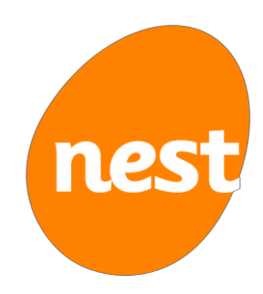

# **Employer payroll guide**

Guidance for employers on file specification

## **Contents**

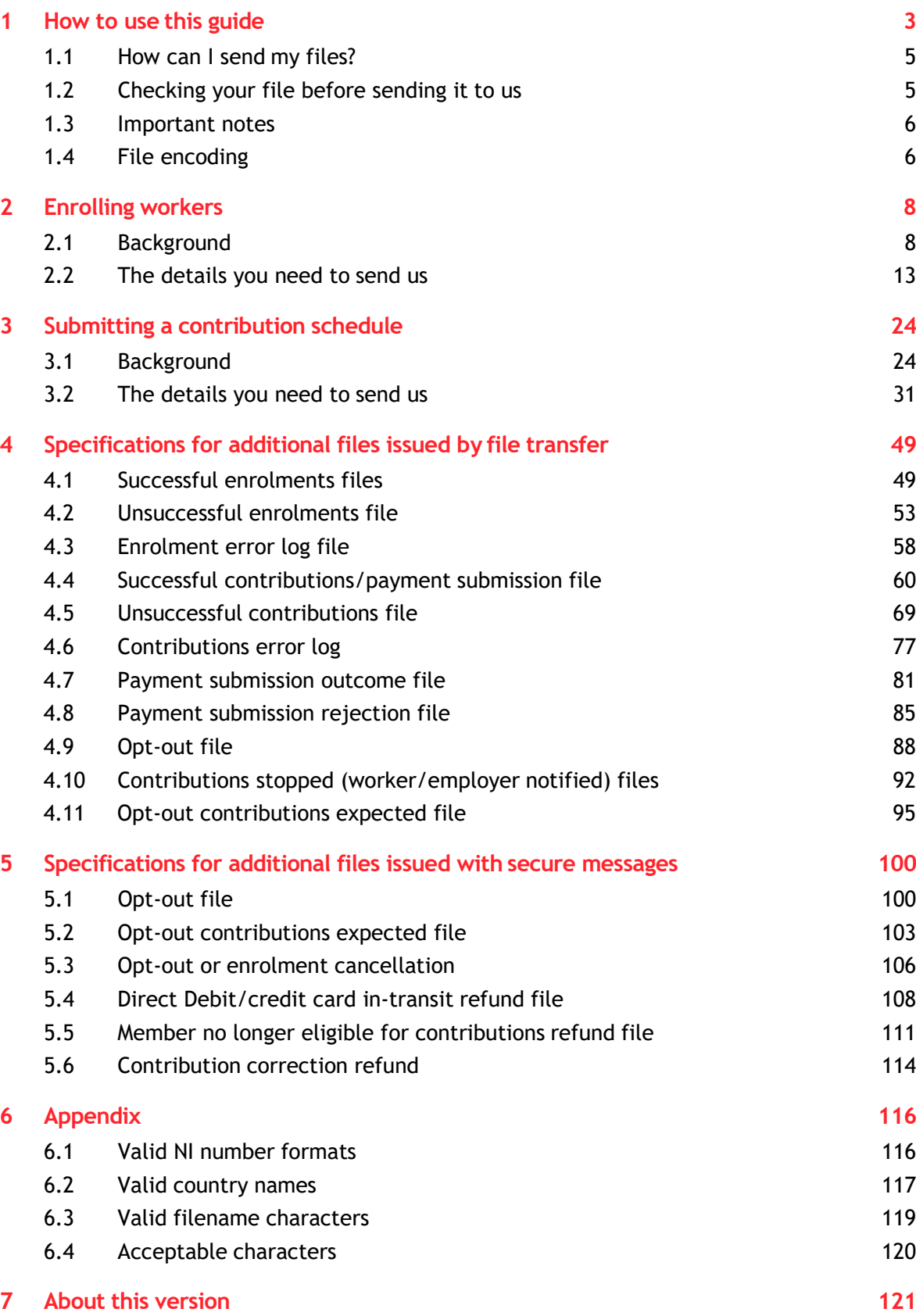

## <span id="page-2-0"></span>**1 How to use this guide**

NEST's payroll guide gives you the detailed file specification for:

- enrolment schedules
- contribution schedules
- enrolment cancellations
- exception schedules
- additional files you receive or collect from NEST.

Its split into three sections: enrolling workers, submitting a contribution schedule and additional files.

For more information visit our **[help centre](http://www.nestpensions.org.uk/schemeweb/NestWeb/public/helpcentre/contents/help-centre.html)**. If you're using SFTP see *[SFTP](http://www.nestpensions.org.uk/schemeweb/NestWeb/public/helpcentre/contents/sftp-overview.html) [Overview](http://www.nestpensions.org.uk/schemeweb/NestWeb/public/helpcentre/contents/sftp-overview.html).*

#### Enrolling workers

The law requires you to provide us with certain information when you enrol workers. When you agree to our Employer Terms and Conditions, you agree to ensure the information you give us isaccurate.

This section explains what information you need to send us about your workers when you enrol them using a file, such as their name, date of birth and address. You need to send this when you first start enrolling workers and afterwards whenever a new worker is added to your NEST account using a file.

You can also enrol workers in NEST online at any point through the secure area of the NEST website rather than using a file.

We also show you how to cancel an enrolment if a member has been enrolled by mistake. You can only do this by file upload or SFTP.

You may want to use this document alongside our NEST CSV templates and XSD files, which provides CSV templates, XML schema documents (XSDs) and example files. This is available from the **[helpful resources](http://www.nestpensions.org.uk/schemeweb/NestWeb/public/helpcentre/contents/helpful-resources.html)** area of our help centre.

#### Submitting a contribution schedule

This section explains what you need to provide when completing a contribution schedule using a file. There's one contribution schedule for every group of workers who are paid with the same frequency and timings of pay and contributions, and from the same payment source.

Submitting a contribution schedule is a two step process. First, you'll need to give us information about the contributions for each worker. This includes the pensionable earnings you're basing contributions on as well as the employer and member contributions. If you don't have to pay a contribution for a worker you'll have to tell us why. If there are any errors you'll need to resolve these.

Secondly, you'll need to approve the schedule and then send us the payment. You'll need to do this each time you complete a contribution schedule.

#### Additional files

If you're a large employer and using SFTP, additional files are available. All of these files are returned as ZIP files. This section provides the file specification for:

- successful enrolments file
- unsuccessful enrolments file
- enrolment error log file
- successful contributions/payment submission file
- contributions error log file
- unsuccessful contributions file
- payment submission outcome file
- payment submission rejection file
- opt-out file
- contributions stopped (worker/employer notified) files
- opt-out contributions expected file
- refunded Direct Debit/debit card contribution files

## <span id="page-4-0"></span>1.1 How can I send my files?

There are two types of information you'll regularly send to NEST – enrolment information and contribution schedules.

You'll need to decide how you want to send and receive this information. There are three ways you can exchange information with NEST:

- manually on our secure website this is easier to manage for small numbers of members with each record updated separately on screen.
- file upload this allows you to upload files in CSV format using our secure website.
- secure file transfer protocol (SFTP) this is suitable for uploading large CSV or XML files.

If you're uploading files through our website these files must be comma separated value (CSV) files. If you're transferring files to us using SFTP then files can either be in CSV or extensible markup language (XML).

<span id="page-4-1"></span>For more information see our help centre topic **[Exchanging information](http://www.nestpensions.org.uk/schemeweb/NestWeb/public/helpcentre/contents/what-are-the-different-ways-of-exchanging-information-with-nest.html) [with NEST.](http://www.nestpensions.org.uk/schemeweb/NestWeb/public/helpcentre/contents/what-are-the-different-ways-of-exchanging-information-with-nest.html)**

#### Checking your file before sending it to us

Once you've sent us your file we'll process it to make sure it's in the right format and contains the information we're expecting. If there are any errors in your file we'll send a message to your secure NEST inbox with more information.

To reduce the amount of errors in your files you can use NEST's CSV and XSD templates and our NEST file tester. These are available to download from the **[helpful resources](http://www.nestpensions.org.uk/schemeweb/NestWeb/public/helpcentre/contents/helpful-resources.html)** area of our help centre. They'll help improve the quality of the data by validating it before you send it to us.

#### NEST's CSV and XSD templates

When you use our templates they'll check some of your information for you, including:

- that the date formats are correct
- whether there are any duplicate names
- whether there are any duplicate email and postal addresses.

You can find these templates and files in NEST CSV templates and XSD files or in the secure area of our website. If you want to, you can also create your own CSV file without using our template. If you do this we recommend using the NEST file tester before you send it tous.

Download **[NEST's CSV and XSD templates](http://www.nestpensions.org.uk/schemeweb/NestWeb/public/helpcentre/contents/helpful-resources.html)**

#### NEST file tester

Our file tester validates the data in your file including checking that all entries are in the right format. For example, it'll check:

- that any National Insurance (NI) numbers have the correct number of digits
- if there are duplicate NI numbers for workers beingenrolled
- if a UK address is supplied with a postcode in the correct format
- if fields include special characters that aren't supported in our system.

It's a good idea to use our templates and the file tester for at least the first few files you produce. You should do this until you're comfortable with the format and the information you need to send to us.

Download our **[NEST file tester](http://www.nestpensions.org.uk/schemeweb/NestWeb/public/helpcentre/contents/helpful-resources.html)**

## <span id="page-5-0"></span>1.2 Important notes

We make regular improvements to our service, and sometimes this means changing our file formats. We try to make sure these changes have minimal impact on employers using NEST. Wherever possible we'll make sure that if you send us a valid file in the old format, our system will still read it without returning an error. For instance, if we need to add an extra field to a file you send us, we'll add it to the end of the header, detail or trailer record. We will continue to accept files that do not contain a value for this new field but we do encourage you to update your processes to use the new file format as soon as you can.

Please bear in mind that changes to our file formats can also affect some of the files we send you, if you've chosen to receive CSV or XML return files through SFTP, or if you use the CSV files we send to your secure mailbox. You should make sure your system can process extra fields at the end of header, detail or trailer records. This means your system will always be able to read files that contain extra fields without rejecting them.

This document explains the setup of the CSV file format only. Our XML schema definitions (XSDs) will help you get your XML file in the right format. You can find more information in **[NEST's CSV templates and XSD](http://www.nestpensions.org.uk/schemeweb/NestWeb/public/helpcentre/contents/csv-templates-and-xsd-files.html) [files](http://www.nestpensions.org.uk/schemeweb/NestWeb/public/helpcentre/contents/csv-templates-and-xsd-files.html)** or in the secure area of our website. Go to the *Templates for uploading files and registration page* in the *Manage workers and Manage your contribution schedules* sections.

However, some information in this guide is still relevant to XML for example, field names, acceptable characters and information on which fields are mandatory.

If you open CSV files after creating them through the template, please use Wordpad or Notepad. Avoid opening CSV files with MS Excel as there's a risk the format will become corrupted. For example, dates are sometimes changed automatically and this may result in your file being rejected. Information you enter isn't case sensitive unless specifically indicated.

## <span id="page-5-1"></span>1.3 File encoding

NEST accepts one encoding type:

• UTF-8 without BOM (byte order mark).

The same formats apply to the CSV and XML files that you collect from NEST.

For line endings, NEST accepts:

- CRLF (carriage return followed by line feed)
- LF alone (line feed)
- CR alone (carriage return).

## <span id="page-7-0"></span>**2 Enrolling workers**

## <span id="page-7-1"></span>2.1 Background

What can you do using our worker enrolment process?

- Enrol workers into NEST.
- Cancel enrolment made in error this should be used for one-off cases and not as a regular solution.

When downloading NEST's CSV templates please select 'Save' rather than opening the template directly. This will make it less likely that the macros contained are removed by a firewall.

Accented characters such as â are not accepted. Please use unaccented versions of the same characters. Don't include commas in any fields as the CSV template assumes this is a new field and the file will become misaligned. For example '200-210, High Street' should be entered as '200- 210 High Street'.

## How to send us your information

#### **CSV:**

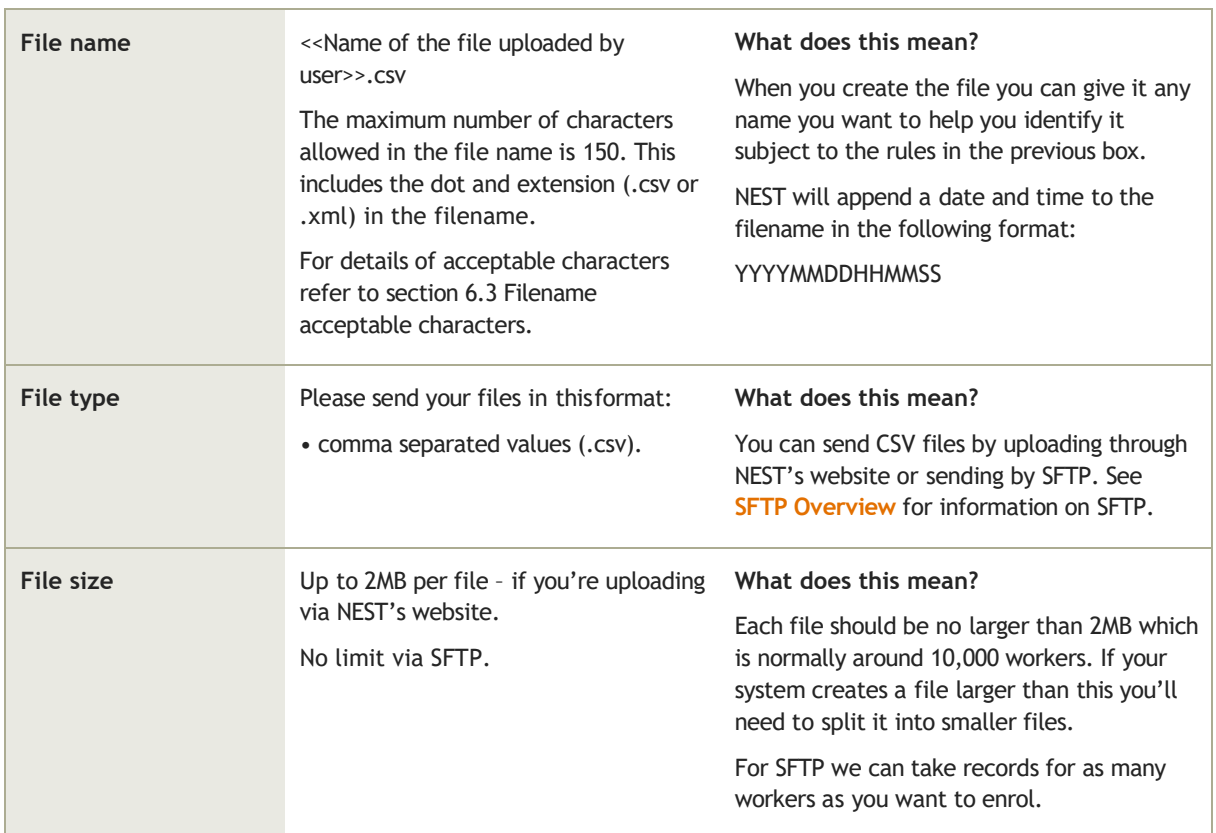

### **XML:**

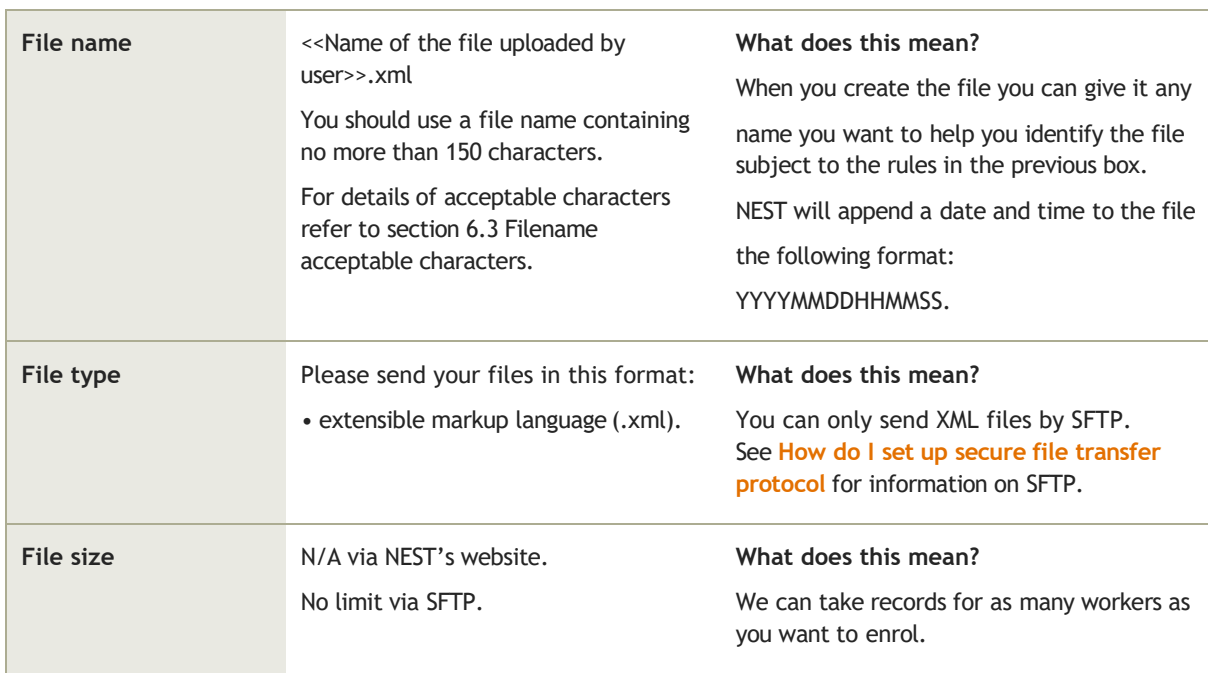

## 2.1.3 Processing times

#### **Enrolling workers into NEST**

Please remember it's part of your duties to enrol workers on time so you'll need to take these timelines into account.

If you received any errors when enrolling workers using a file, you'll be able to correct these online. We normally process enrolment files seven days a week. There may be exceptions to this when we need to carry out system maintenance. When this happens we might only process files on business days from Monday to Friday, this doesn't include bank holidays.

#### **If you're uploading files through the secure website**

We have a daily cut-off point of 6pm when we start processing files containing 1,000 records or more. If you miss this deadline your files won't be picked up for processing until after 6pm the following evening.

We'll normally process files using the following timelines.

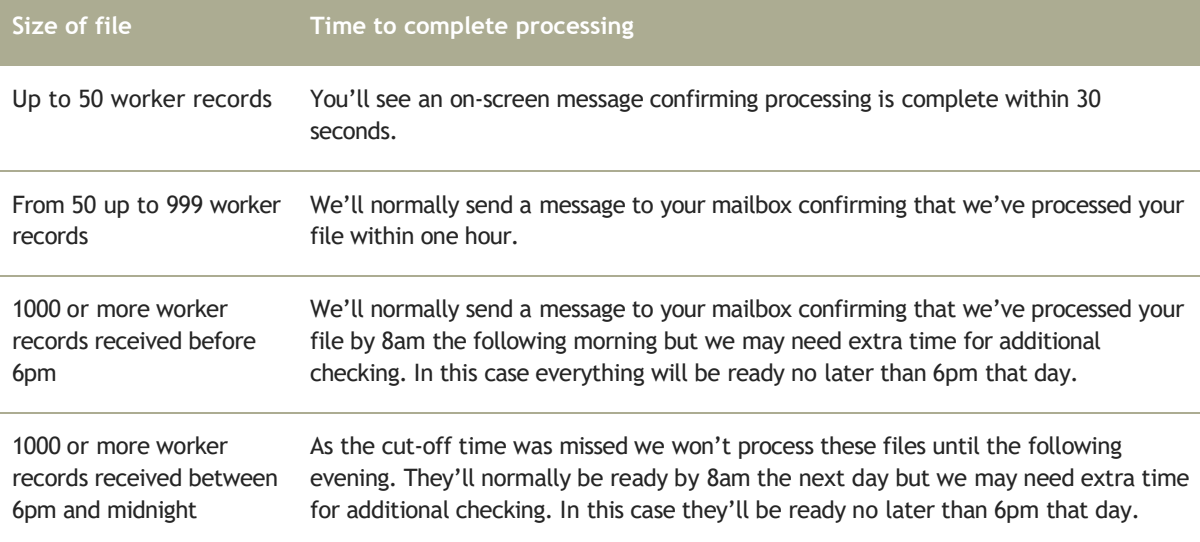

#### **If you're using secure file transfer protocol (SFTP)**

We'll process files that contain less than 1,000 records within one hour. We process larger files overnight with a 6pm cut-off time.

If we receive your file before 11pm that day we put return files containing the processing results into the NEST file gateway in an overnight batch process. We'll normally process files sent using SFTP using the following timelines.

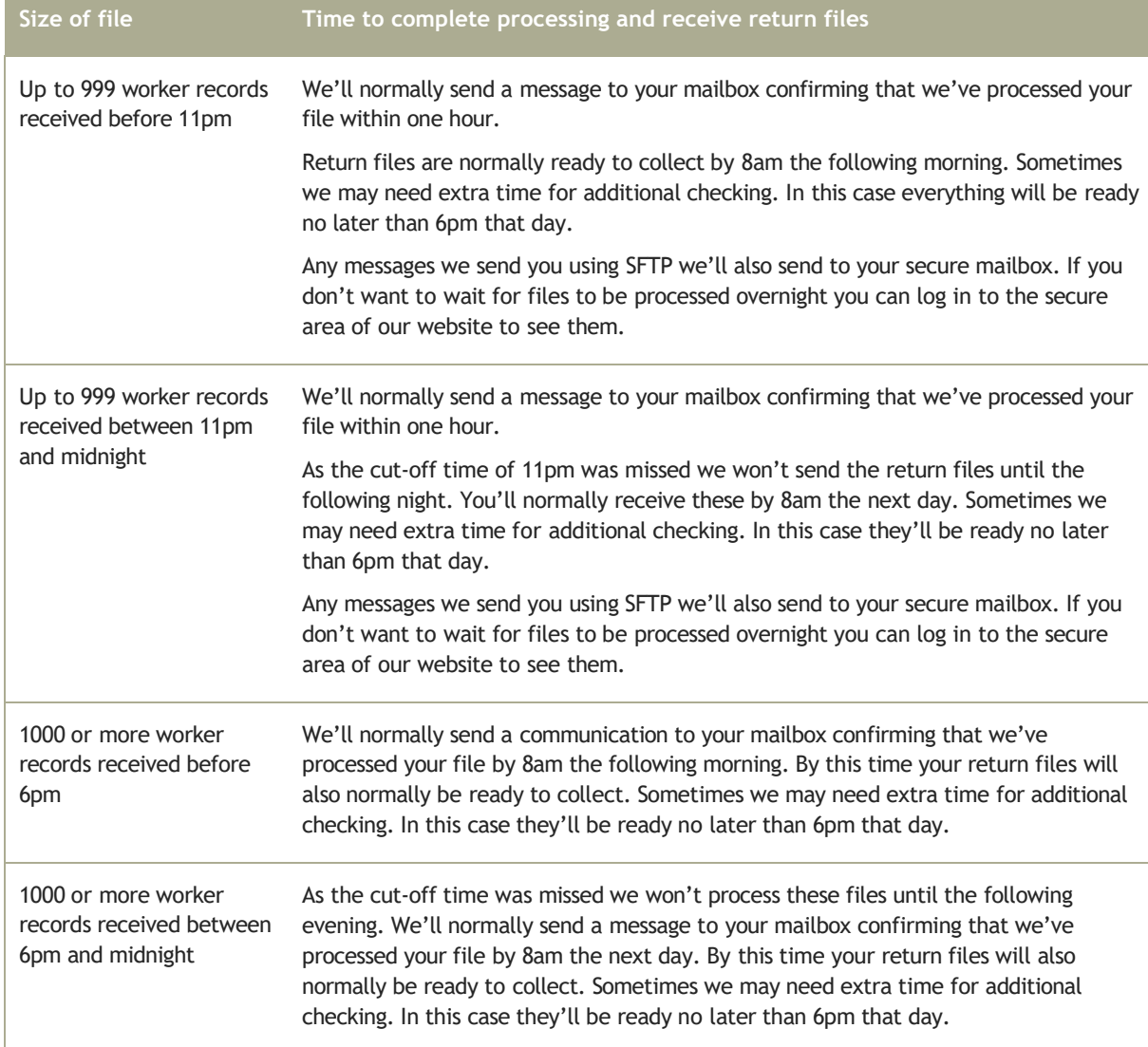

#### **Cancelling enrolments to NEST**

If you accidentally enrol a member you can cancel their enrolment. However, you shouldn't do this if you meant to enrol them but entered their information incorrectly. Cancelling enrolments doesn't take the same amount of time as processing the original enrolment. If a contribution hasn't been invested, we can cancel enrolments within two working days after the day the request is made, provided we receive the file before 6pm. If money has been invested, the cancellation will be carried out within four working days following the day the request was made.

You'll also need to make sure that the member's enrolment has been cancelled before you can attempt to re-enrol them again.

## <span id="page-12-0"></span>2.2 The details you need to send us

Please note the information you supply will form the basis of what your worker sees when they look at their account or receive communications from NEST.

## 2.2.1 Header record

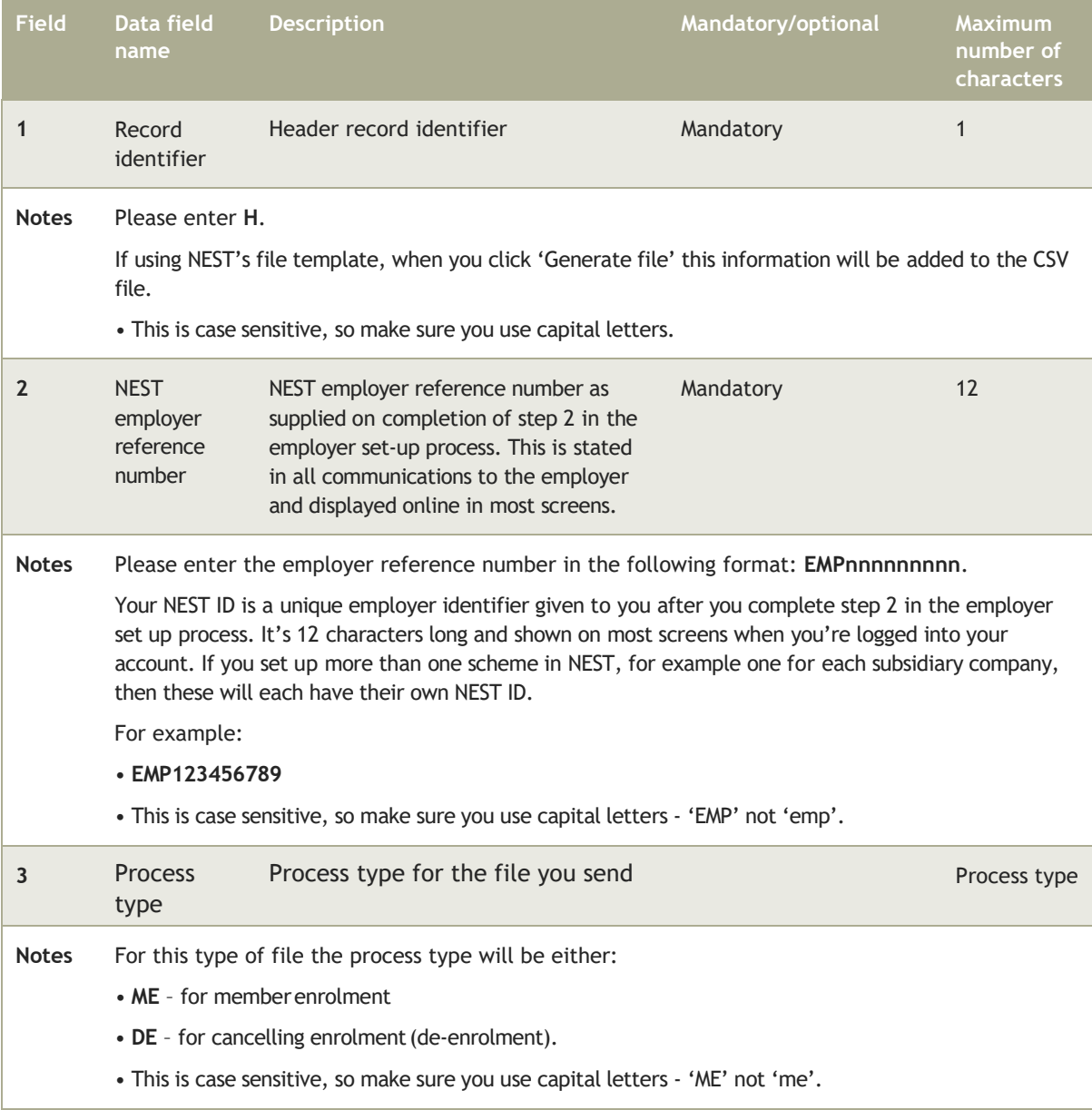

## 2.2.2 Detail record

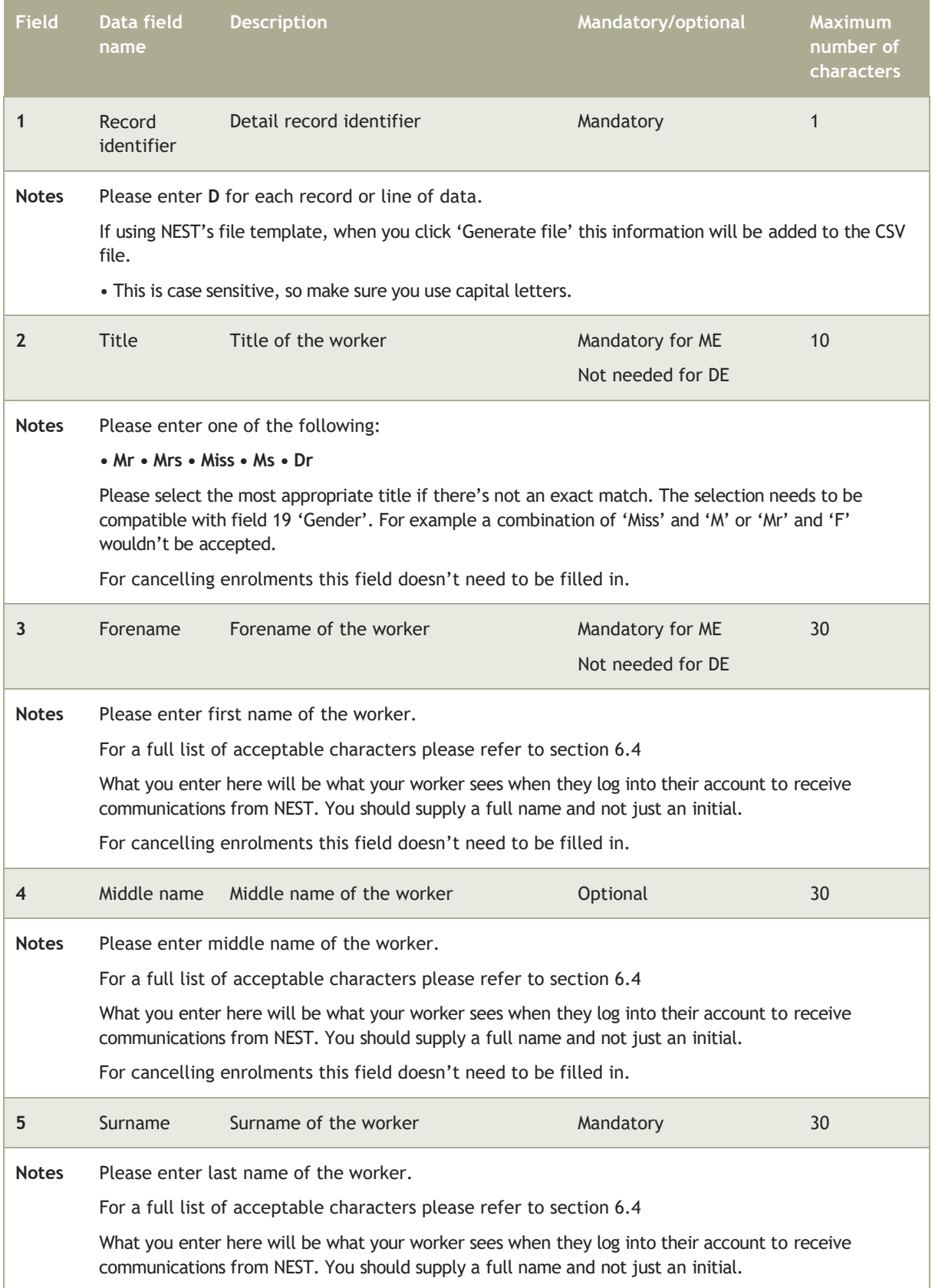

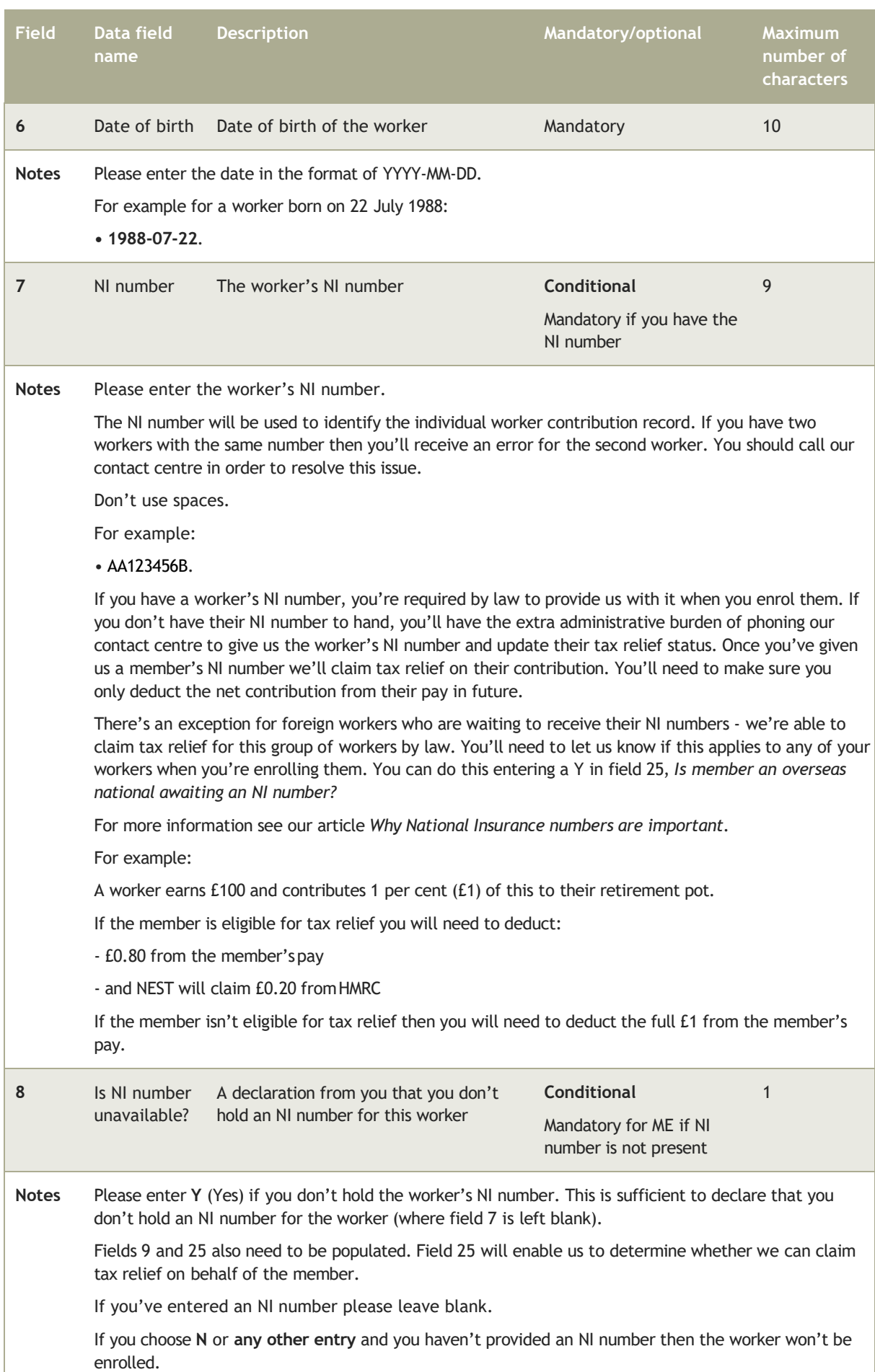

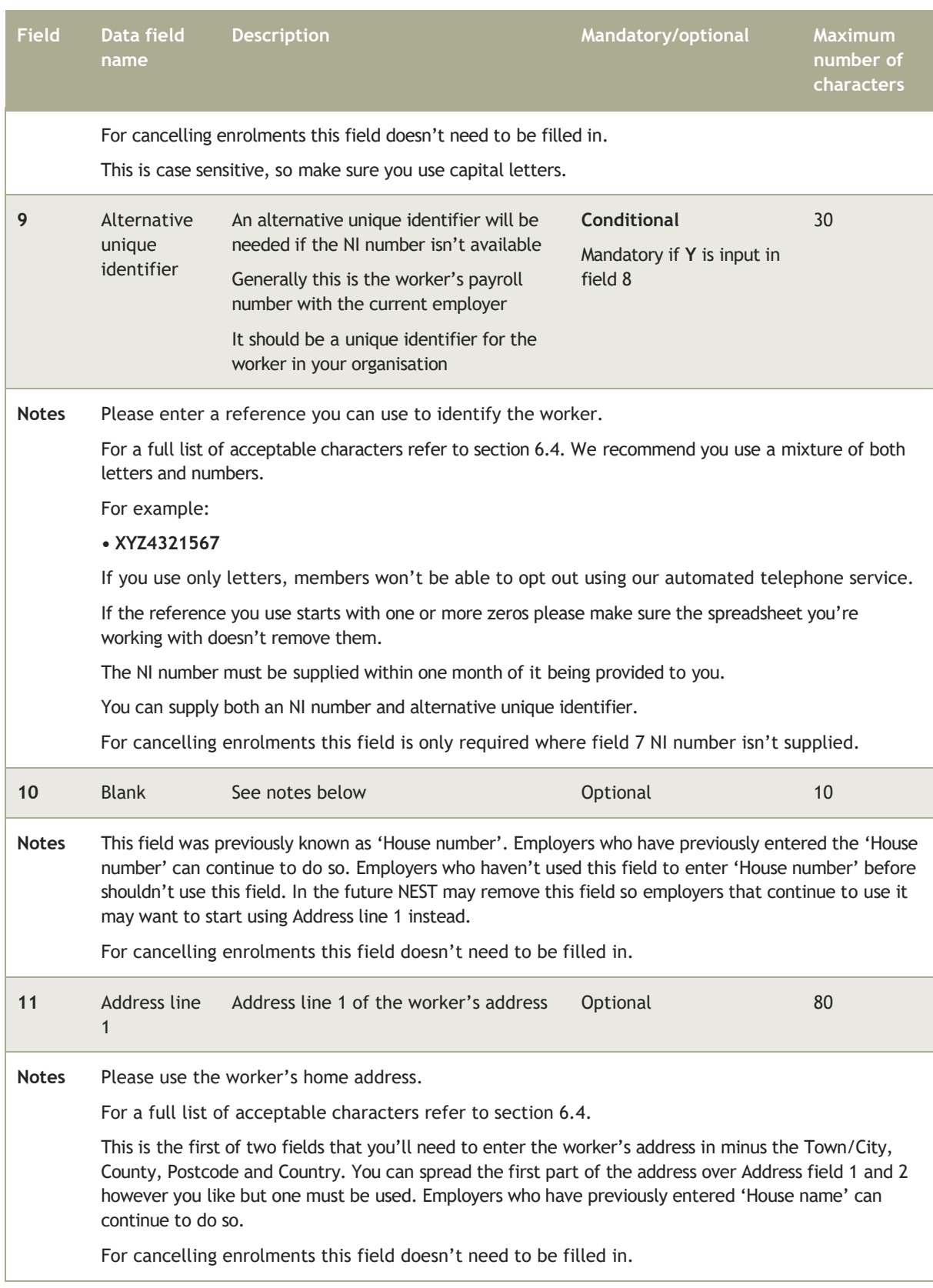

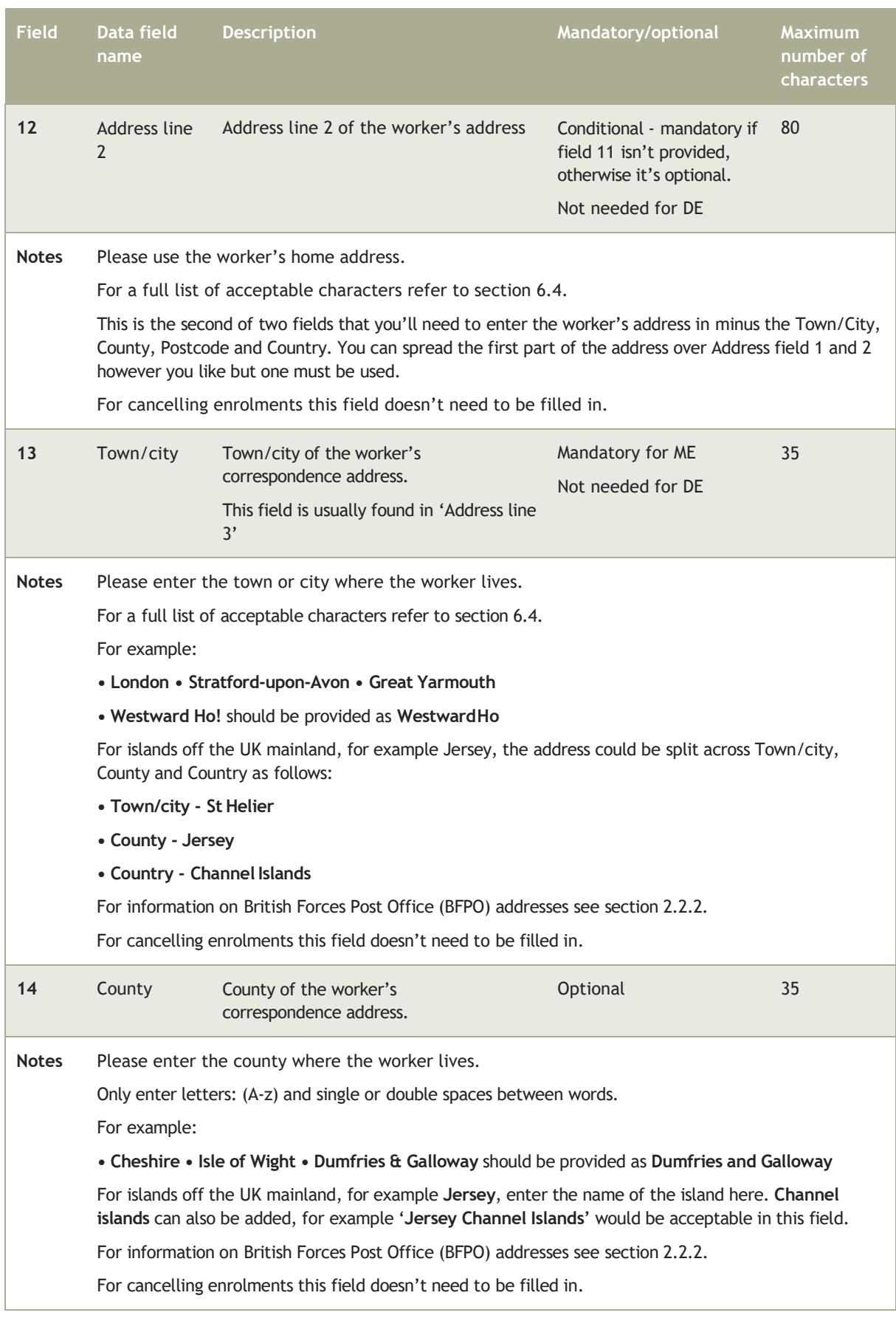

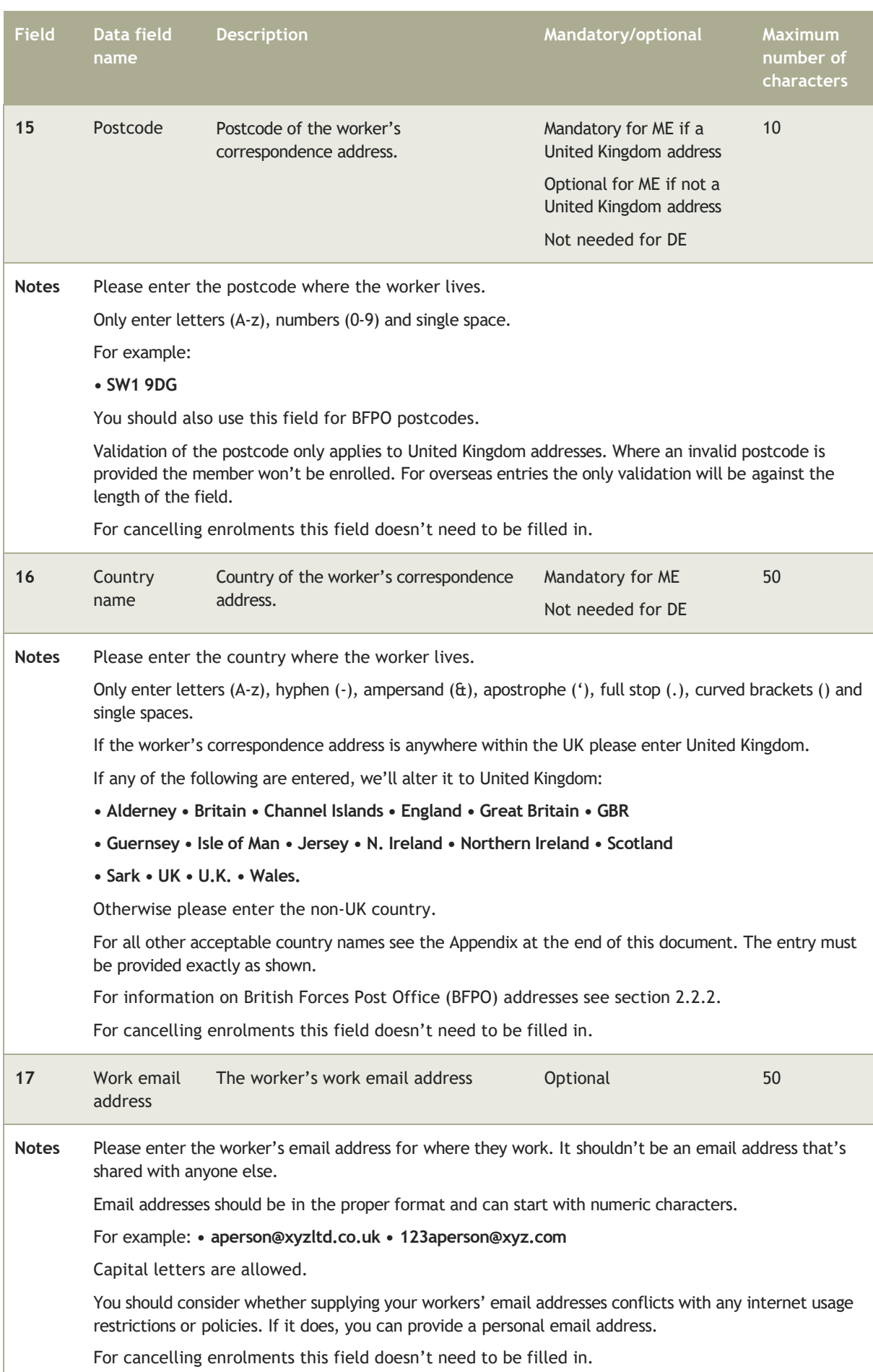

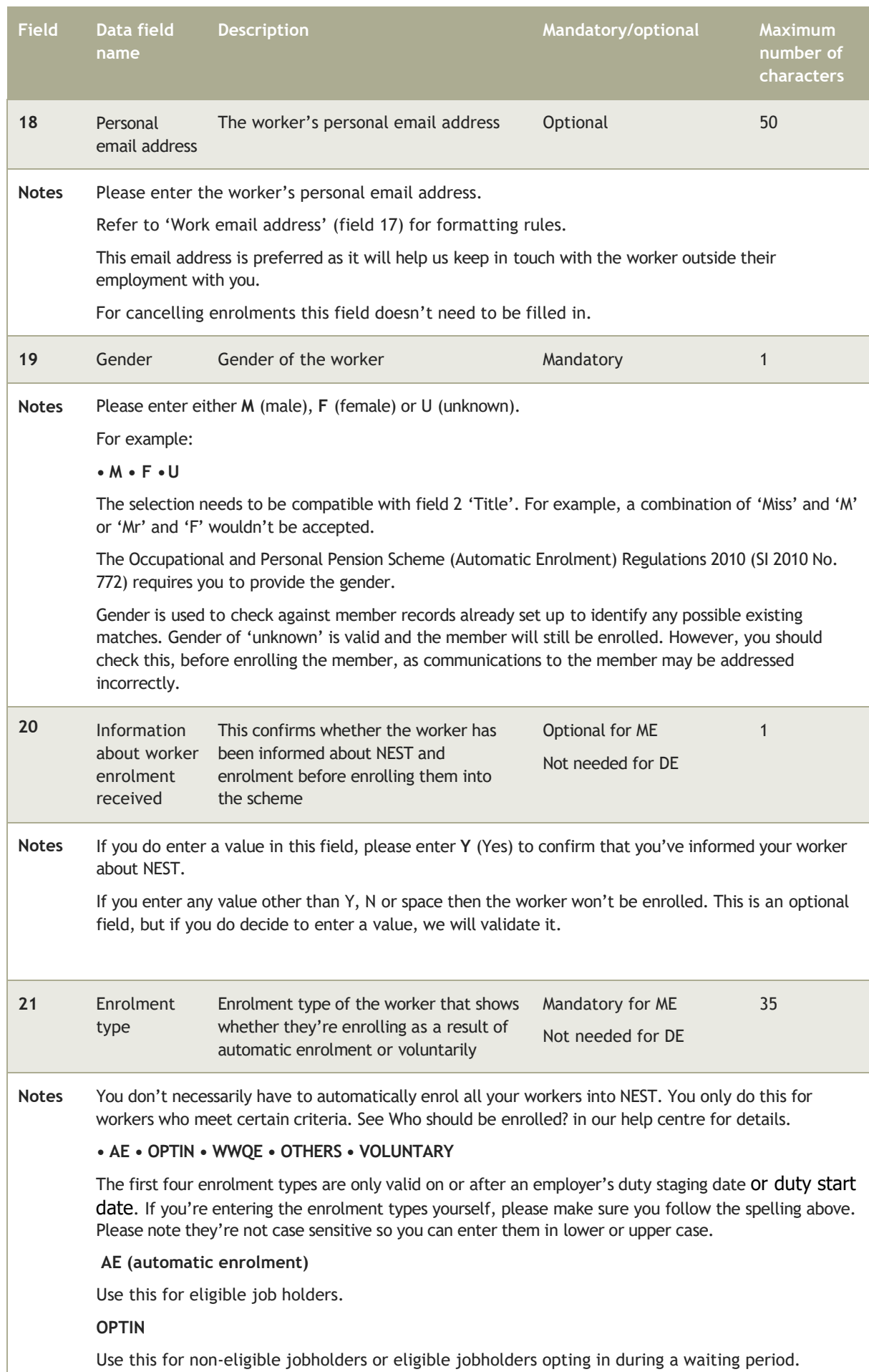

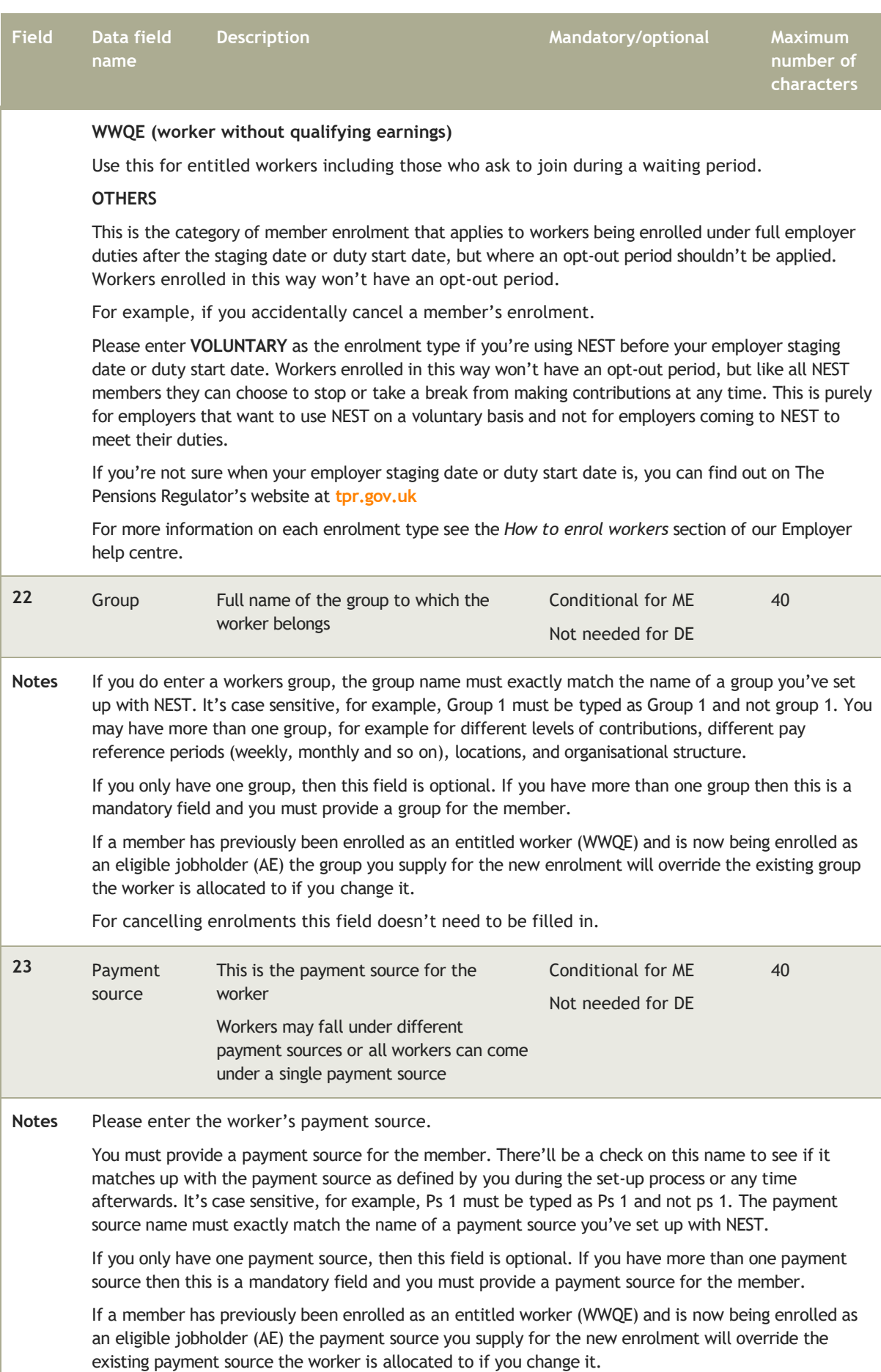

For cancelling enrolments this field doesn't need to be filled in.

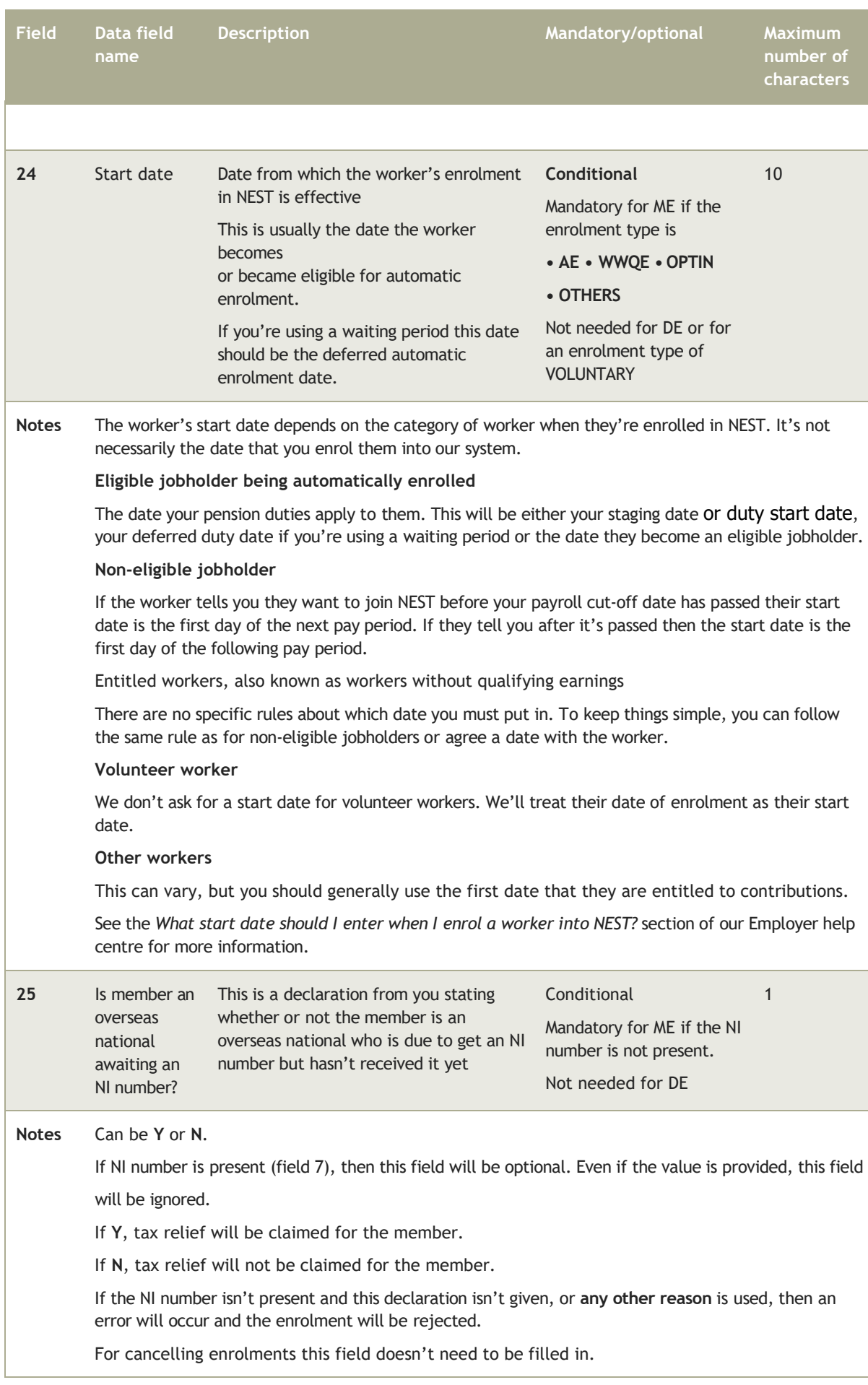

## British Forces Post Office (BFPO) address

British Forces Post Office (BFPO) addresses must have a BFPO Number, for example, BFPO 52, on the last address line.

The format of the BFPO address should look like the following:

- enter the service number/rank in Address Line 1
- enter the unit/regiment in Address Line 2
- enter the operation name in the City/Townfield
- enter the BFPO postcode, if you know it, for example, BF1 2AR, to the end of what you enter in the Town/Cityfield
- enter the BFPO number, for example, BFPO 52, in the postcode field
- enter United Kingdom in the Country field this isn't displayed on screens or in communications issued afterwards.

### 2.2.3 Trailer record

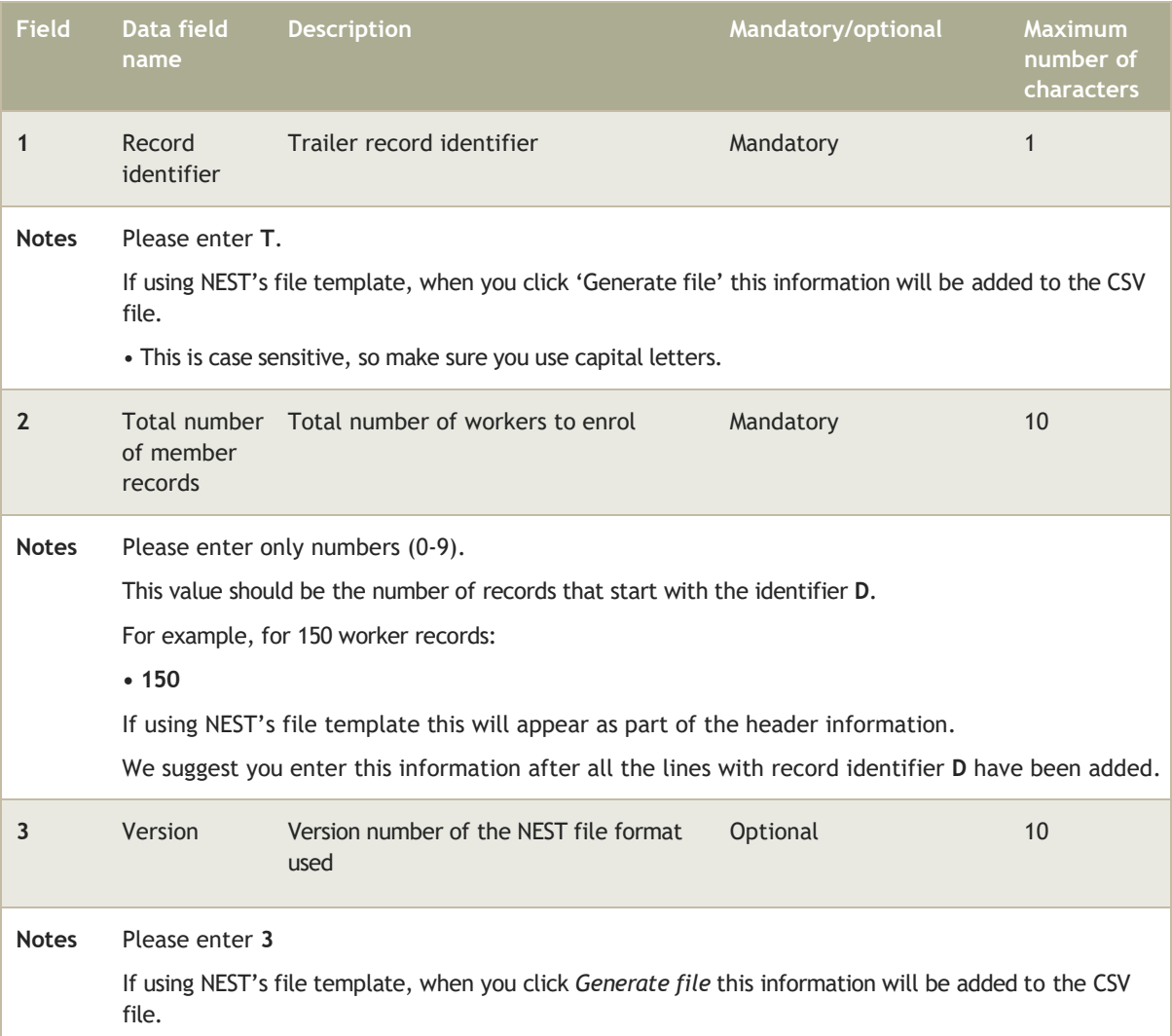

The trailer record should be the last line in a CSV file. It's possible that an additional line could be produced below this if the file is opened in Excel.

You'll need to delete this line before submitting a file to NEST.

## <span id="page-23-0"></span>**3 Submitting a contribution schedule**

## <span id="page-23-1"></span>3.1 Background

#### 3.1.1 What can you do through the contribution schedule process?

- submit earnings and contribution data for each payperiod
- let NEST know when members opt out, stop contributions, change groups or change payment source
- let NEST know you're using one of the available reasons why you're not making a payment for a member
- submit an exception schedule for payments not tied to a pay period. For example, if there's a shortfall in minimum contributions paid during the year, a member is enrolled late or for payments made after a member leaves employment.<sup>1</sup>
- if you want to pay an additional contribution
- approve contribution corrections see section 3.1.4
- let NEST know when there are multiple members who have insufficient earnings for a pay period.

When downloading NEST's CSV templates please select 'Save' rather than opening the template directly. This will make it less likely that the macros contained are removed by a firewall.

Accented characters such as â are not accepted. Please use unaccented versions of the same characters. Don't include commas in any fields as the CSV template assumes this is a new field and the file will become misaligned.

### 3.1.2 Who should be included?

You should include all current members you're paying contributions for by the latest payment due date. You should also include those you're not paying contributions for but give us a reason why, for example they've opted out, stopped contributions or left employment. Examples of exit events are members leaving the employer, opting out or choosing to stop contributions. You need to inform NEST of exit events through their contribution schedules.

If you're holding on to a member's contributions during their opt-out period, you shouldn't include an entry for them. Once the opt-out period is over you'll need to make sure you include any members who haven't opted out in each separate schedule in which they appear. You can't provide their combined contributions in the latest contribution schedule.

#### 3.1.3 Sending on time

Please remember that a contribution schedule must be approved in enough time to allow the payment to be cleared in our bank account by the payment due date. For more information see *Avoiding late payments*.

The way payment due dates are set for each contribution schedule is agreed with you when you start using NEST.

After successfully submitting and processing your contribution schedule you must then make the payment. Note that the Direct Debit isn't attached to a specific date in this instance. To trigger the collection of the Direct Debit payment you'll need to approve your contribution for payment or if you're using SFTP, by returning the process payment file amending P to A in 'Process Payment flag' (header field11).

You need to ensure that payment reaches us by the due date that you set. In any case you're legally required to pay all worker contributions by the 22nd of the month following the pay date. You should also bear in mind that the Pensions Ombudsman expects you to pay over contributions as soon as is practical and can penalise you if it believes you're not doing this.

Late payments may result in you being reported to The Pensions Regulator.

You can find out more about paying contributions on time on our website.

## 3.1.4 Processing times

We normally process contribution schedule files seven days a week. There may be exceptions to this when we need to carry out system maintenance. When this happens we might only process files on business days from Monday to Friday, this doesn't include bank holidays.

#### **If you're uploading files through the secure website**

We have a daily cut-off point of 6pm when we start processing files containing 1,000 records or more. If you miss this deadline your files won't be picked up for processing until after 6pm the following evening.

We'll normally process files using the following timelines

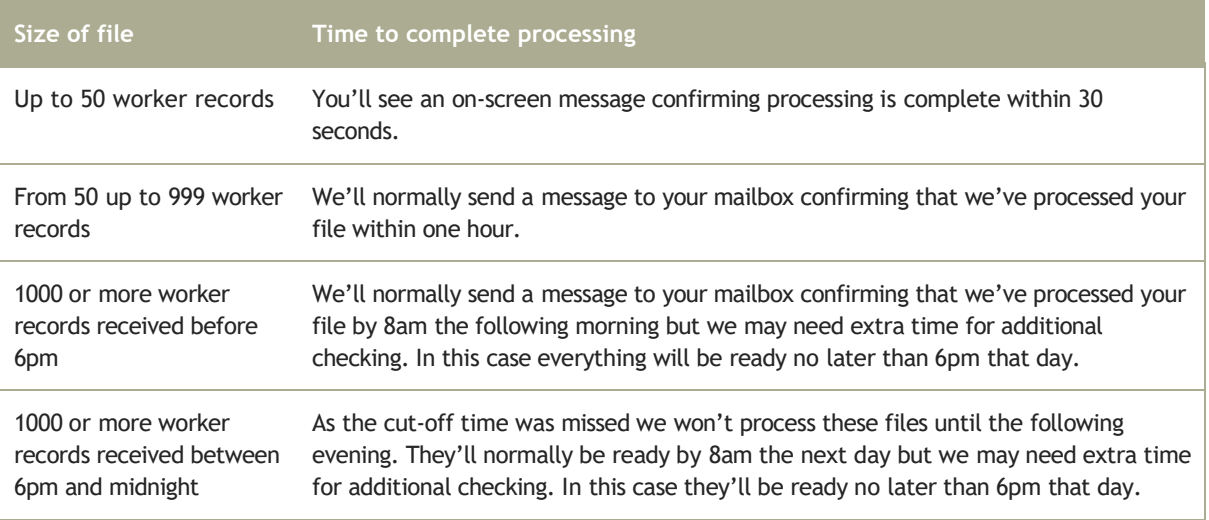

#### **If you're using secure file transfer protocol (SFTP)**

We'll process files that contain less than 1,000 records within one hour. We process larger files overnight with a 6pm cut-off time.

If we receive your file before 11pm that day we put return files containing the processing results into the NEST file gateway in an overnight batch process. We'll normally process files sent using SFTP using the following timelines.

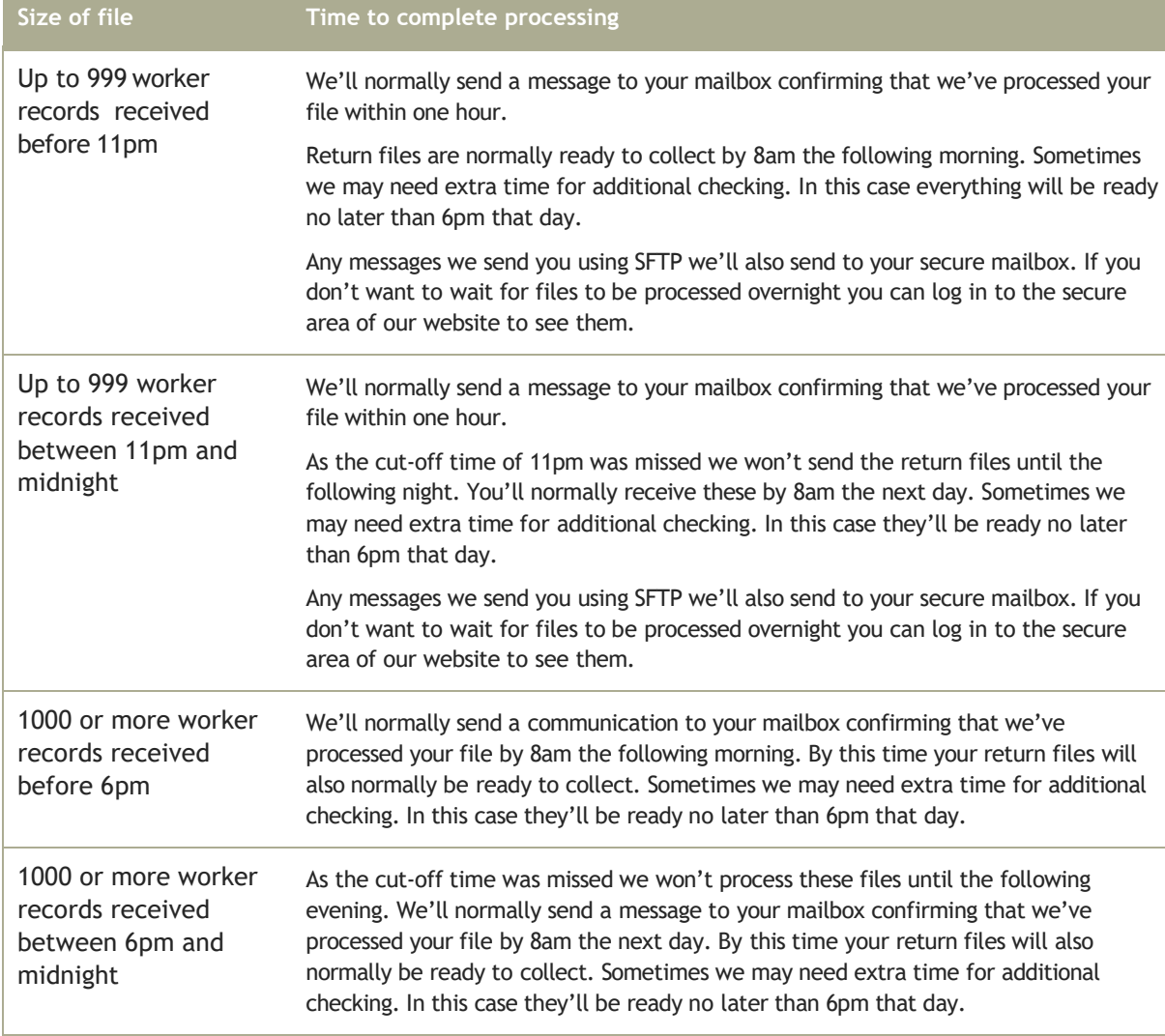

## 3.1.5 Corrections

If you need to make a correction to a contribution schedule then how you do this depends on the status of the contribution schedule.

#### **Corrections before approving for payment**

You can always amend a contribution schedule that hasn't been submitted for payment either by editing it online or submitting a new file. The corrected contributions schedule is then submitted the same way that you submit a contribution schedule. The new details overwrite the original details.

#### **Corrections after approving for payment**

You can amend original paid contribution schedule details to the correct value either by editing them online or submitting a new file. Submit the corrected contributions schedule the same way that you would usually submit a contribution schedule.

You can only provide revised details for the following details record fields:

- 5 (Pensionable earnings)
- 7 (Employer contribution)
- 8 (Member contribution).

All other details for the member's record you're correcting must be exactly as originally provided, including field 9 (Reason for partial or nonpayment of contributions).

If the reason you originally provided for partial or non-payment of contributions was '5 Member has Insufficient earnings' then you cannot correct a contribution schedule to provide contributions. You'll need to use an exception schedule. See the **[Making a one-off contribution using](http://www.nestpensions.org.uk/schemeweb/NestWeb/public/helpcentre/contents/making-contributions.html) [an exception schedule](http://www.nestpensions.org.uk/schemeweb/NestWeb/public/helpcentre/contents/making-contributions.html)** section of our **[help centre](http://www.nestpensions.org.uk/schemeweb/NestWeb/public/helpcentre/contents/help-centre.html)** for more information.

If the corrections are all increases, we'll ask you for the amount required. If the corrections are all reductions then we'll sell the units purchased by the overpayment and a refund will be made to your refund account. If the corrections are a mixture of the two we'll sell the units purchased by the overpayments and then offset the refund against the increments and either make a balancing refund or ask for the balance from you as appropriate.

We can't accept negative amounts in the contribution schedule.

#### 3.1.6 Refunds

When you make contributions for your workers the money is used to buy units in their NEST retirement funds. We also deduct a contribution charge before we invest the contributions. The price of these units may have gone up or down since the contributions were invested. Because the value of the units change, you may get back less than you invested when you ask us for a refund.

Where contributions have been invested, the amount you get back will depend on the value of the invested funds when we sell them. If the investments have gone down in value, you'll receive less than you originally contributed. If the value has gone up, you'll receive the value of your contributions, but you won't receive more than you contributed.

Whether the value of the investments has gone up or down, you need to make sure your workers are refunded the full amount that was deducted from their pay.

Please note that the contribution charge won't be refunded if we've already invested the contributions.

### 3.1.7 Telling us about changes

Sometimes a member's circumstances change. For example, if they've chosen to stop contributions part-way through their pay period. If this happens you'll need to enter the appropriate reason code in the contribution schedule.

Reasons could include:

- the member has left your employment
- the member is on family leave
- the member has chosen to stop contributions
- transferring the member to a different group and paymentsource.

You may need to give us an effective date for some of these changes in your contribution schedule. For more information see the notes in field 10.

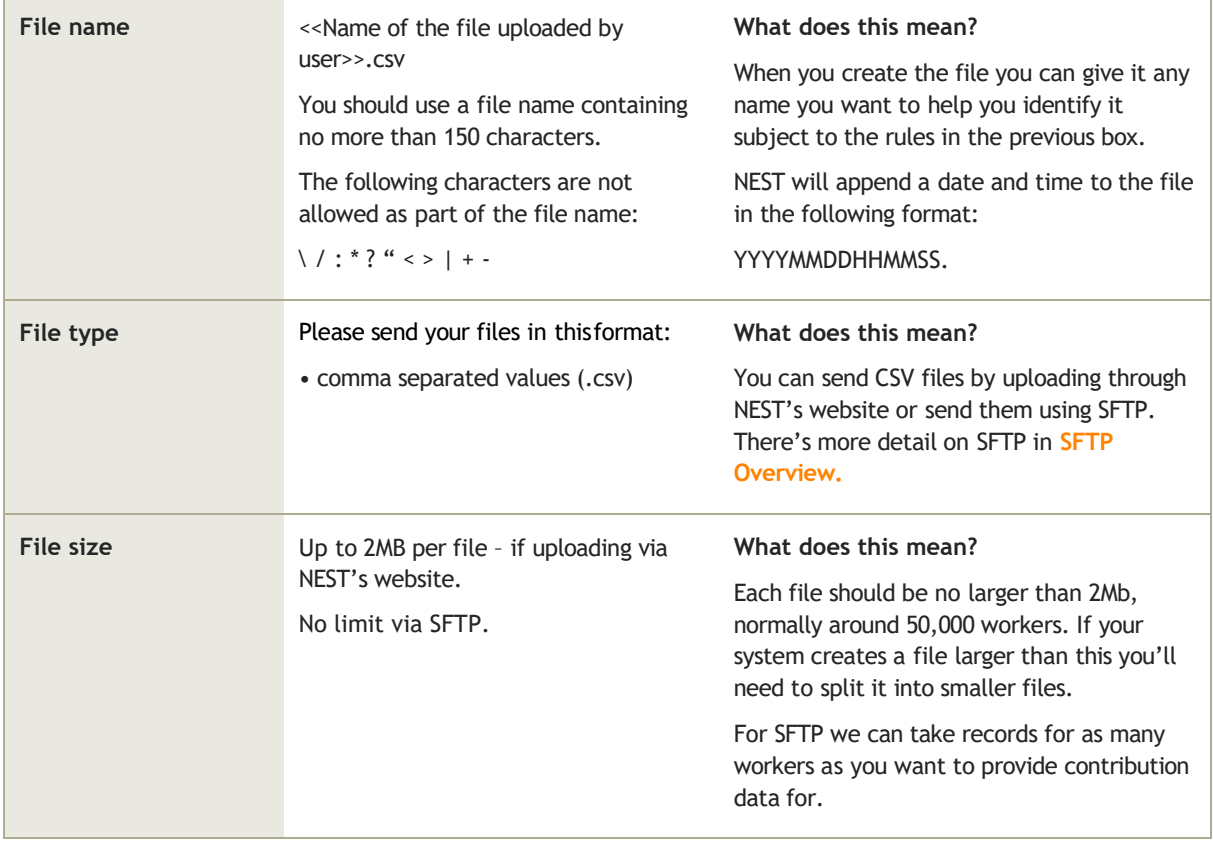

#### 3.1.8 How to send us your information

#### **XML:**

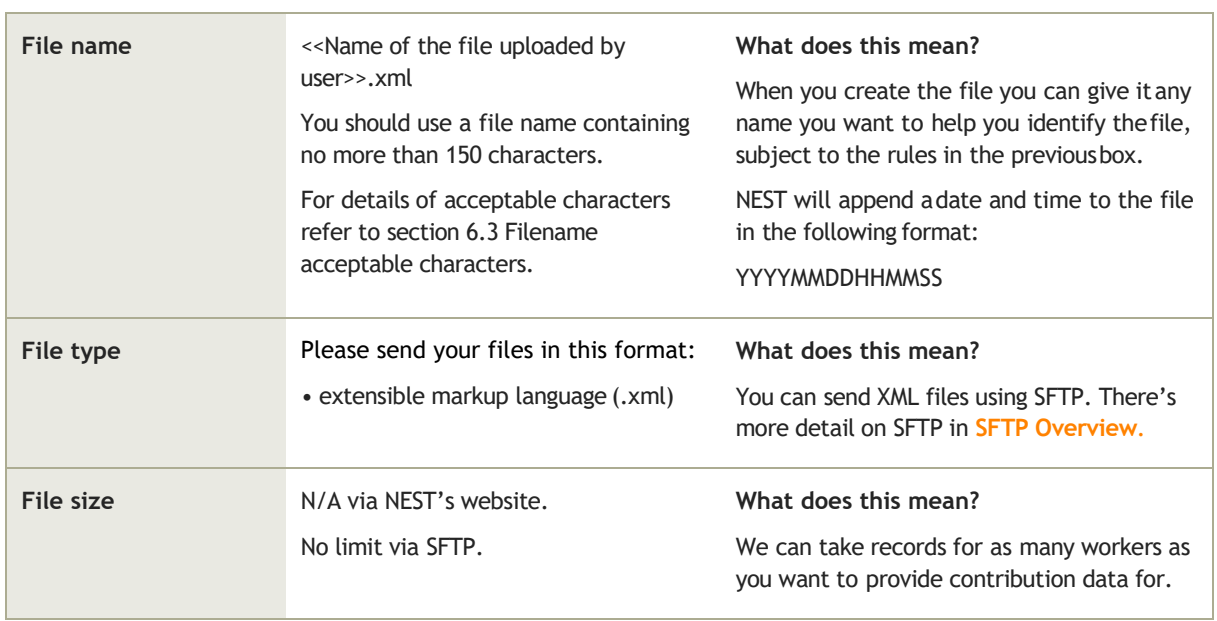

## <span id="page-30-0"></span>3.2 The details you need to send us

## 3.2.1 Header record

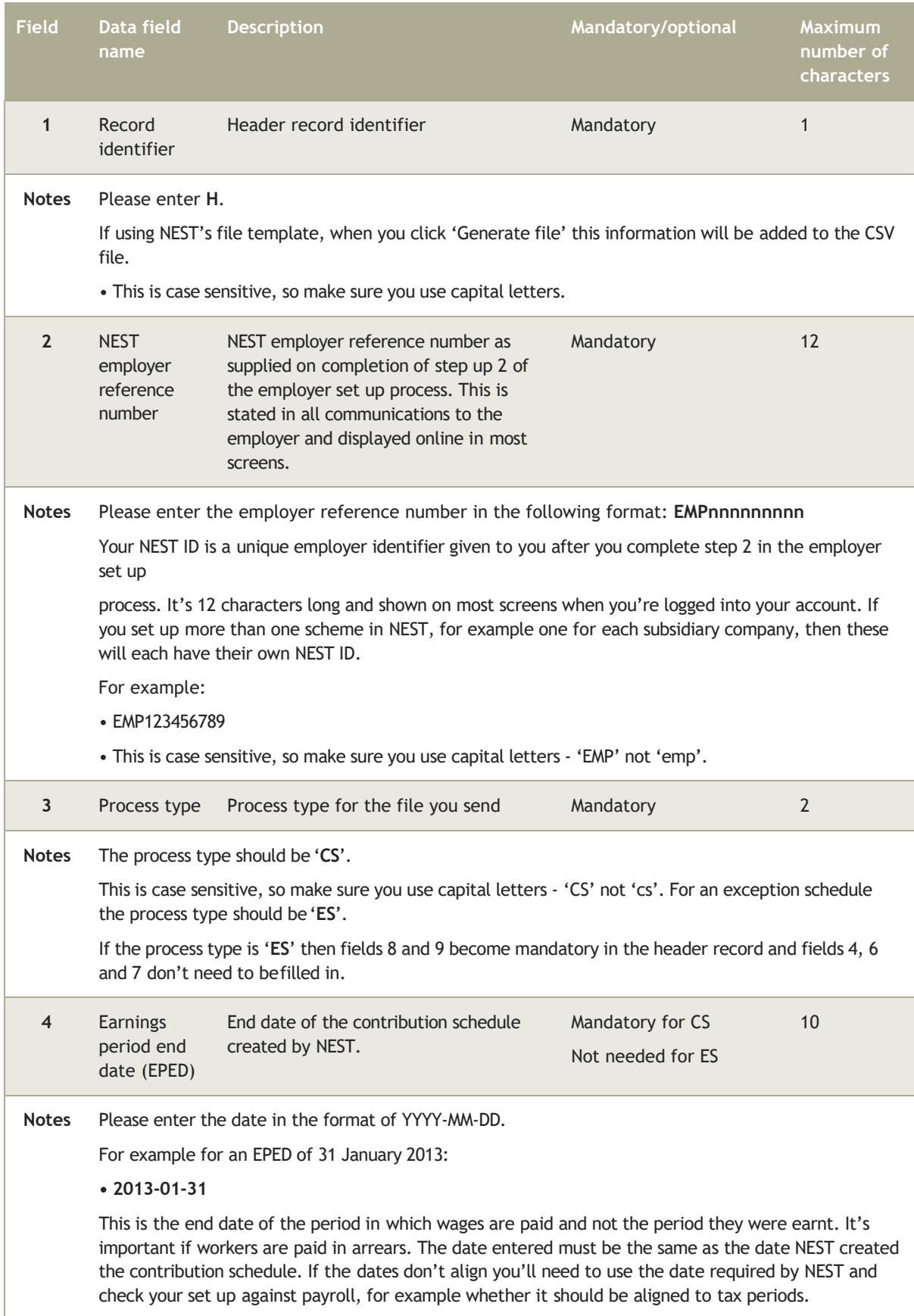

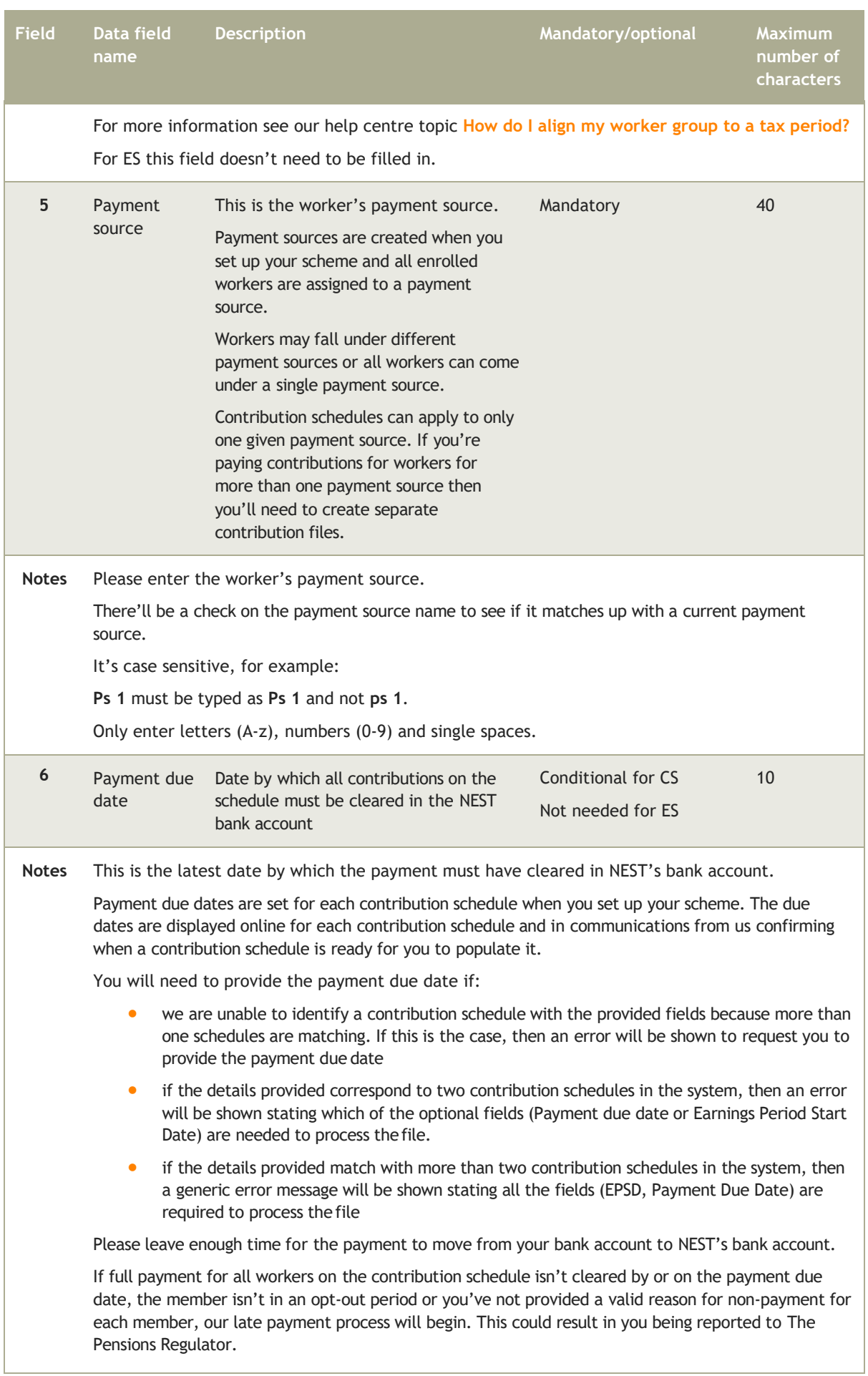

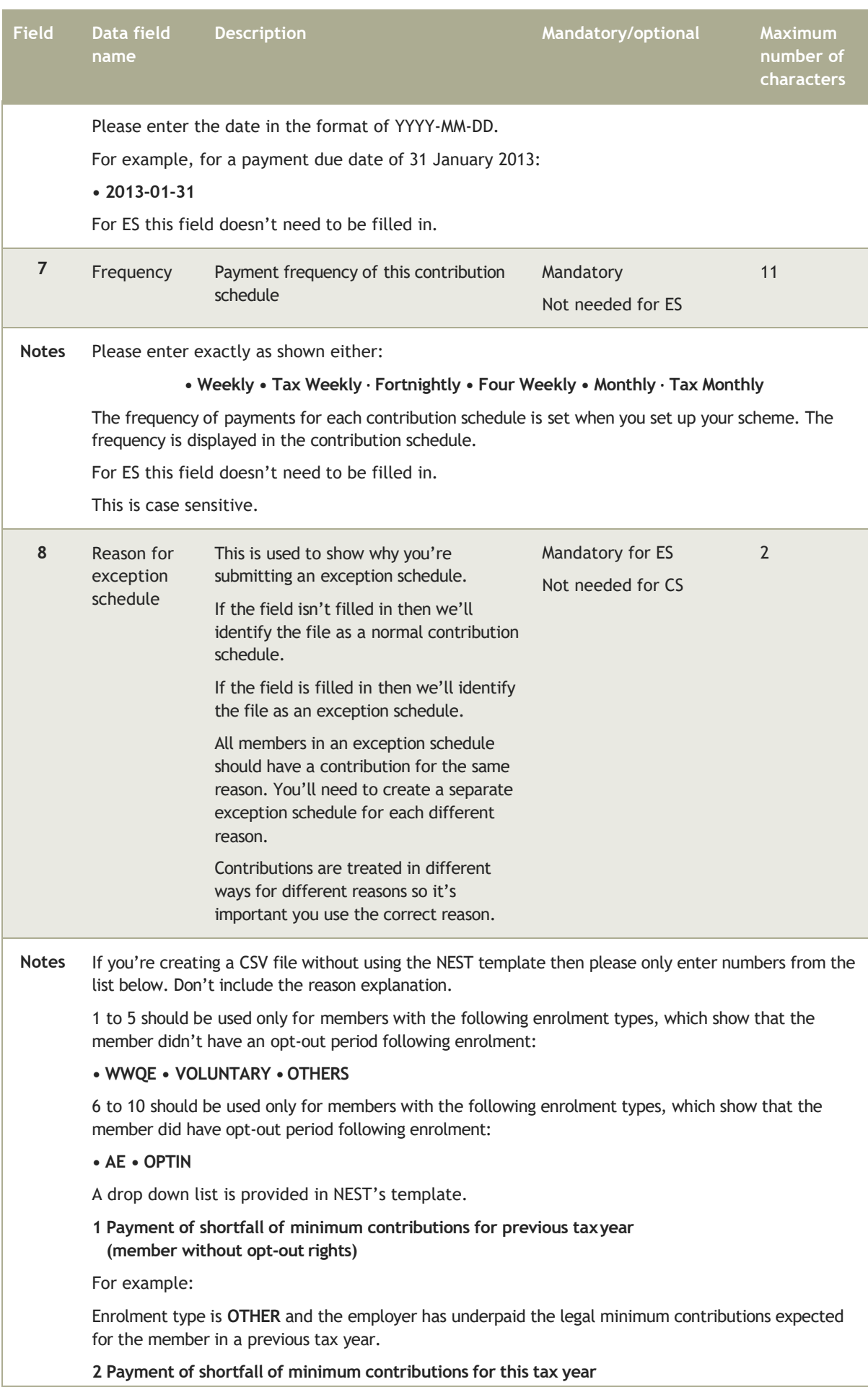

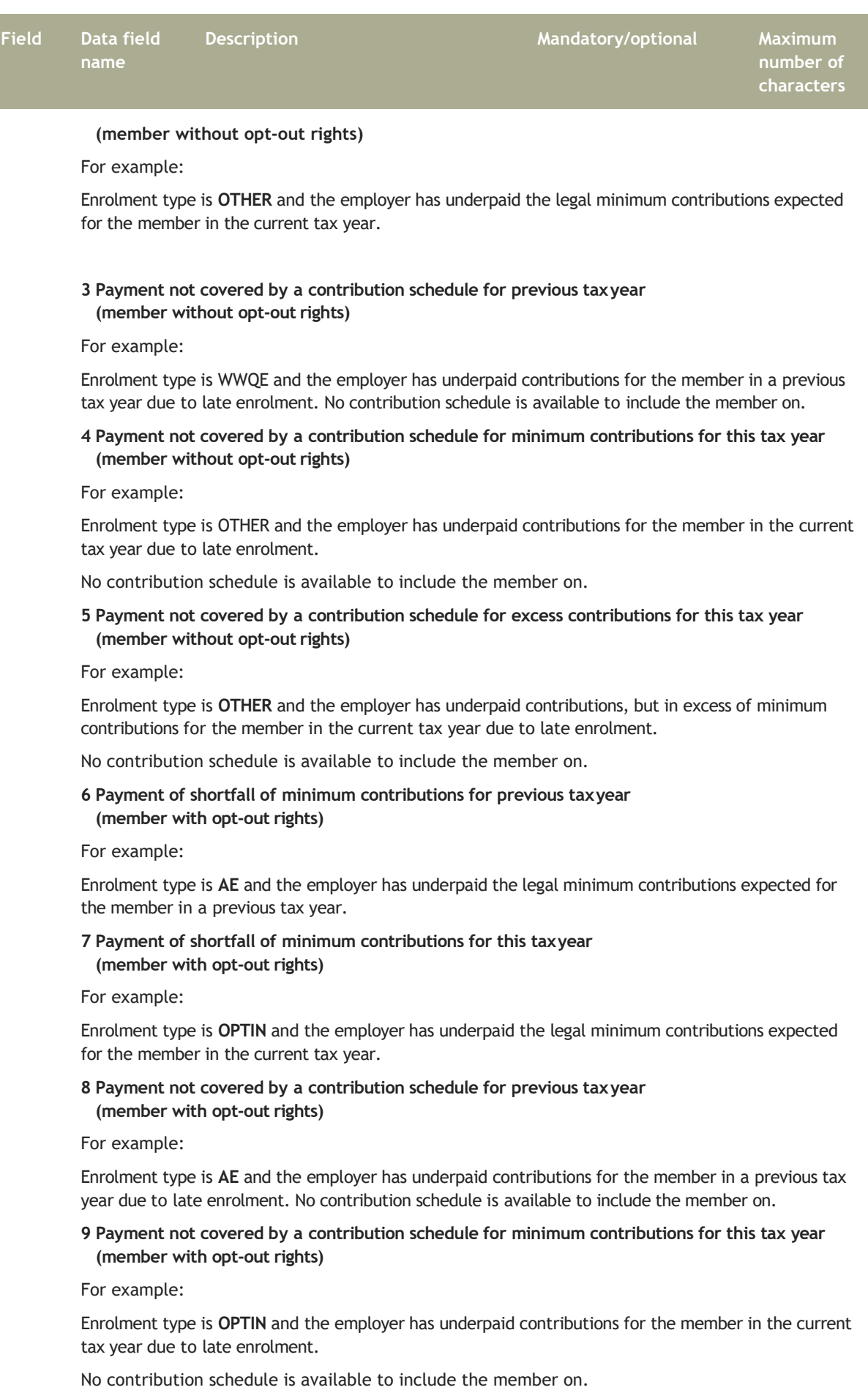

**10 Payment not covered by a contribution schedule for excess contributions for this tax year**

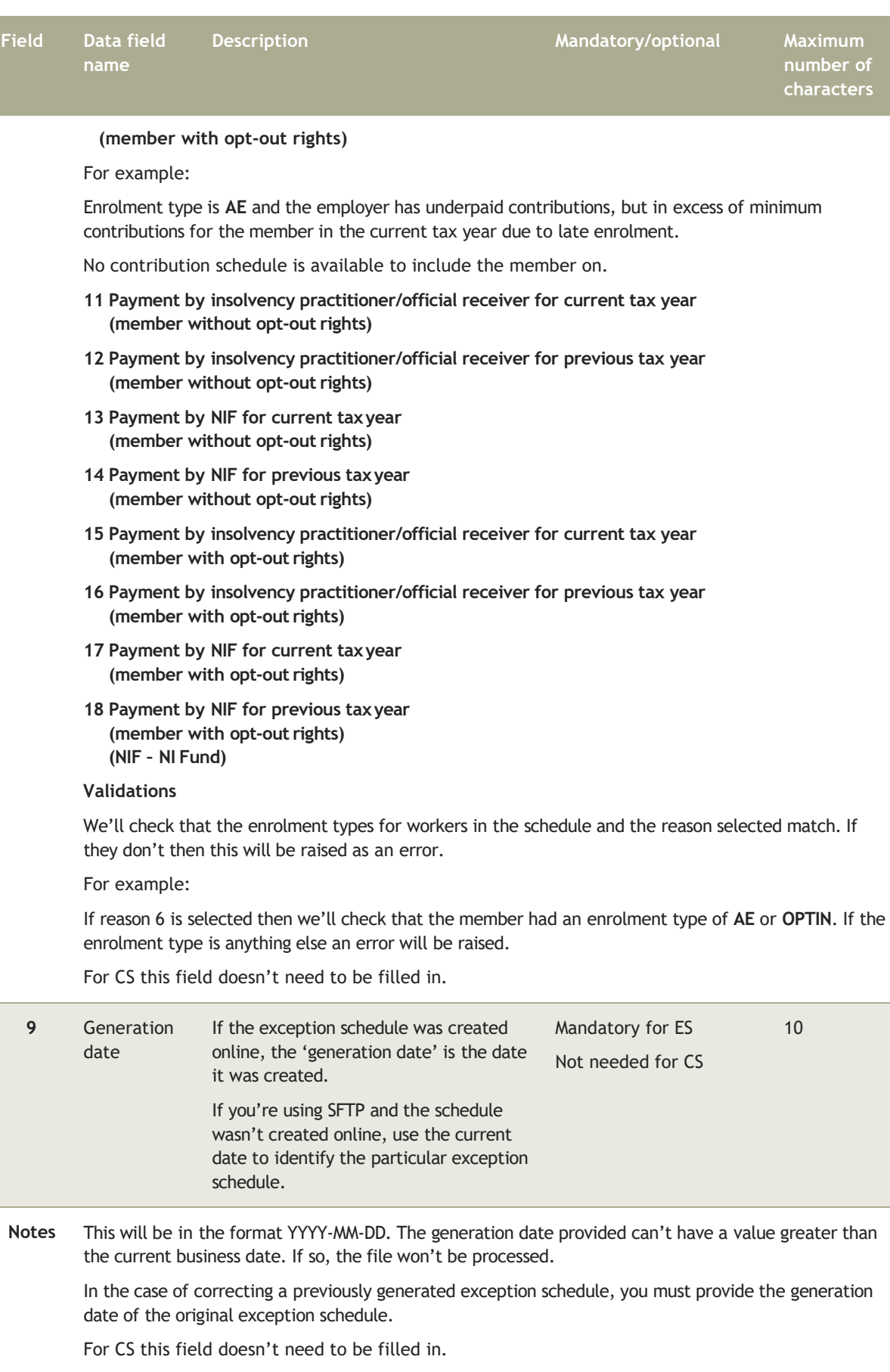

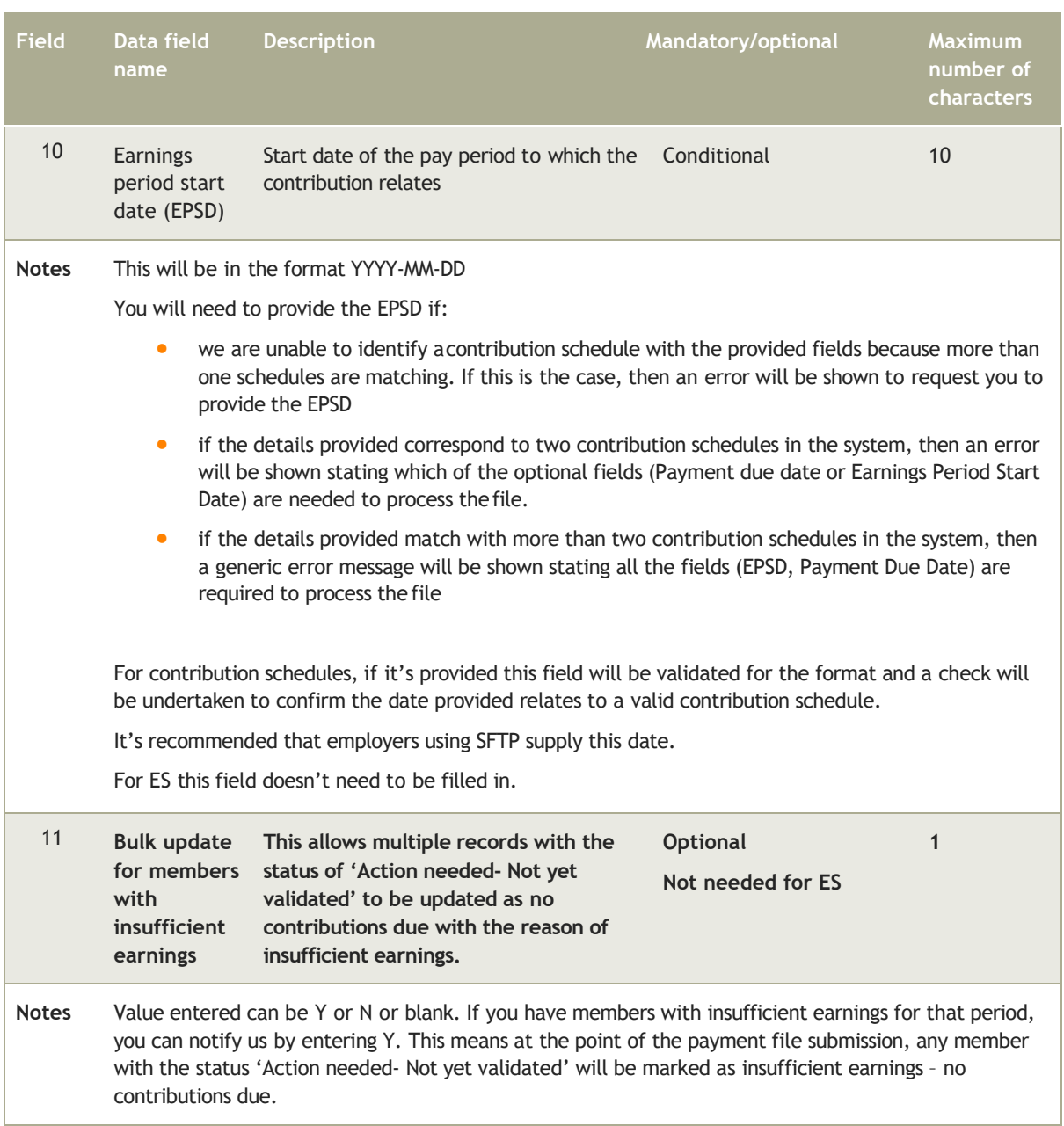

## 3.2.2 Detailed record

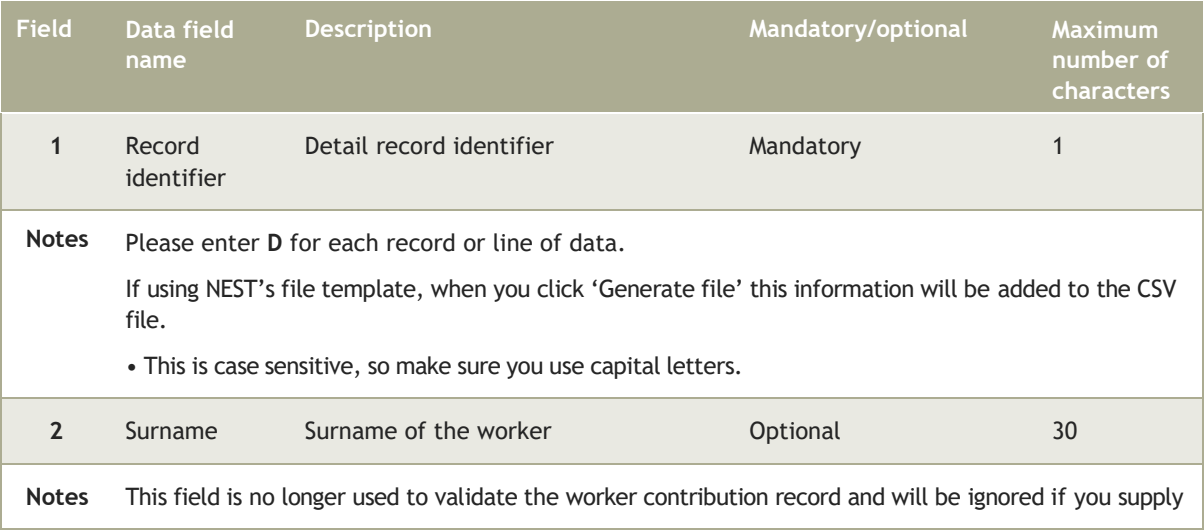
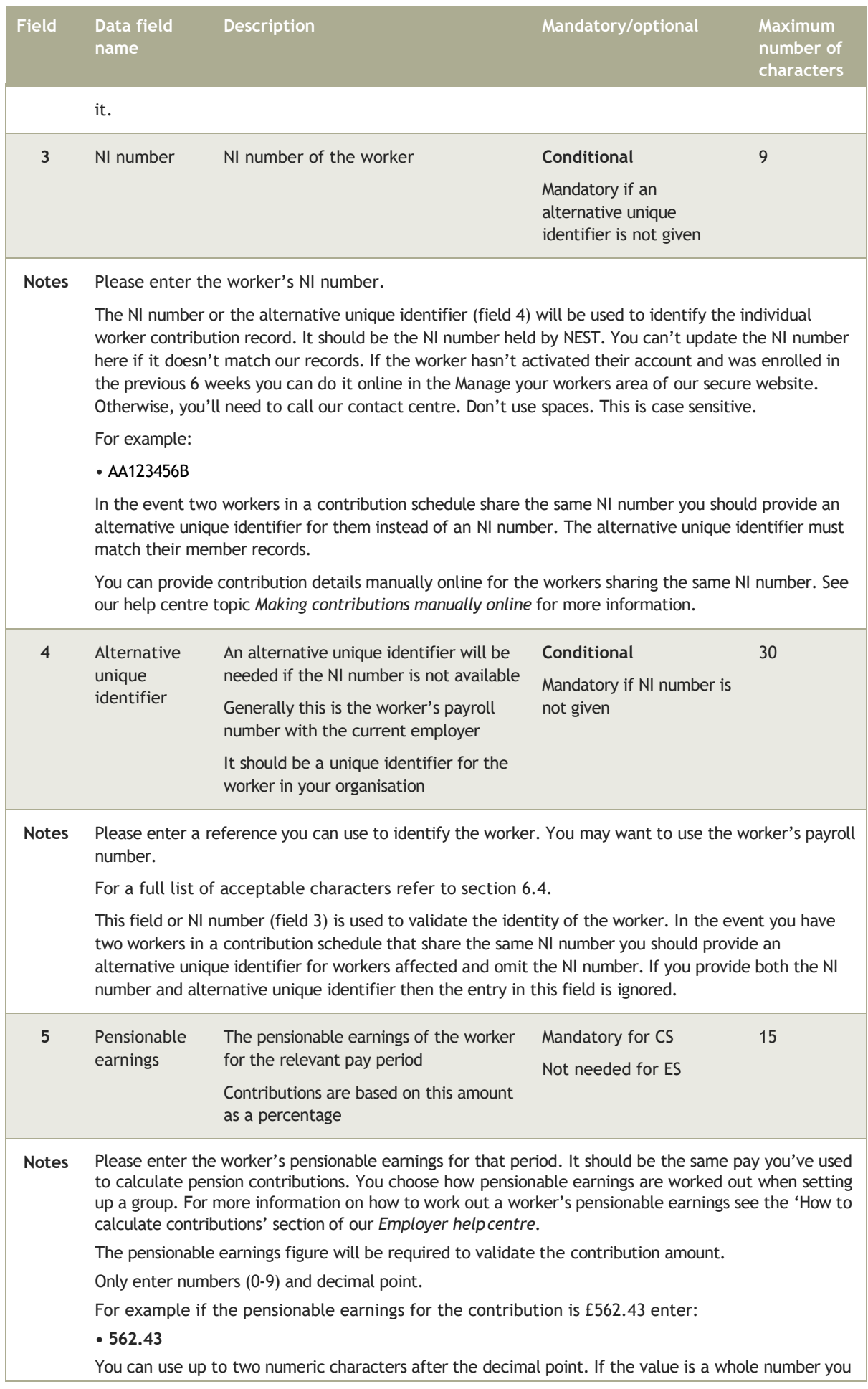

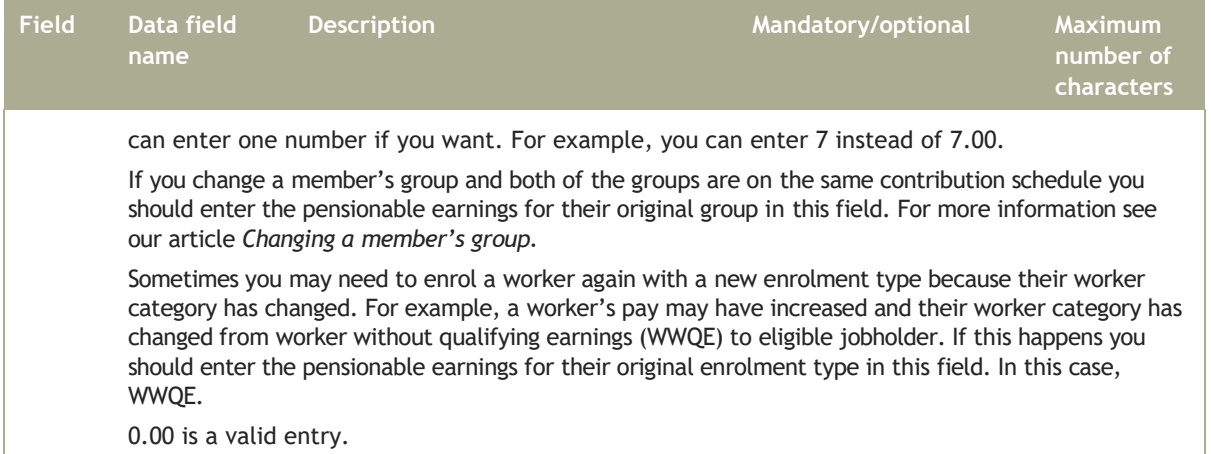

For ES this field doesn't need to be filled in.

### **Family leave**

If a member is on family leave such as maternity leave and the employer contributions and member contributions are based on different earnings then this field should be used to provide the pensionable earnings that you're basing the employer contributions on. Use field 6 for the pensionable earnings that the member contributions are based on.

For all other circumstances this field will be used to validate both Employer contribution field 7 and Member contribution field 8.

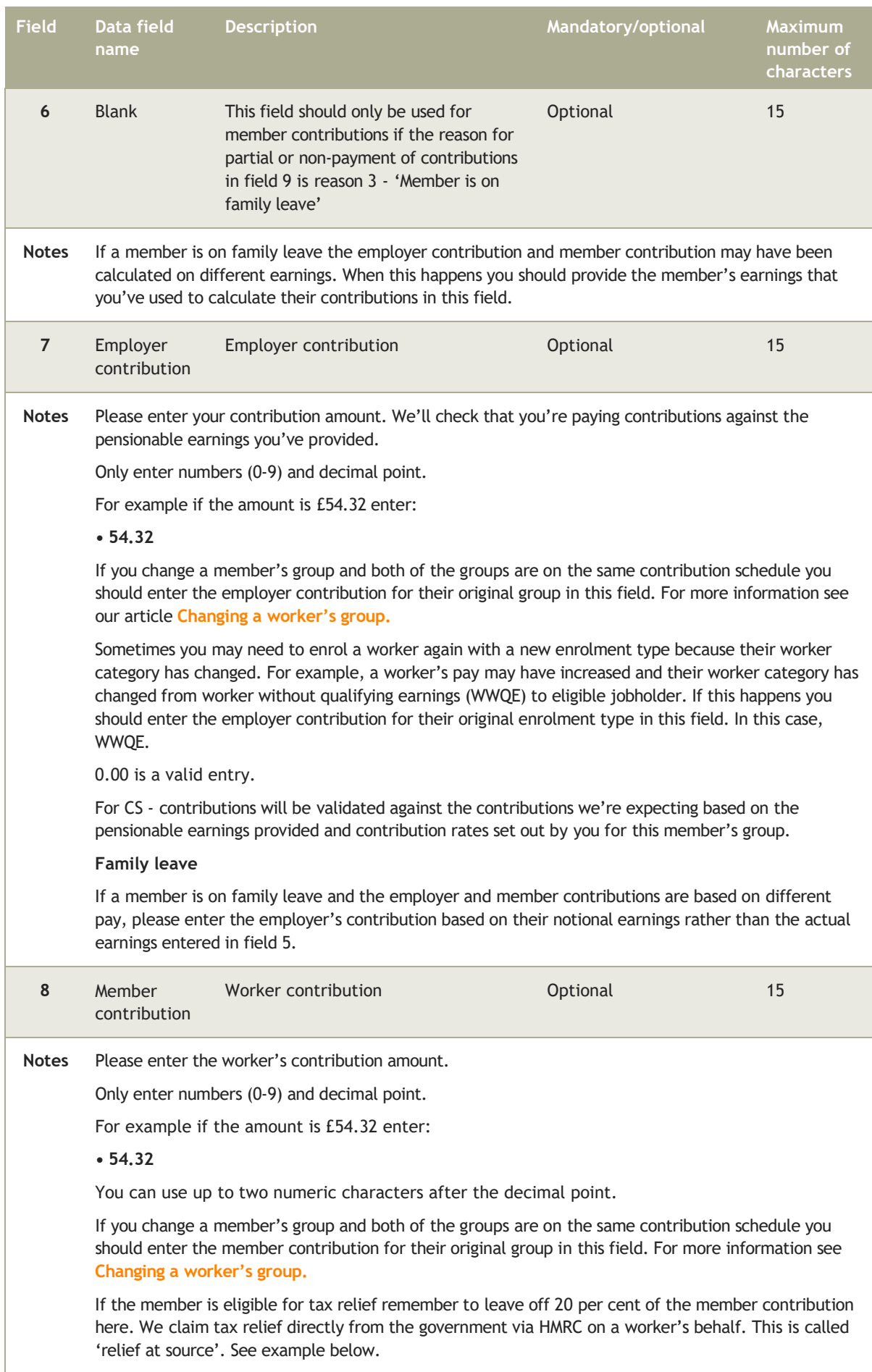

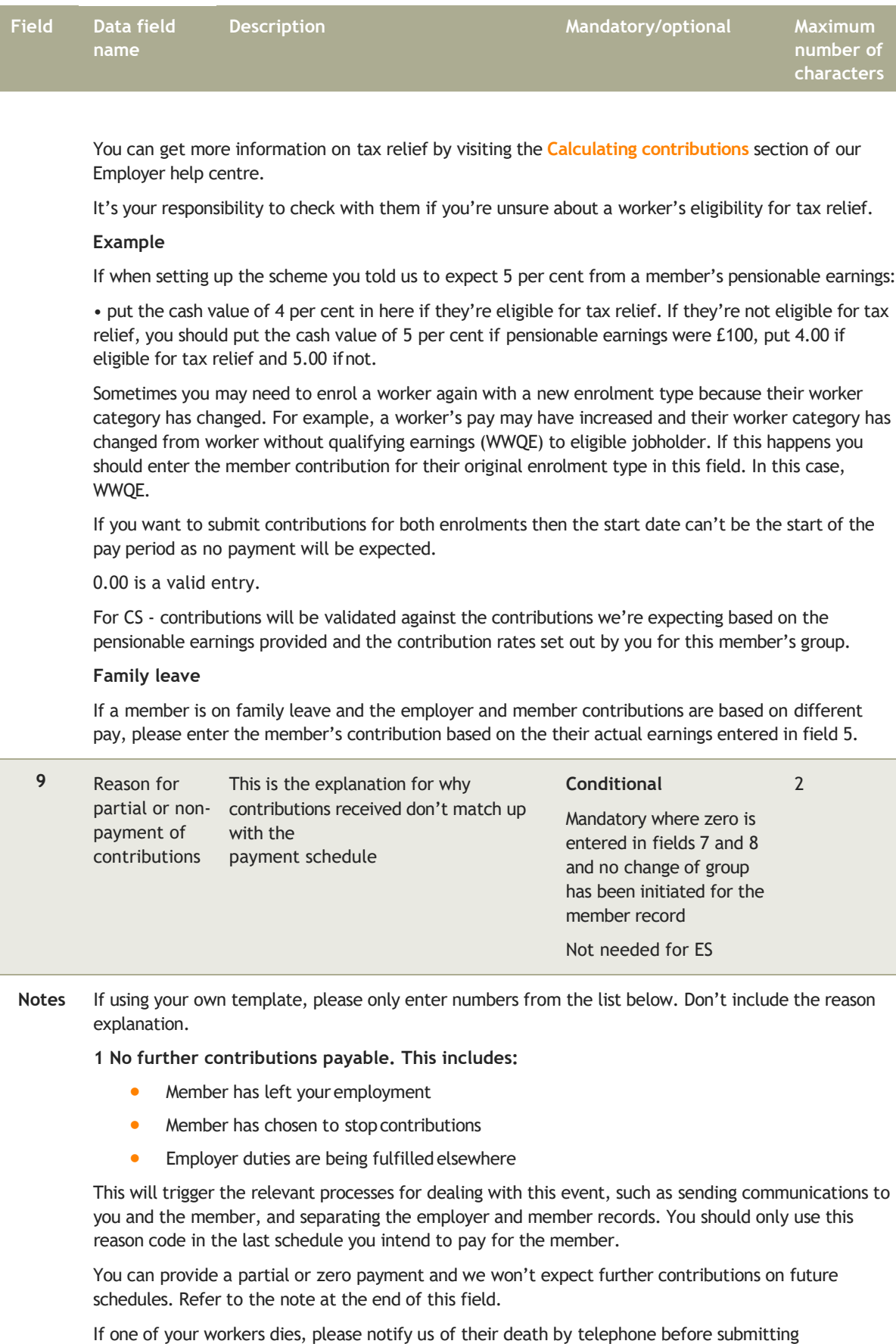

contributions using this reason code. This will ensure that letters aren't sent to the member. You should pay any legacy contributions that have been deducted from their salary.

Please note, this isn't the same as opt-out and reason 9 should be used instead if a worker is opting out. This reason code should be used if a worker decides to stop contributions either after the opt-out

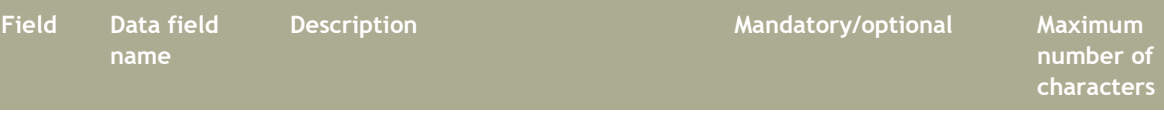

period or during the opt-out period where a refund of contributions isn't required by the member. The member retains an account in NEST and there is no refund of contributions.

This will trigger the relevant processes for dealing with this event, such as sending communications to you and the member.

If a member chooses to stop contributions, you can provide a partial or non-payment and we'll expect no further contributions on future schedules. Refer to the note at the end of this field.

If the member wants to start contributions again through payroll they'll need to be re-enrolled with an enrolment type of OPTIN (the member will be entitled to an opt-out period) or WWQE if they're an entitled worker.

You should use this reason code if a member wants to take their money out of NEST, for example when they retire. You also need to tell the member to contact NEST directly to let us know.

You may no longer want to use NEST to meet your duties for a particular member. For example this could happen if the member joins a different arrangement they've become eligible for in the event of a promotion.

You can provide a partial or non-payment and we won't expect further contributions on future schedules.

### **3 Member is on family leave (Fields 5, 6, 7 and 8 required)**

This could apply where a member is on maternity or paternity leave. You can provide a partial or nonpayment. We'll expect further contributions on future schedules and the member will automatically be included on these. Refer to the note at the end of this field and the guidance in pensionable earnings (field 5).

#### **5 Member has insufficient earnings (No other fieldsrequired)**

This applies where the member has no pensionable earnings in the contribution period. We won't expect any contributions and the employer won't normally submit the contribution schedule with any contributions greater than zero. We'll expect further contributions on future schedules and the member will automatically be included on these.

#### **6 Transferring member to a different payment source (Fields 5, 7, 8, 10 and 13 required)**

This applies where you want to move a member from a payment source in the current contribution schedule to another payment source. Payment sources are created when you set up your account and determine how contributions will be paid to NEST and where any refunds will be paid to.

#### Please note:

You can only change a payment source for a member by updating a contribution schedule.

We won't expect any future contributions from this source. You could submit the current contribution schedule with contributions greater than zero but the date supplied in field 10 'Effective date of partial or non-payment' cannot be the start of the contribution schedule or pay period.

Refer to the note at the end of this field.

#### **7 Change member groups and paycontributions**

### **(Fields 5, 7, 8, 11 and 12 required. Fields 14, 15 and 16 conditional)**

This allows you to change a member's group. More than one group can be in a contribution schedule if certain conditions are met. Where these conditions are not met then the member's new group will be in a different schedule. See our article **[Changing a worker's group](http://www.nestpensions.org.uk/schemeweb/NestWeb/public/helpcentre/contents/changing-a-worker-s-group.html)** for more information on what to do if you're changing a member's group.

Groups are created when you set up your account and determine, amongst other things, frequency of pay periods, payment due dates, pensionable earnings bases and contribution rates.

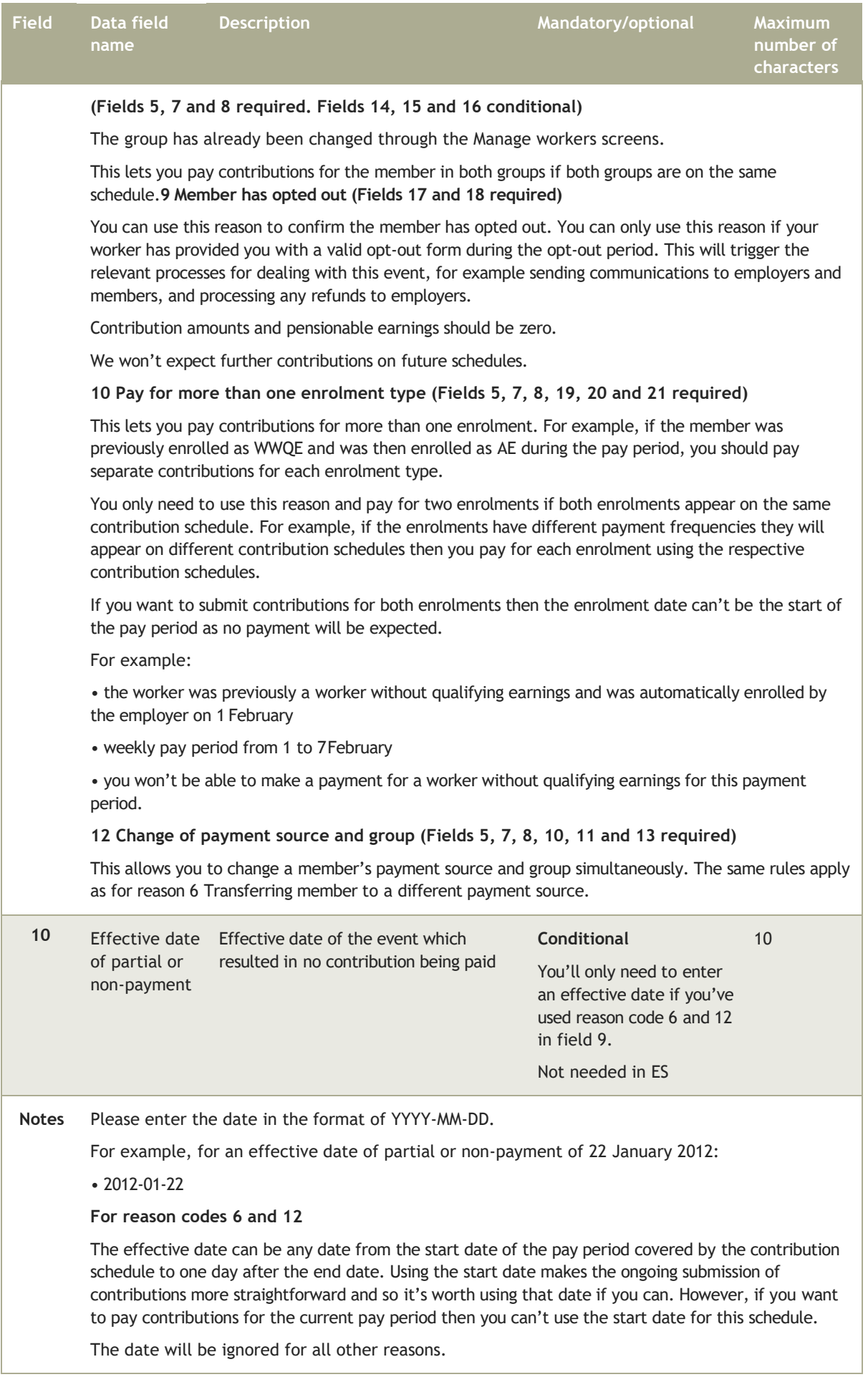

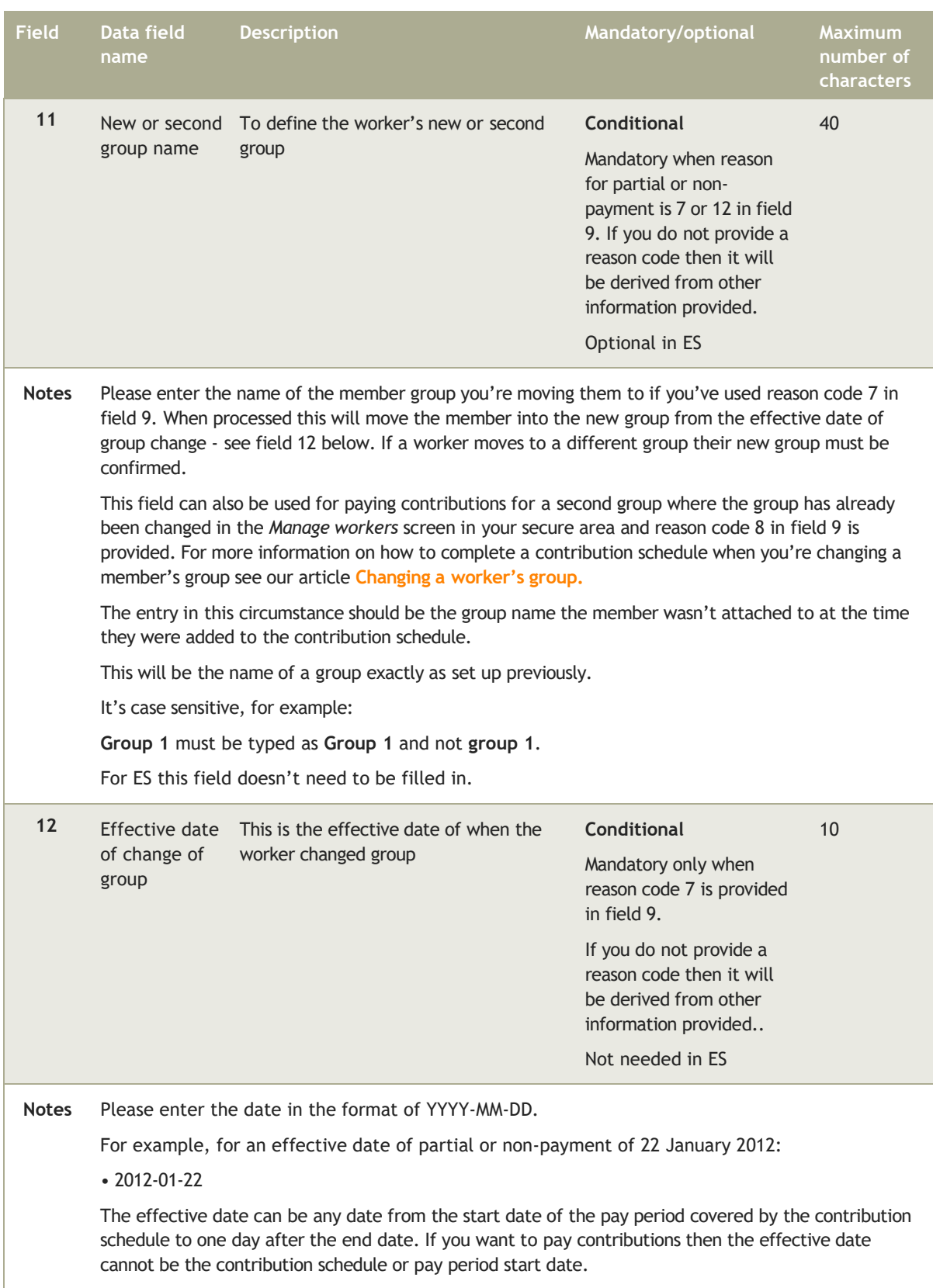

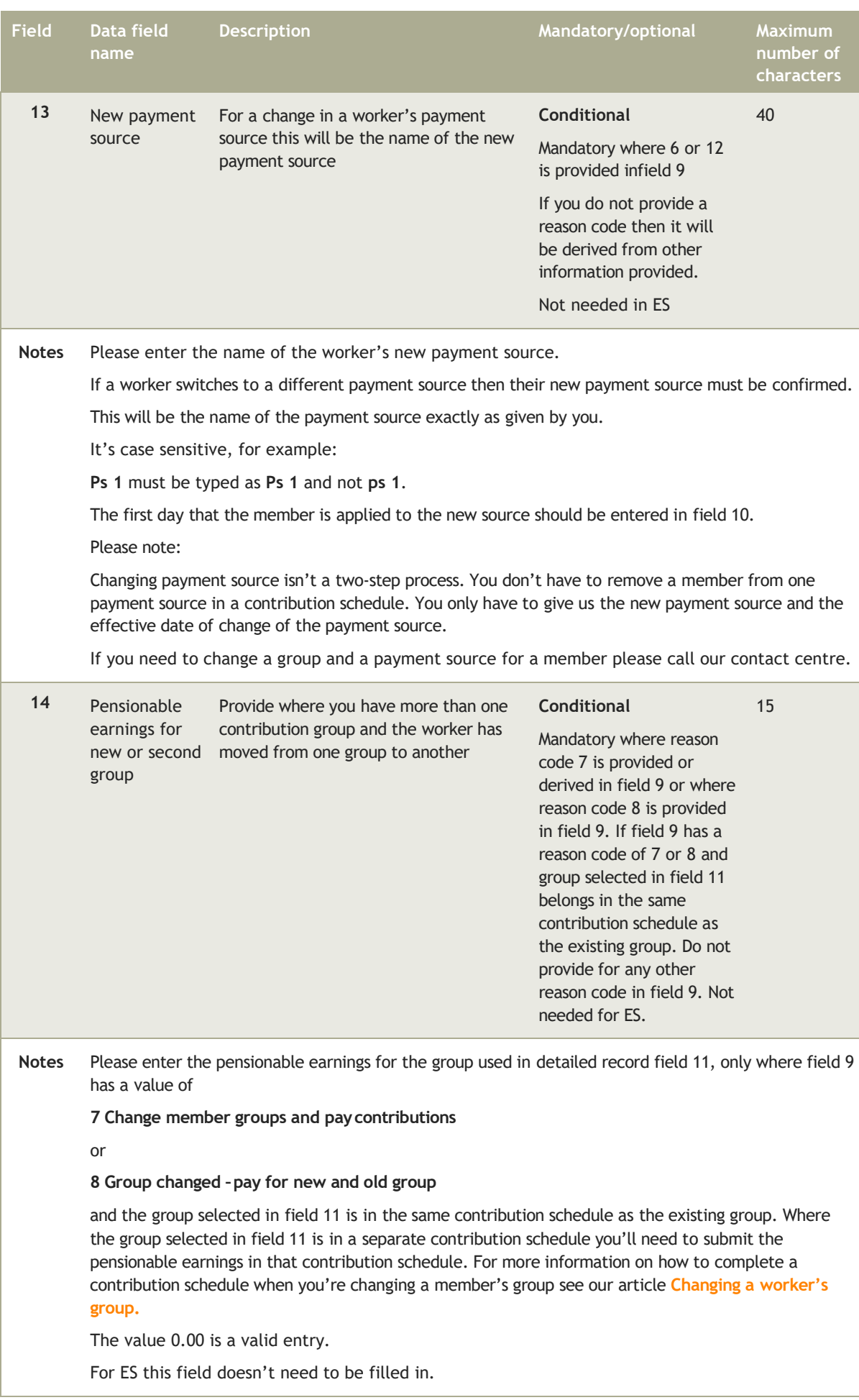

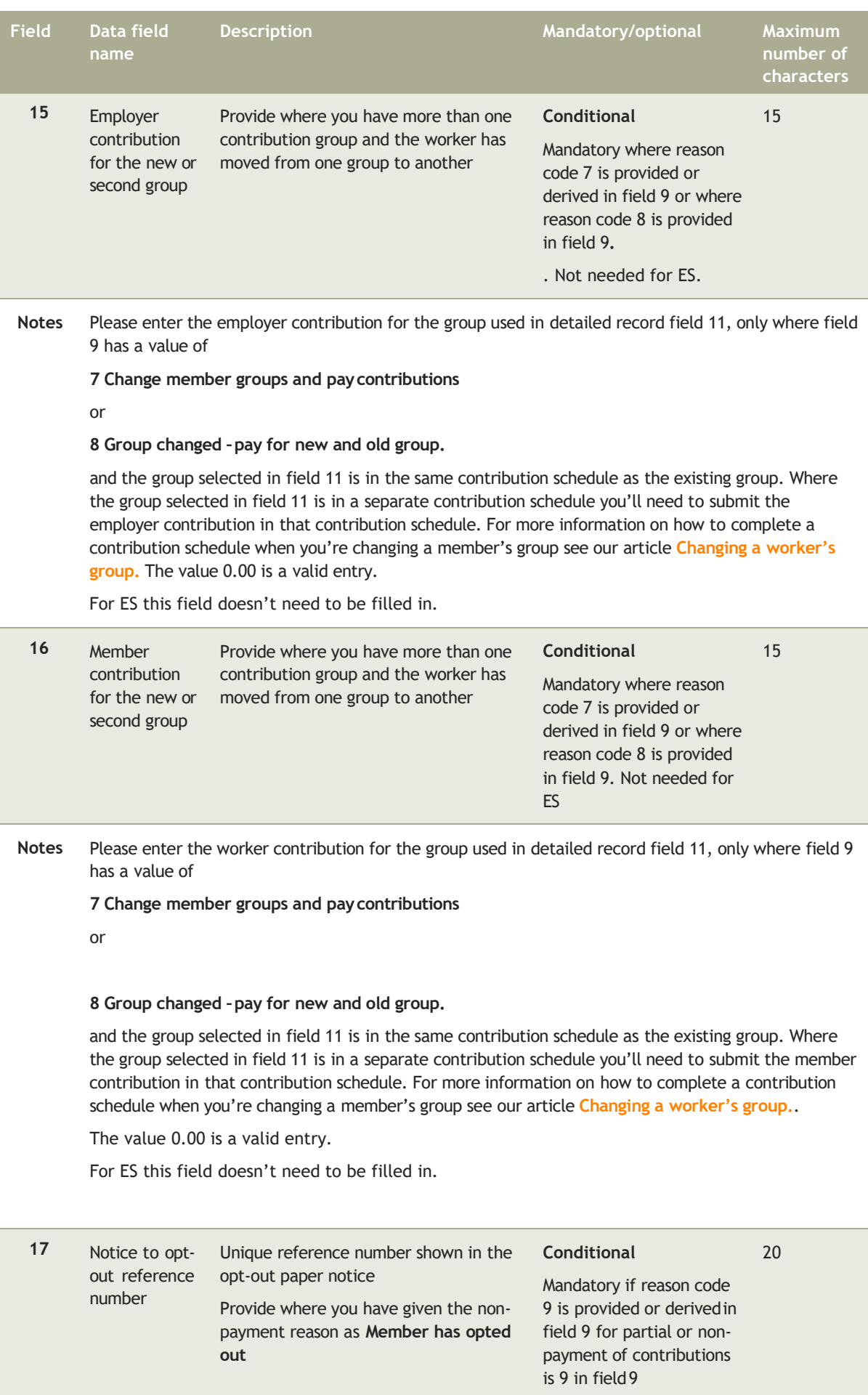

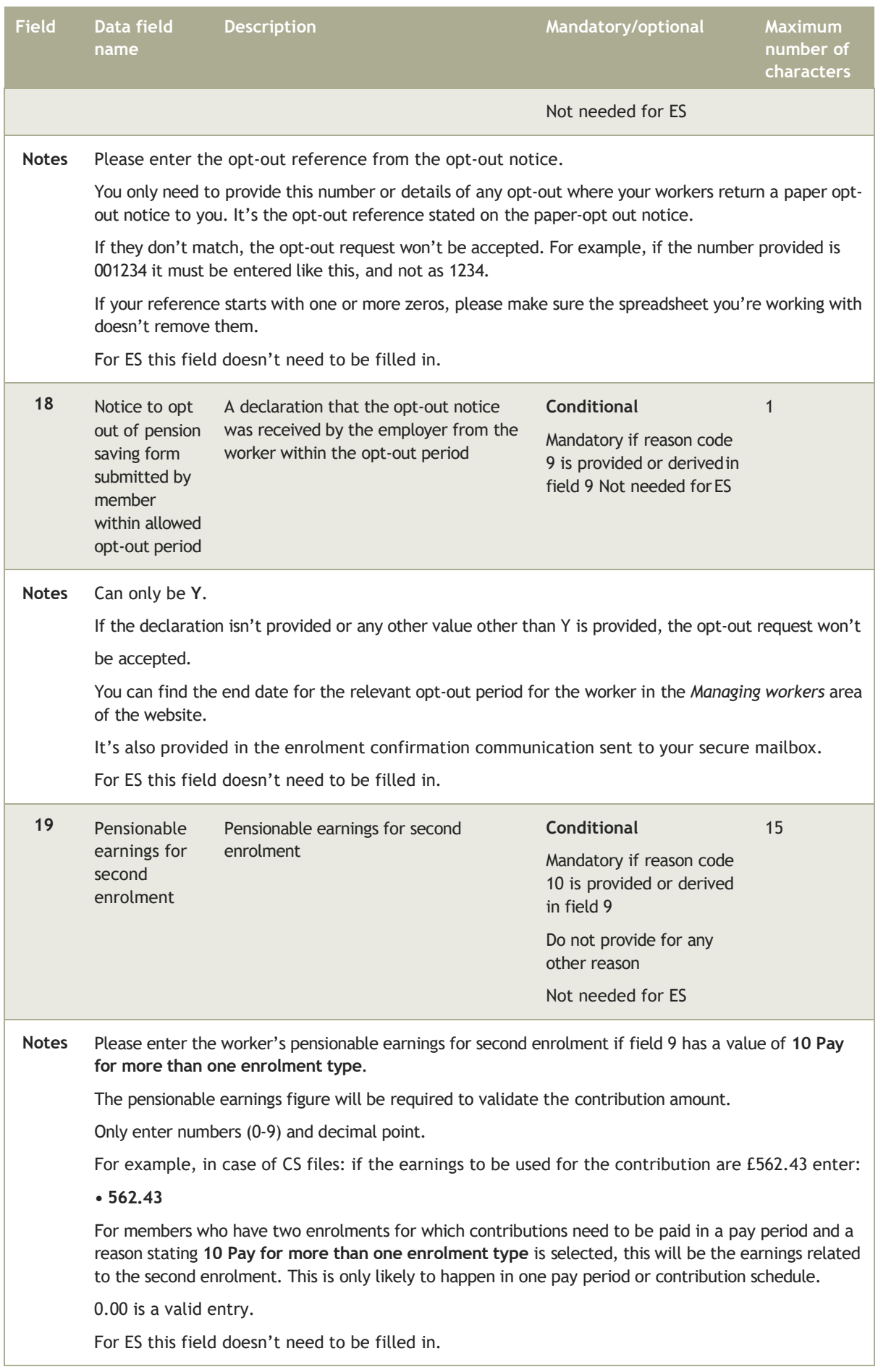

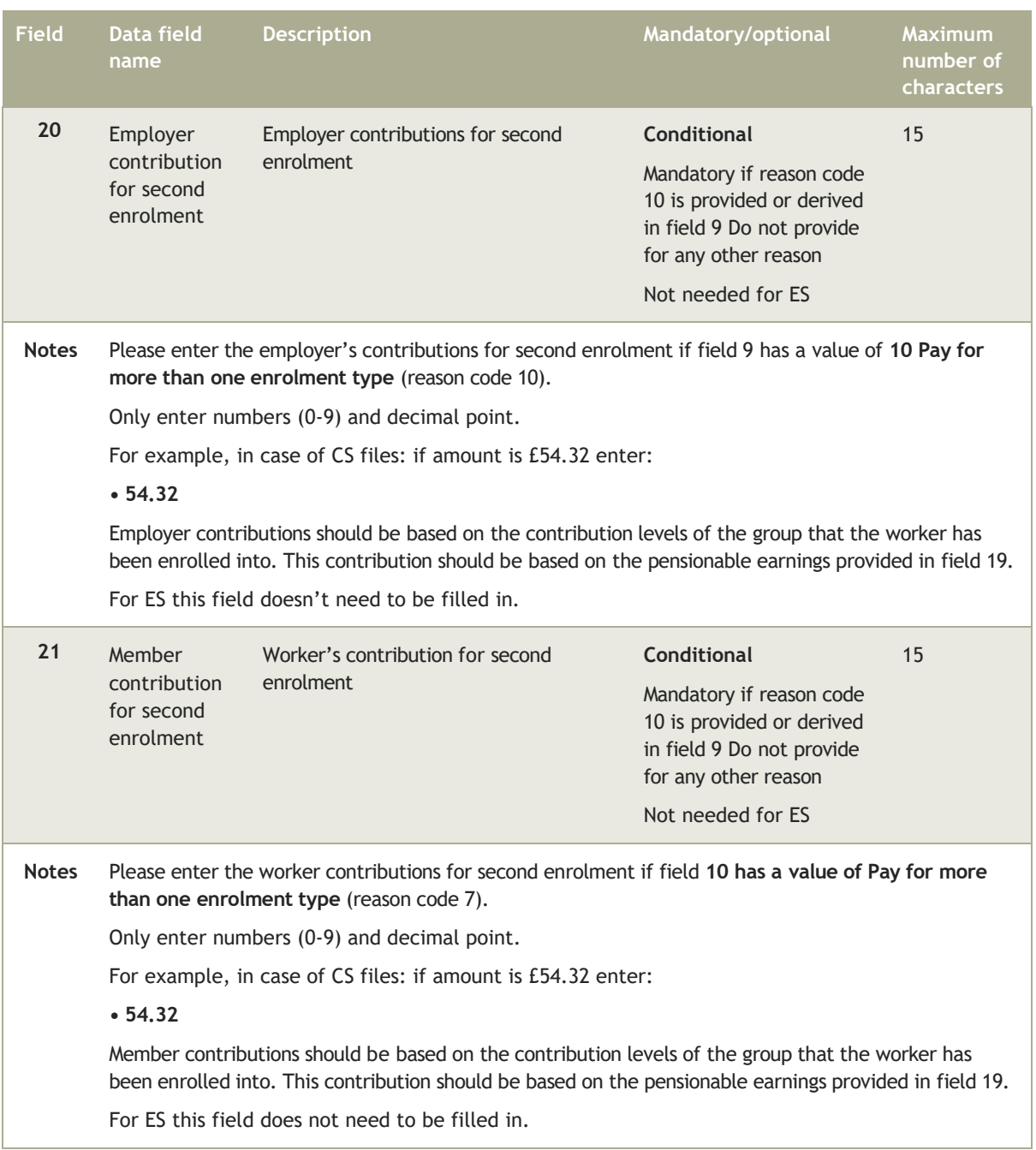

## 3.2.3 Trailer record

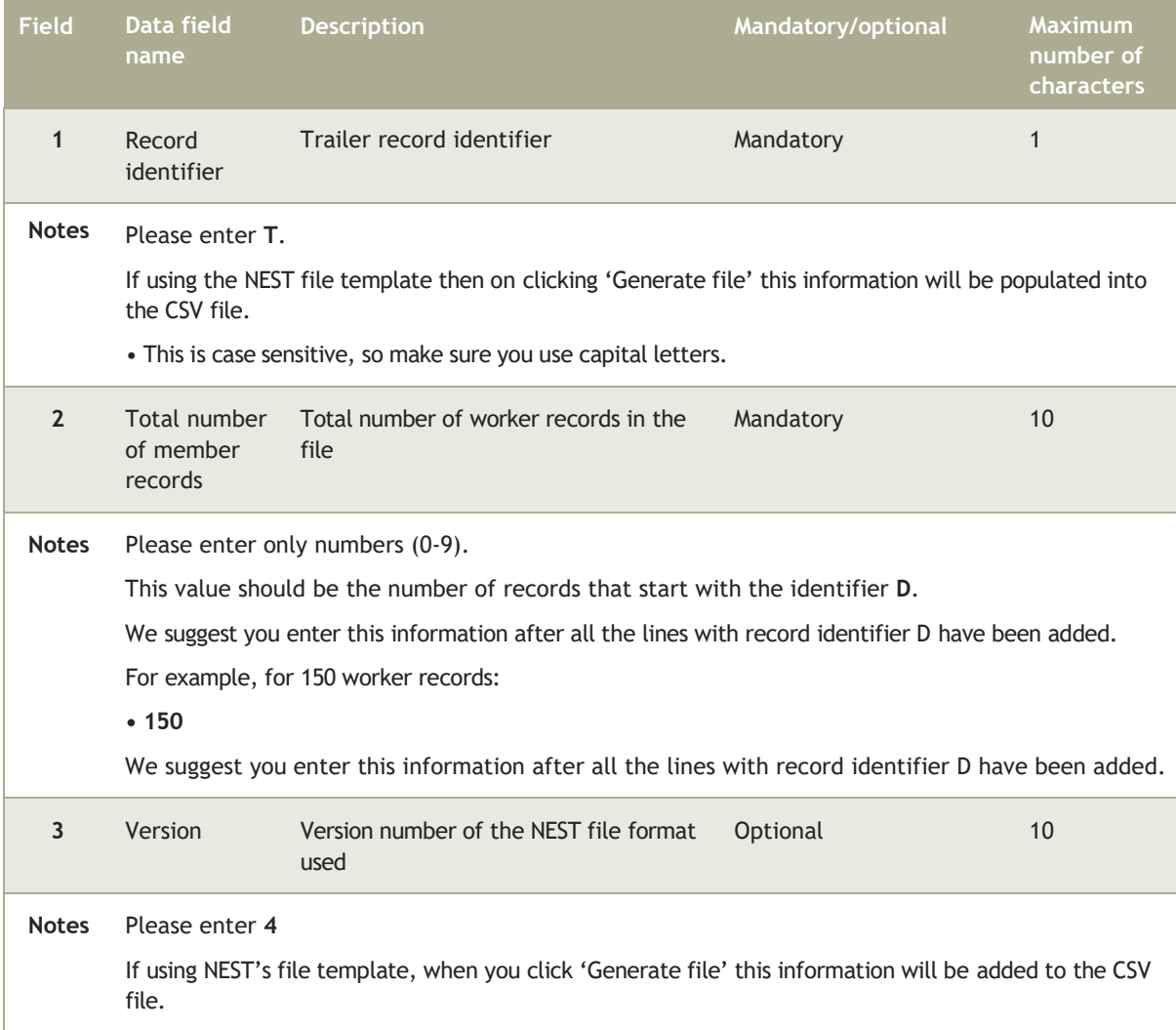

The trailer record should be the last line in a CSV file. An additional line could be produced below this if the file is opened in Excel. You'll need to delete this line before submitting a file to NEST.

# **4 Specifications for additional files issued by file transfer**

If you're using SFTP you can select the option to receive return or daily notification files. To collect these files you need to request them in the employer setup. See 'Process for sending and collecting files' in **[SFTP](http://www.nestpensions.org.uk/schemeweb/NestWeb/public/helpcentre/contents/sftp-overview.html) [Overview](http://www.nestpensions.org.uk/schemeweb/NestWeb/public/helpcentre/contents/sftp-overview.html)** for further details. We'll provide these files in a zipped format.

You'll find formatting guidance for the fields in these files in the earlier sections of this guide. You can also see some example files, templates and XSD files in NEST's CSV templates and XSD files.

Return or daily notifications files will only be available to collect where there's information for NEST to report on. We do not issue blank or empty files.

# 4.1 Successful enrolments files

### 4.1.1 Header record

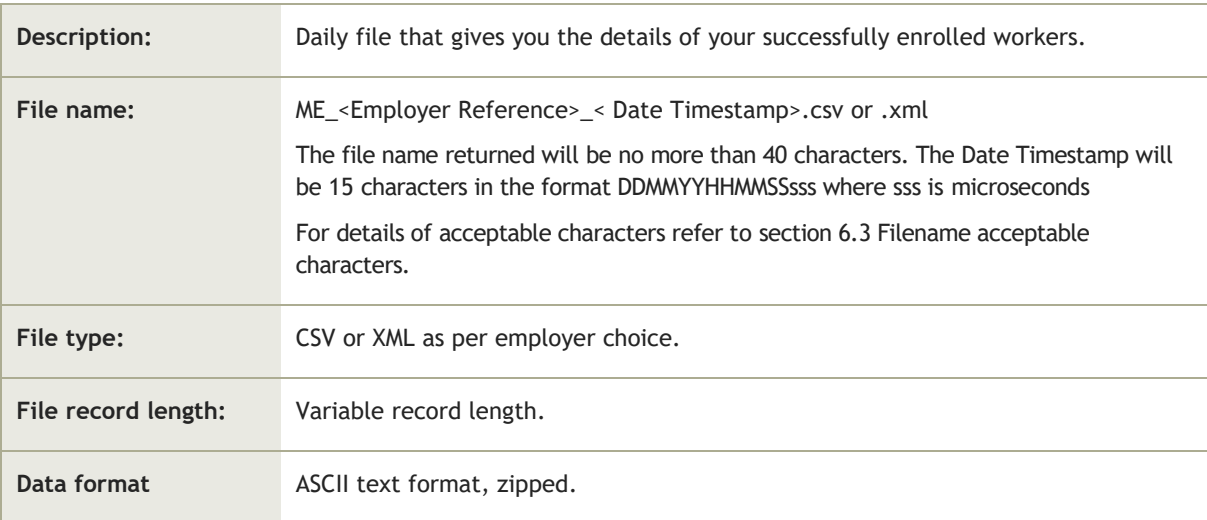

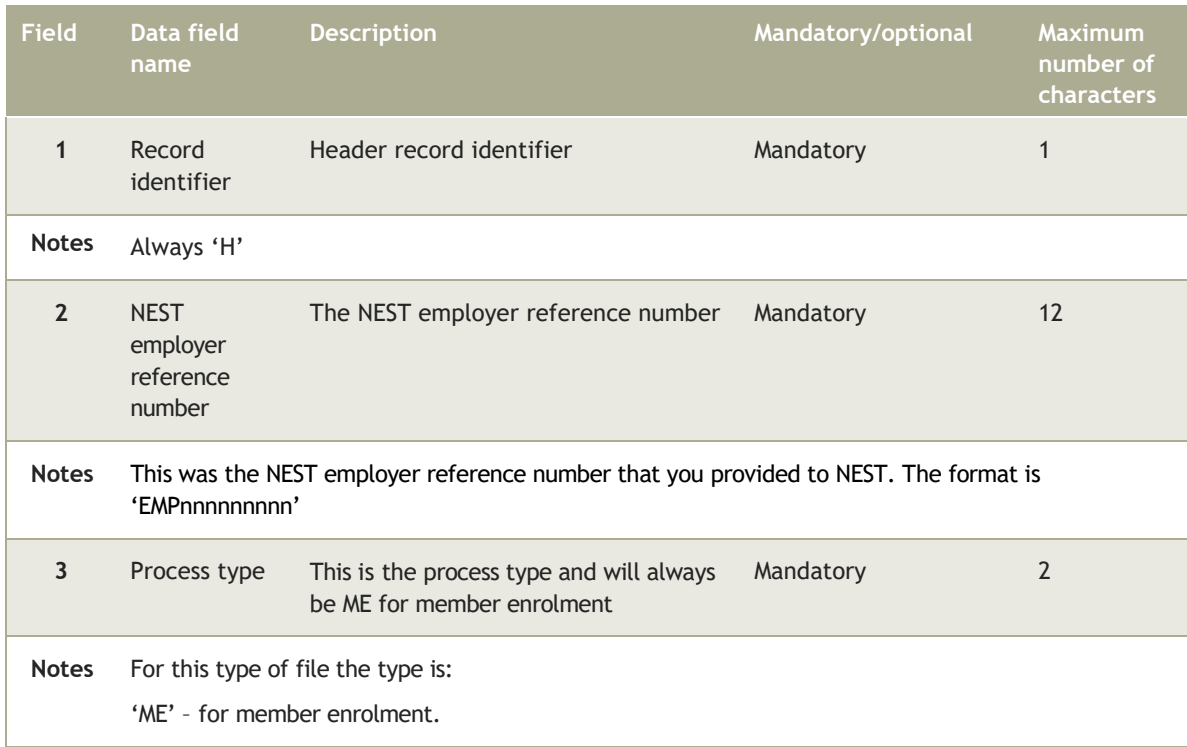

# 4.1.2 Detailed record

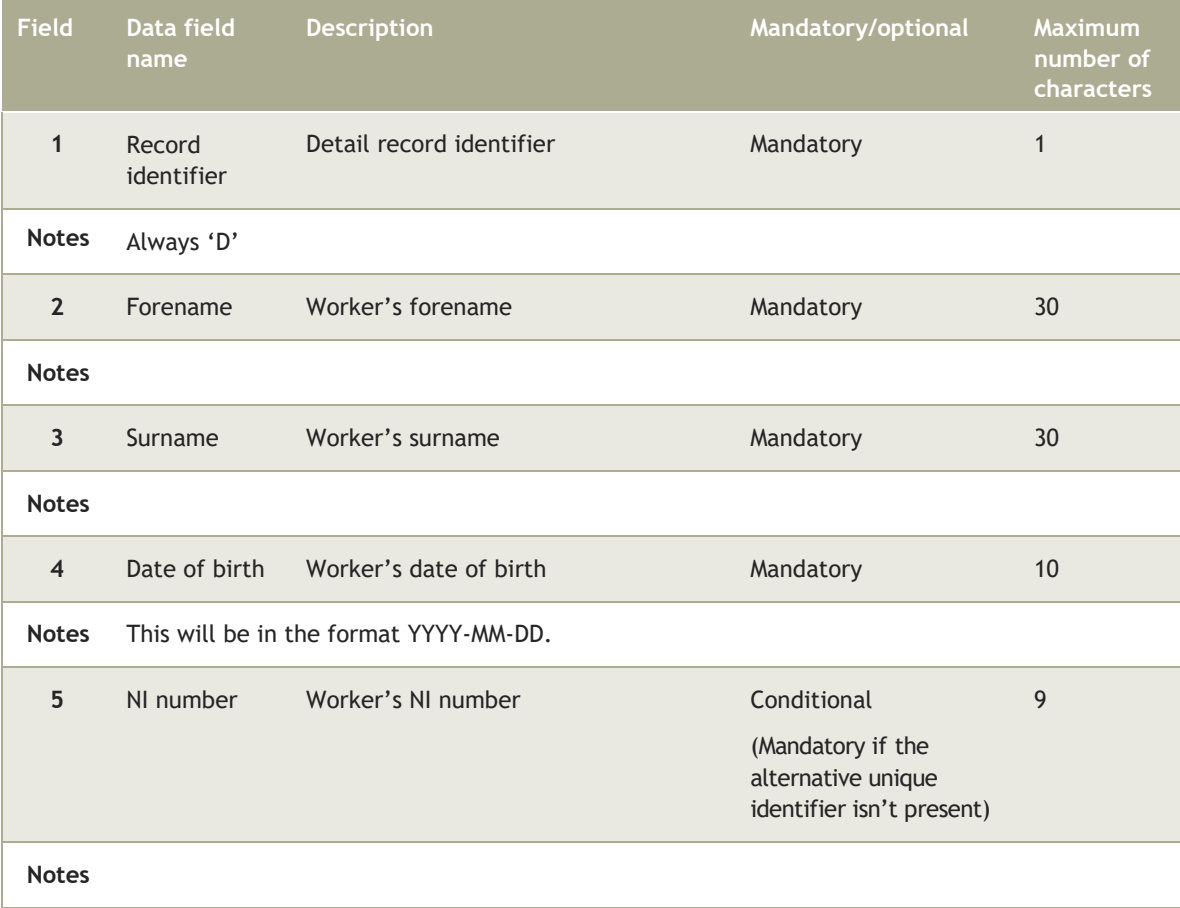

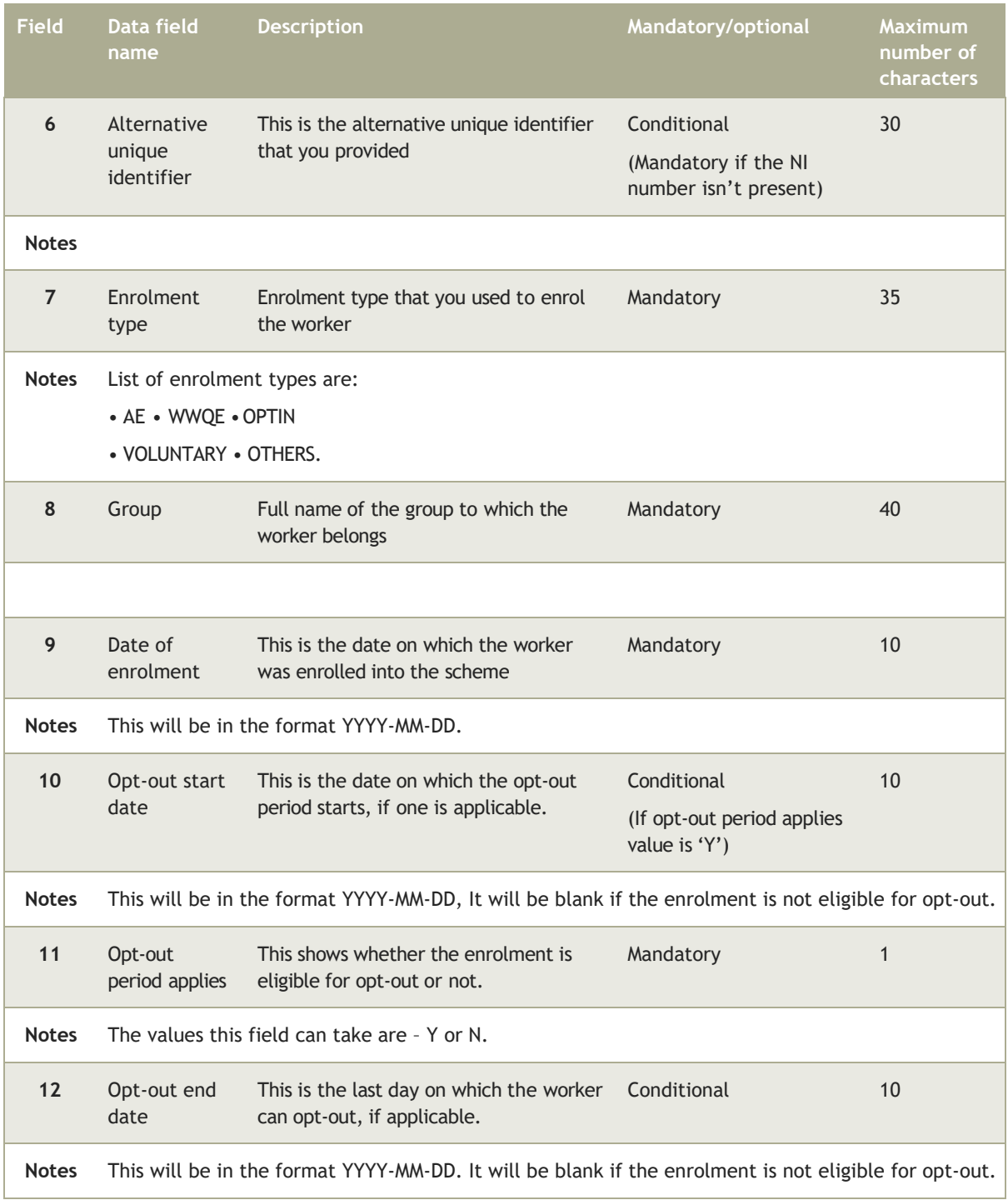

# 4.1.3 Trailer record

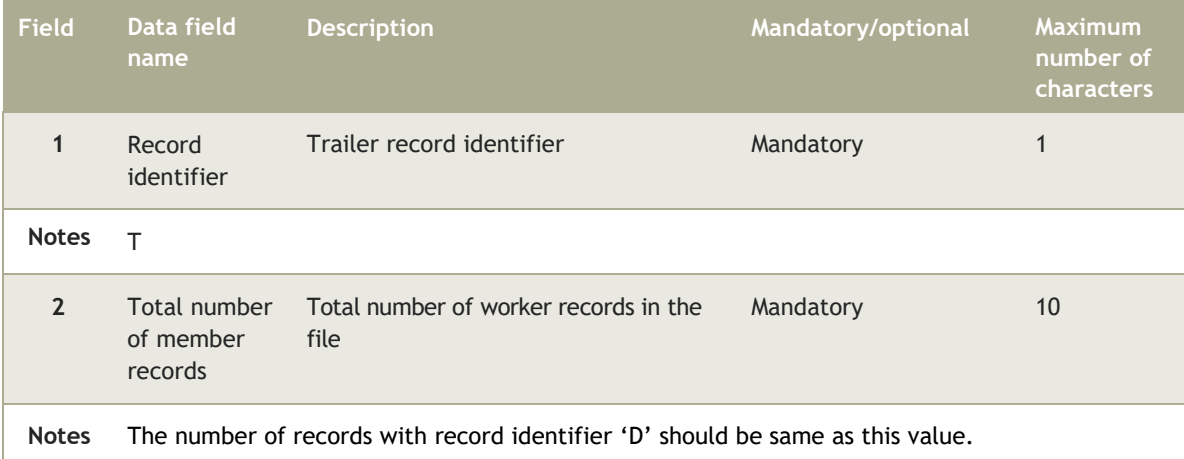

## 4.2 Unsuccessful enrolments file

If you've set up a process to automatically read the Unsuccessful enrolments file you must download the new Unsuccessful enrolments XSD file we previously released in November 2013 and which we haven't updated for this release. If you don't you'll receive errors because the old field names will no longer be recognised (for example, house name, house number and street).

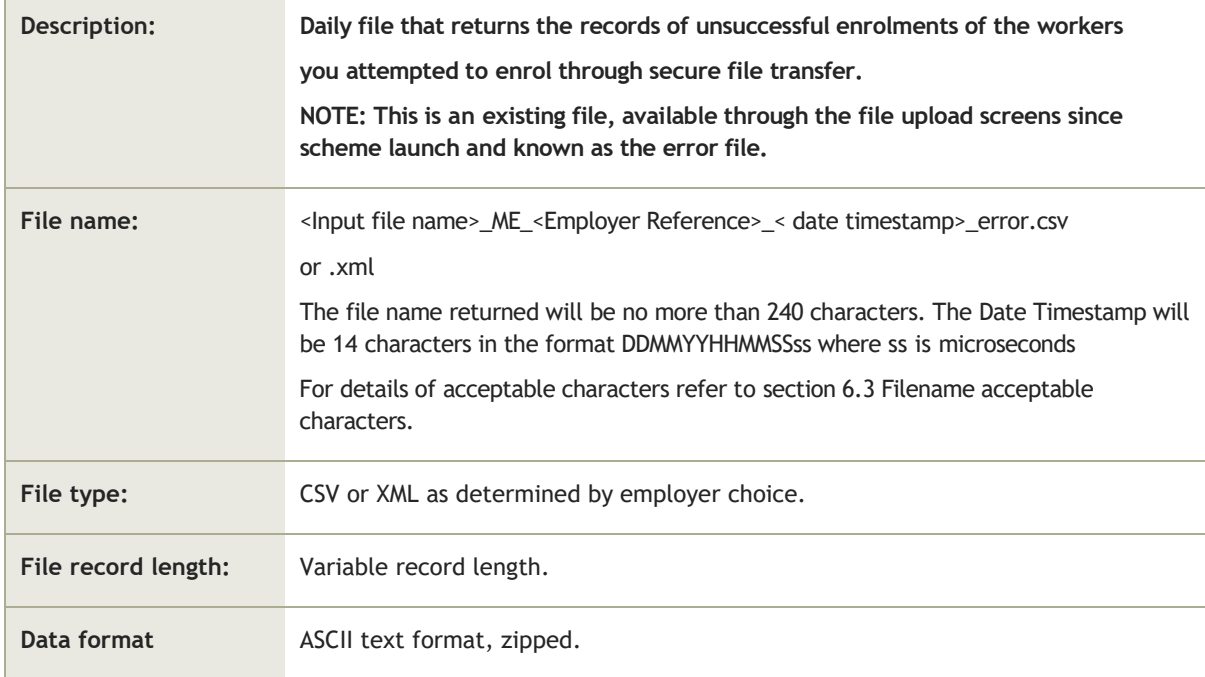

### 4.2.1 Header record

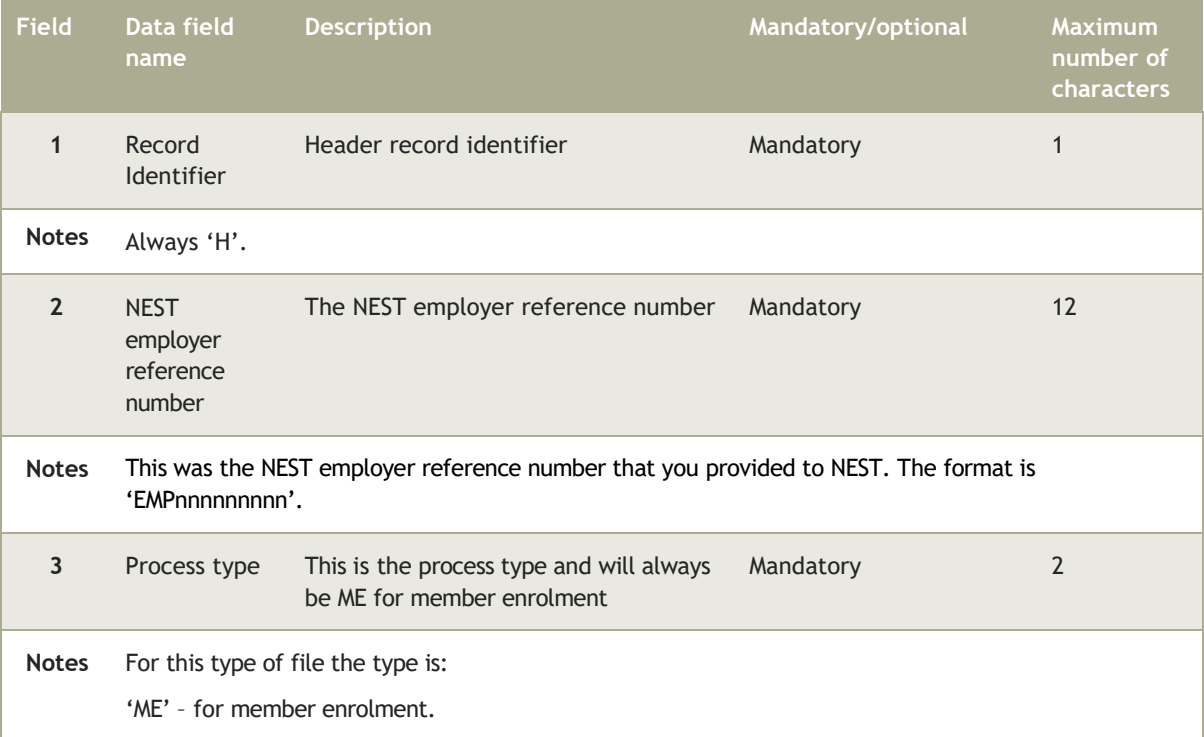

### 4.2.2 Detailed record

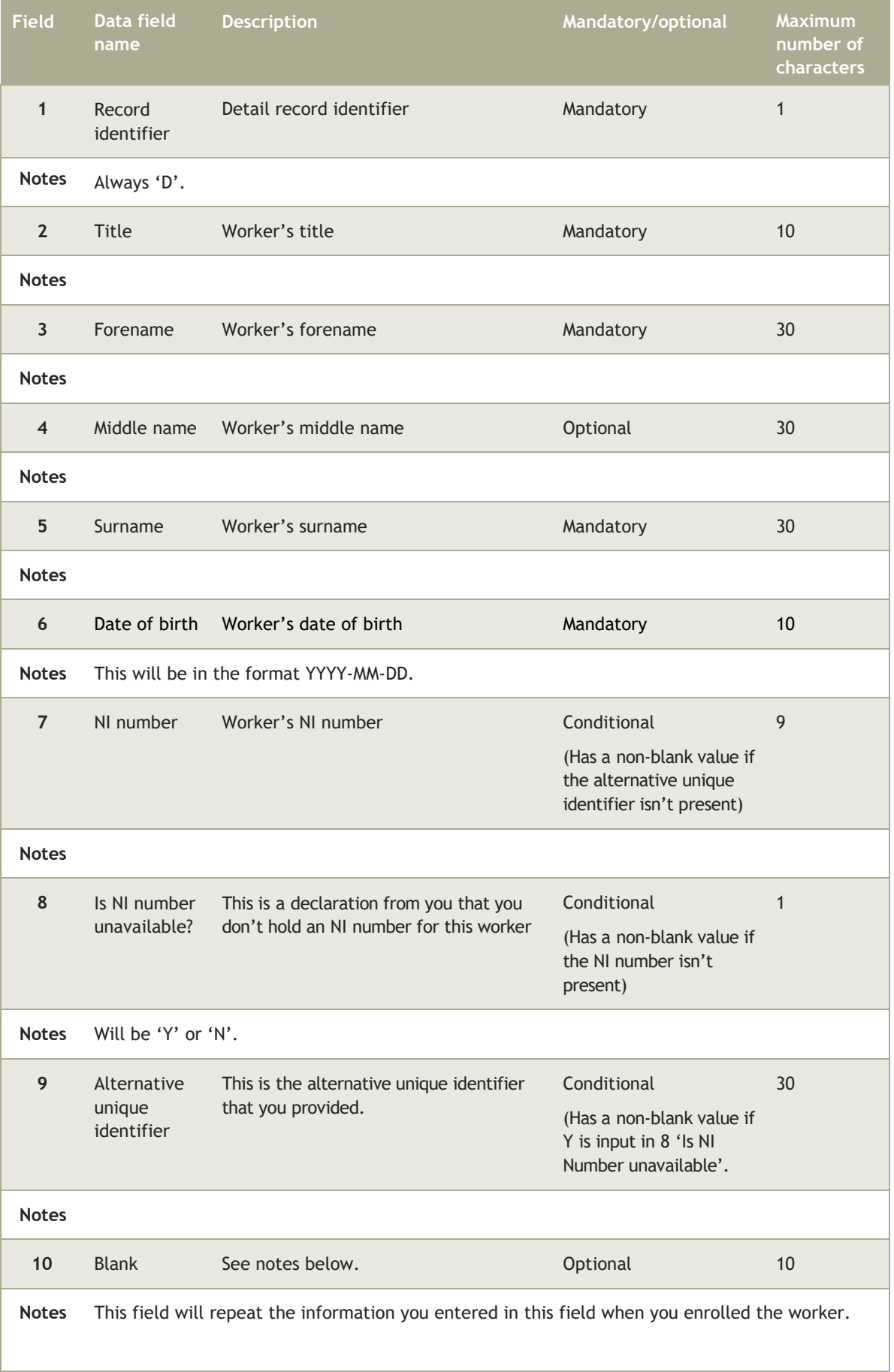

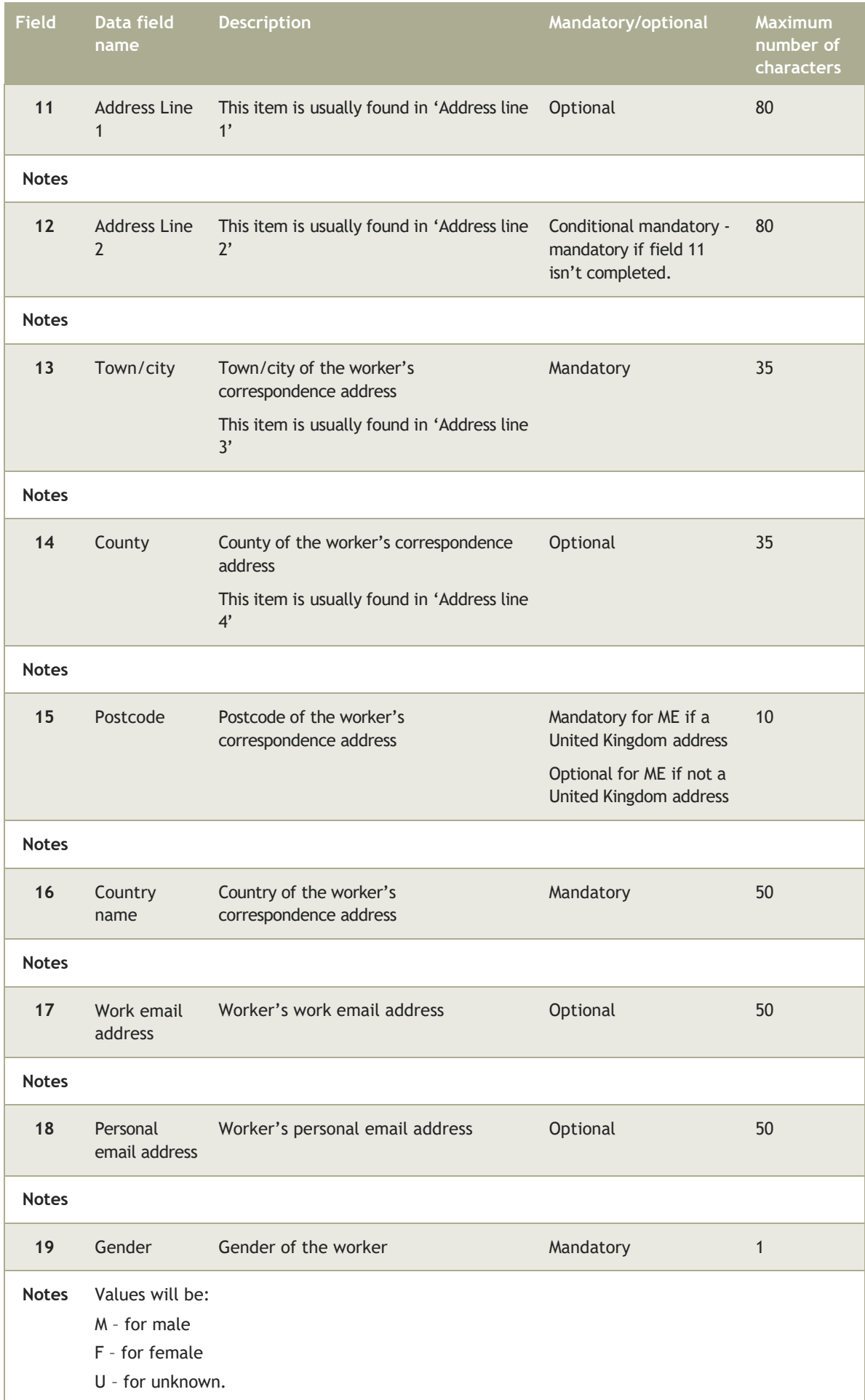

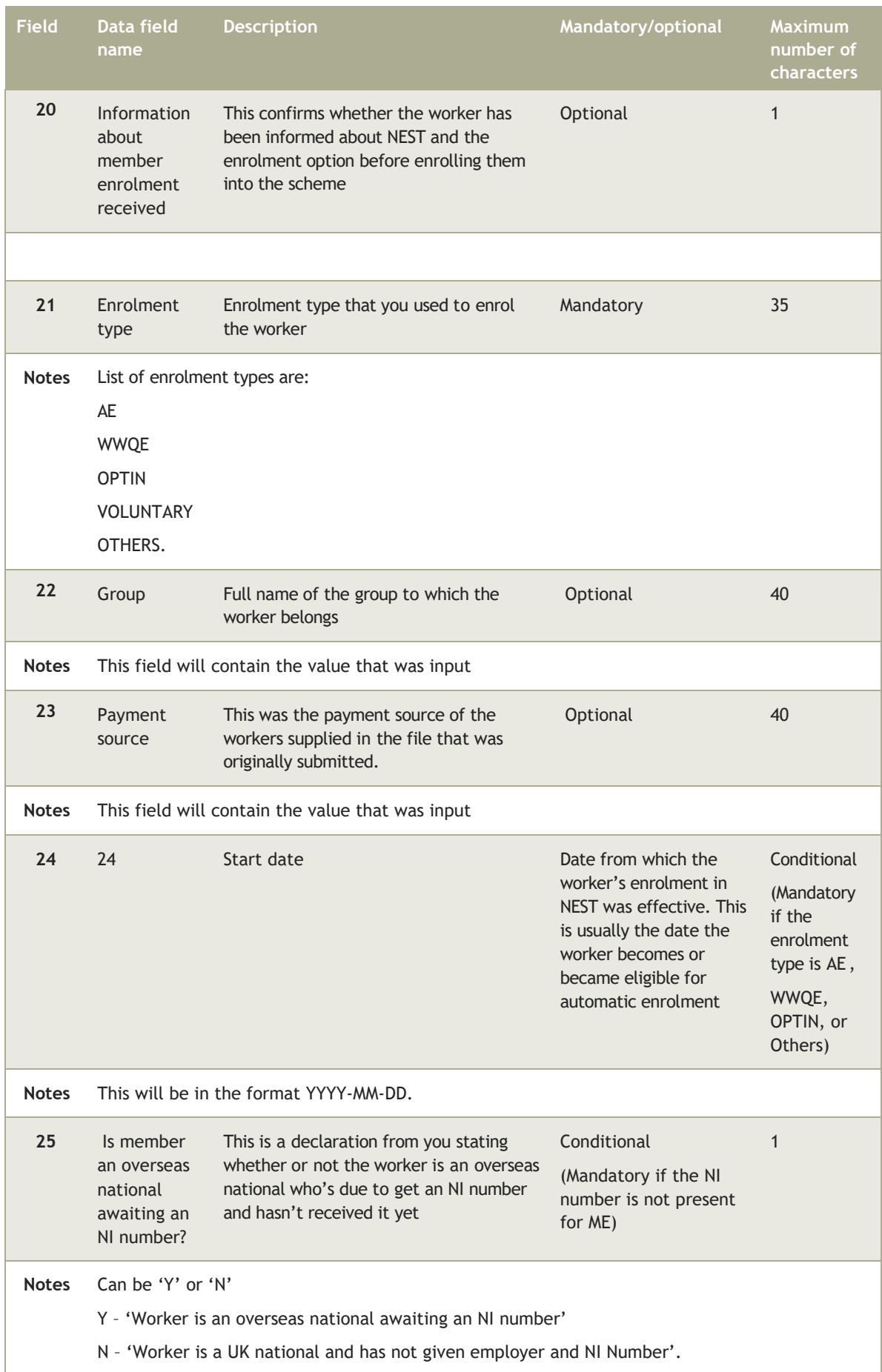

# 4.2.3 Trailer record

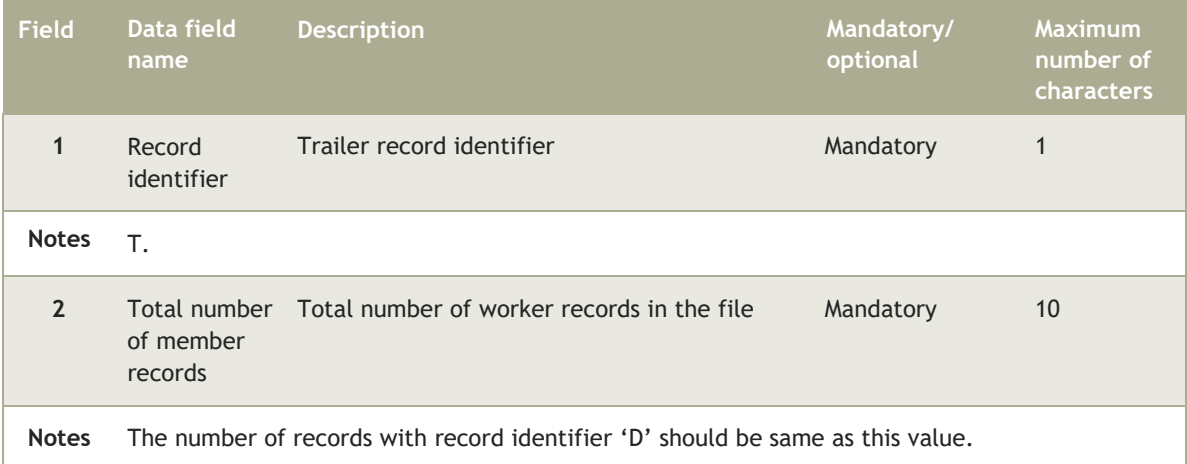

# 4.3 Enrolment error log file

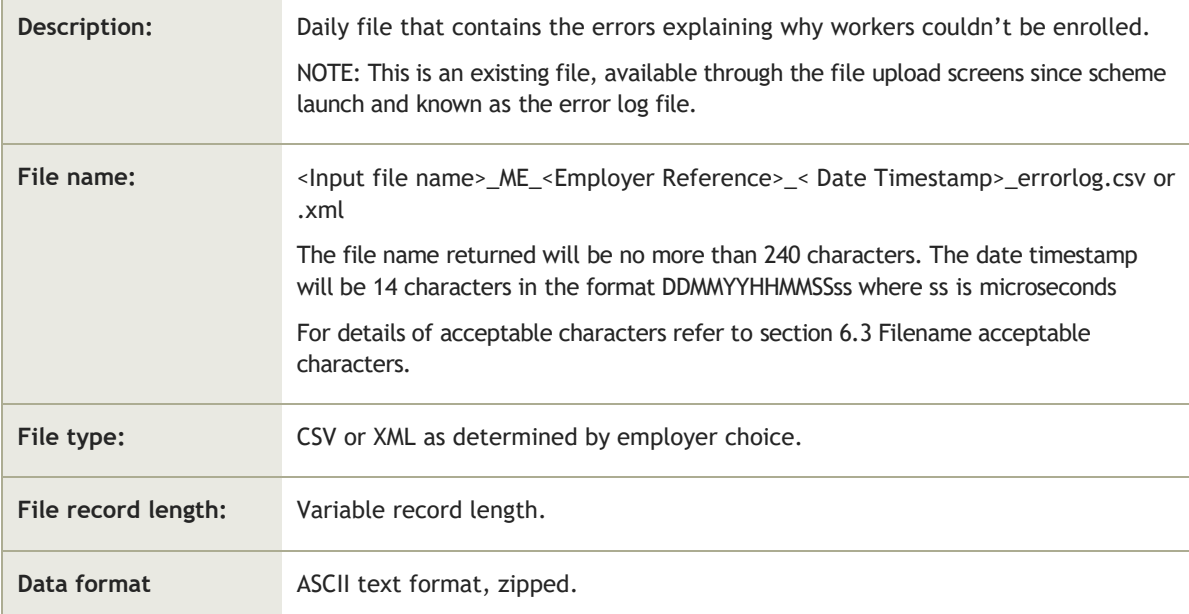

# 4.3.1 Header record

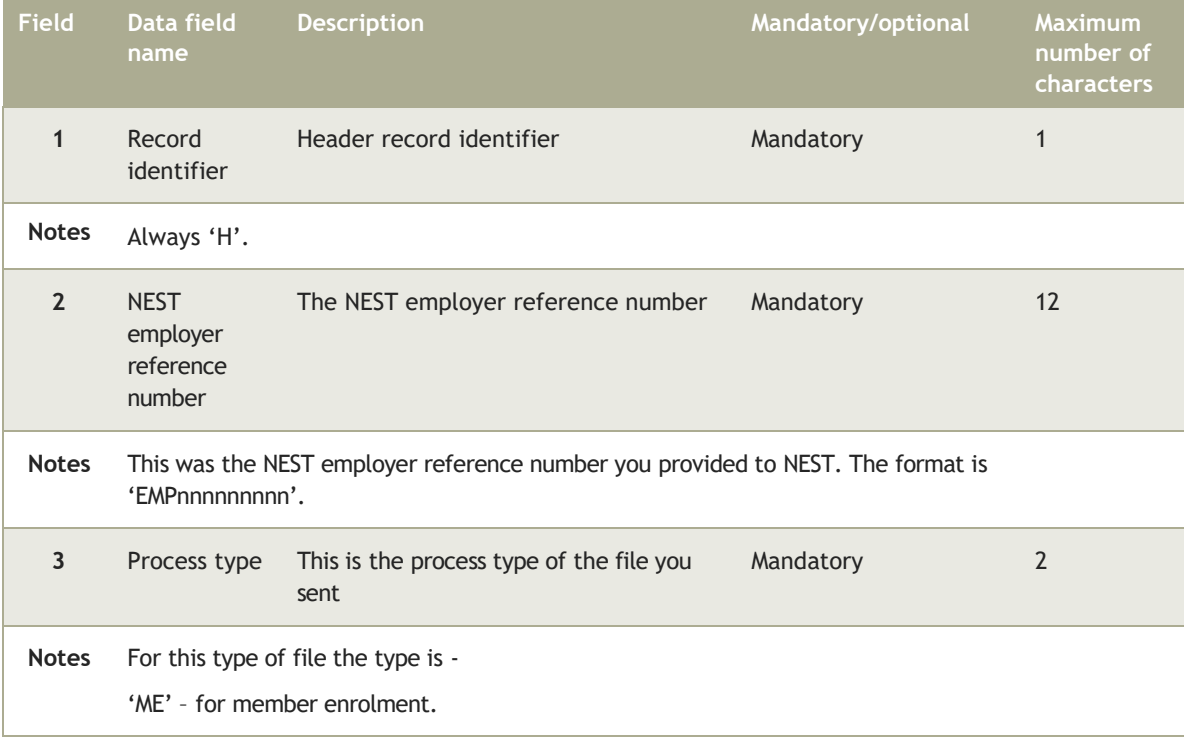

# 4.3.2 Detailed record header

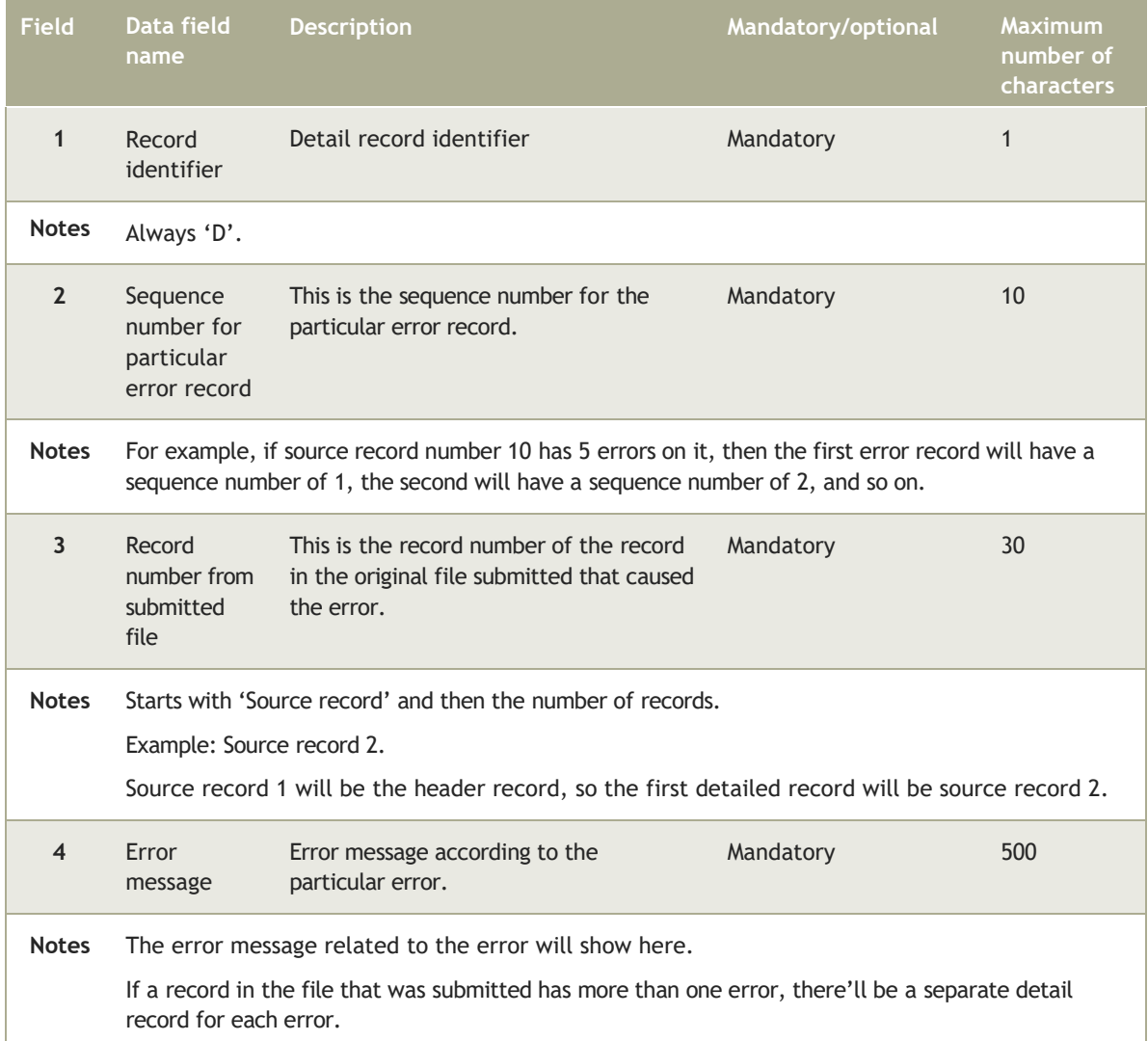

# 4.3.3 Trailer record

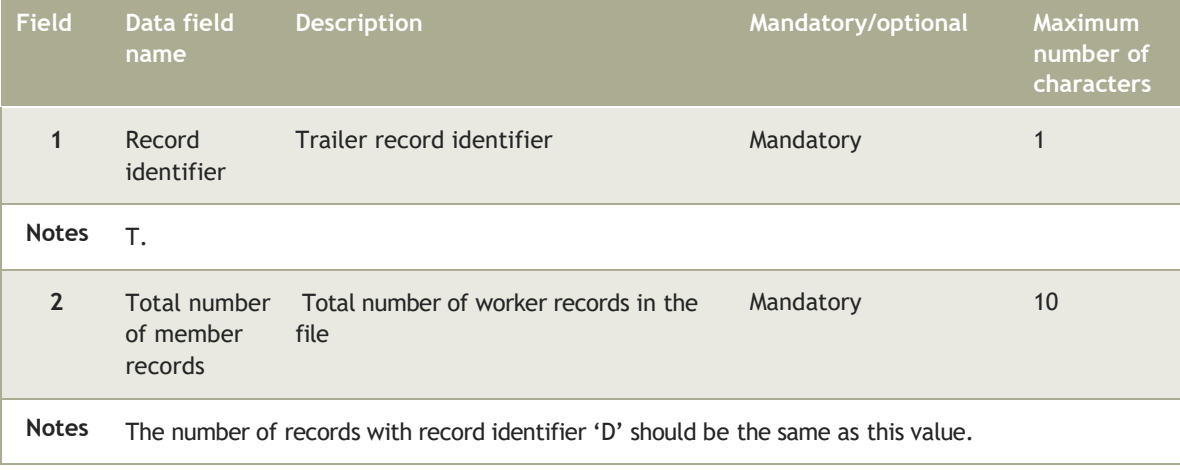

# 4.4 Successful contributions/payment submission file

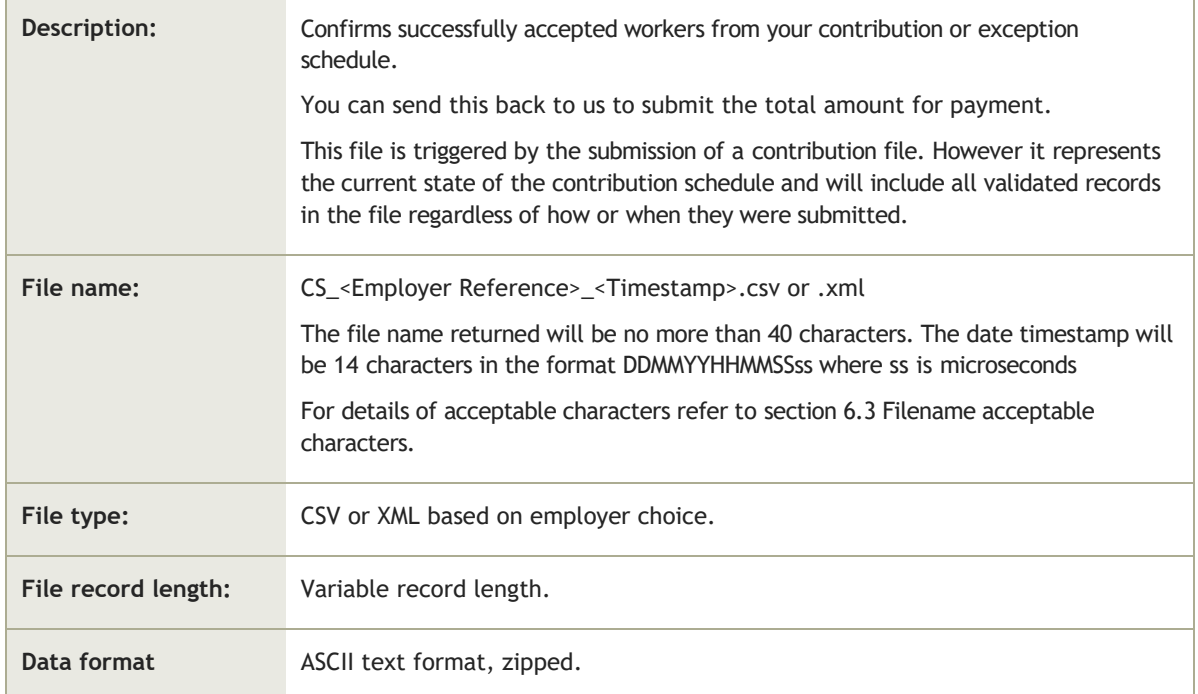

# 4.4.1 Header record

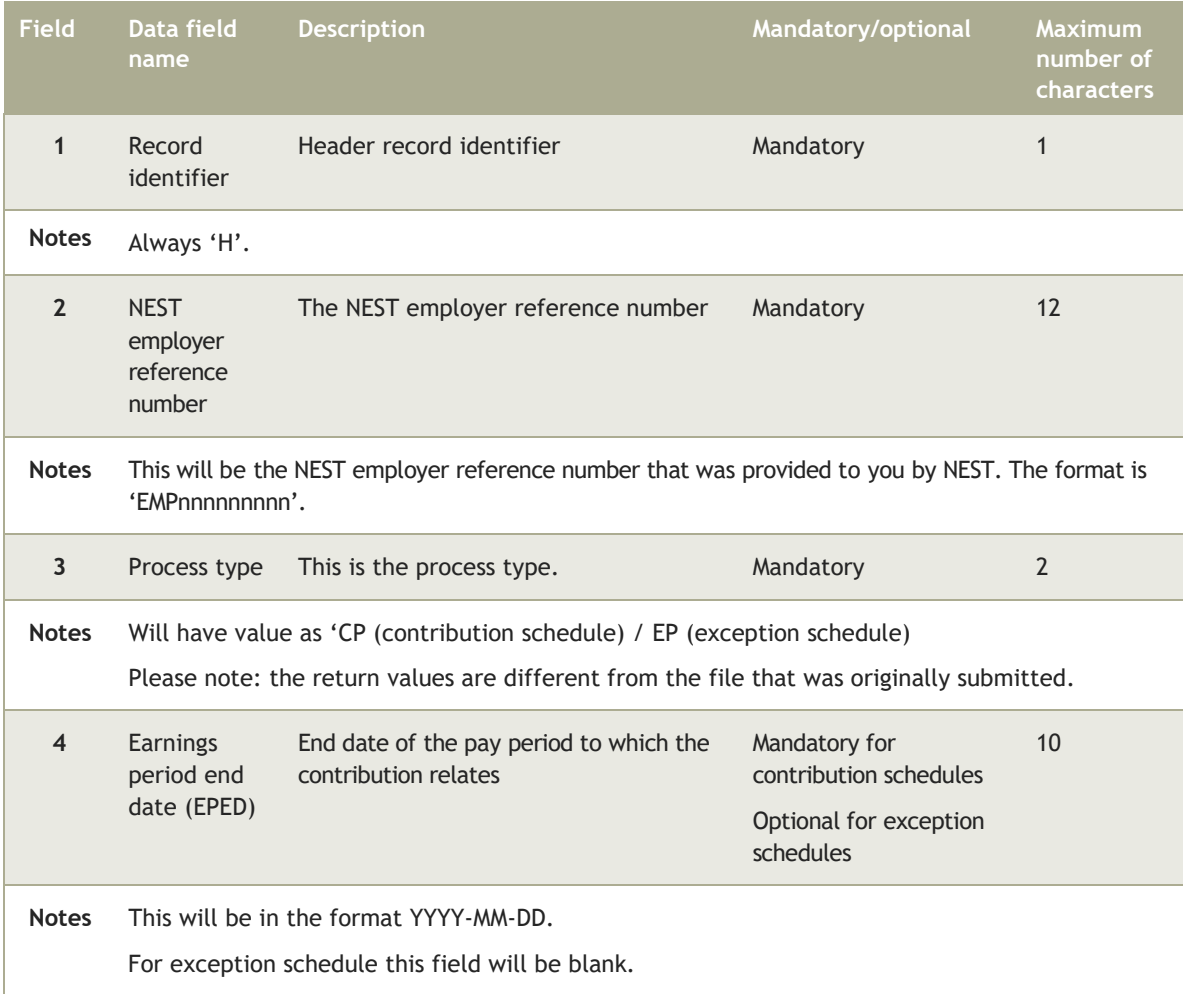

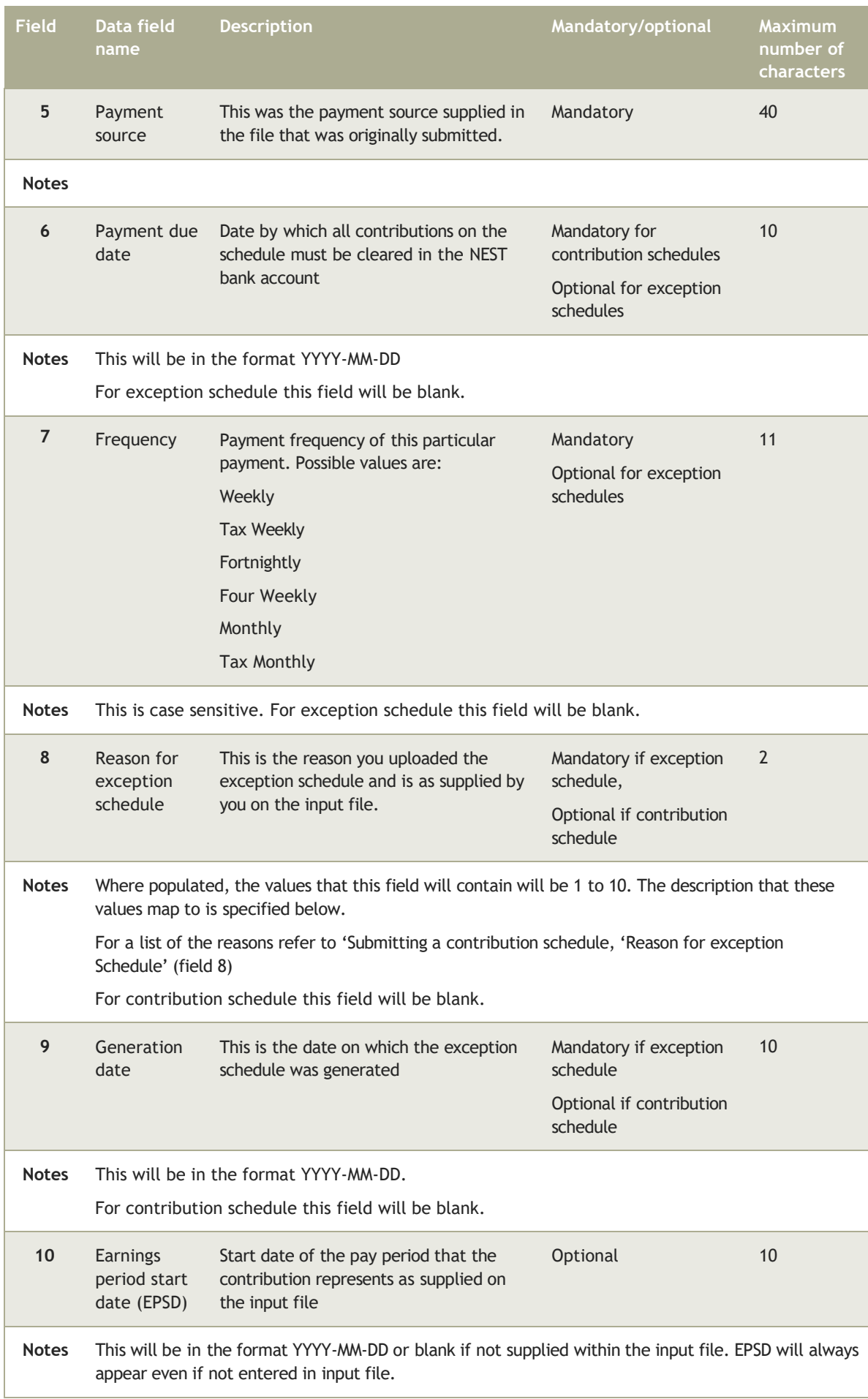

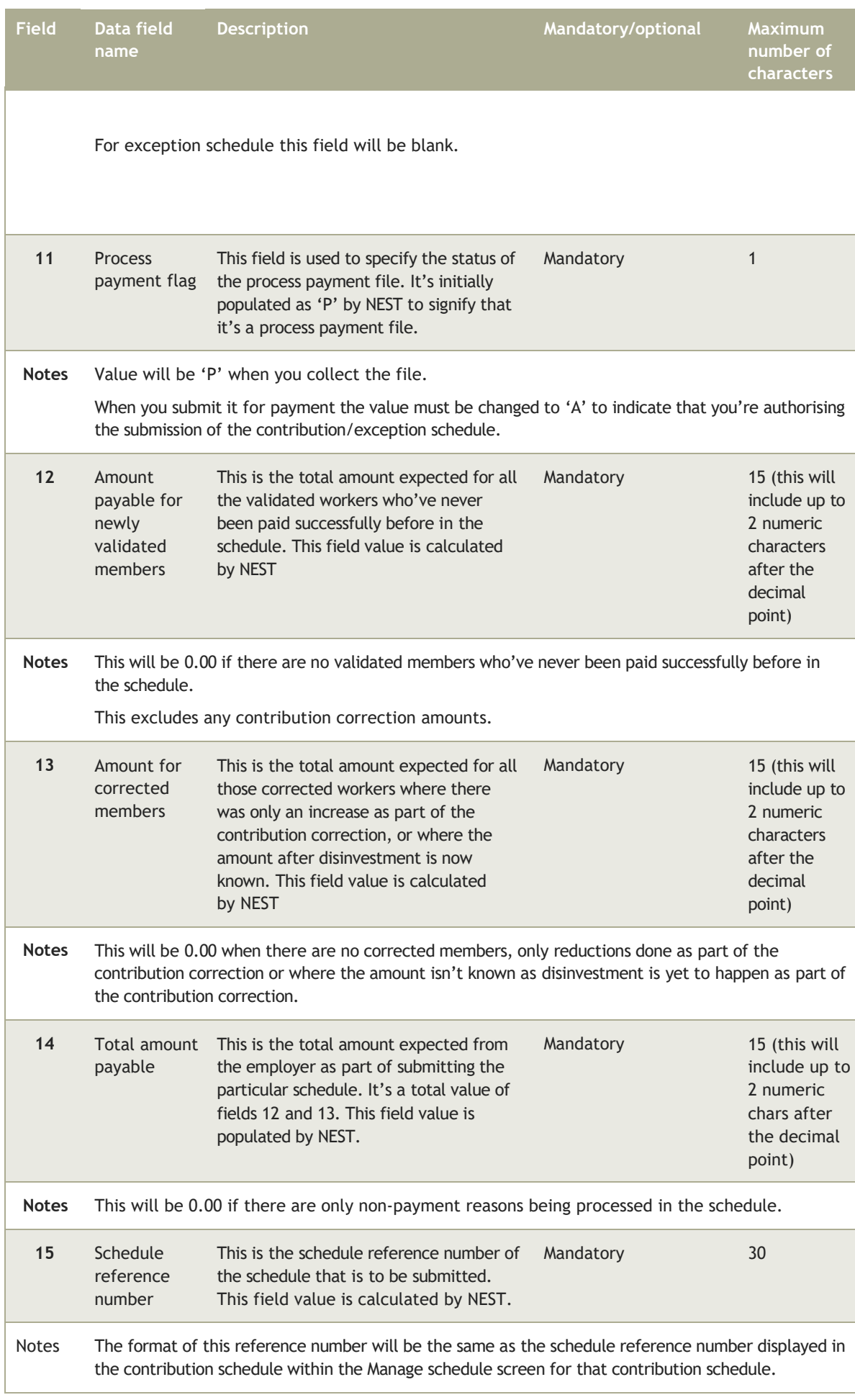

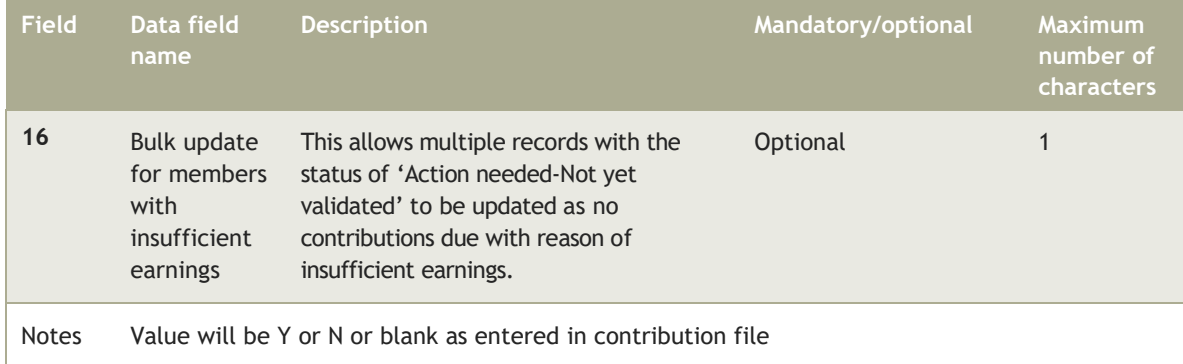

### 4.4.2 Detail record

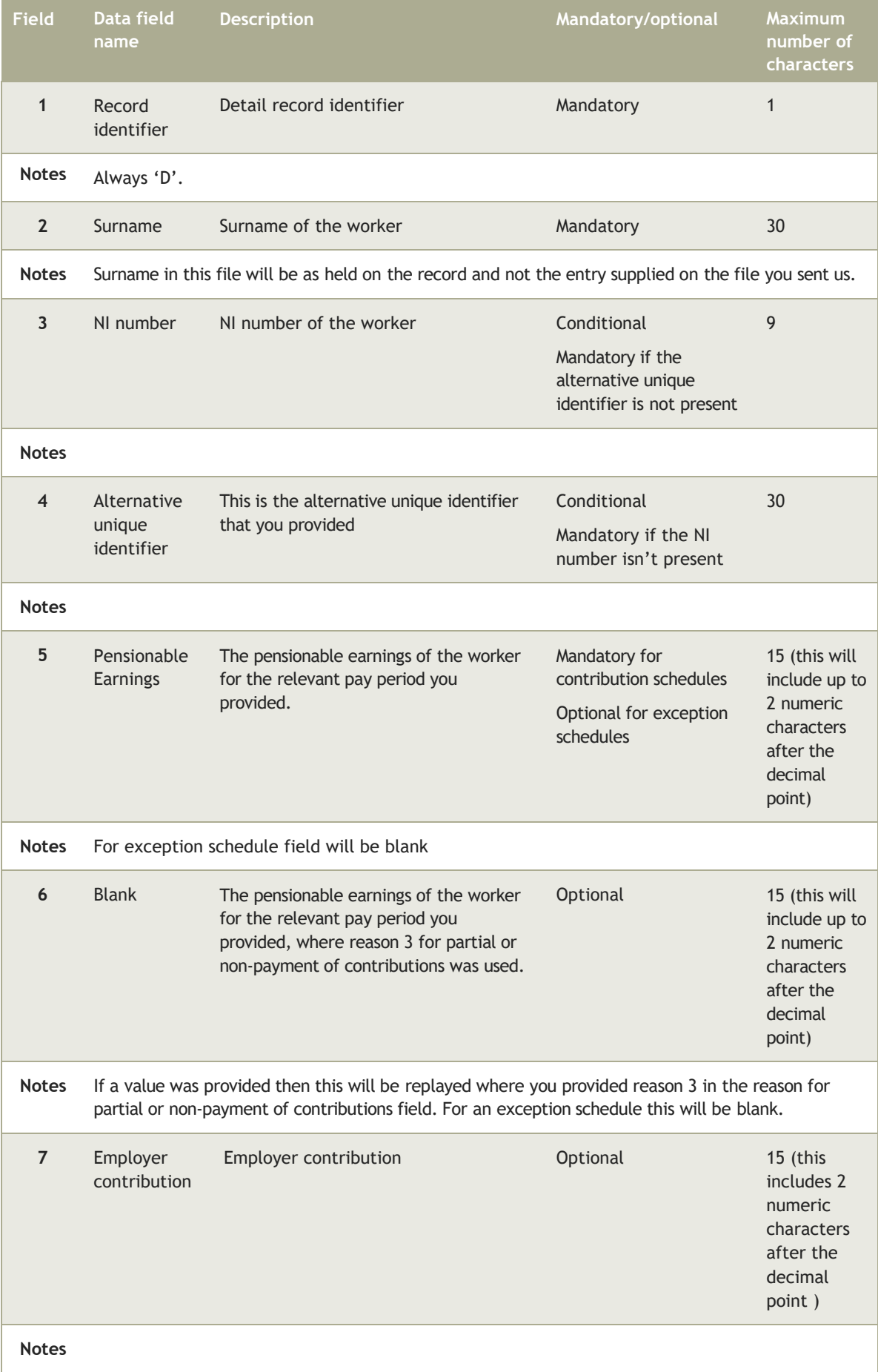

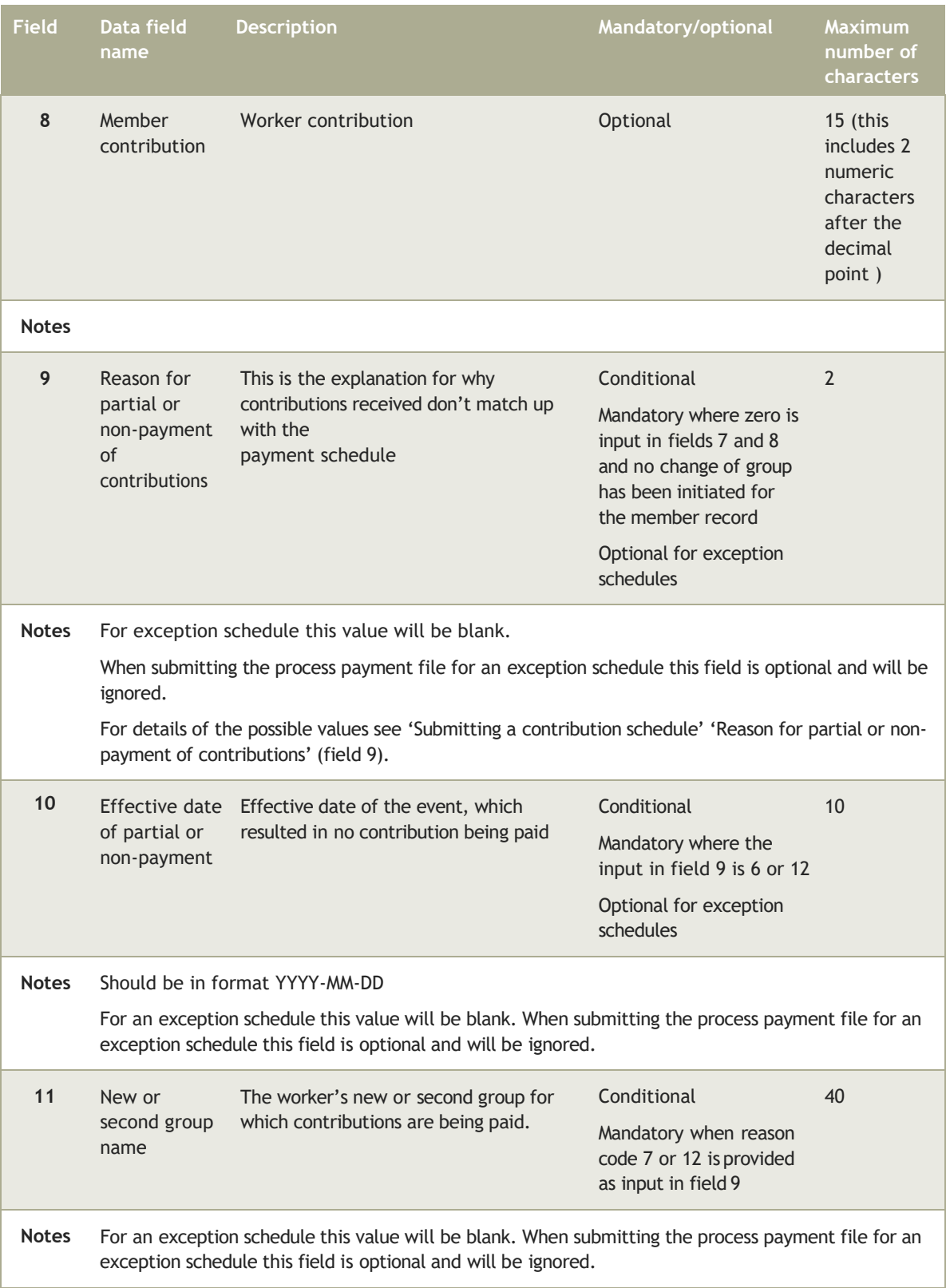

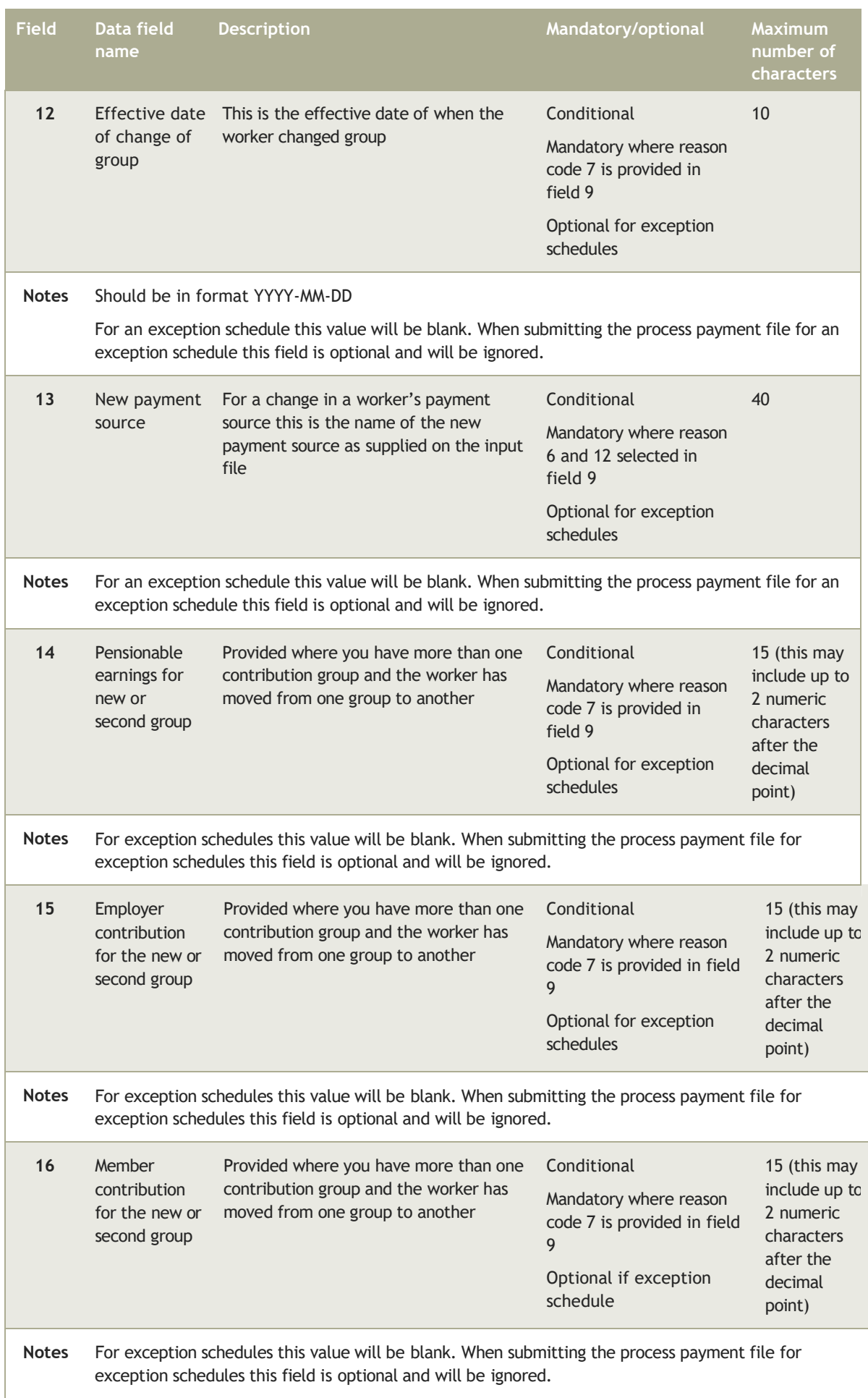

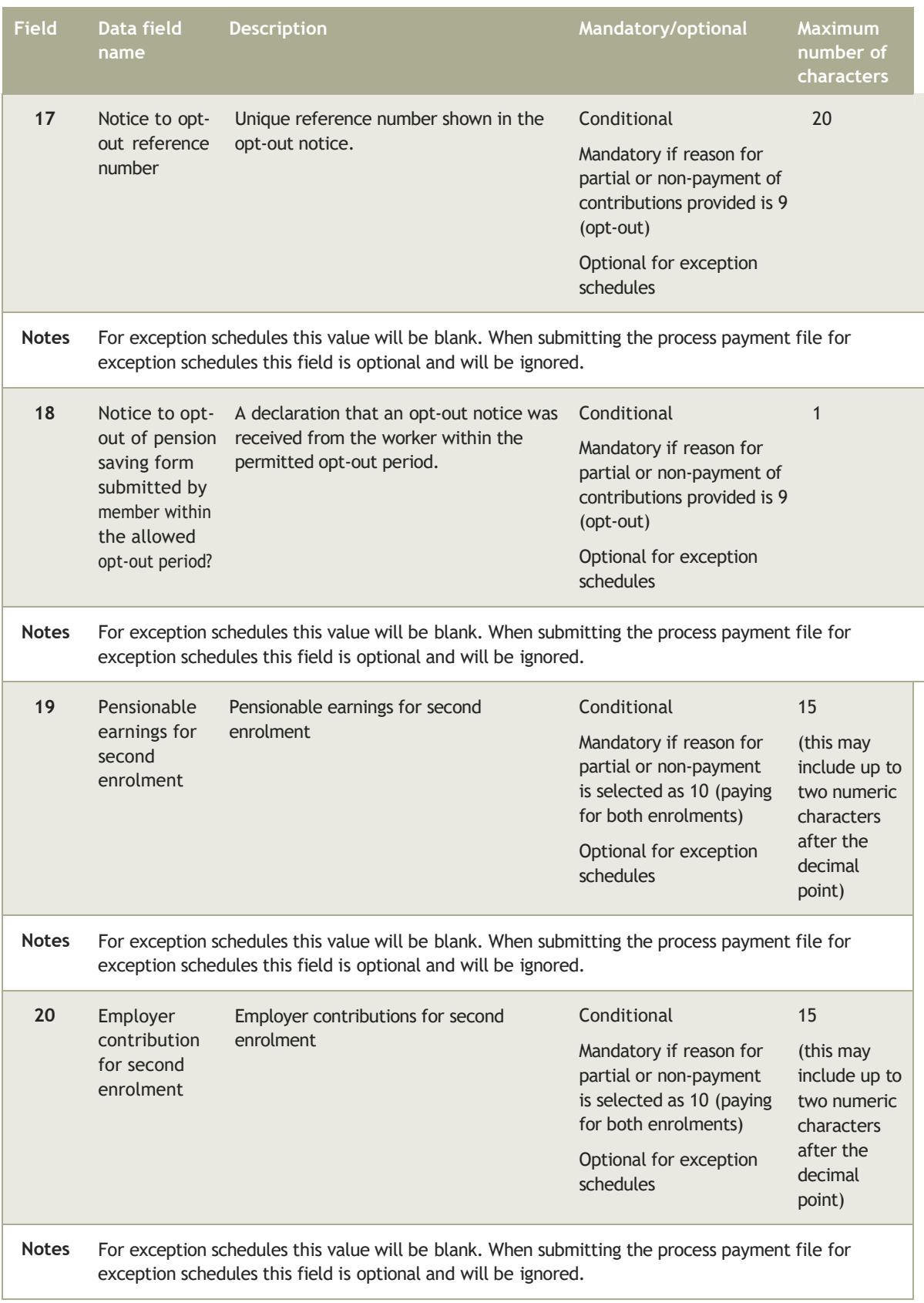

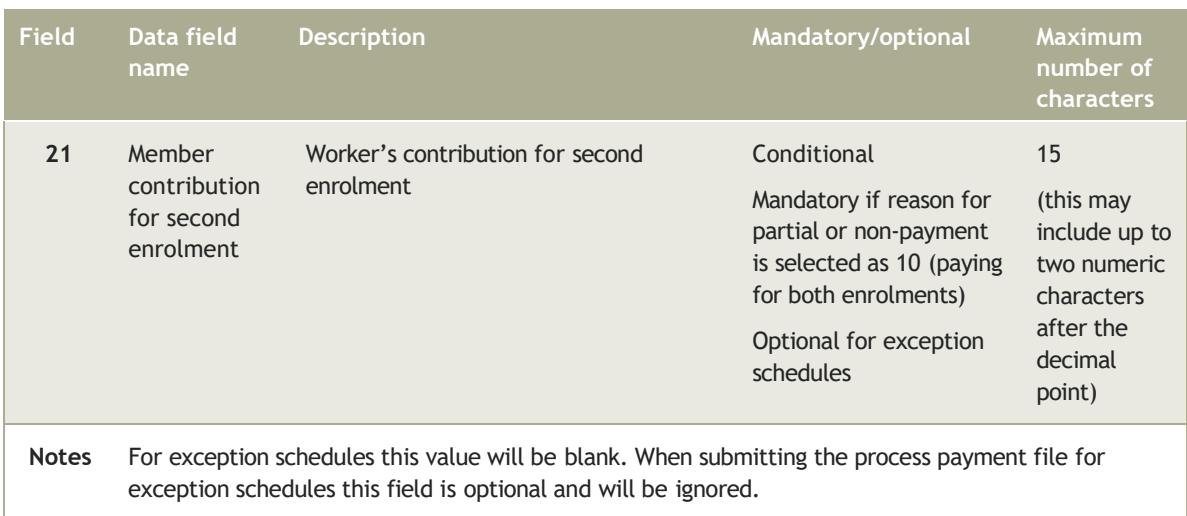

# 4.4.3 Trailer record

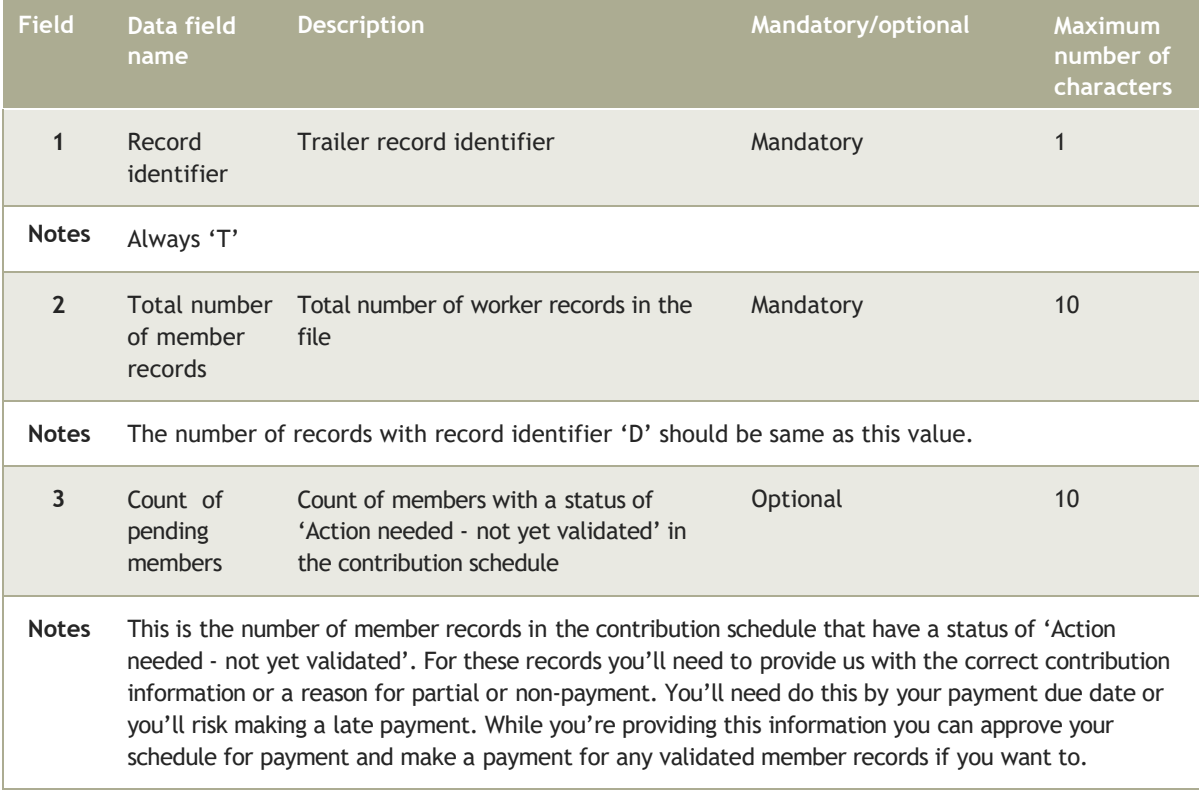

# 4.5 Unsuccessful contributions file

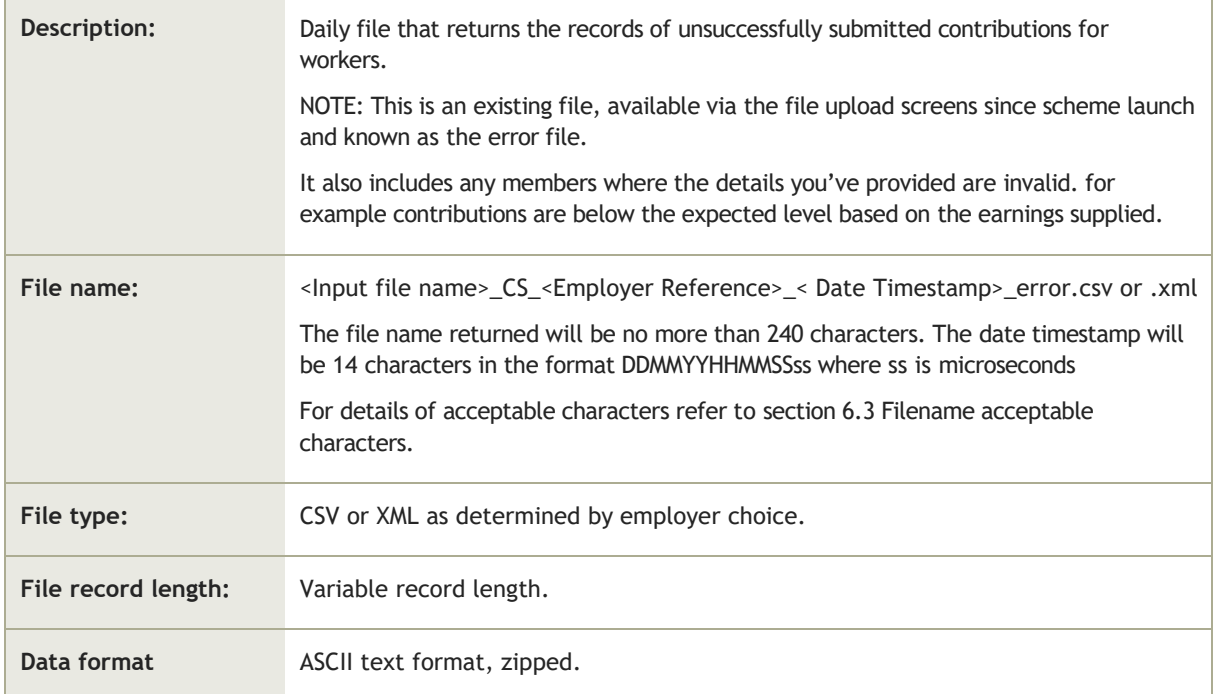

# 4.5.1 Header record

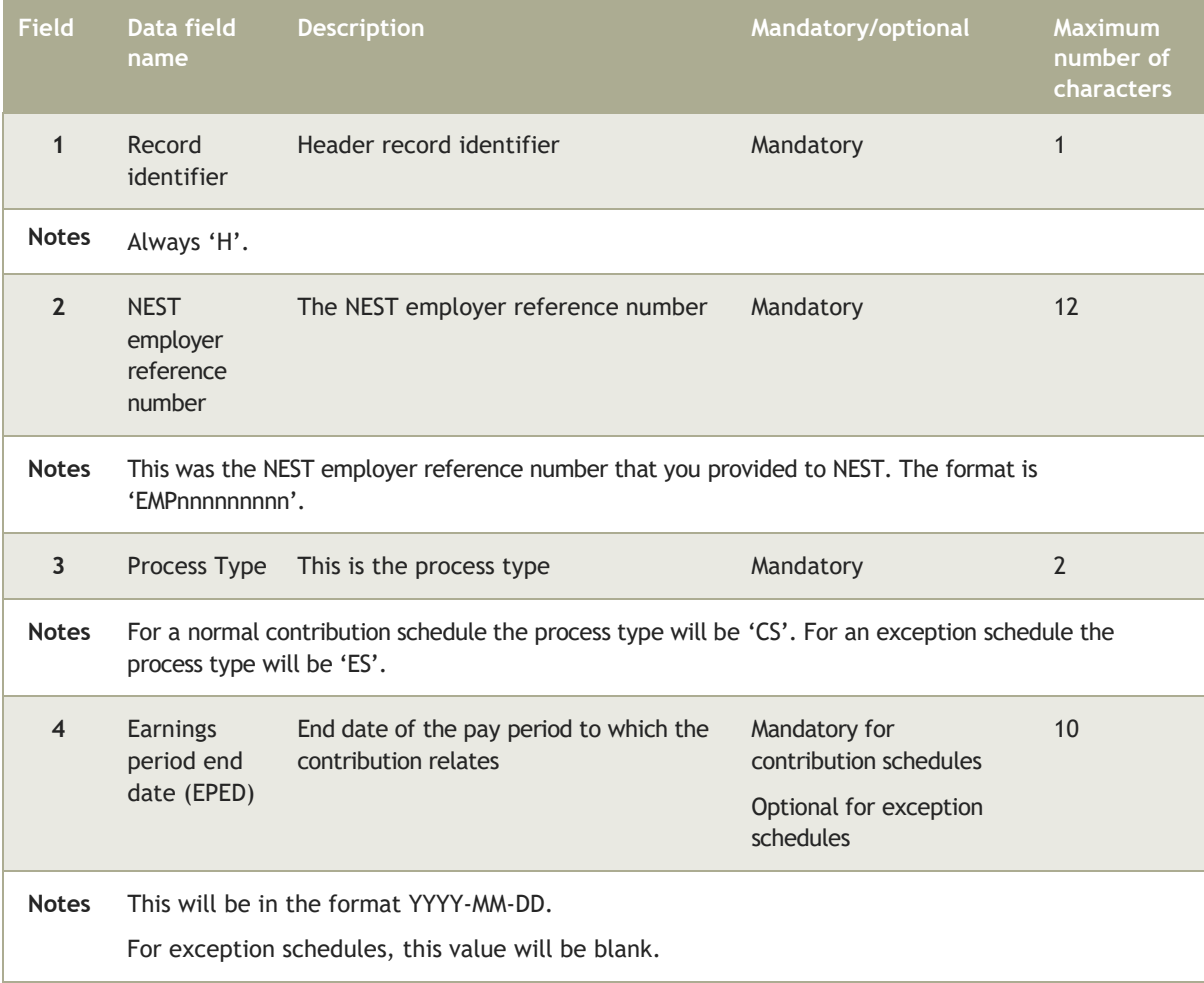

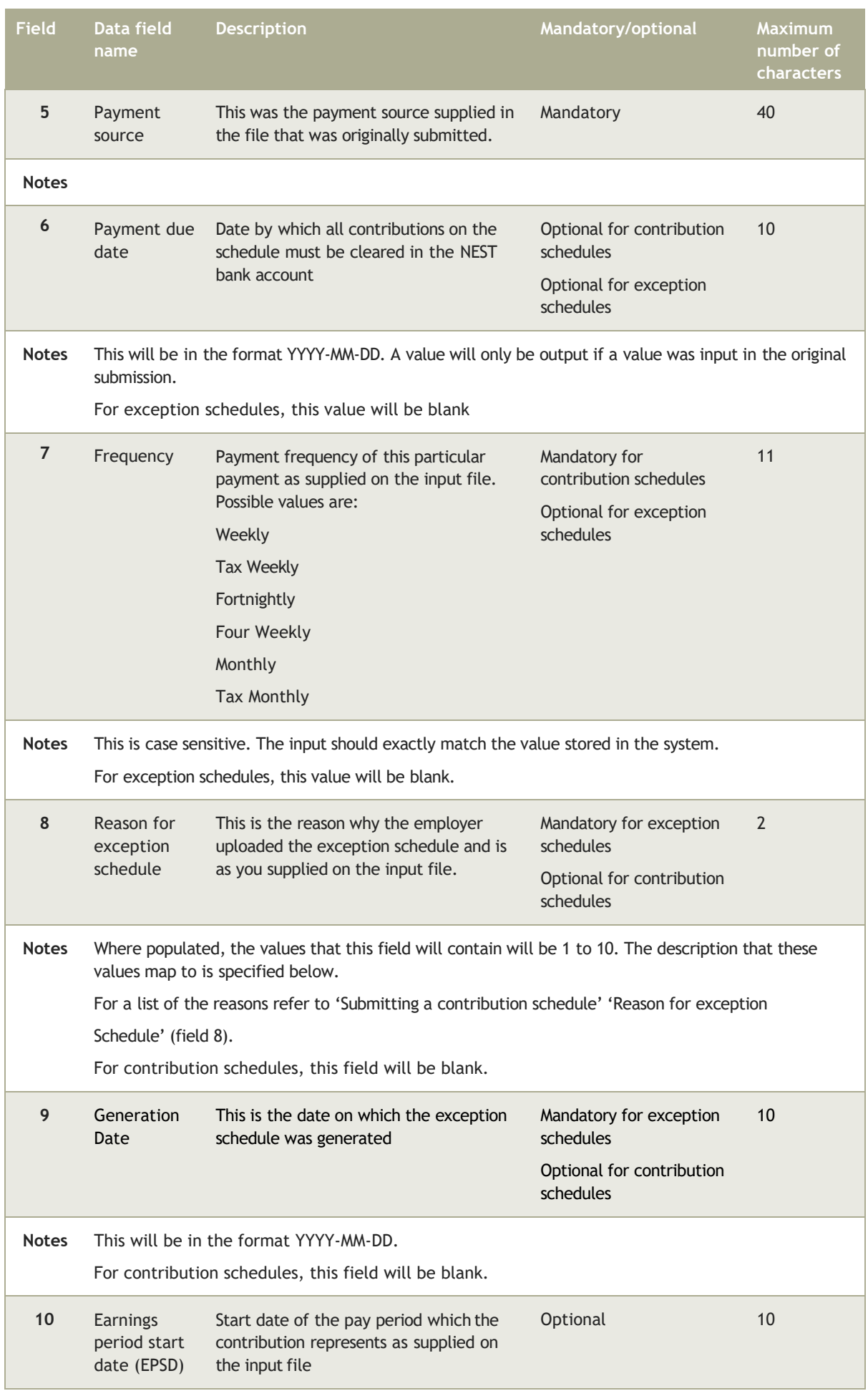

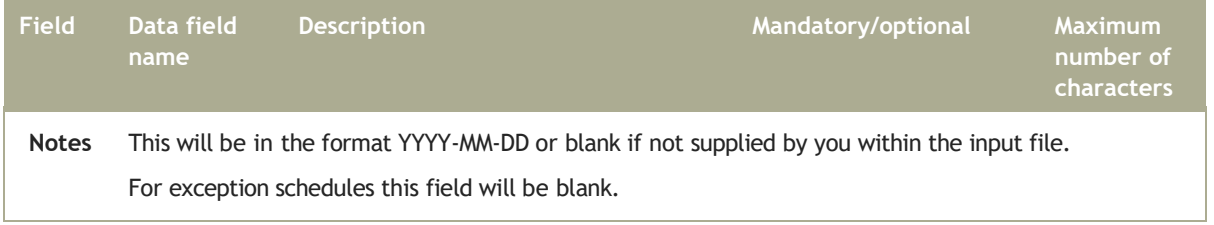

# 4.5.2 Detailed record

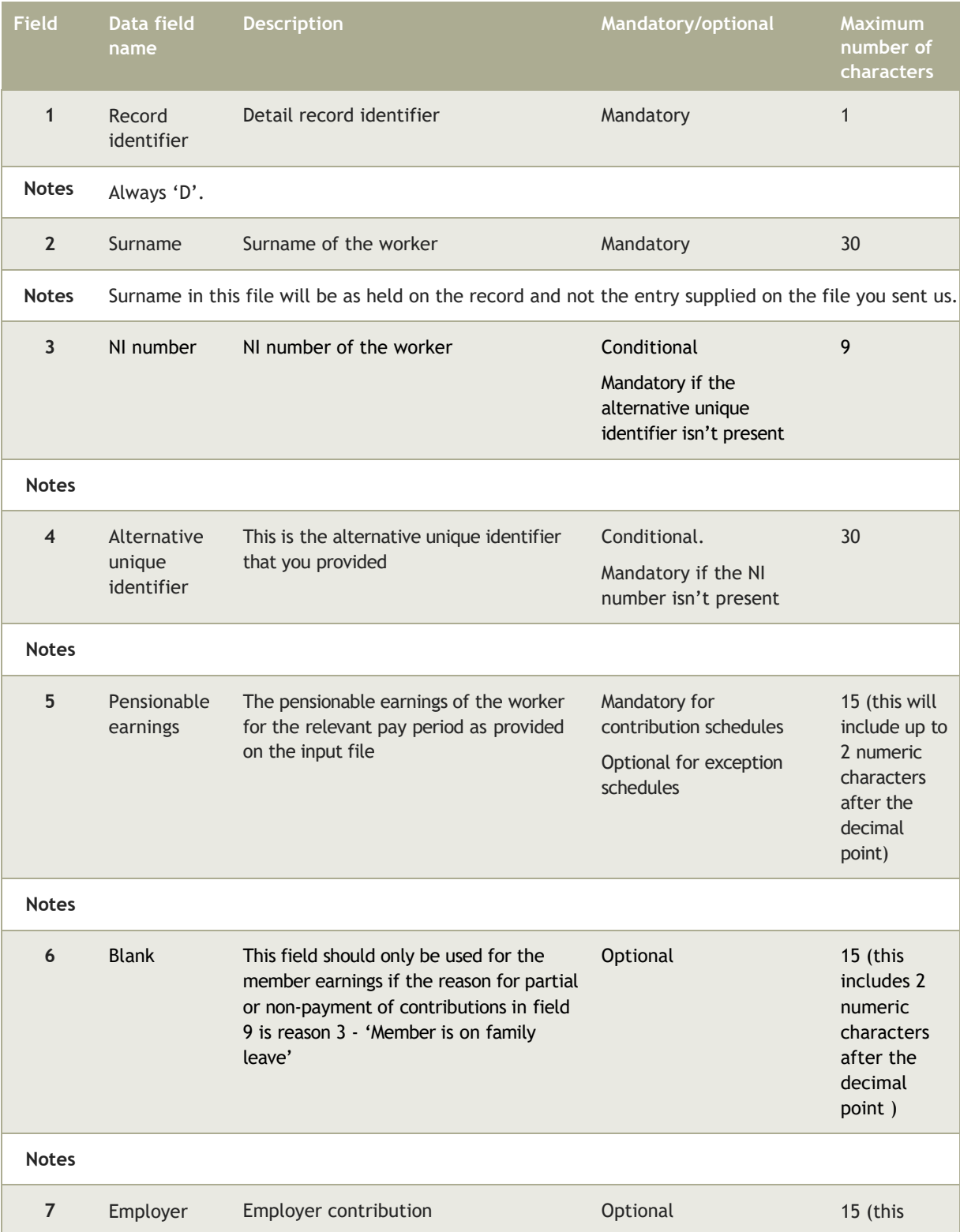

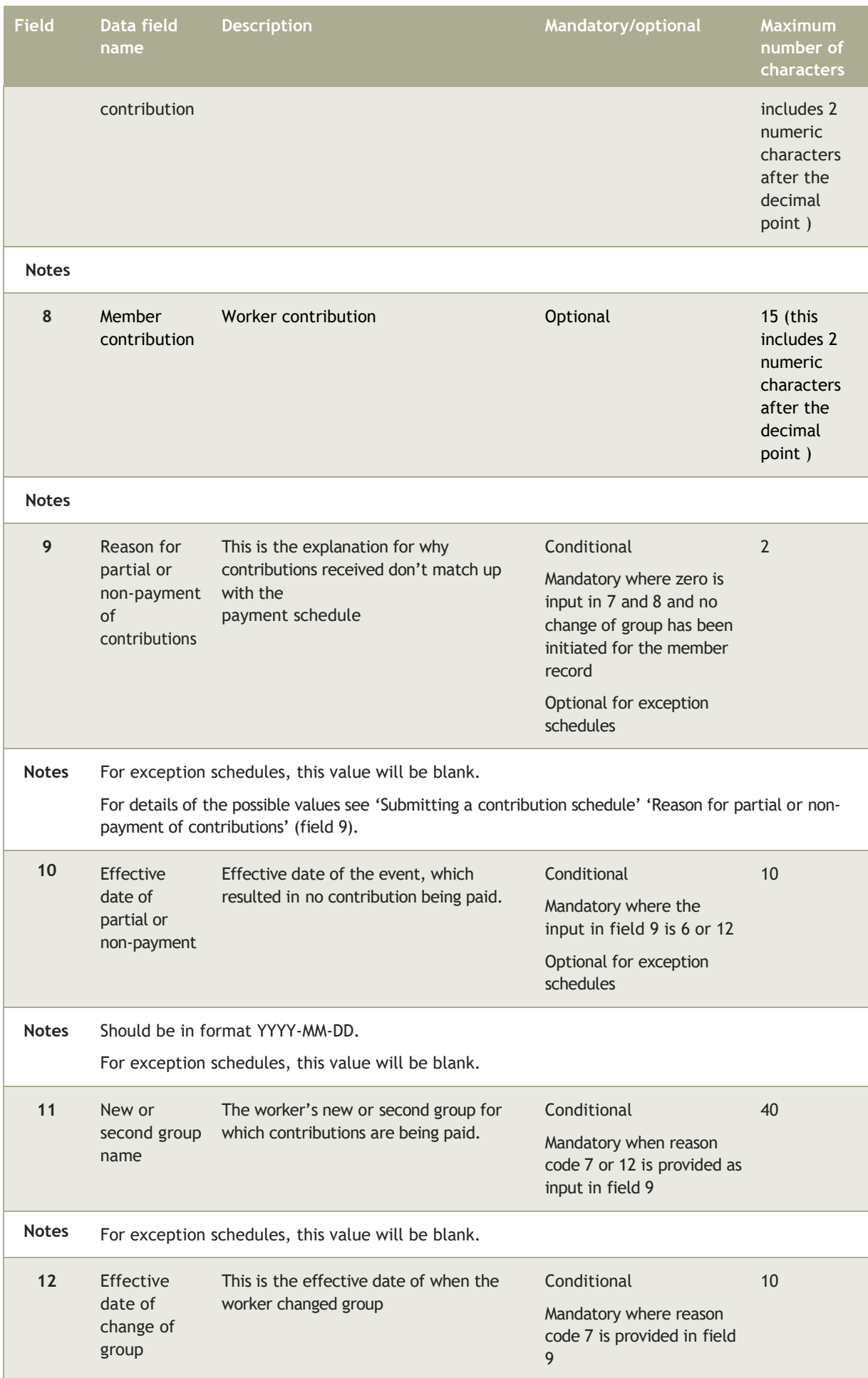
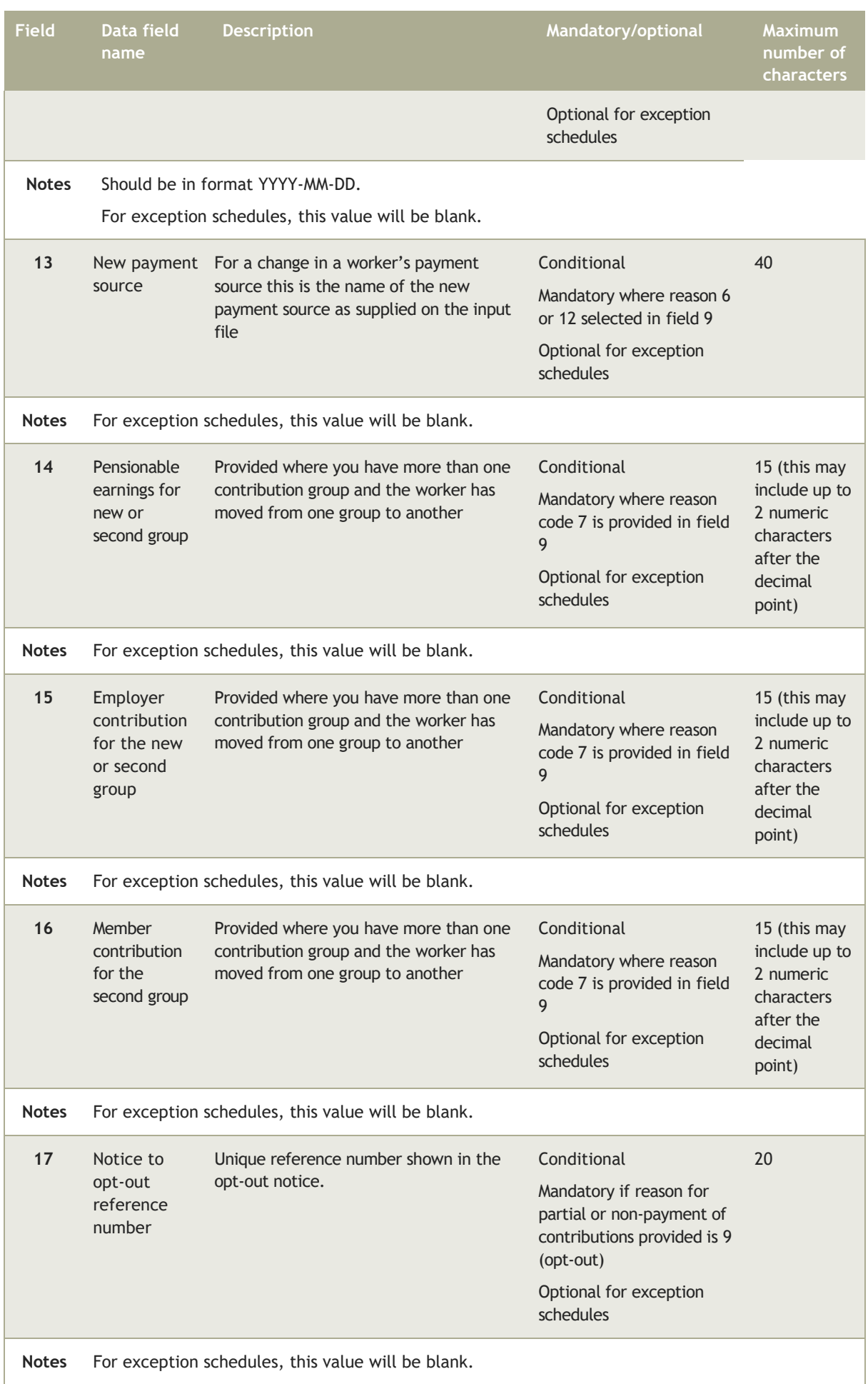

**Employer payroll guide 74**

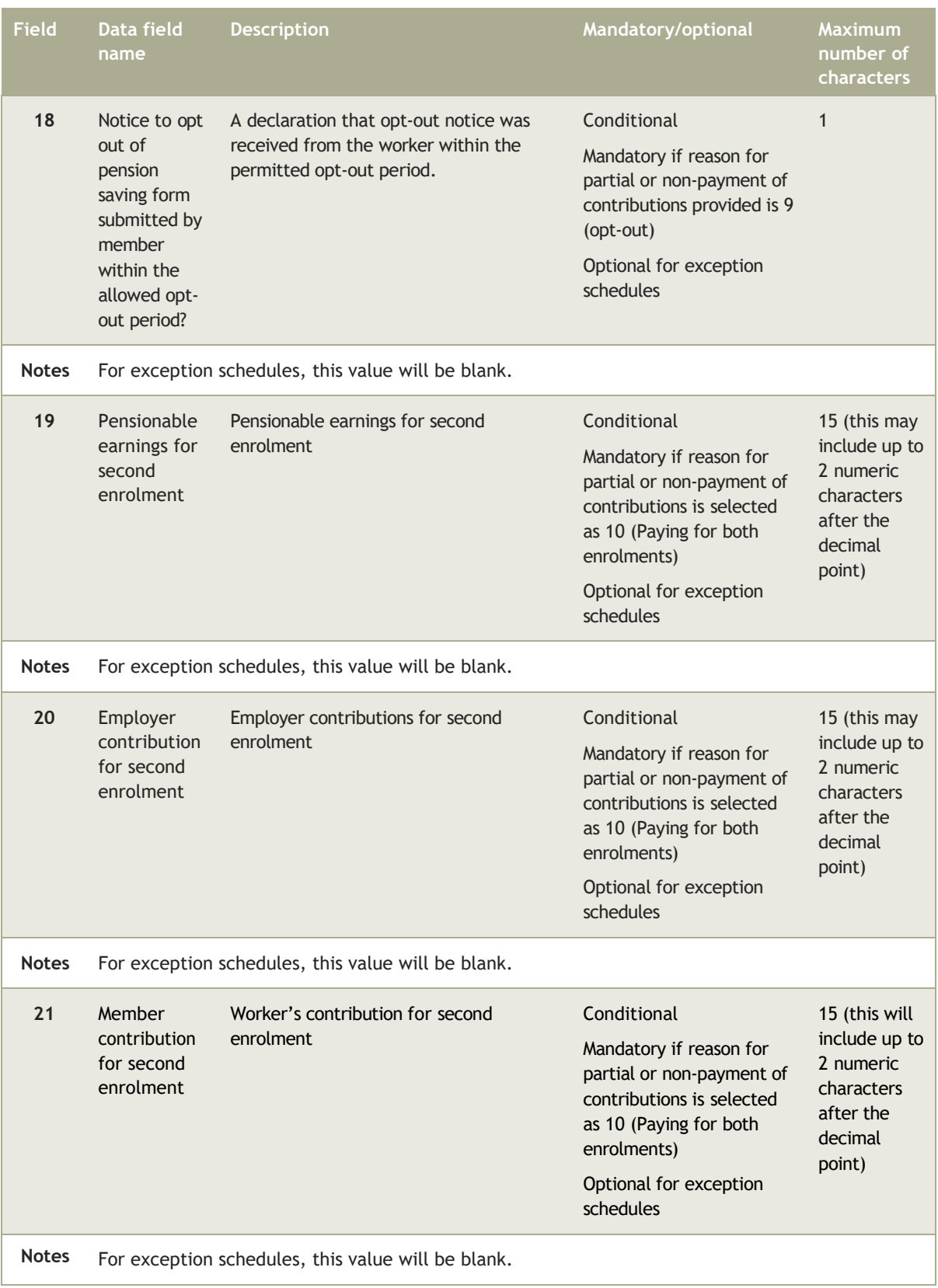

## 4.5.3 Trailer record

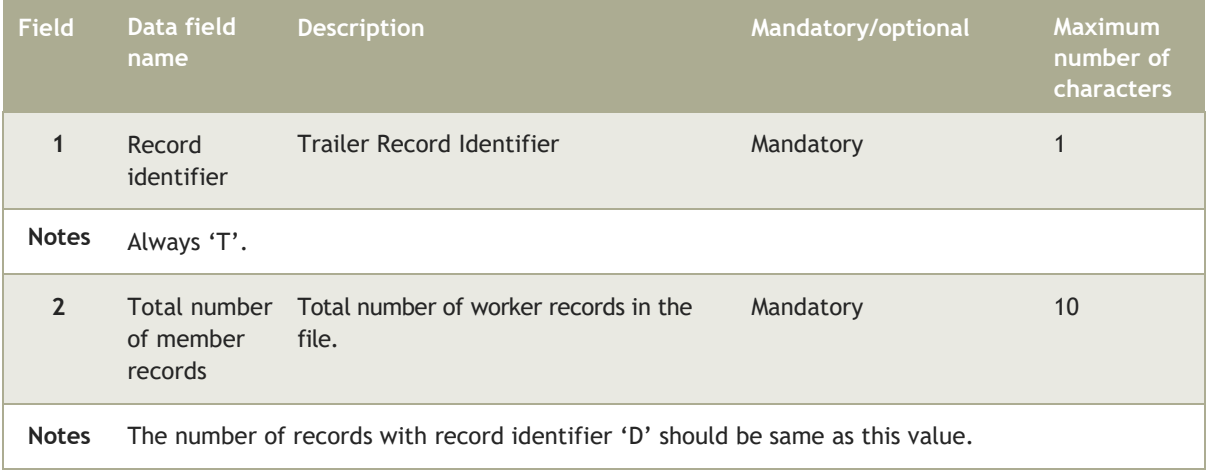

## 4.6 Contributions error log

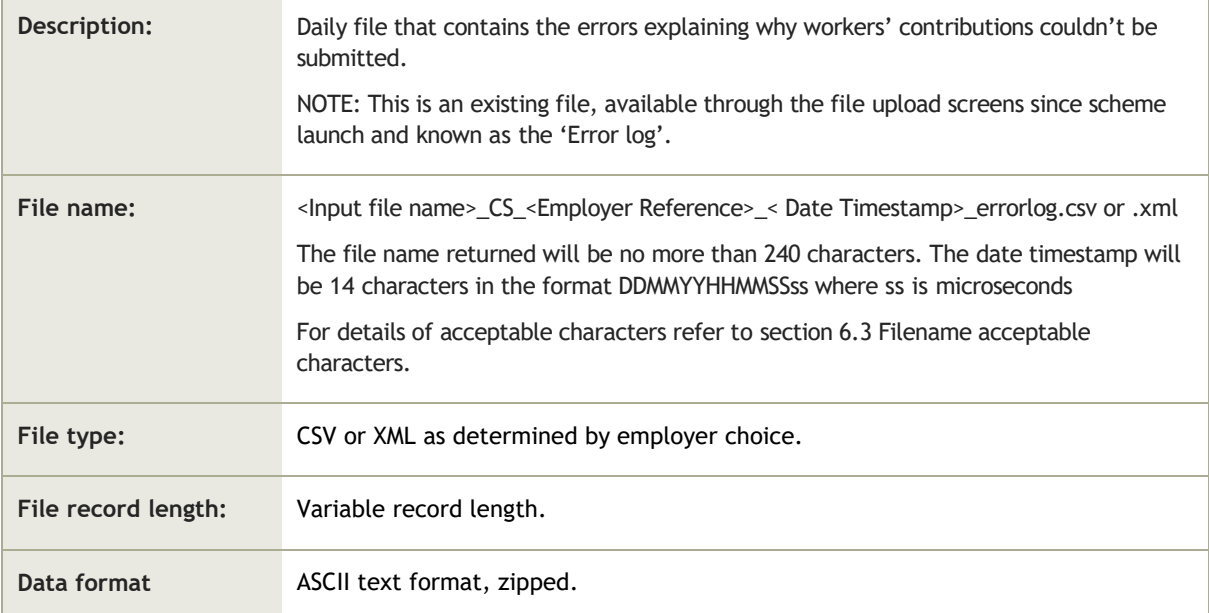

## 4.6.1 Header record

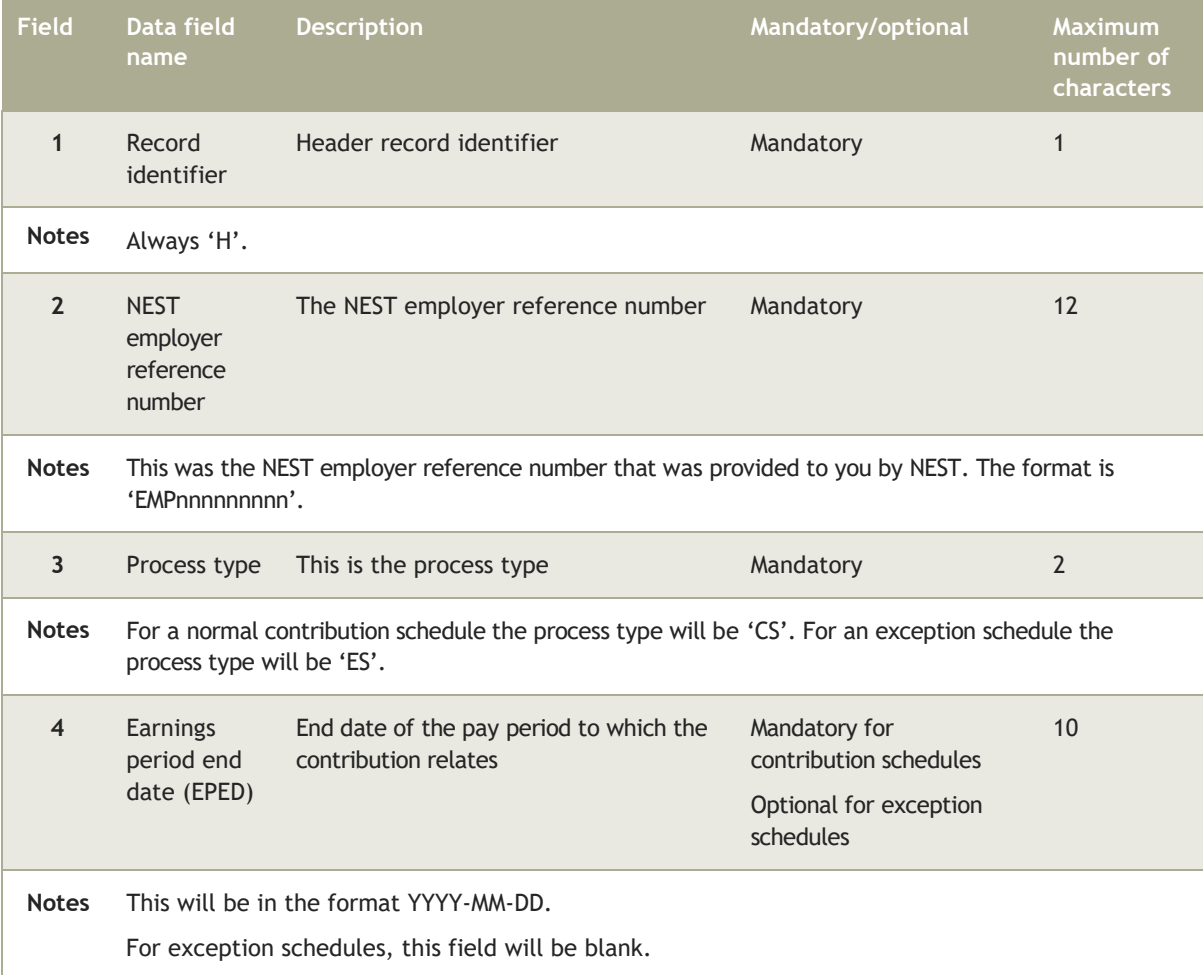

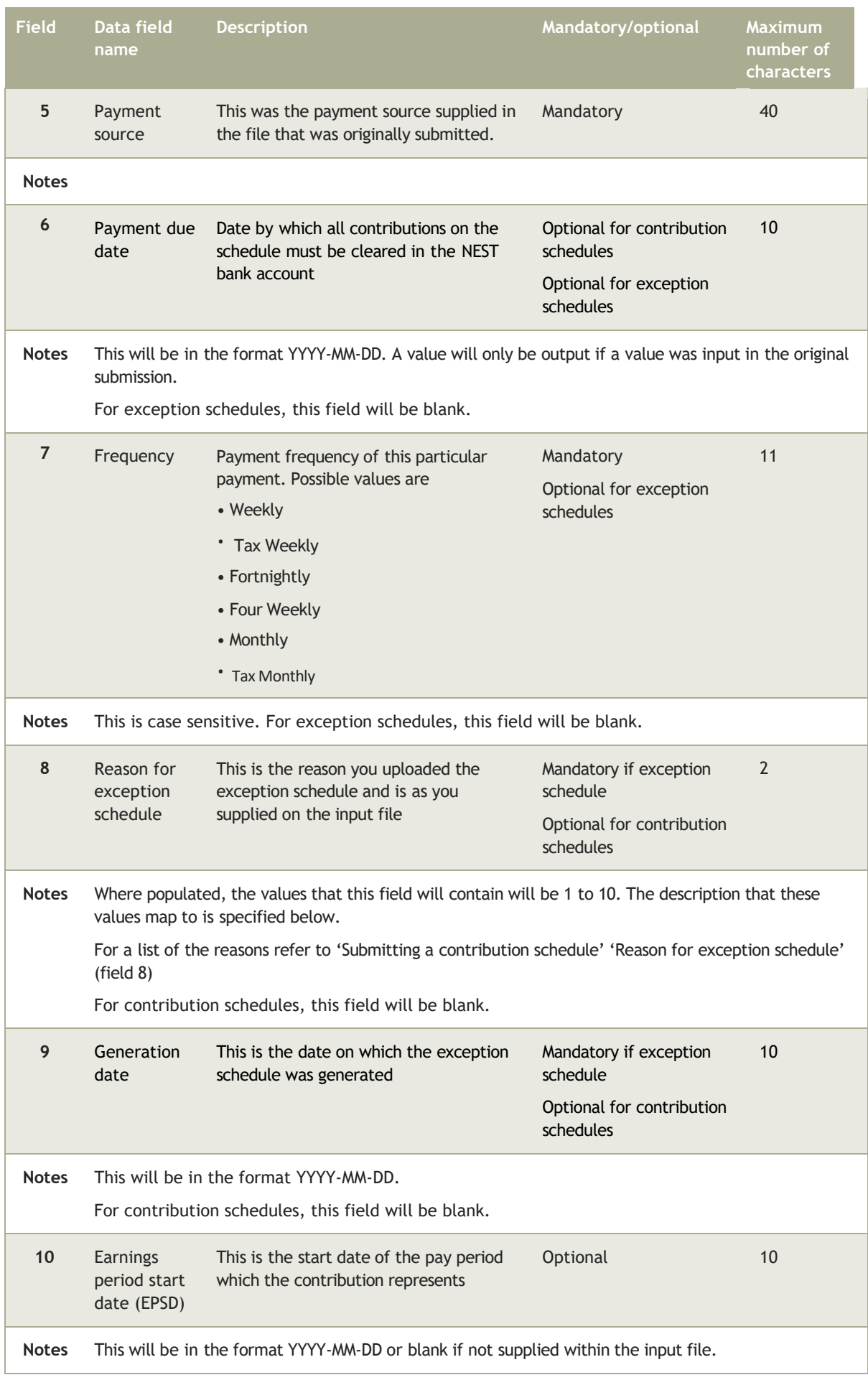

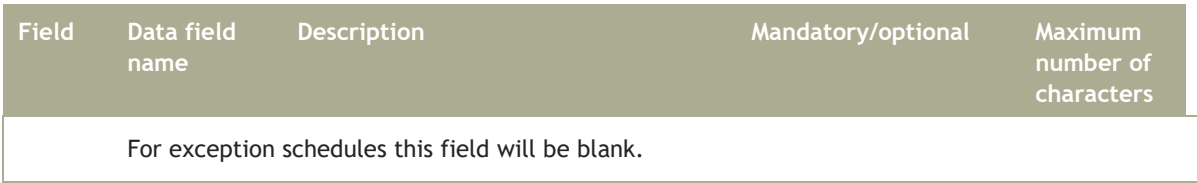

#### 4.6.2 Detailed record

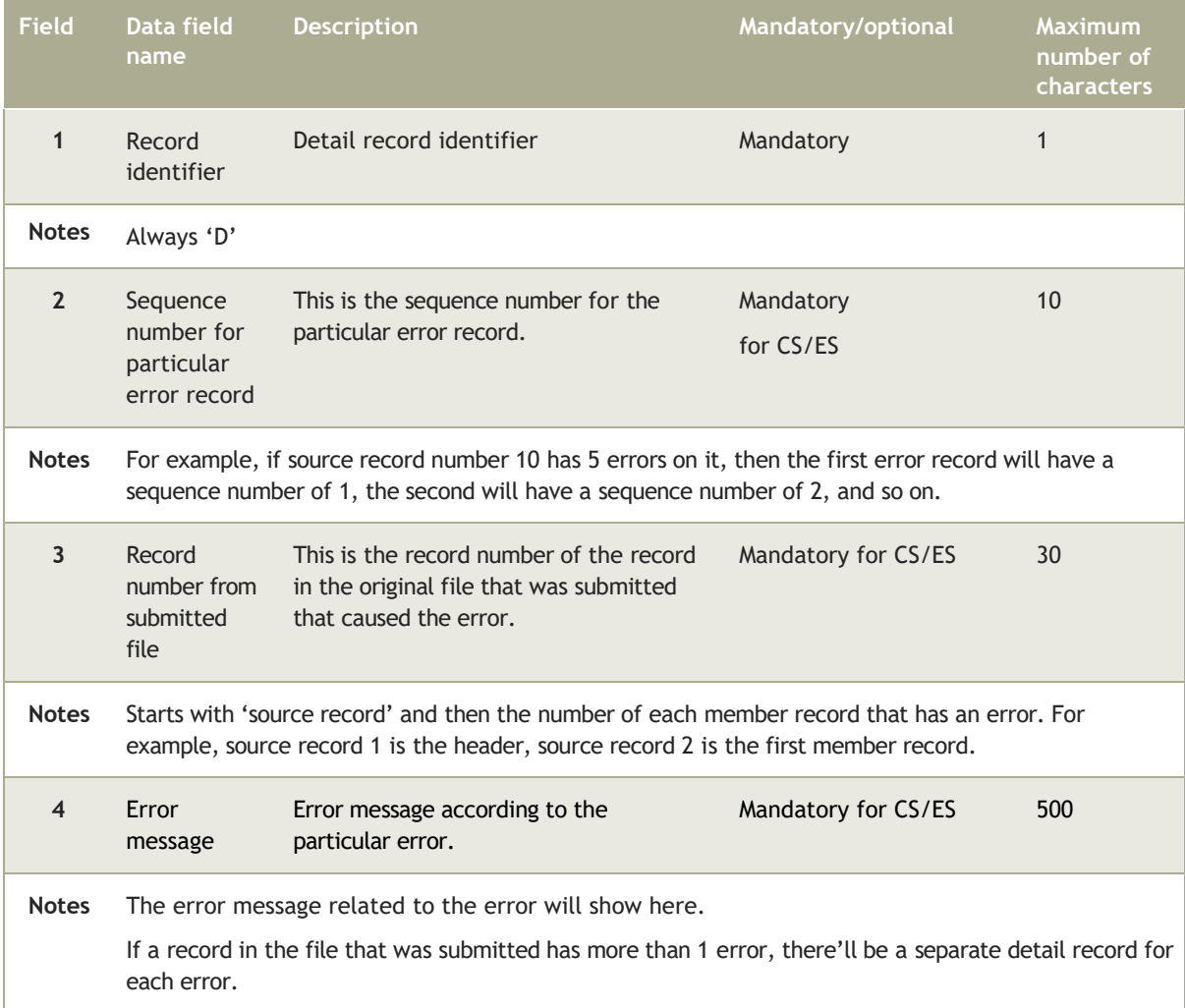

### 4.6.3 Trailer record

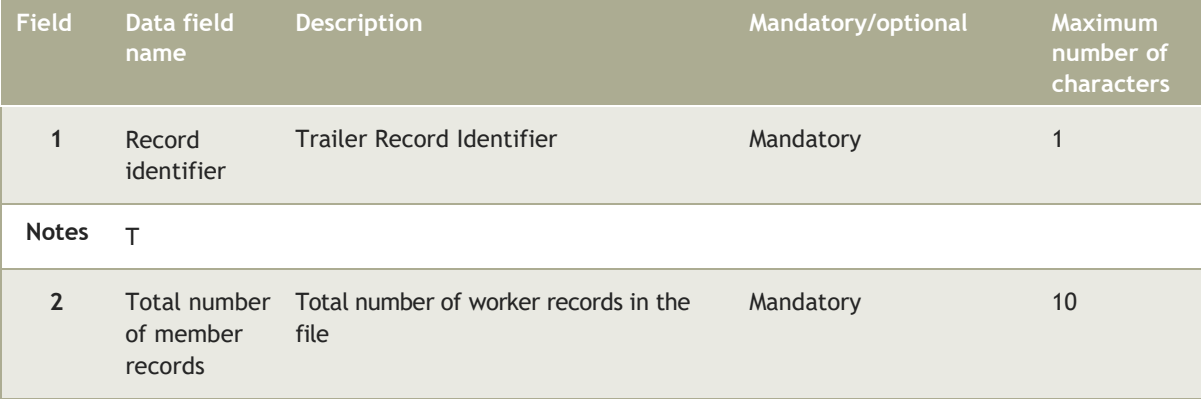

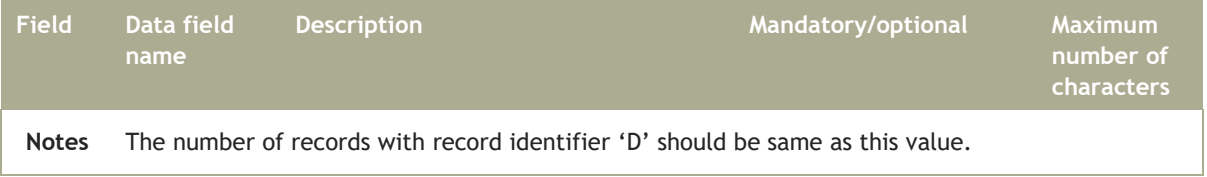

# 4.7 Payment submission outcome file

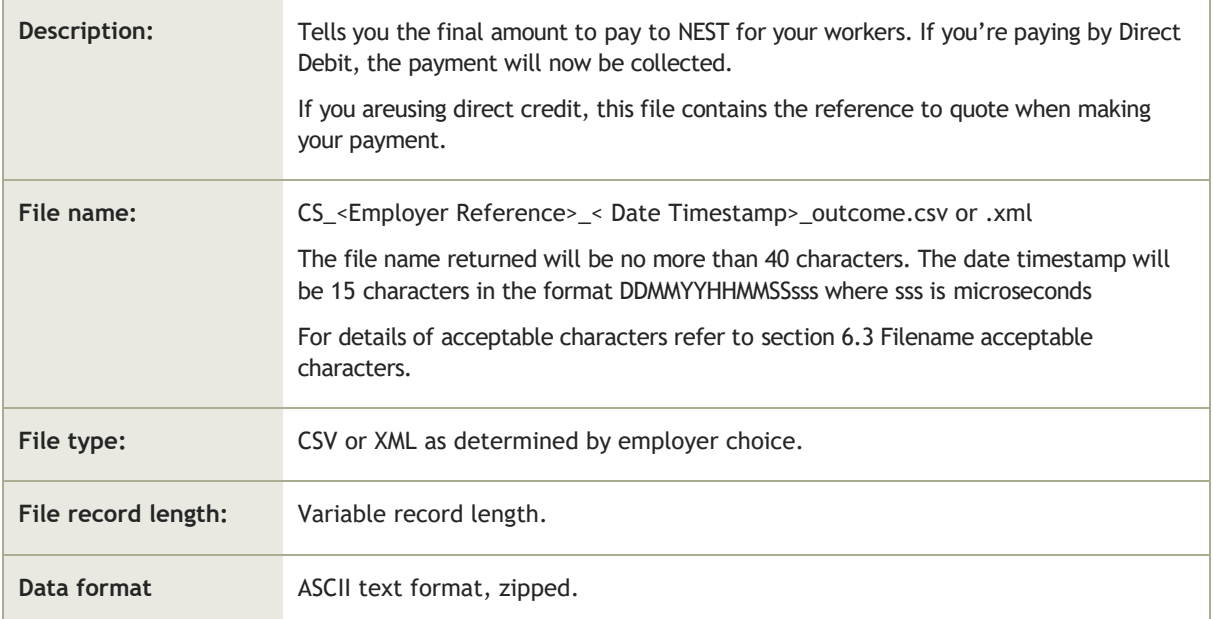

#### 4.7.1 Header record

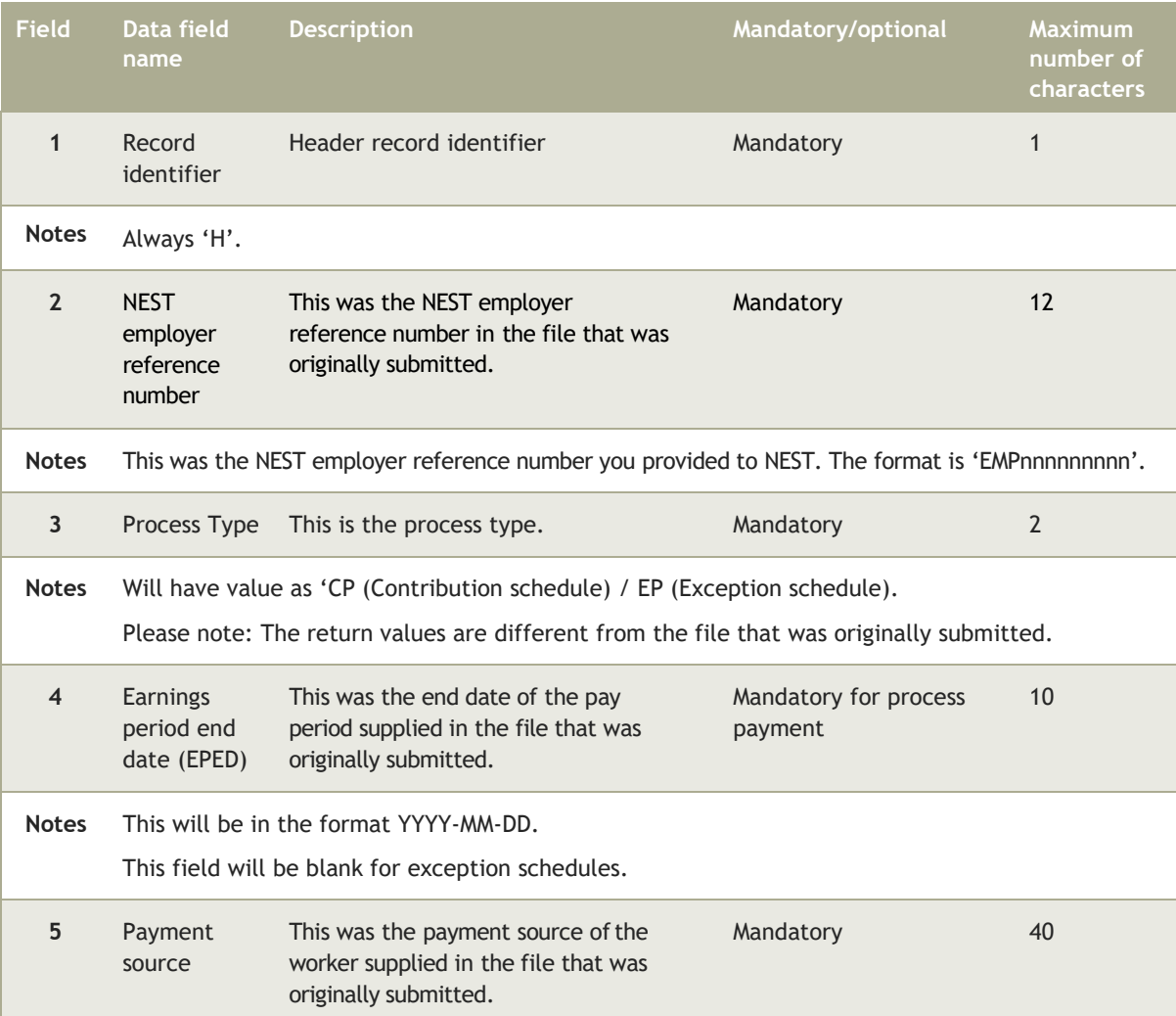

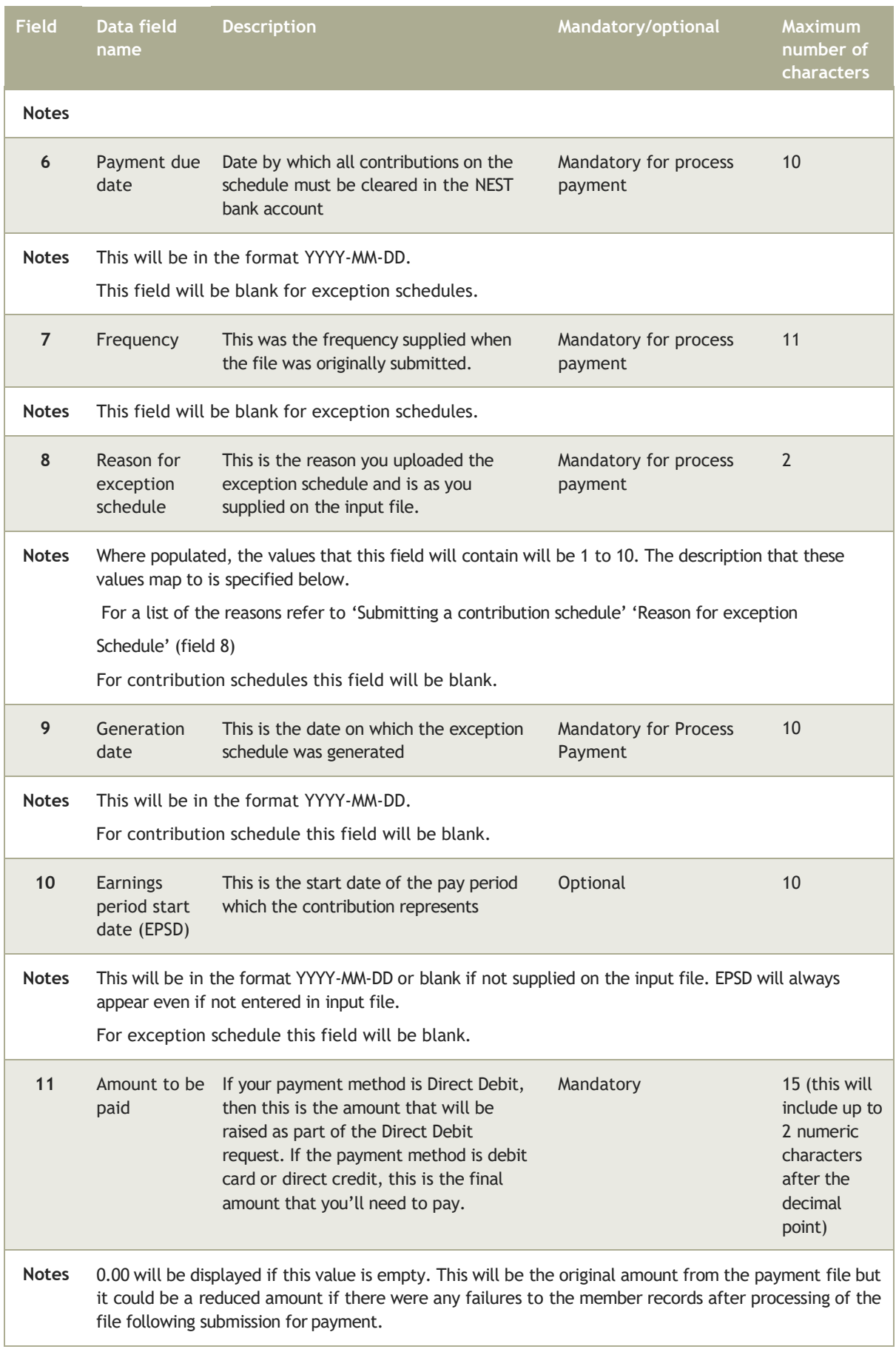

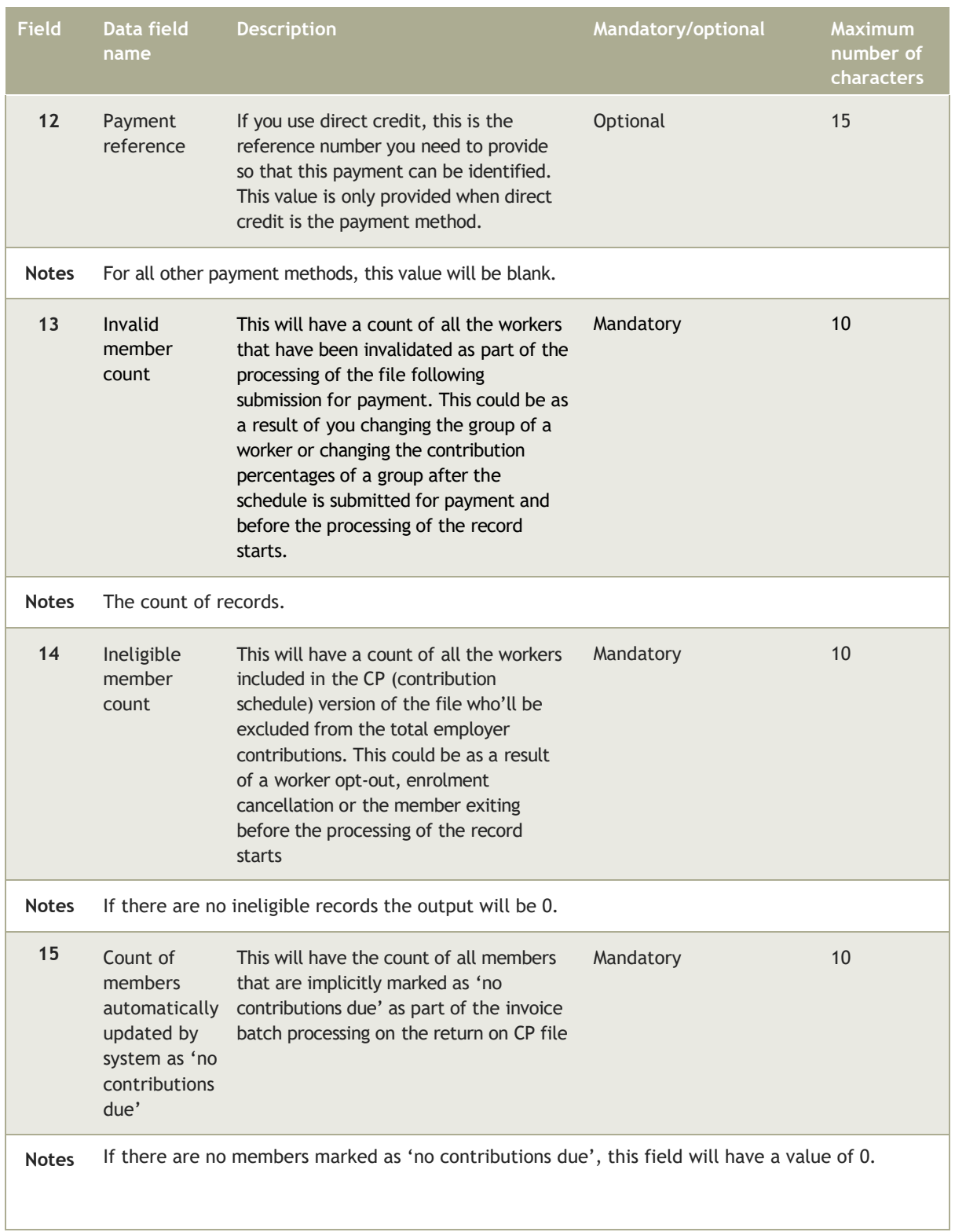

## 4.7.2 Trailer record

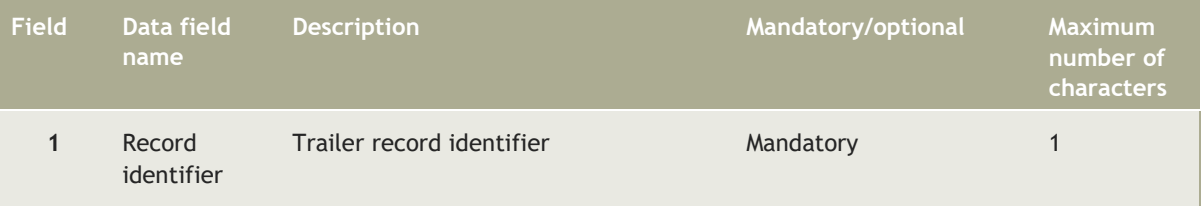

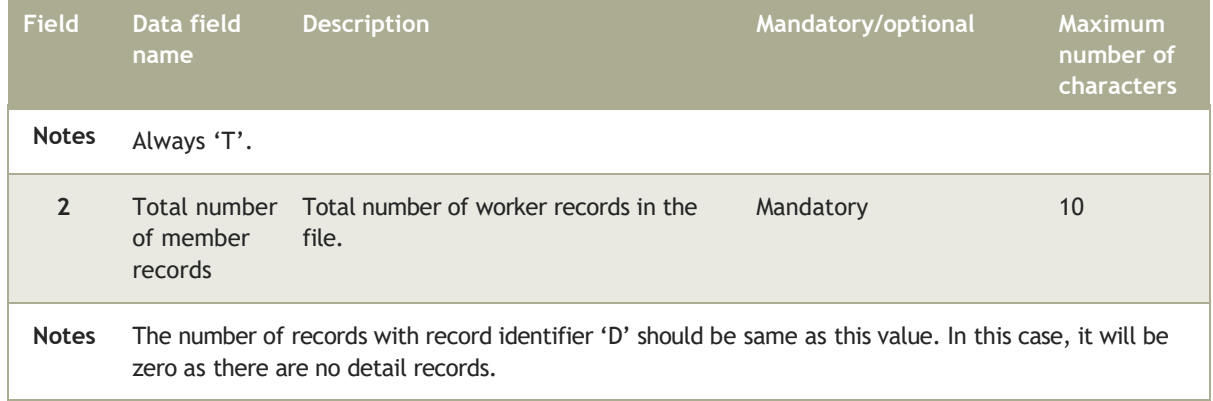

# 4.8 Payment submission rejection file

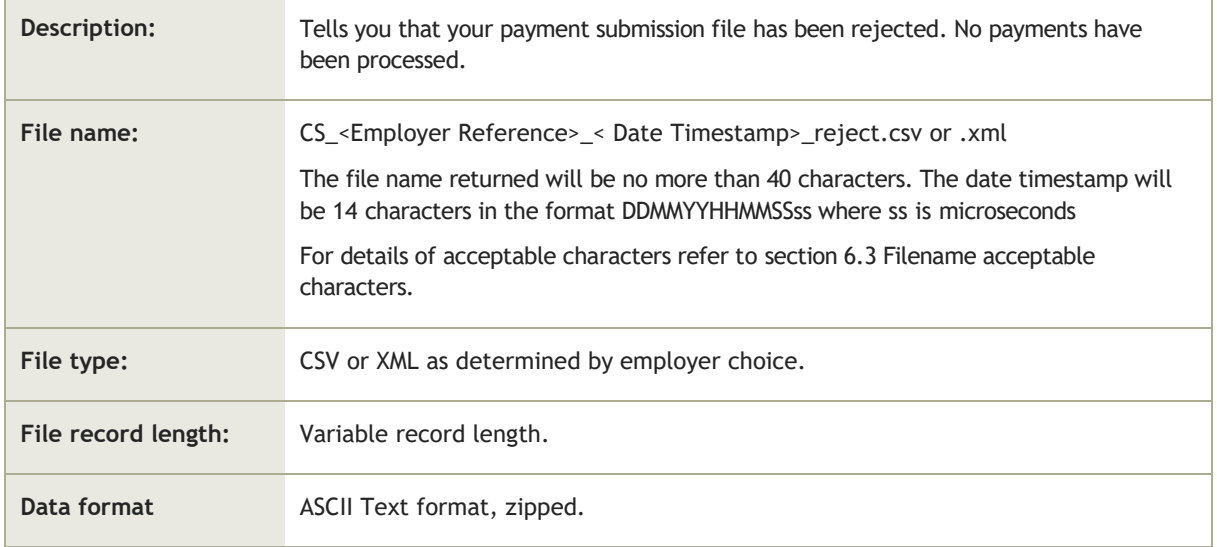

#### 4.8.1 Header trailer

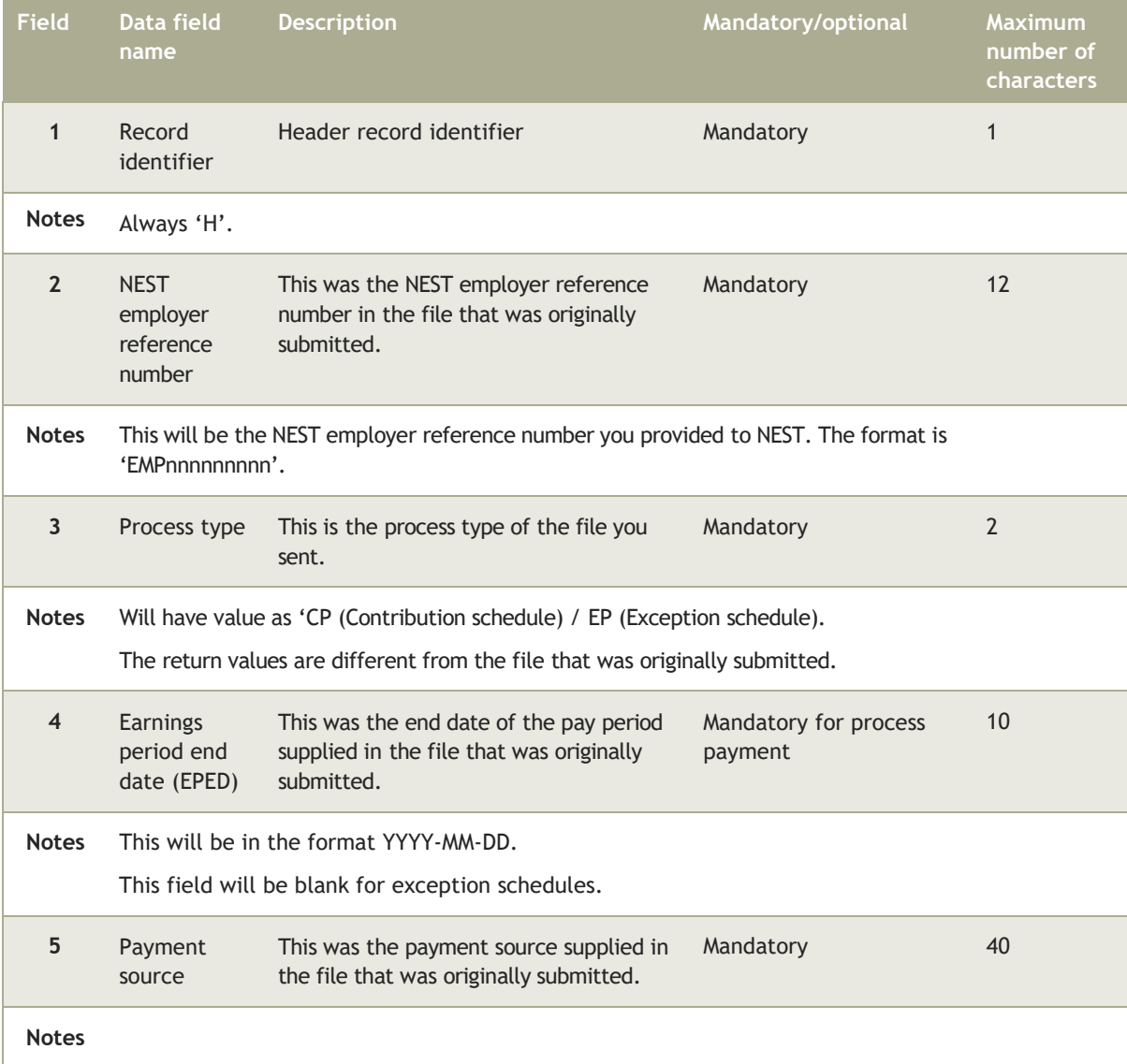

#### **Employer payroll guide 86**

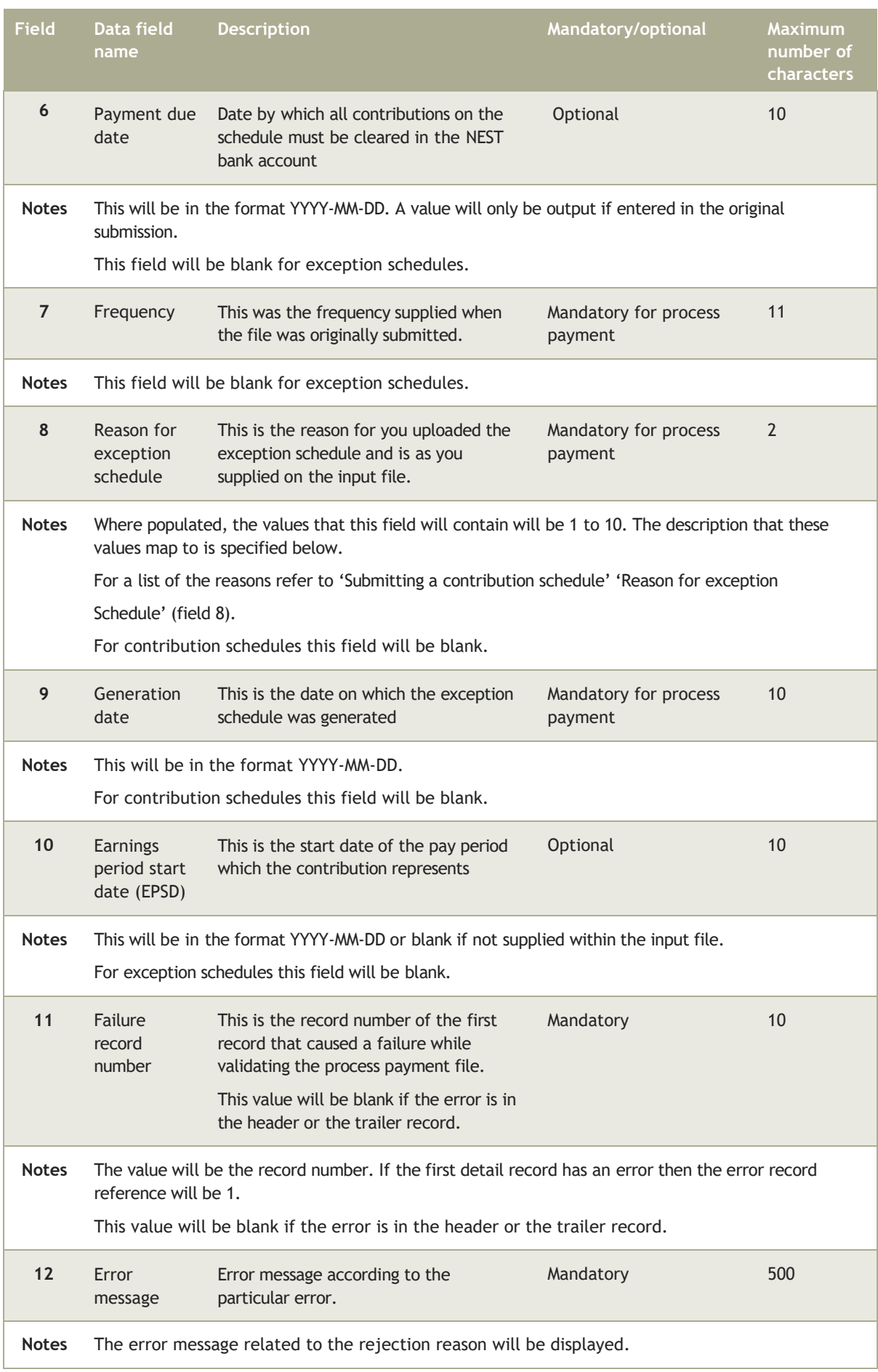

#### 4.8.2 Trailer record

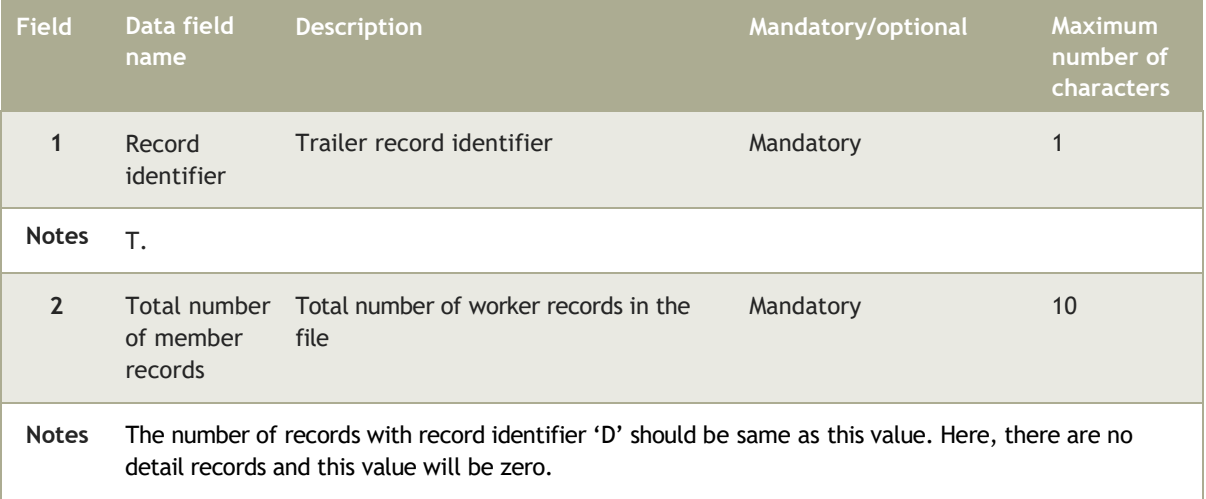

## 4.9 Opt-out file

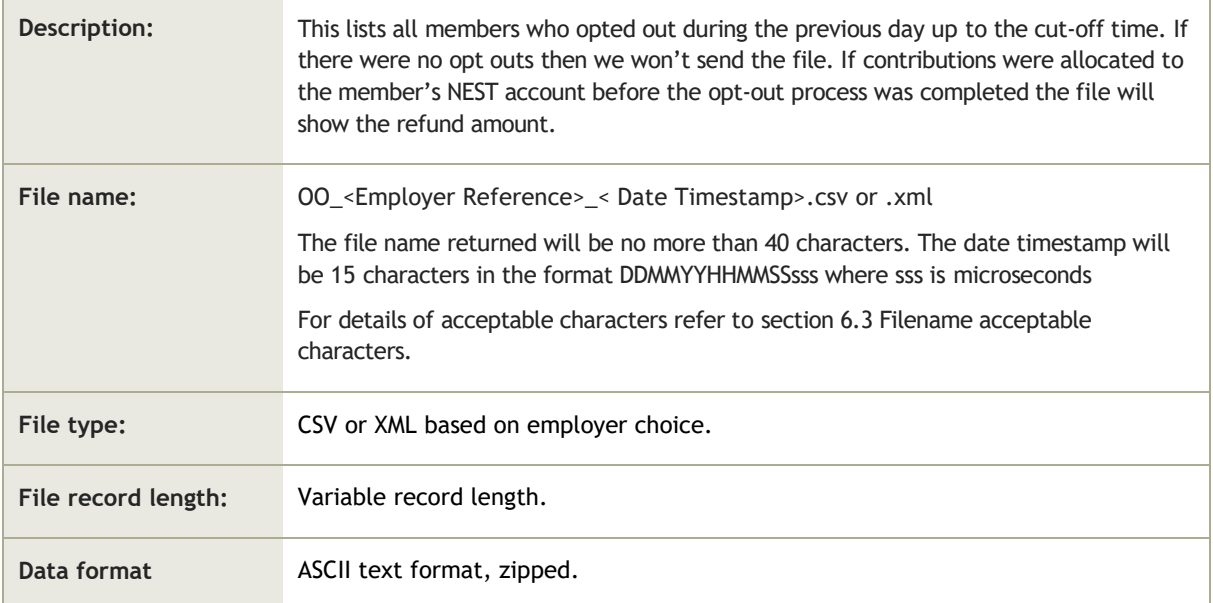

#### 4.9.1 Header record

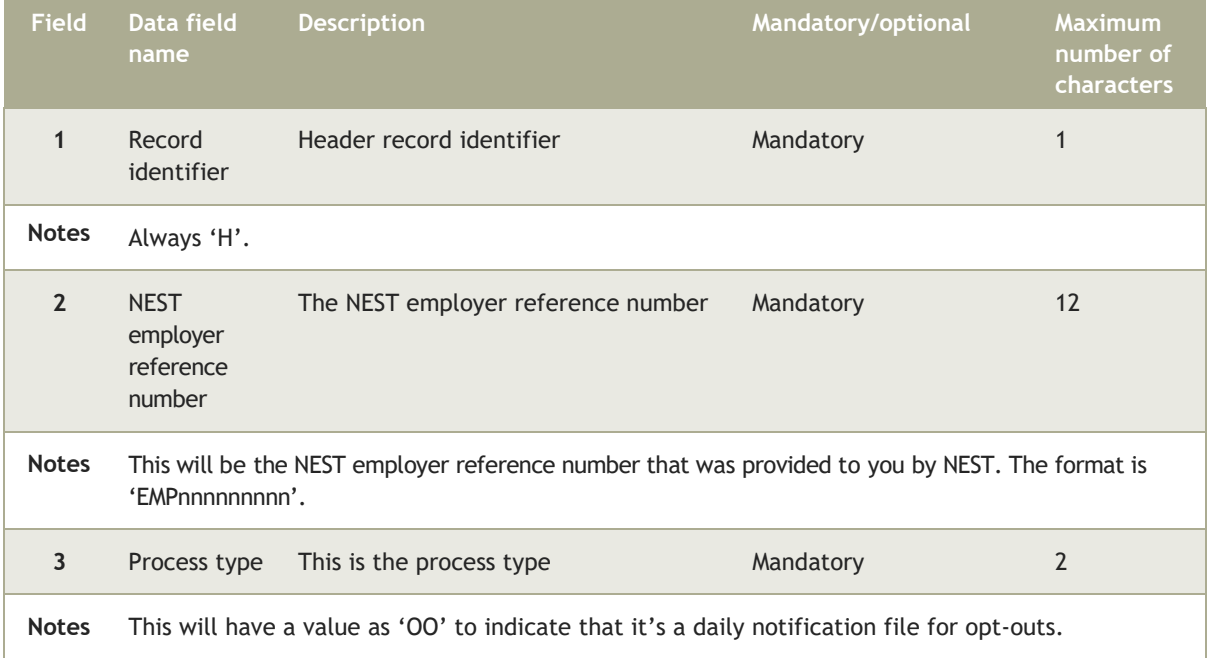

#### 4.9.2 Detailed record

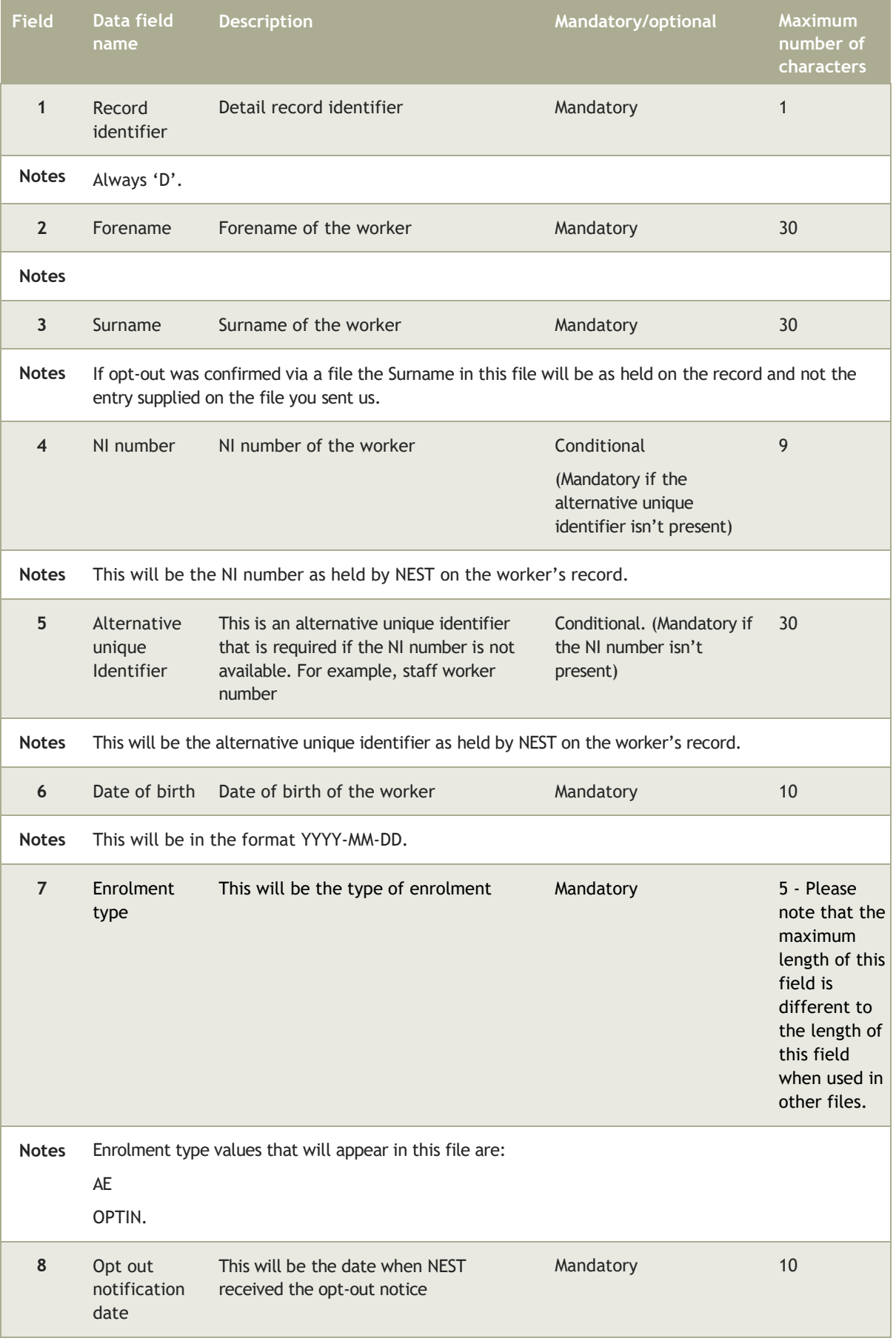

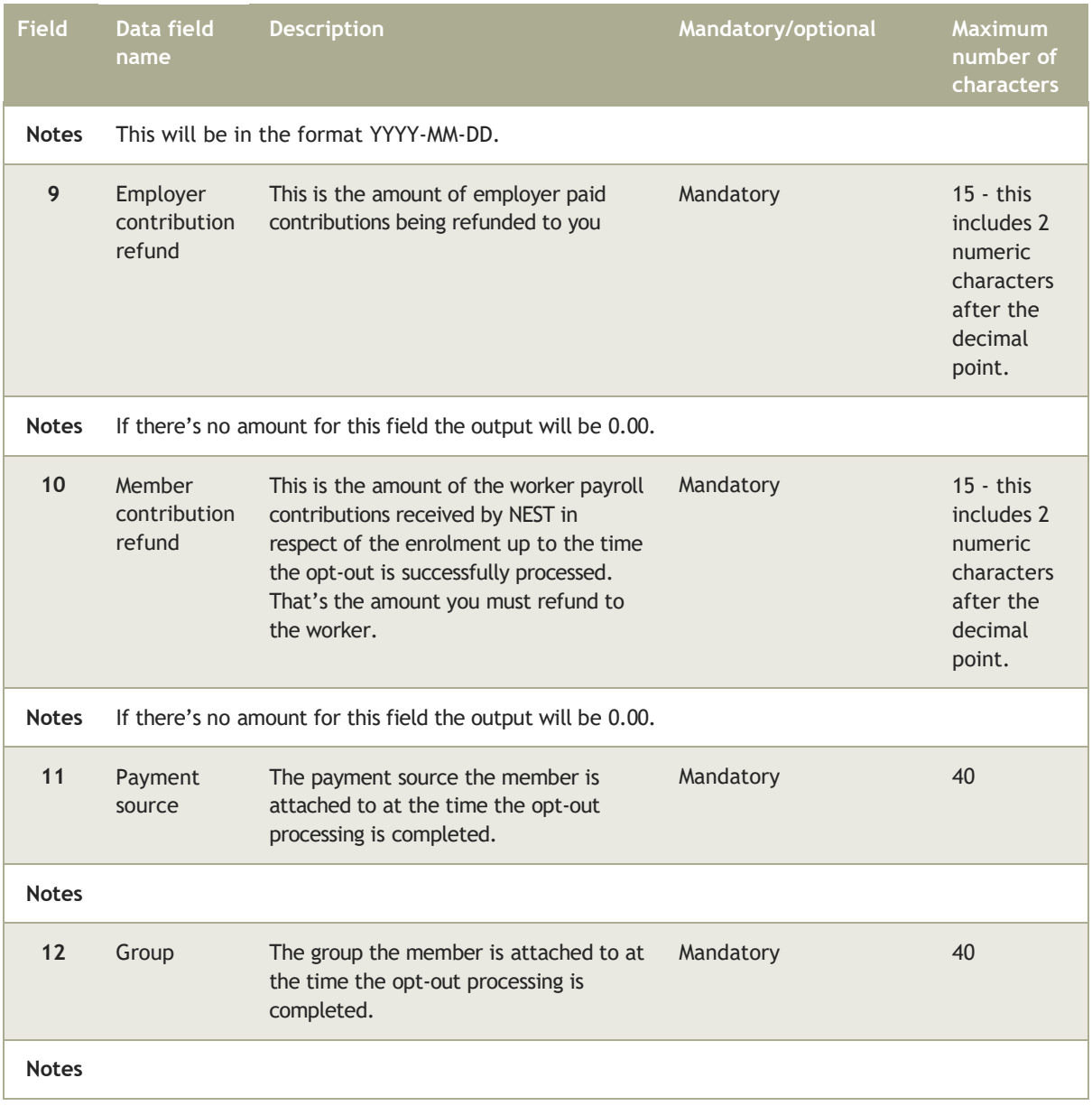

#### 4.9.3 Trailer record

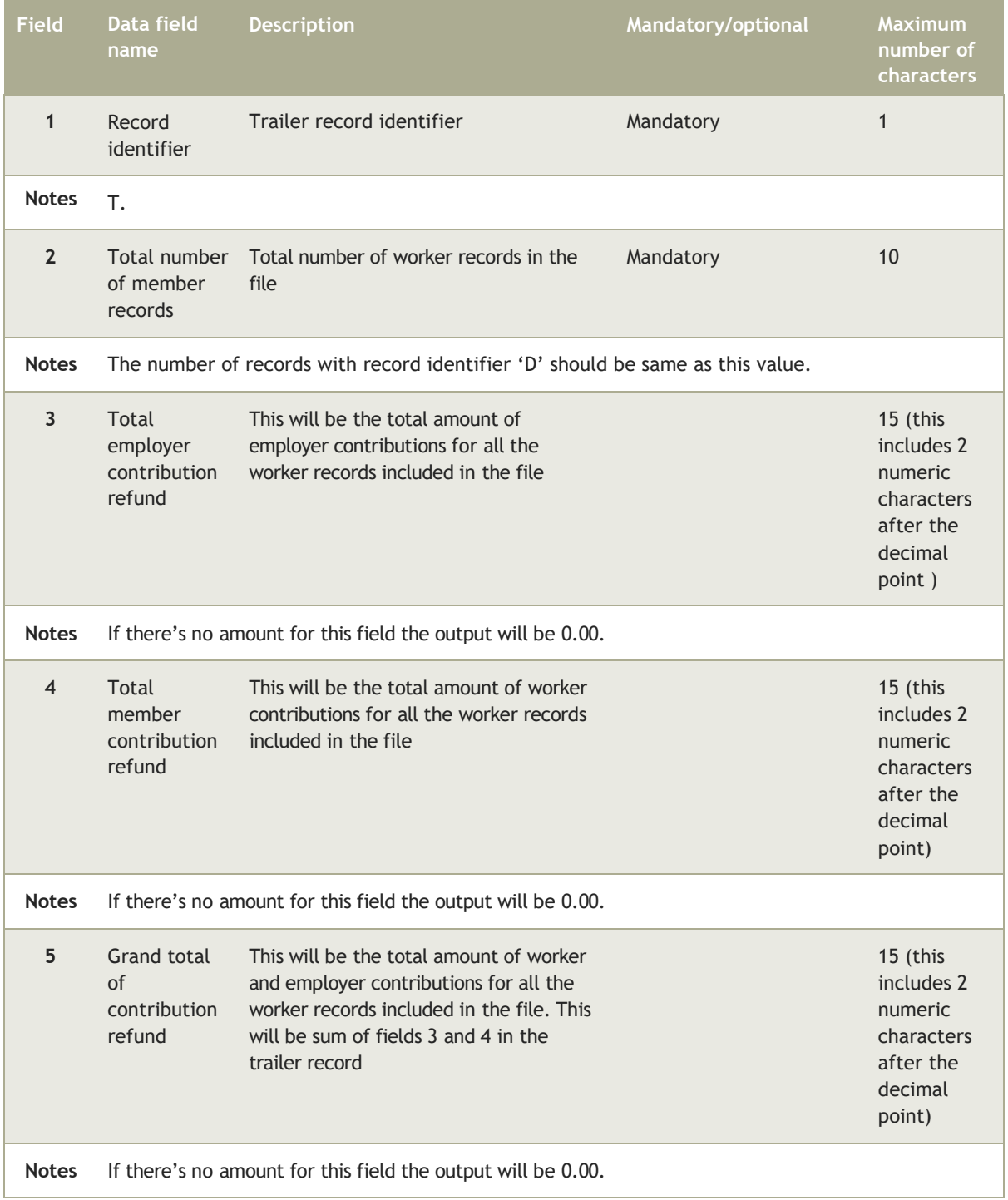

## 4.10 Contributions stopped (worker/employer notified) files

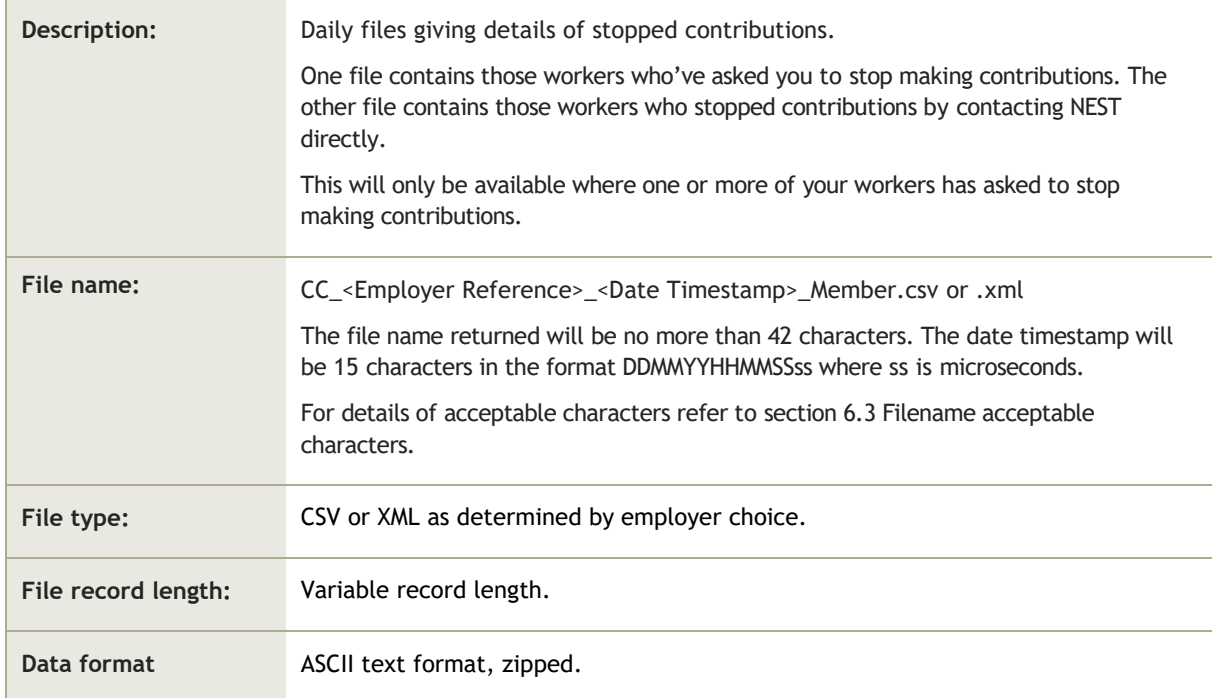

#### **10.0.1** Header record

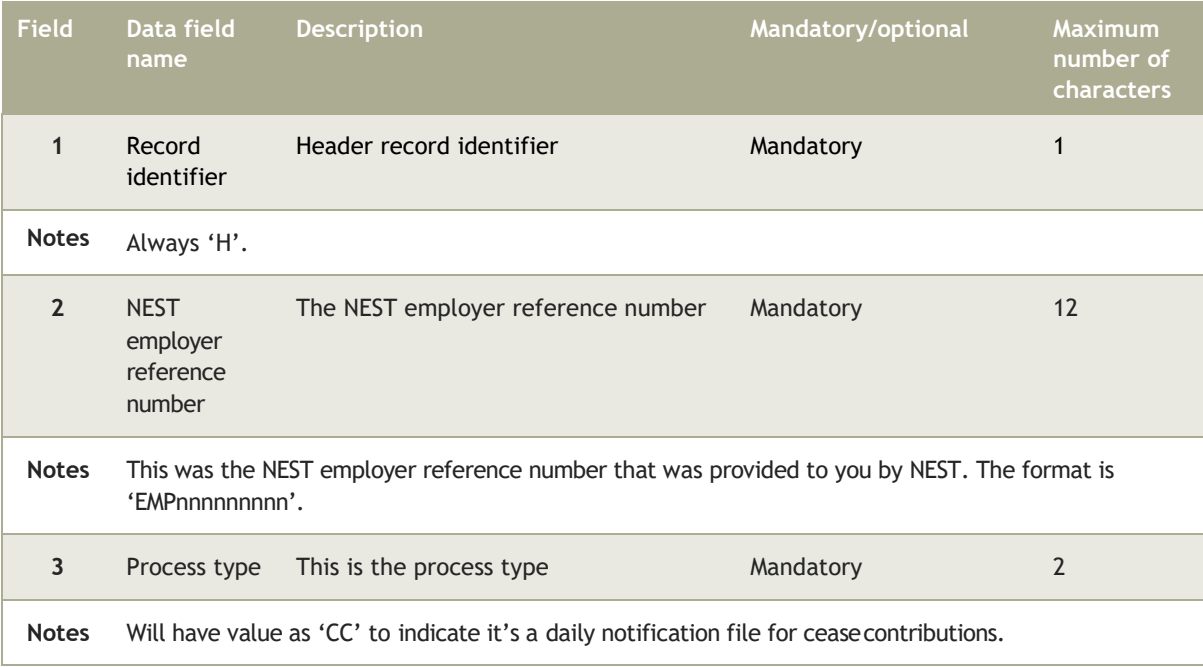

#### 4.10.2 Detailed record

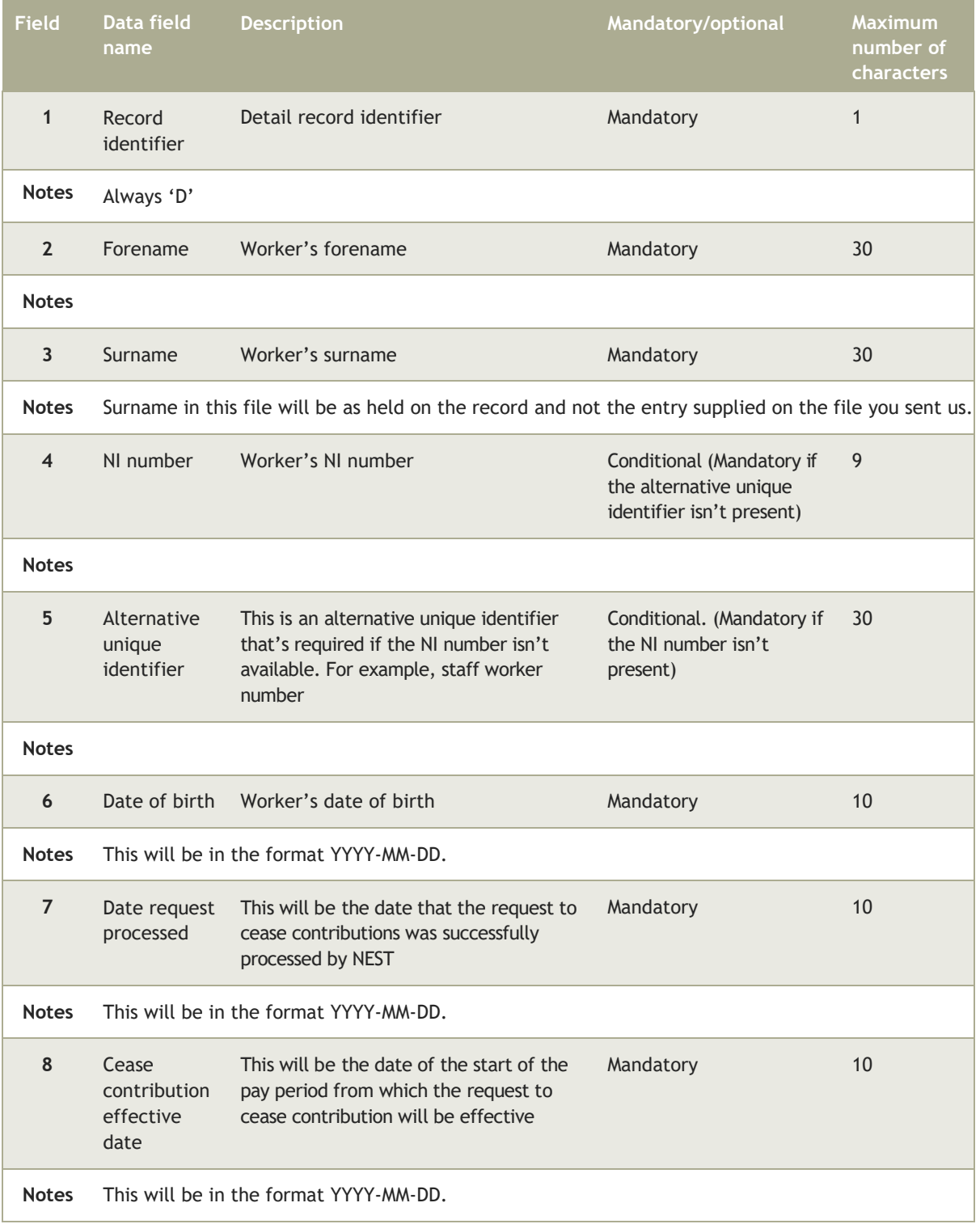

#### 4.10.3 Trailer record

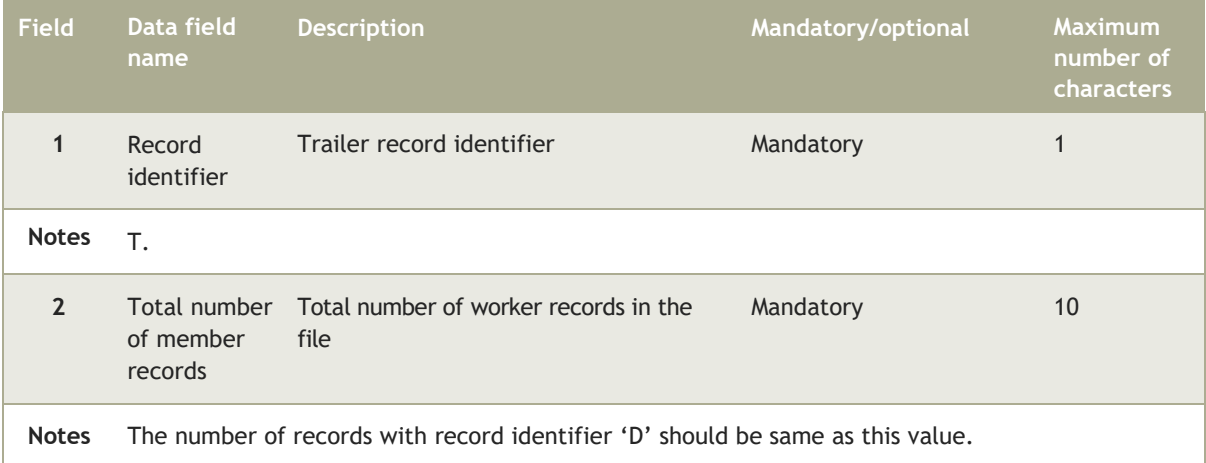

# 4.11 Opt-out contributions expected file

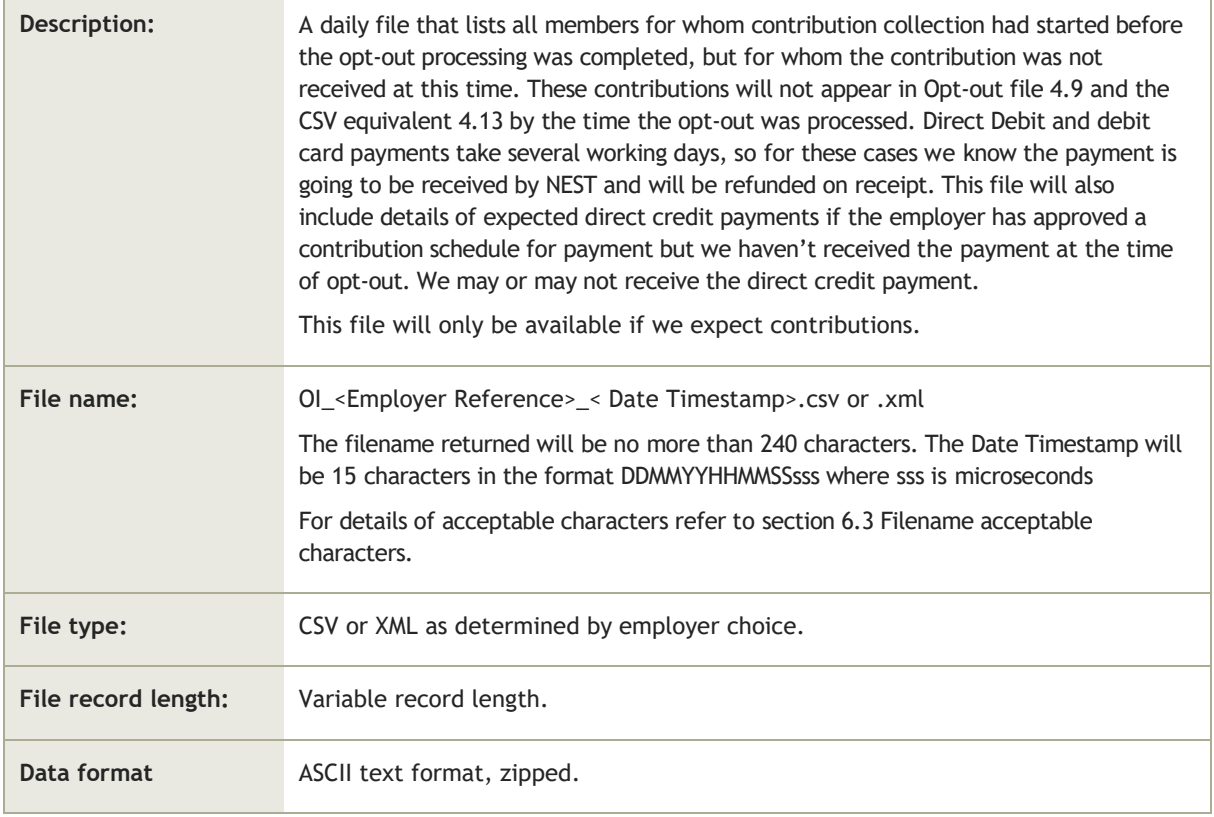

#### **10.0.1** Header record

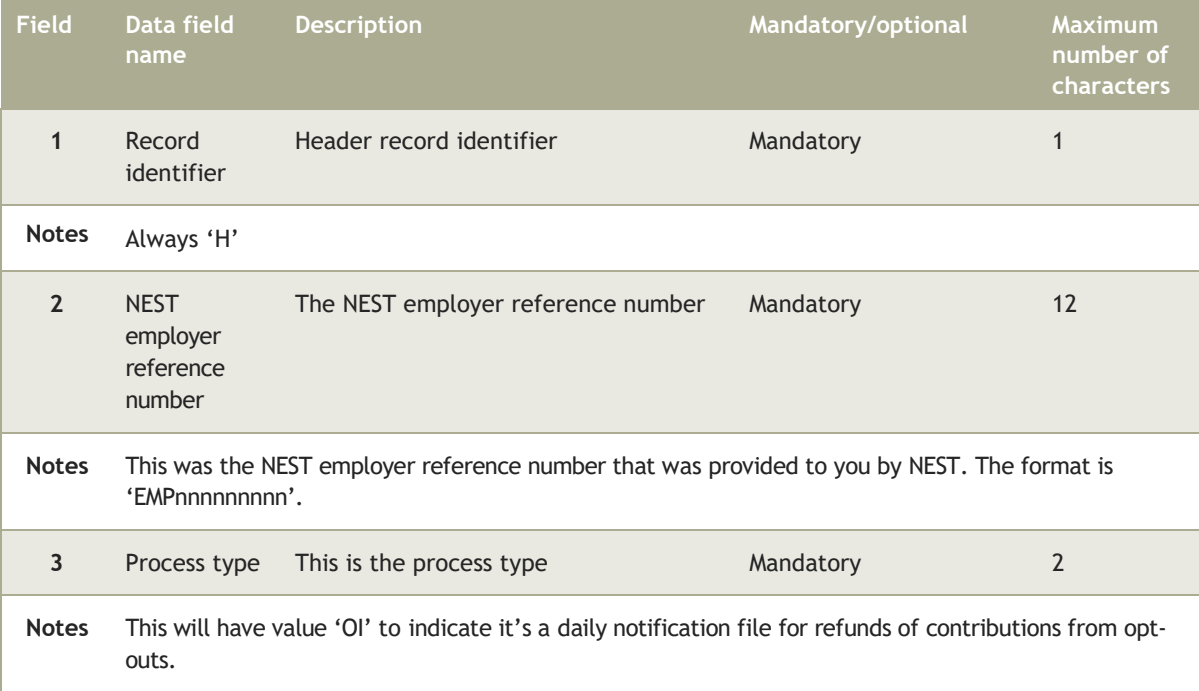

#### 4.11.2 Detailed record

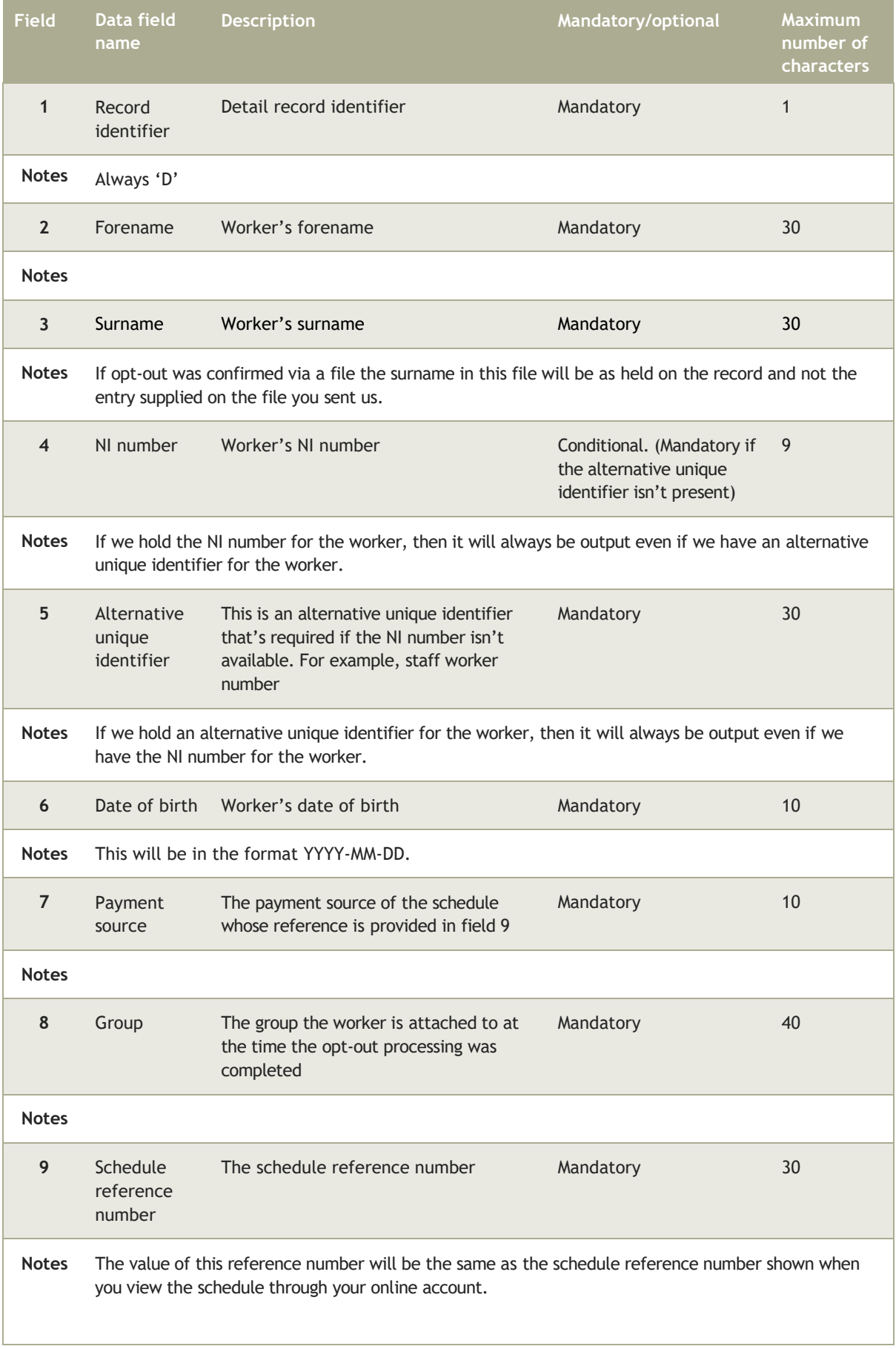

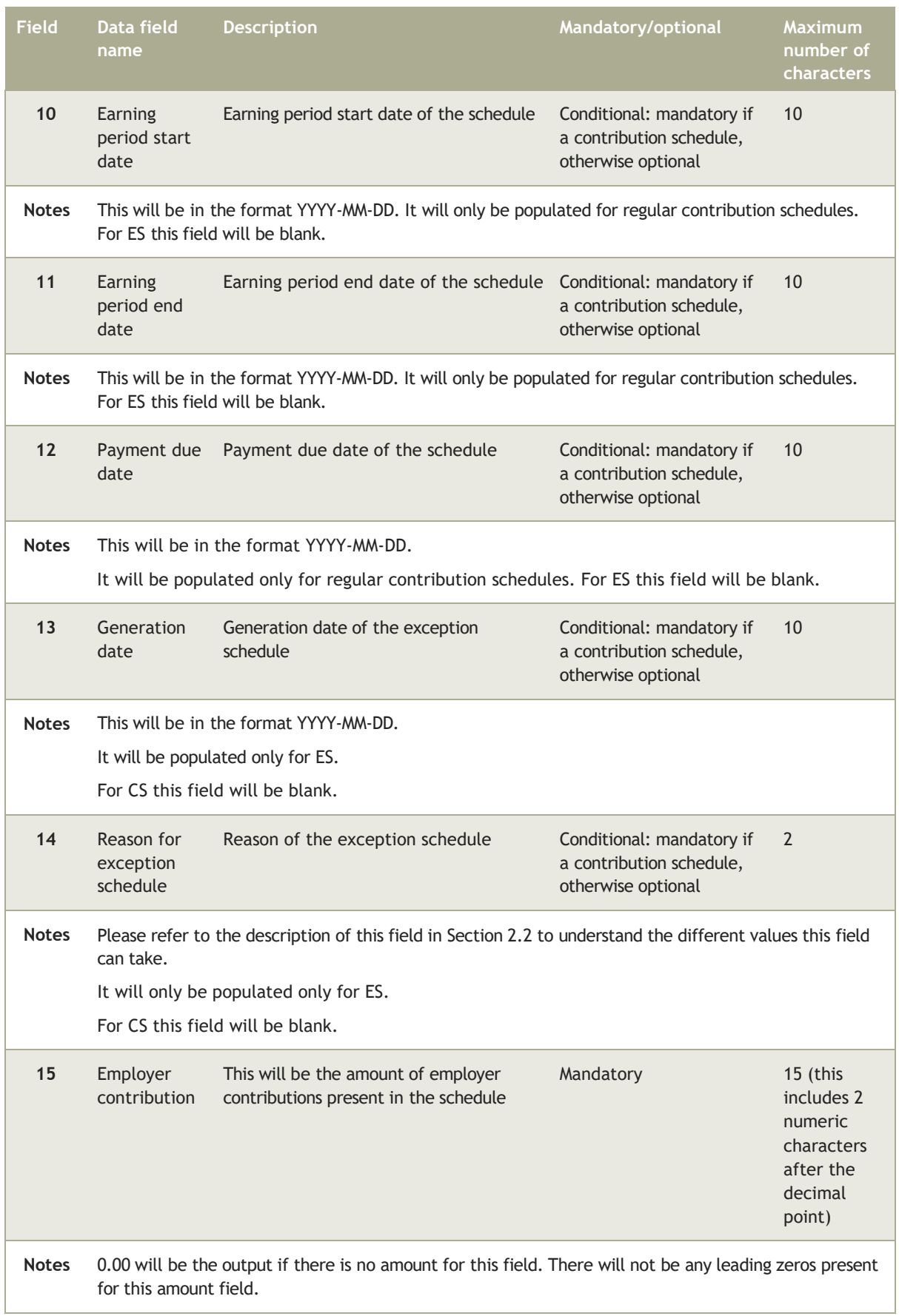

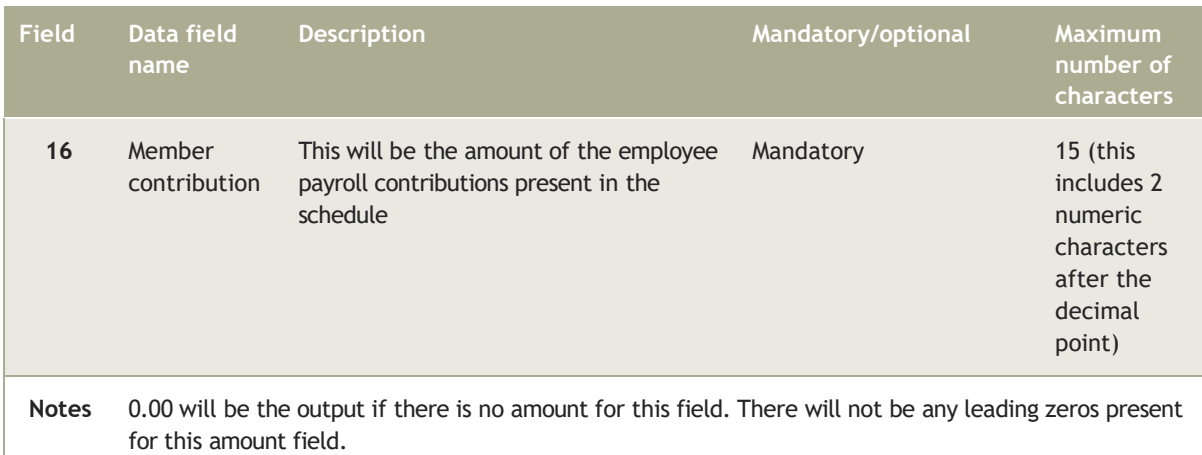

#### 4.11.3 Trailer record

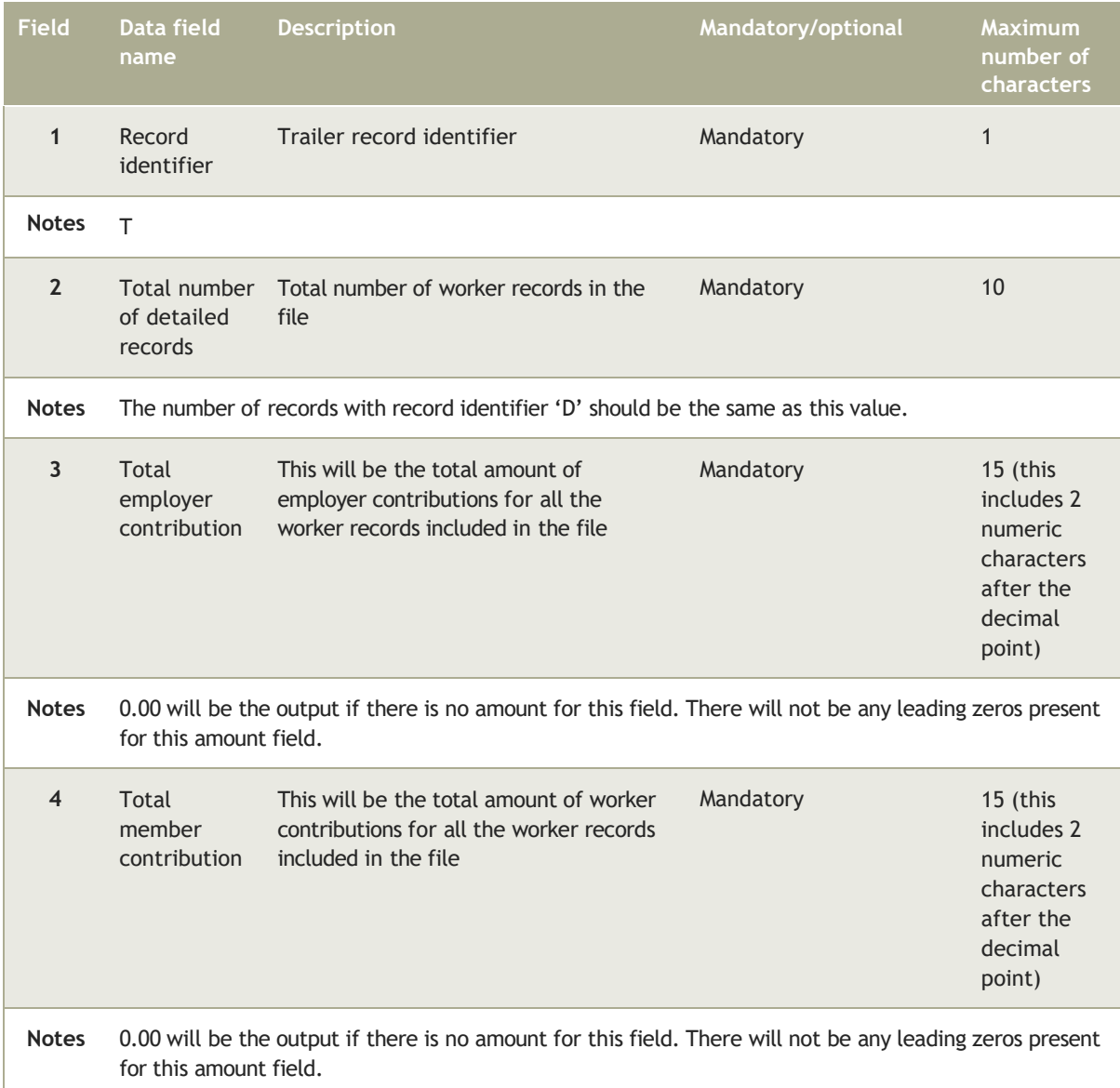

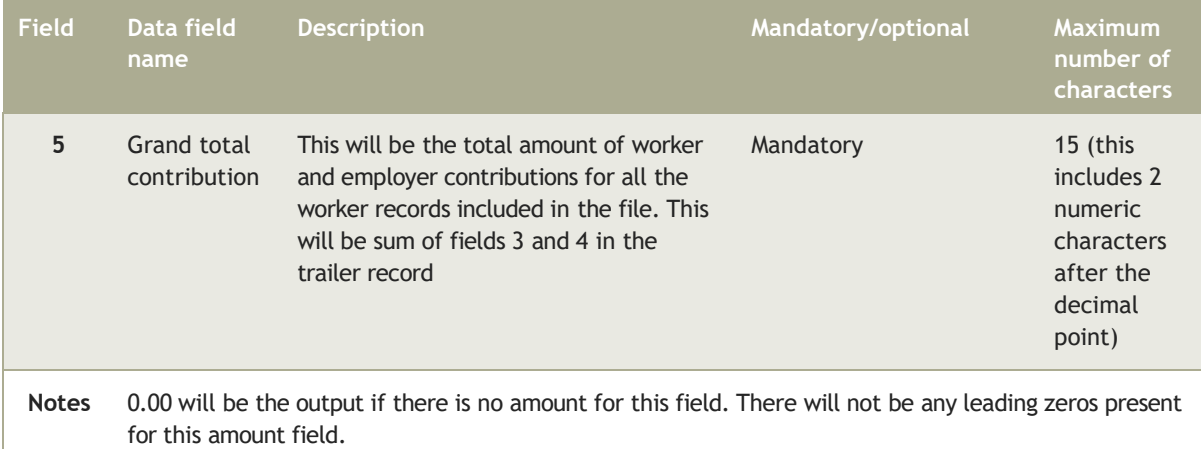

# **5 Specifications for additional files issued with secure messages**

This section explains more about the zipped CSV files that we'll send to your secure mailbox. These are issued to employers and delegates who have appropriate delegated access for the process. They're not available via SFTP.

Messages that include these files will only be sent to you when there's information for NEST to report on. We don't issue blank or empty files.

#### 5.1 Opt-out file

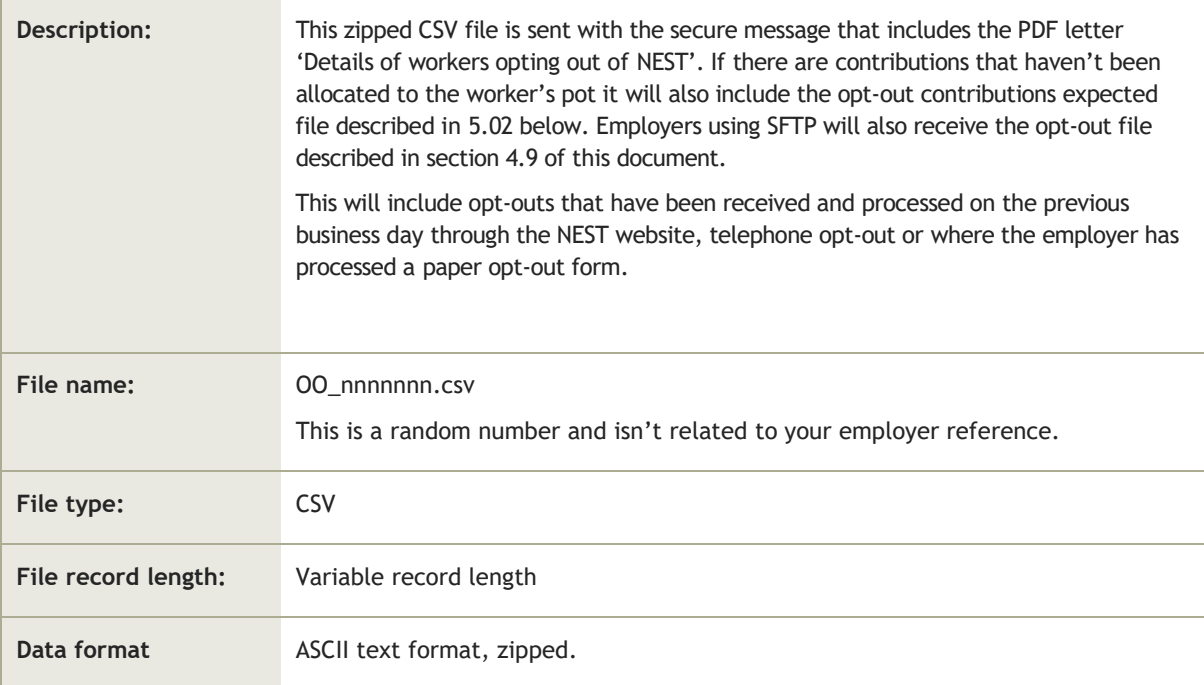

#### 5.1.1 File details

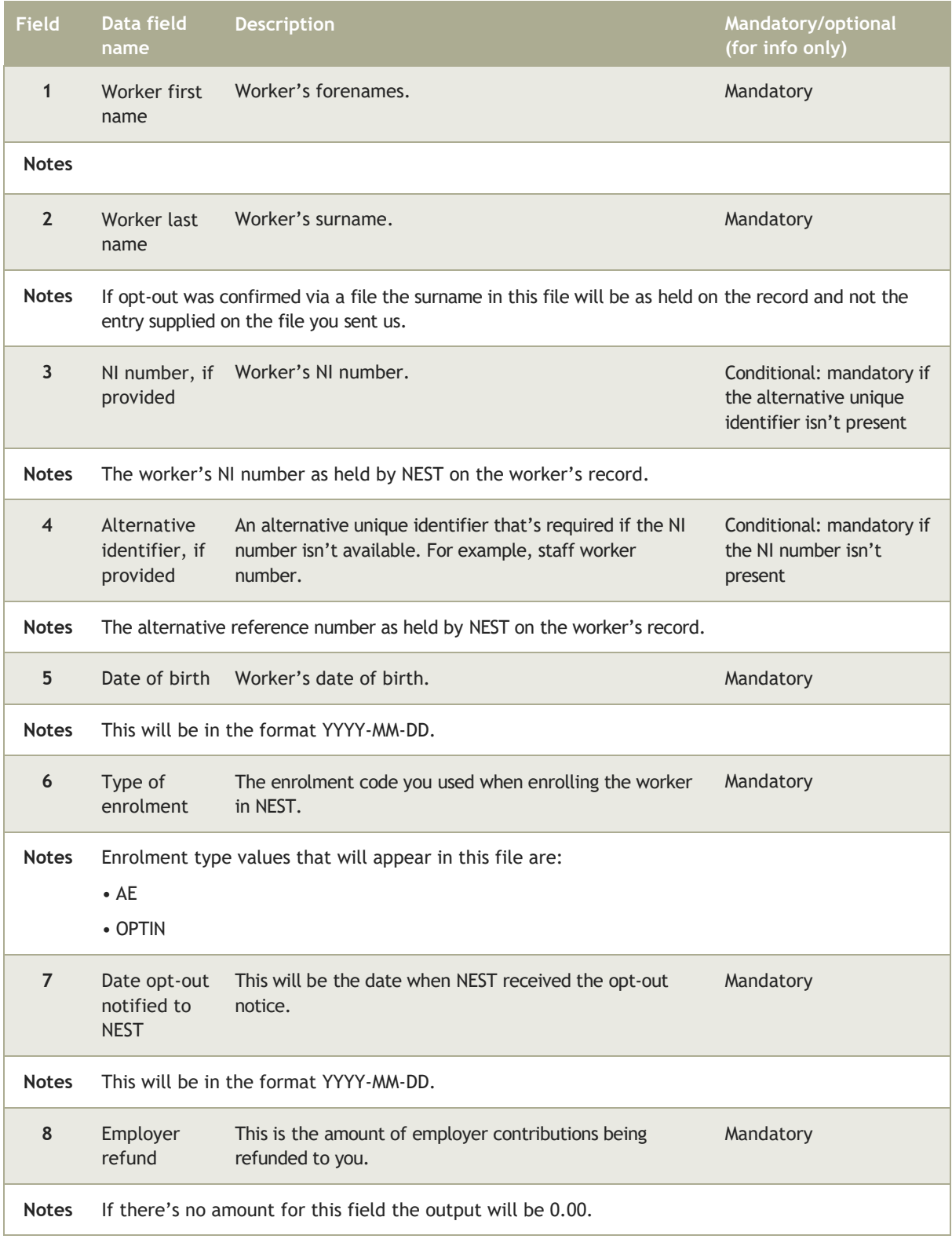

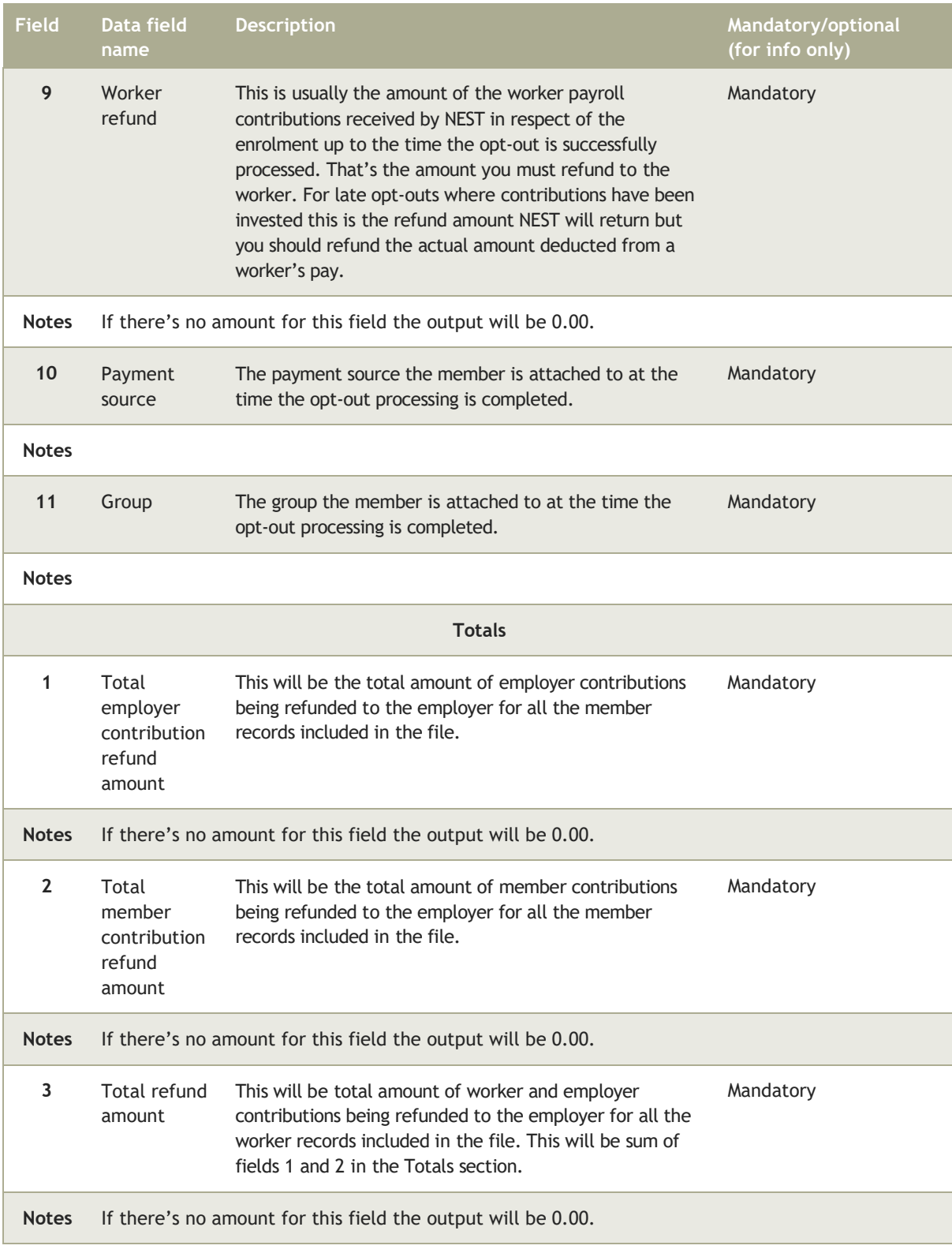

# 5.2 Opt-out contributions expected file

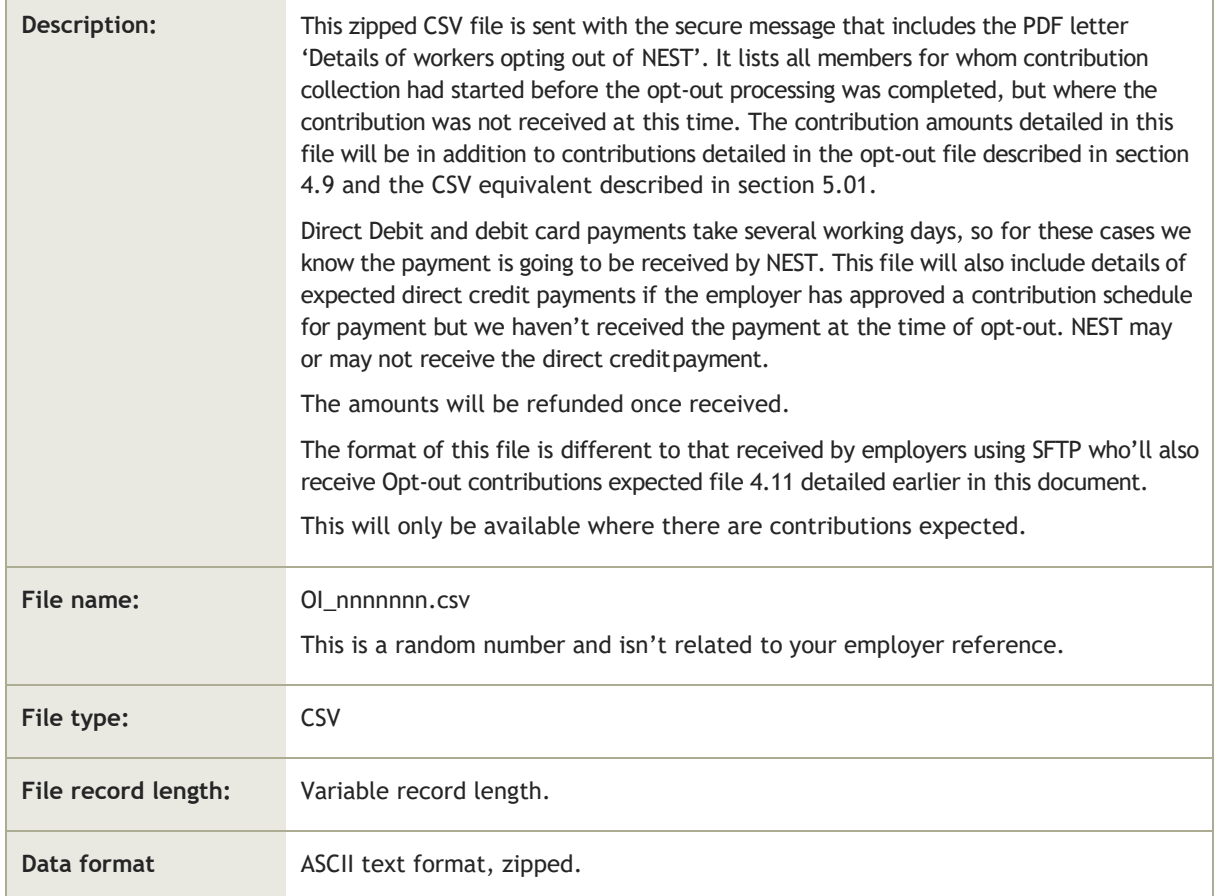

#### 5.2.1 File details

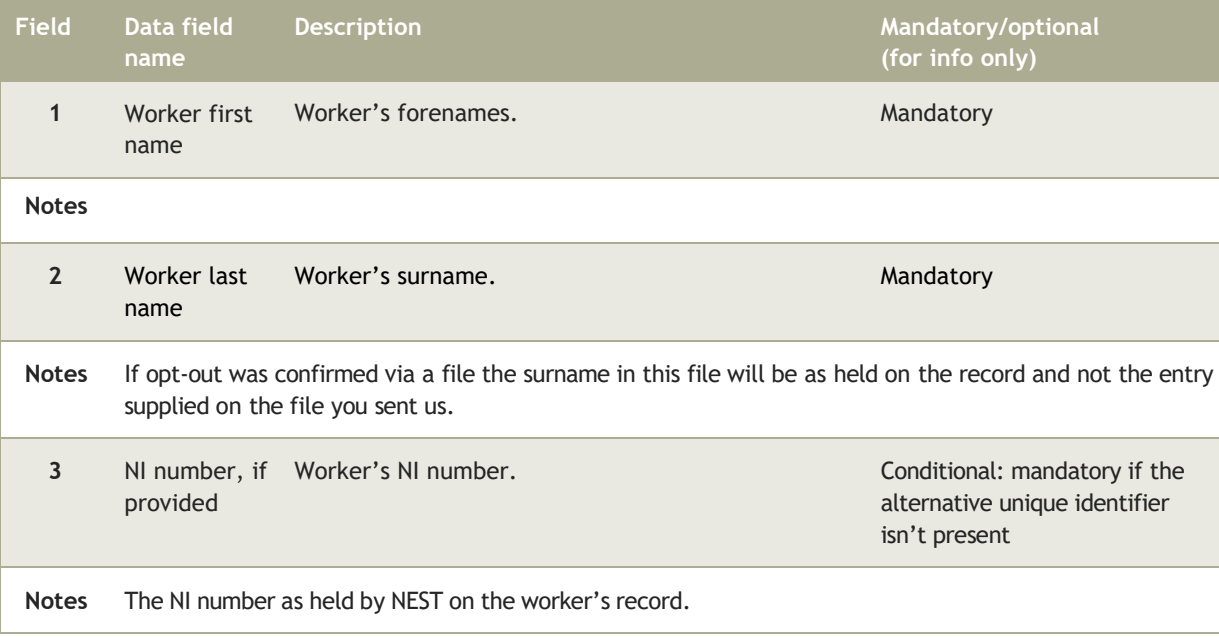

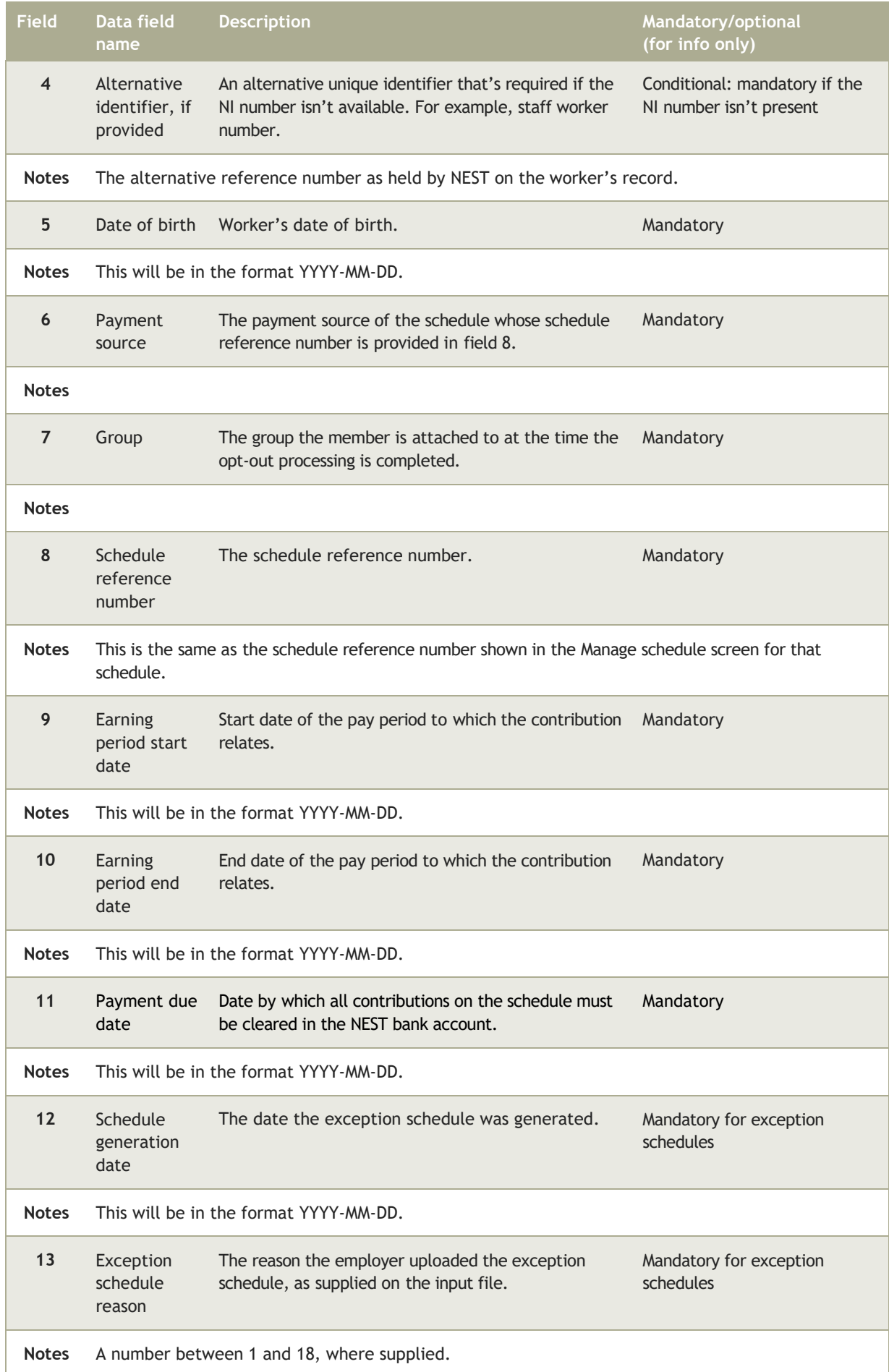

#### **Employer payroll guide 105**

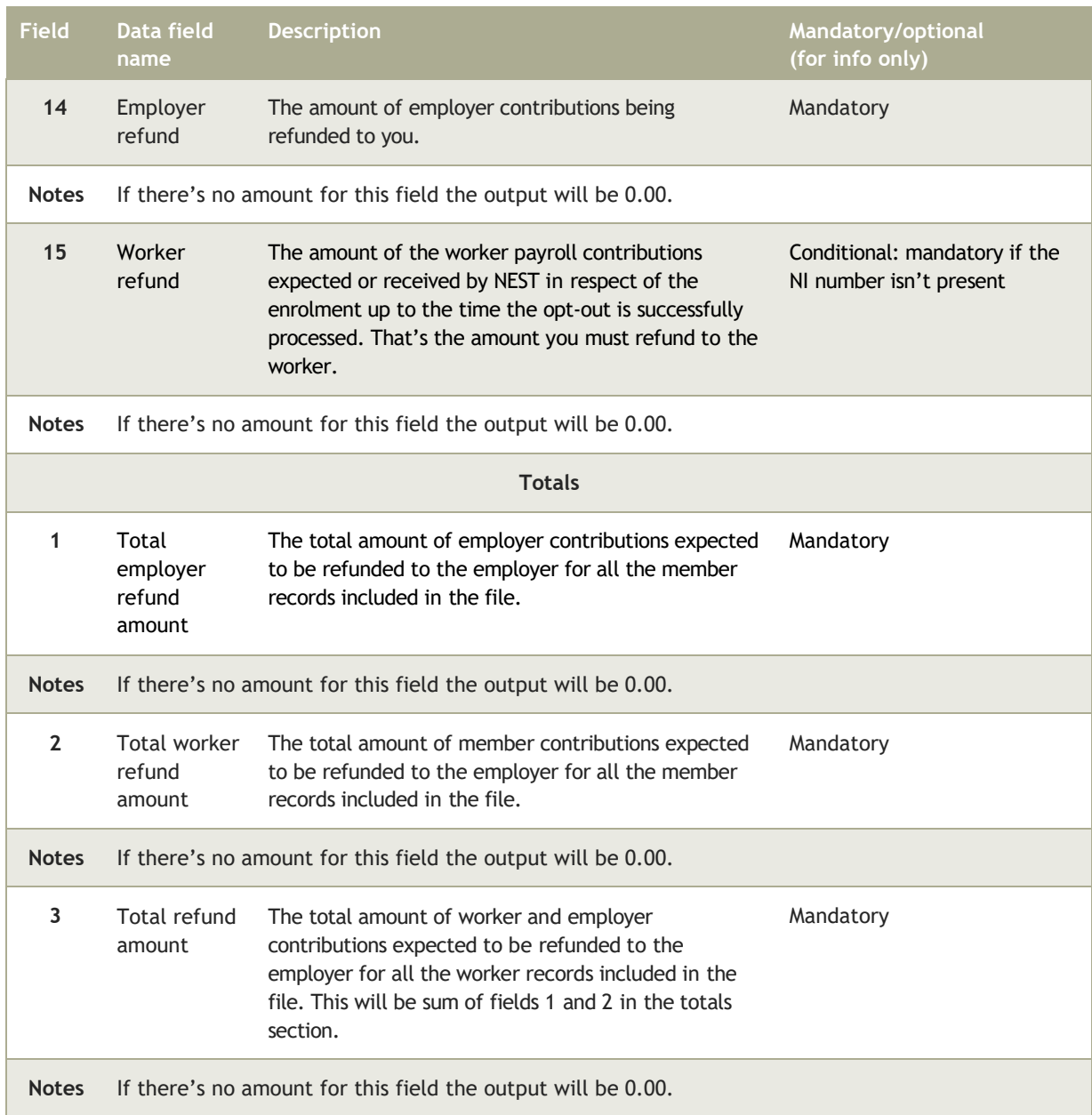

# 5.3 Opt-out or enrolment cancellation

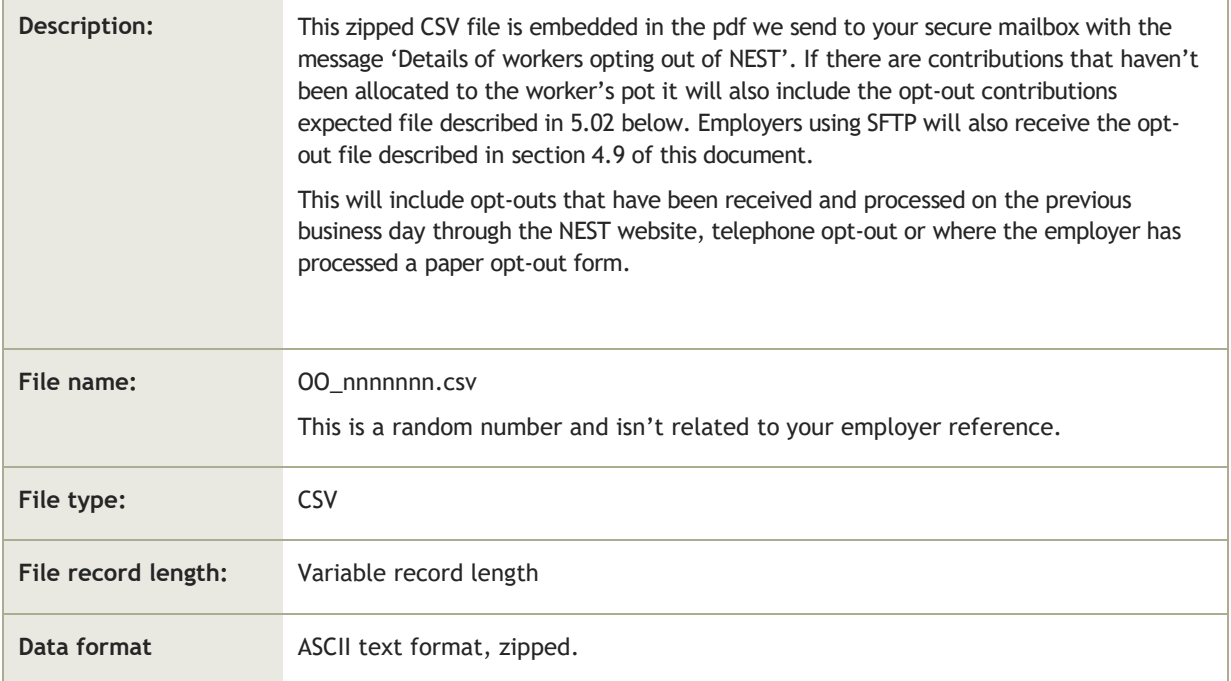

### 5.3.1 File details

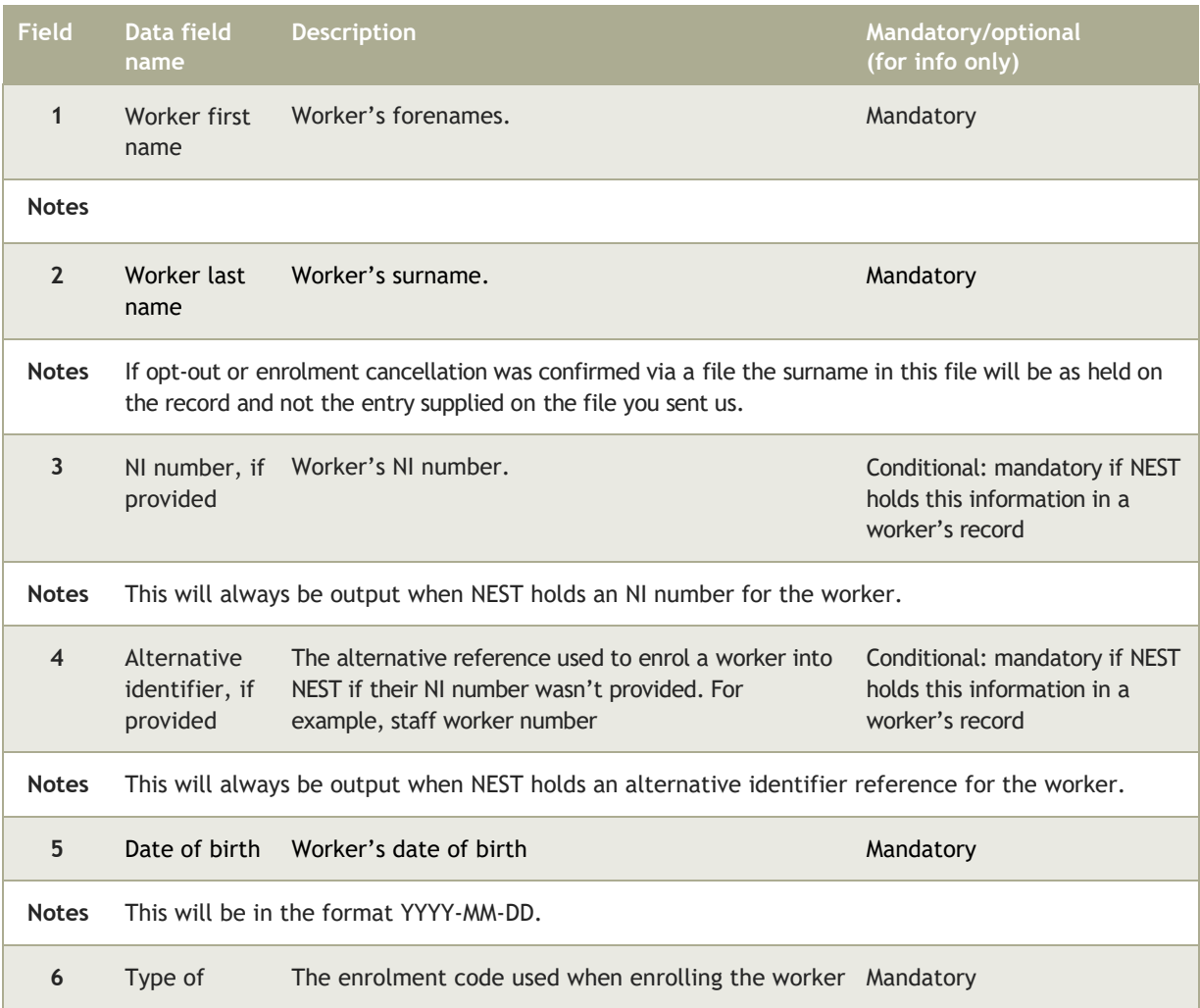

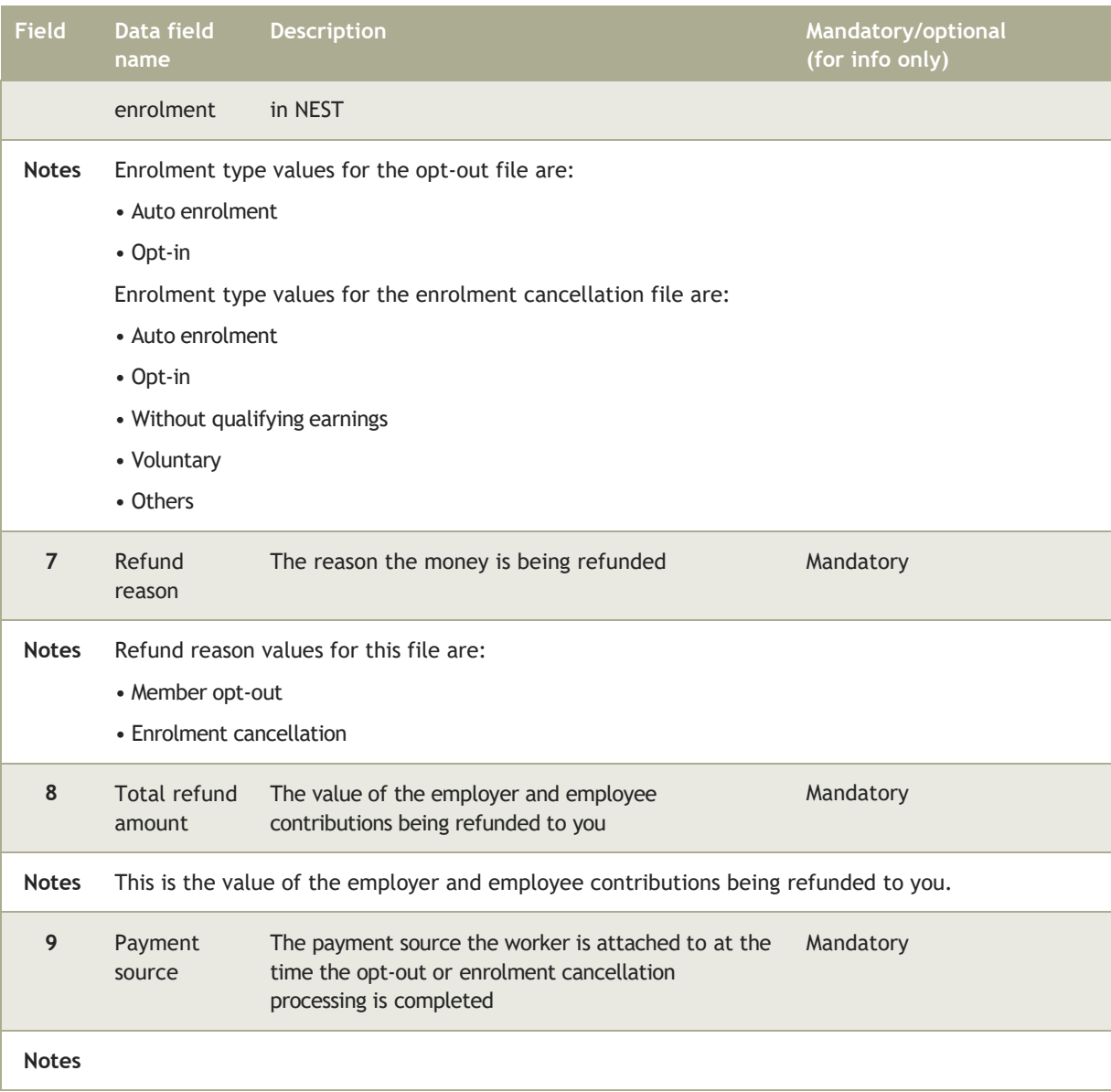

## 5.4 Direct Debit/credit card in-transit refund file

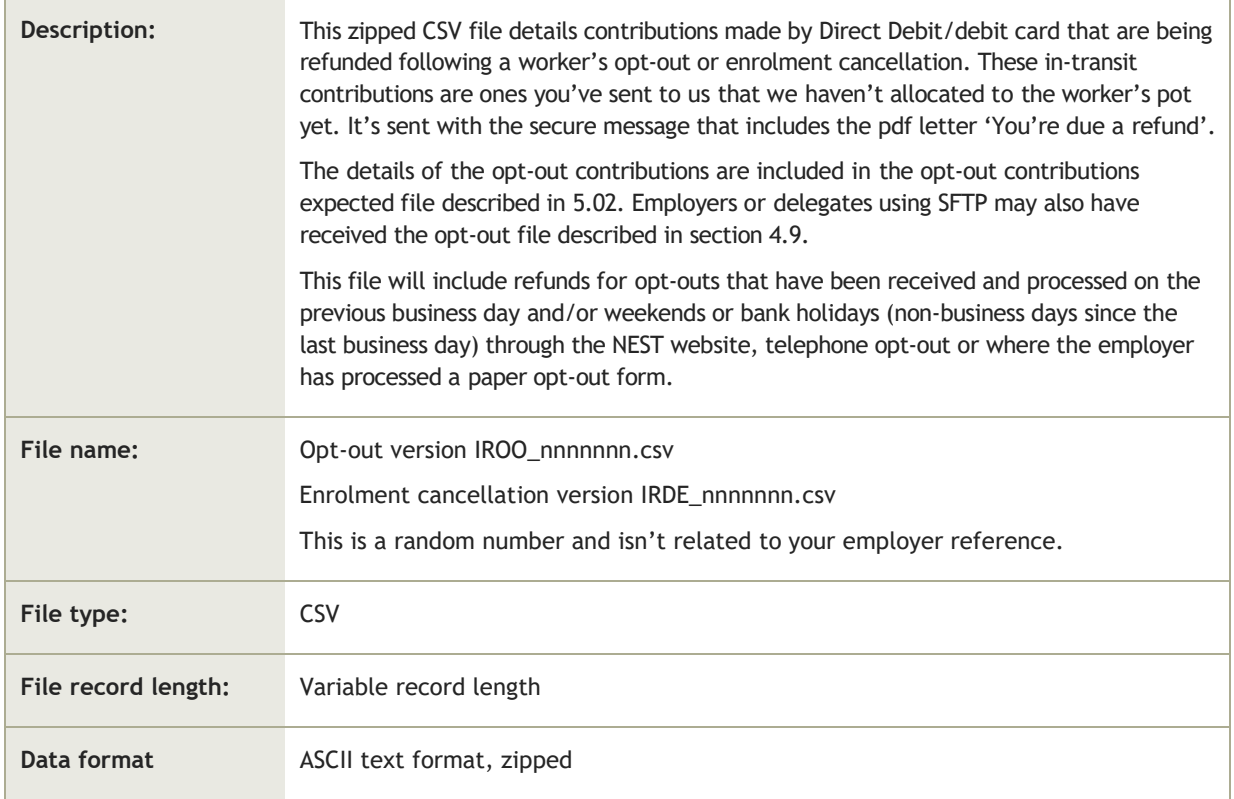

#### 5.4.1 File details

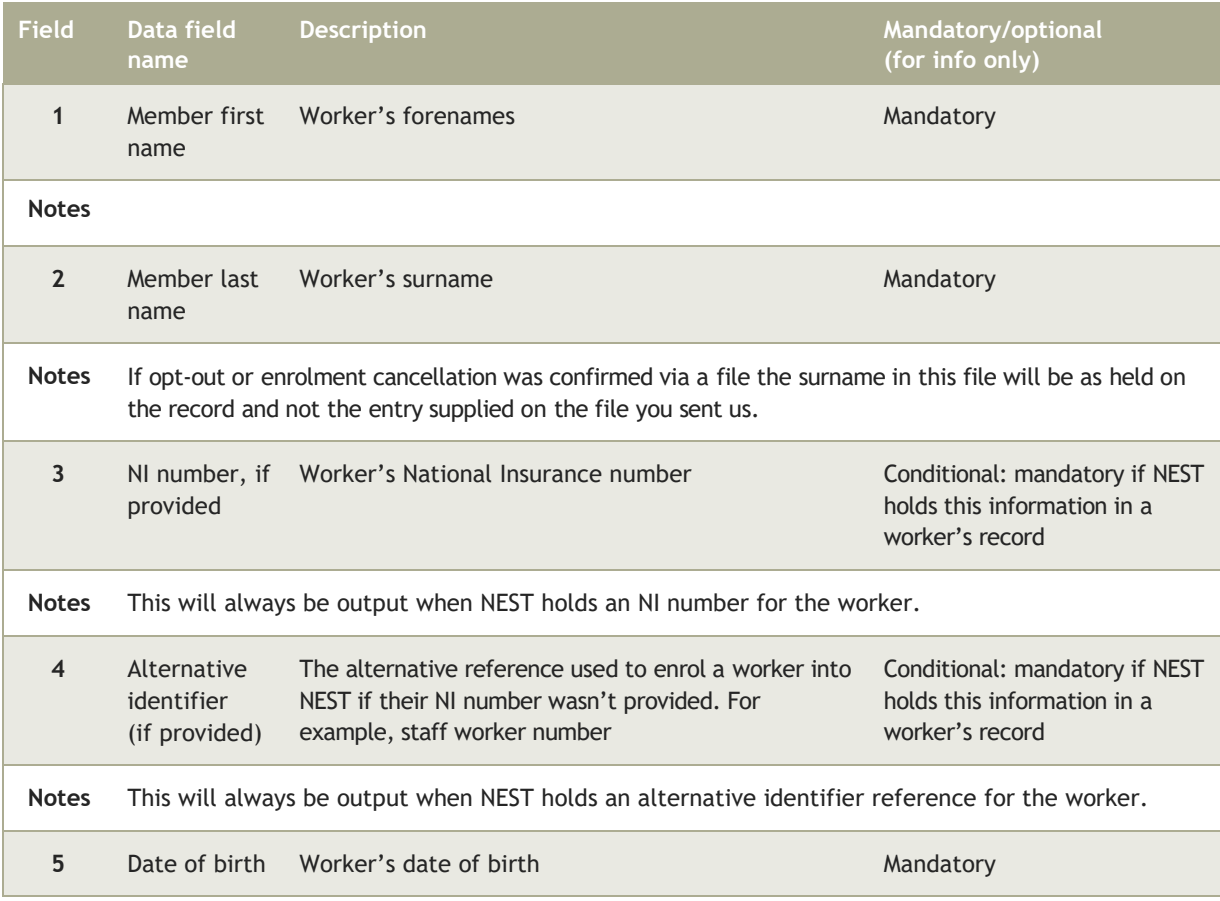
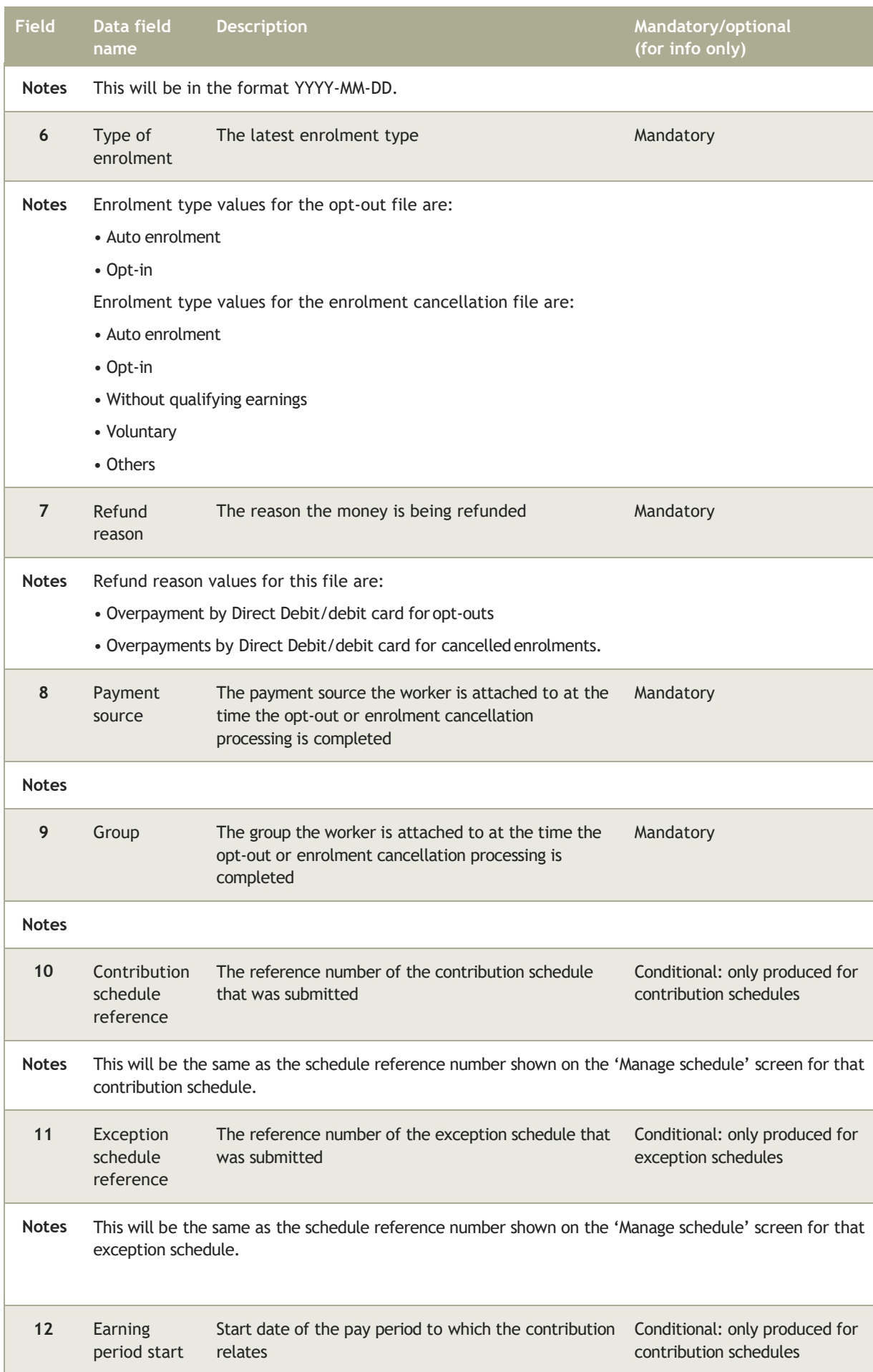

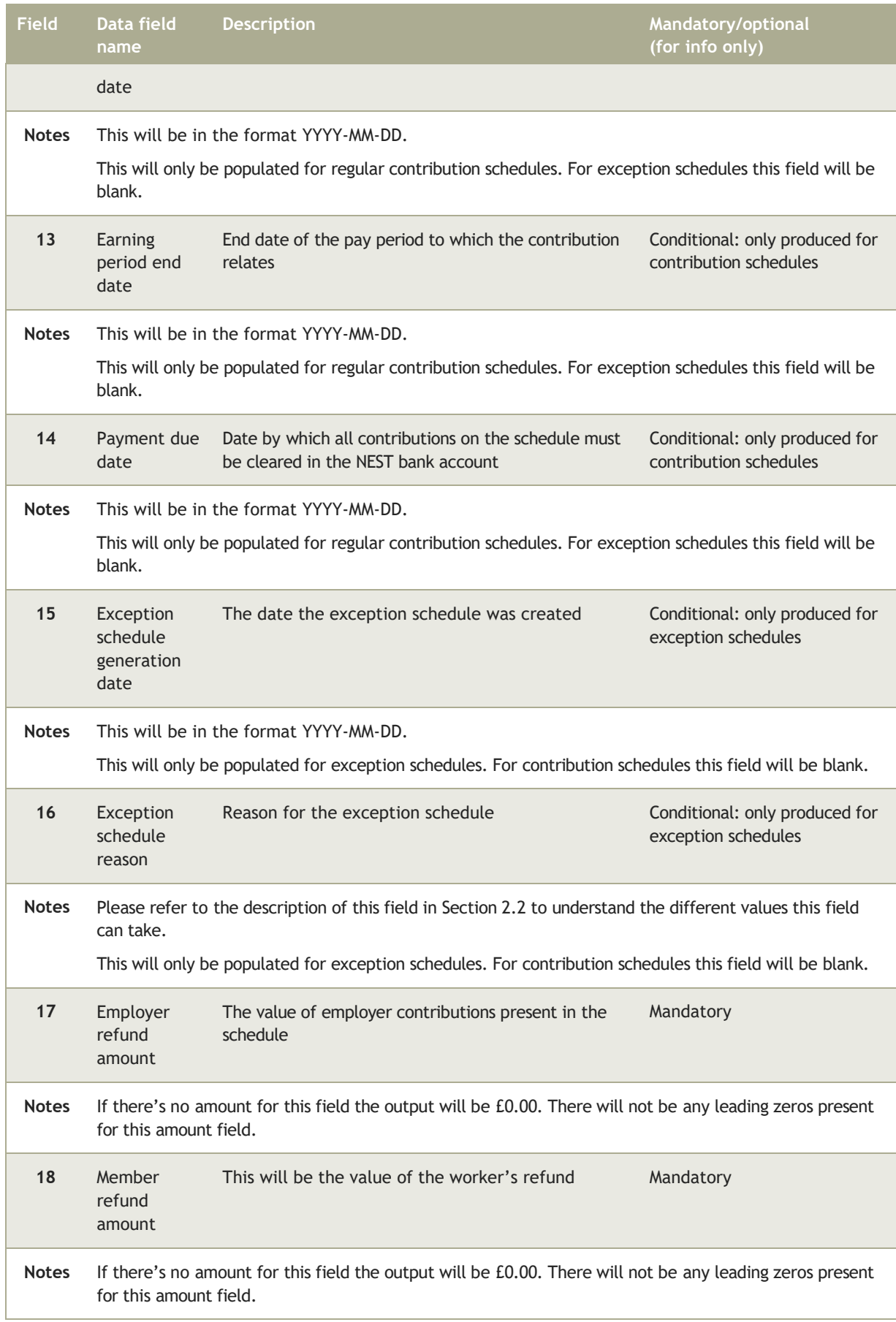

# 5.5 Member no longer eligible for contributions refund file

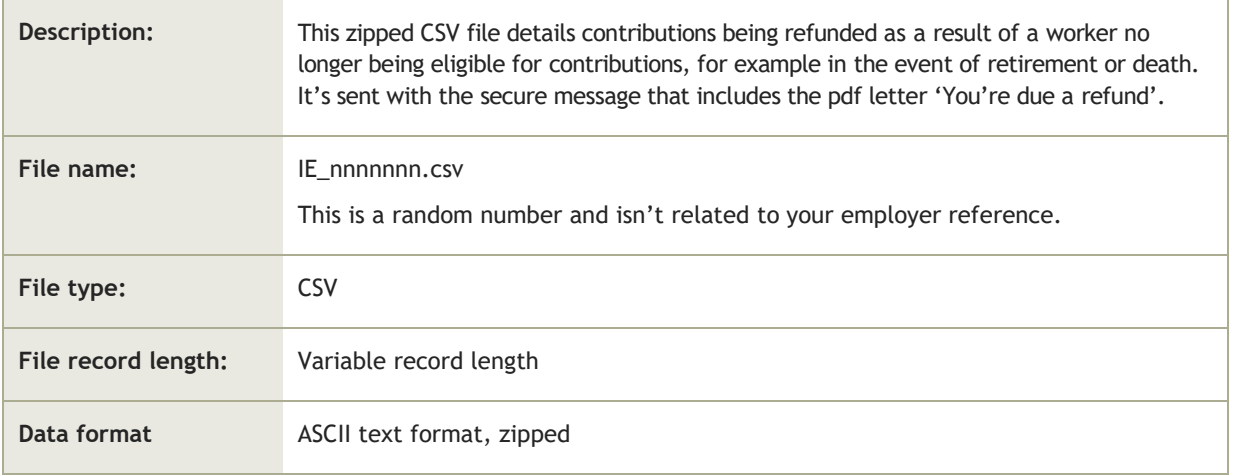

## 5.5.1 File details

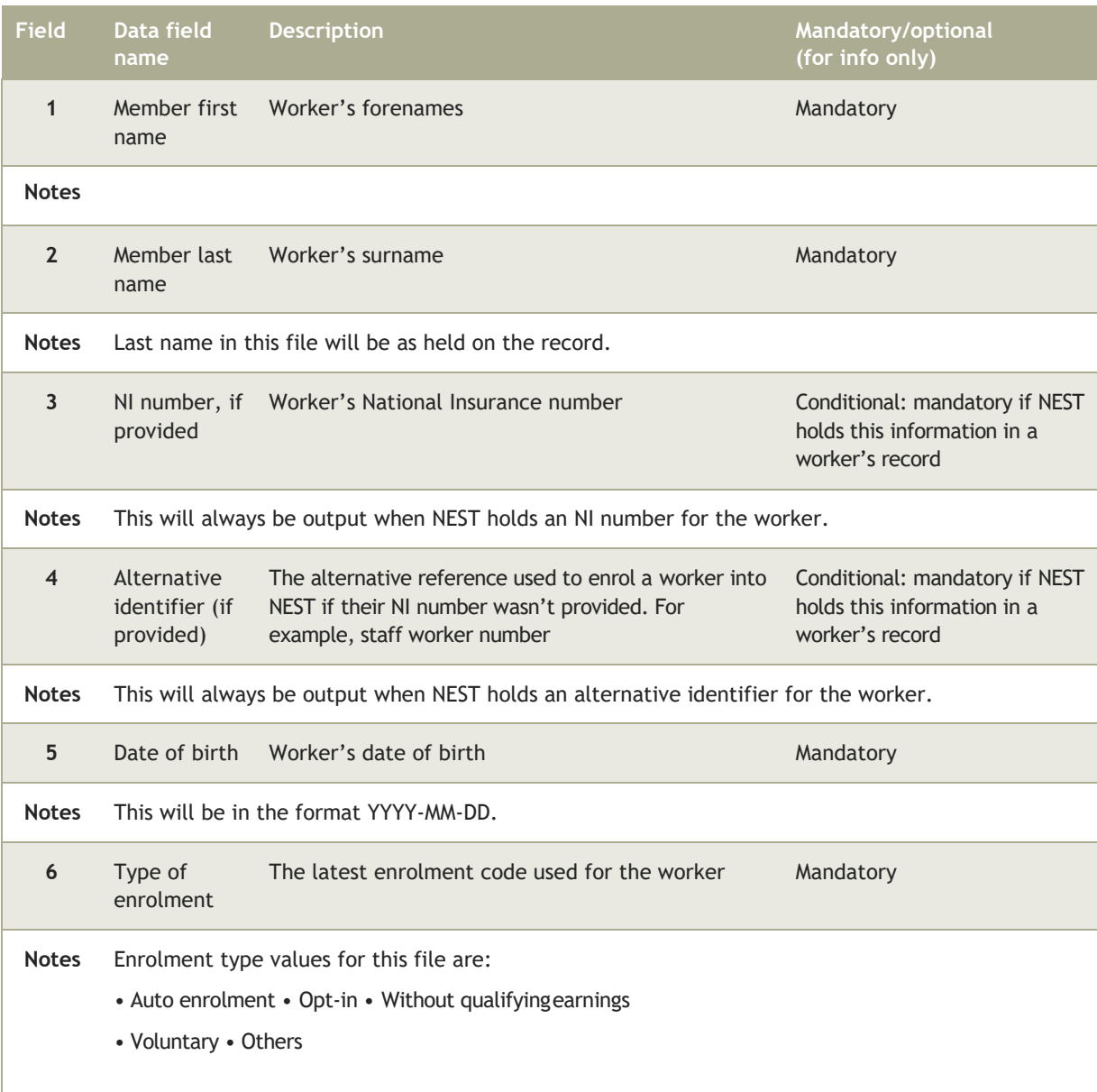

#### **Employer payroll guide 112**

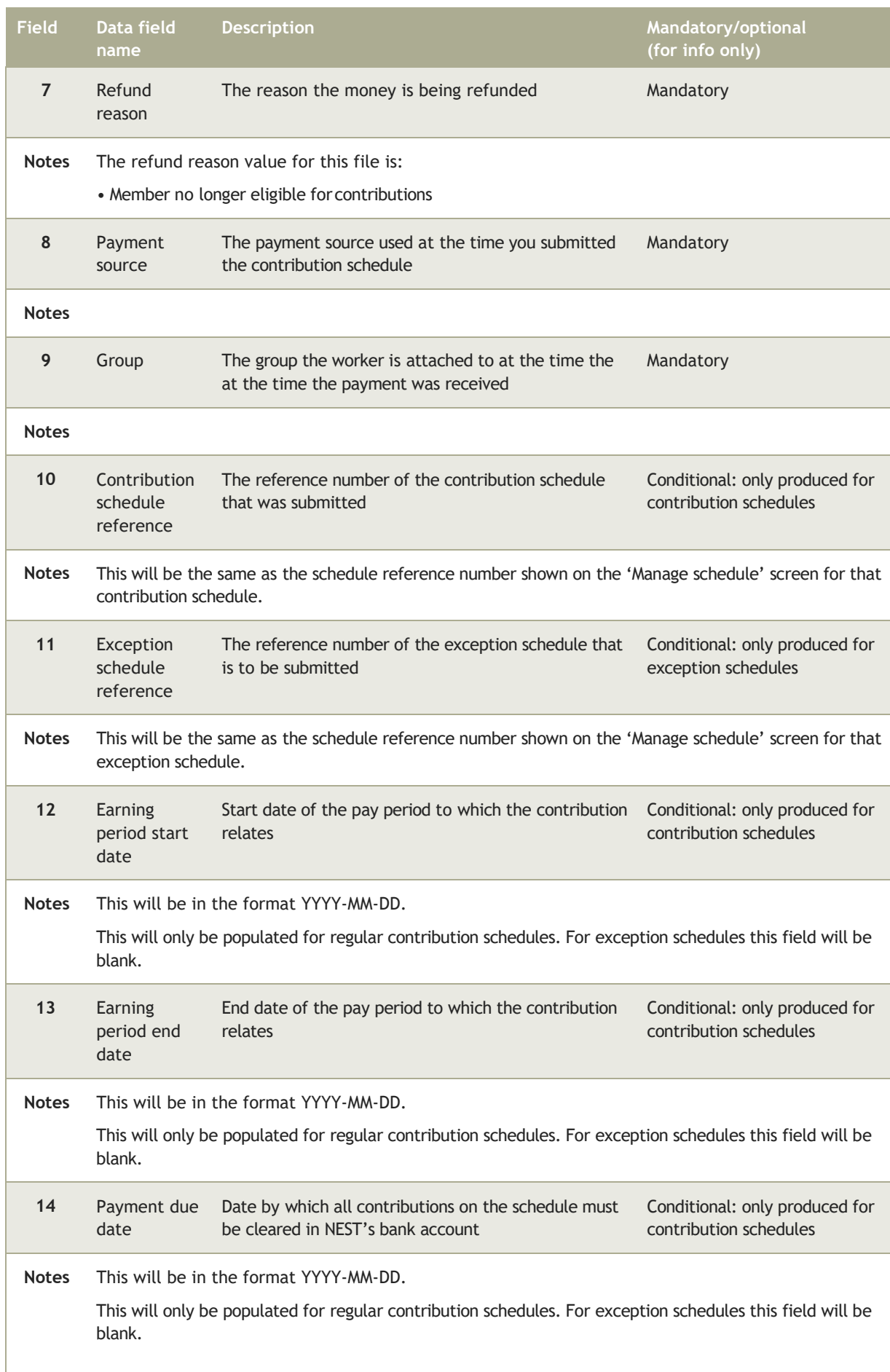

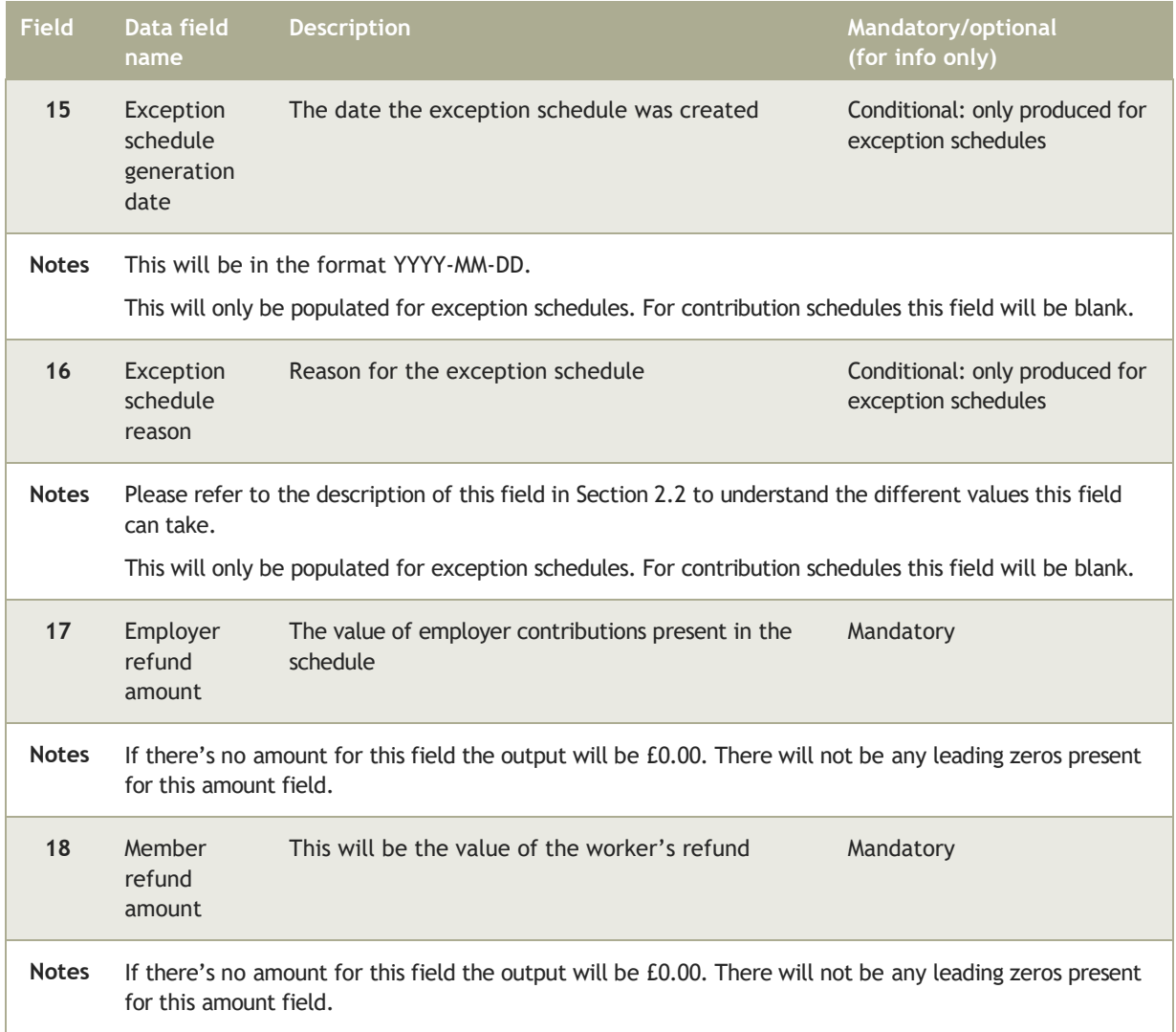

# 5.6 Contribution correction refund

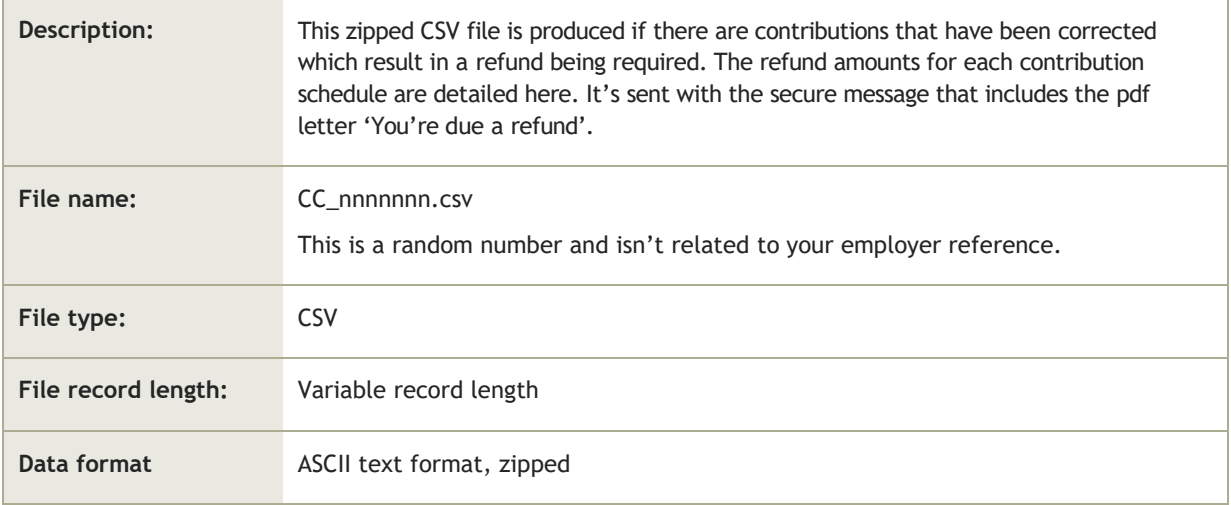

### 5.6.1 File details

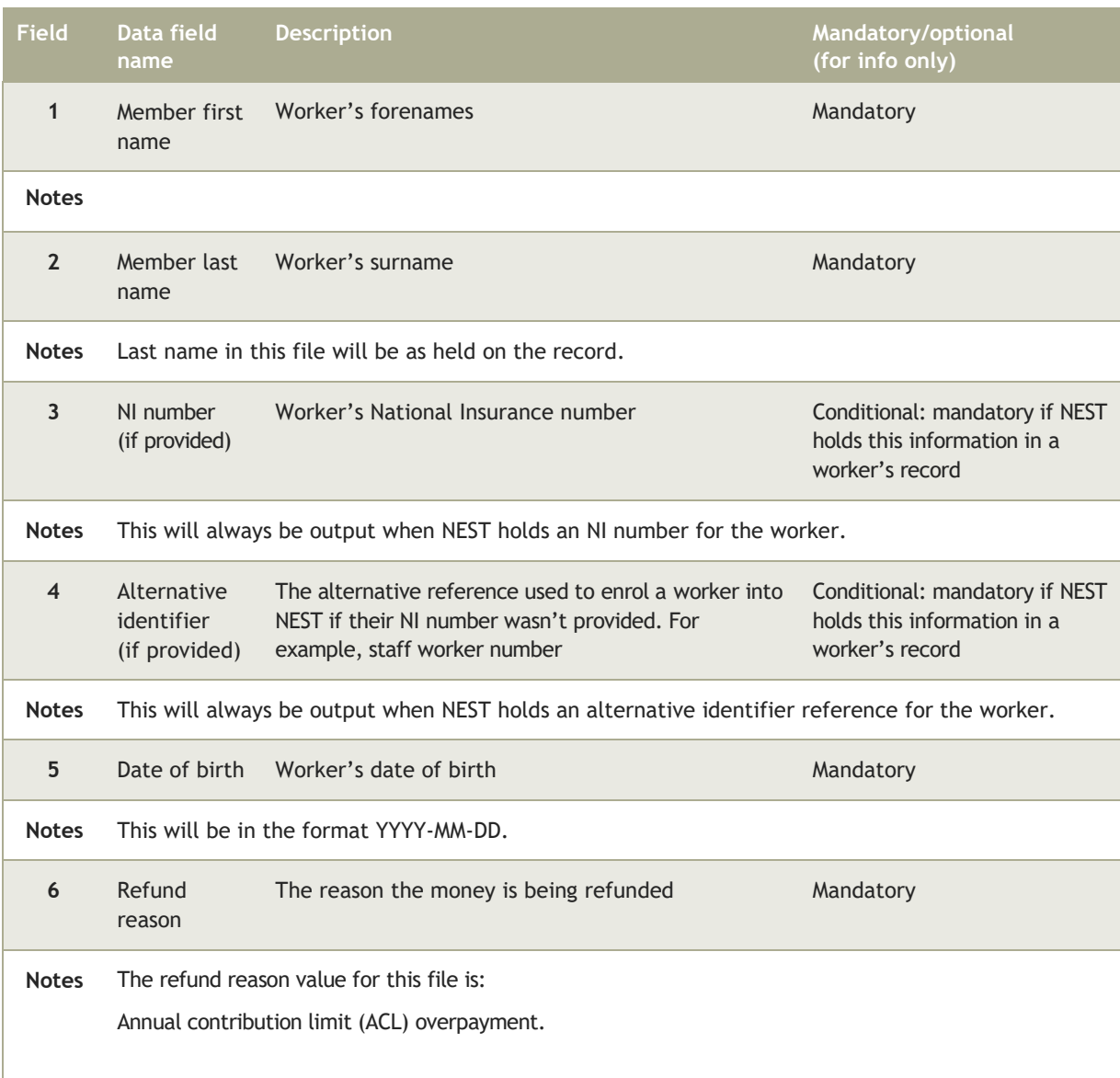

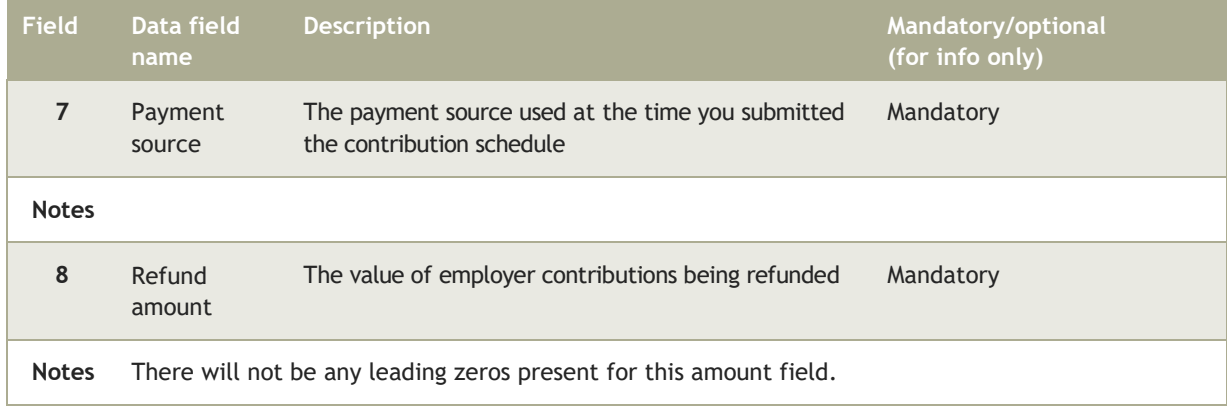

# **6 Appendix**

### 6.1 Valid NI number formats

The NI Number is validated as per HMRC standards.

- a. Must be nine characters.
- b. First two characters must be alpha.
- c. Next six characters must be numeric.
- d. The last character must be any one of A, B, C, D.

e. First two characters will be as per Table 1. (**[hmrc.gov.uk/paye/payroll/year-end/errors.htm](http://www.hmrc.gov.uk/paye/payroll/year-end/errors.htm)**)

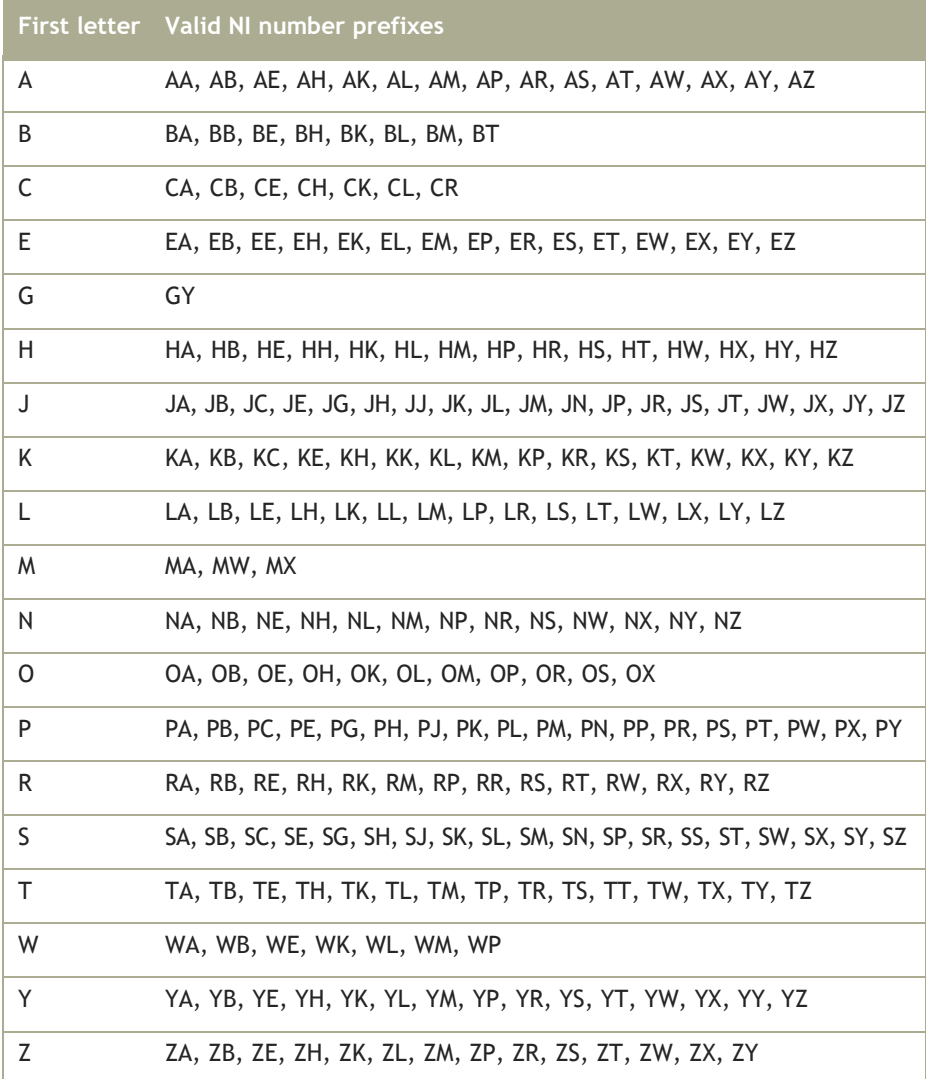

## 6.2 Valid country names

When you give NEST a worker's address we accept the following country names. The entry must be provided exactly as shown.

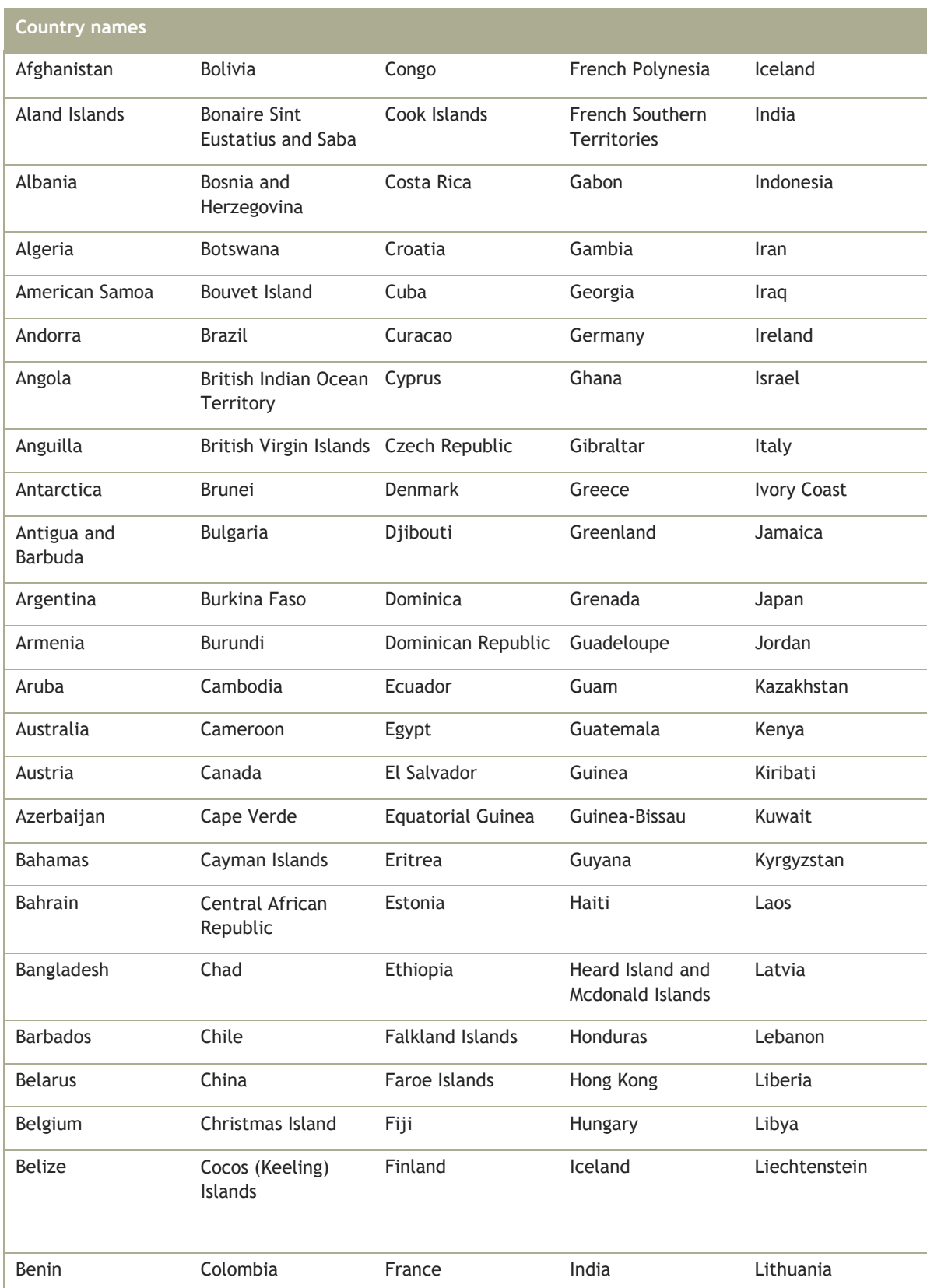

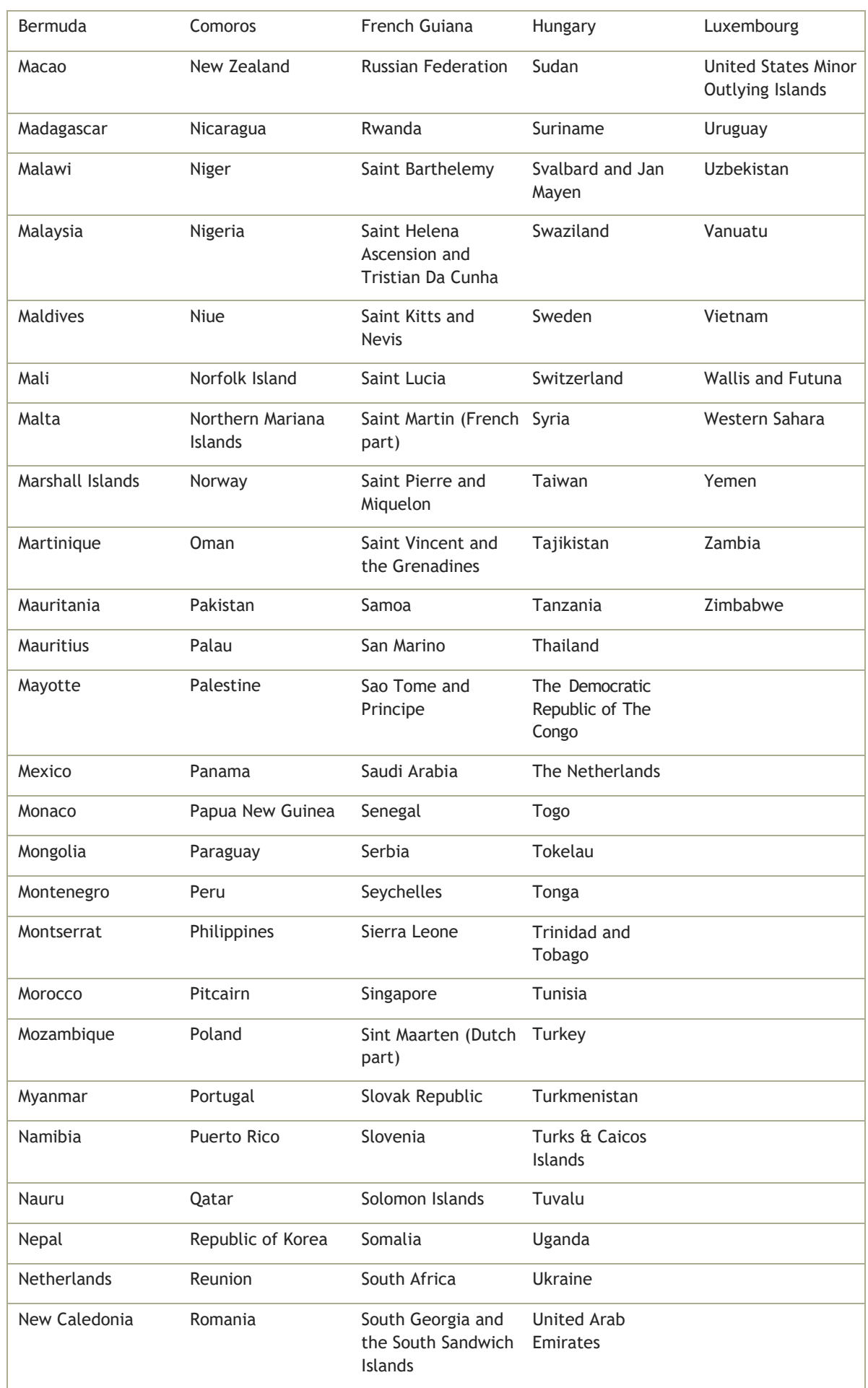

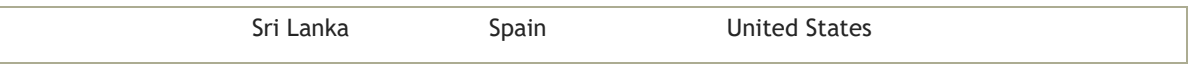

# 6.3 Valid filename characters

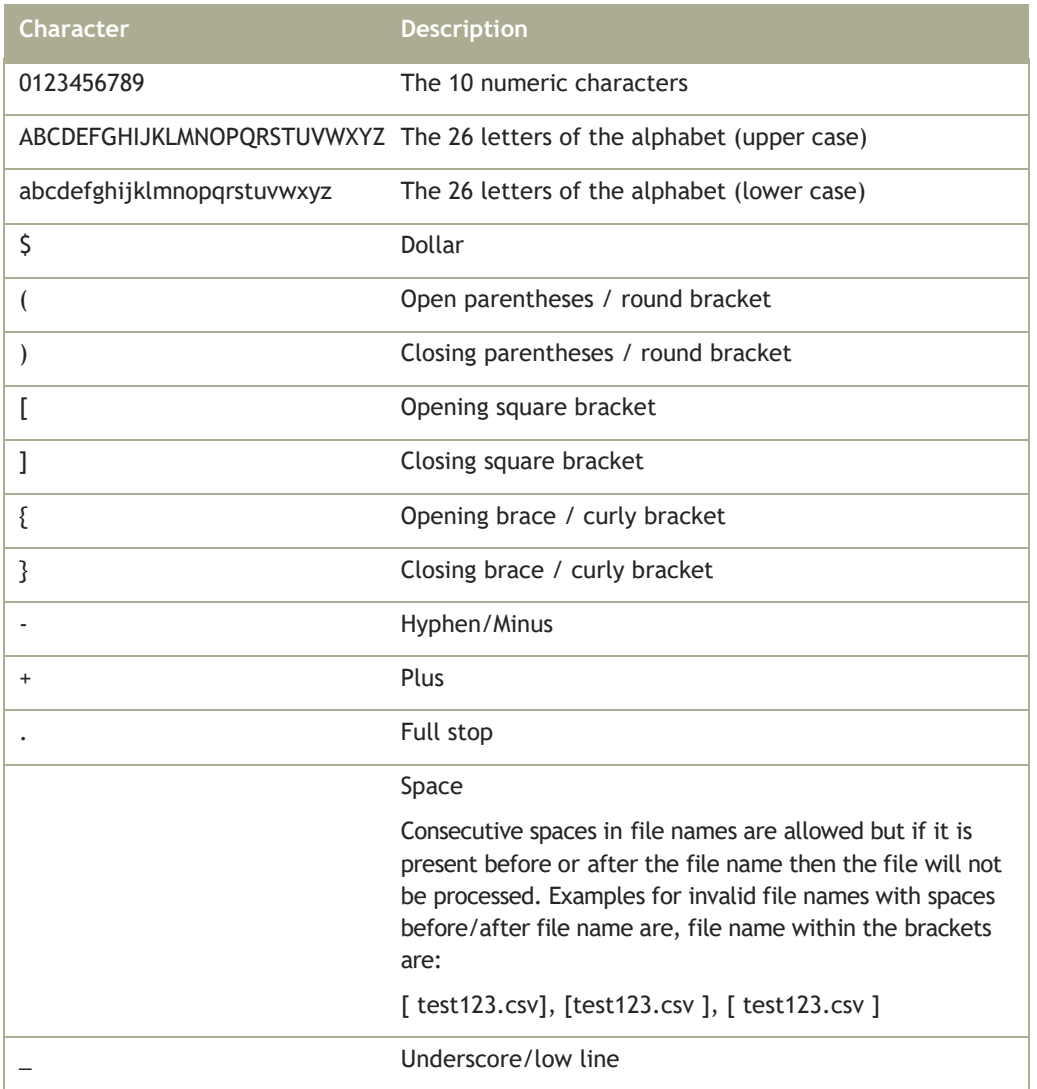

### 6.4 Acceptable characters

Below is a list of the acceptable characters for name and address fields, Alternative Unique Identifier, Payment Source name and Group name.

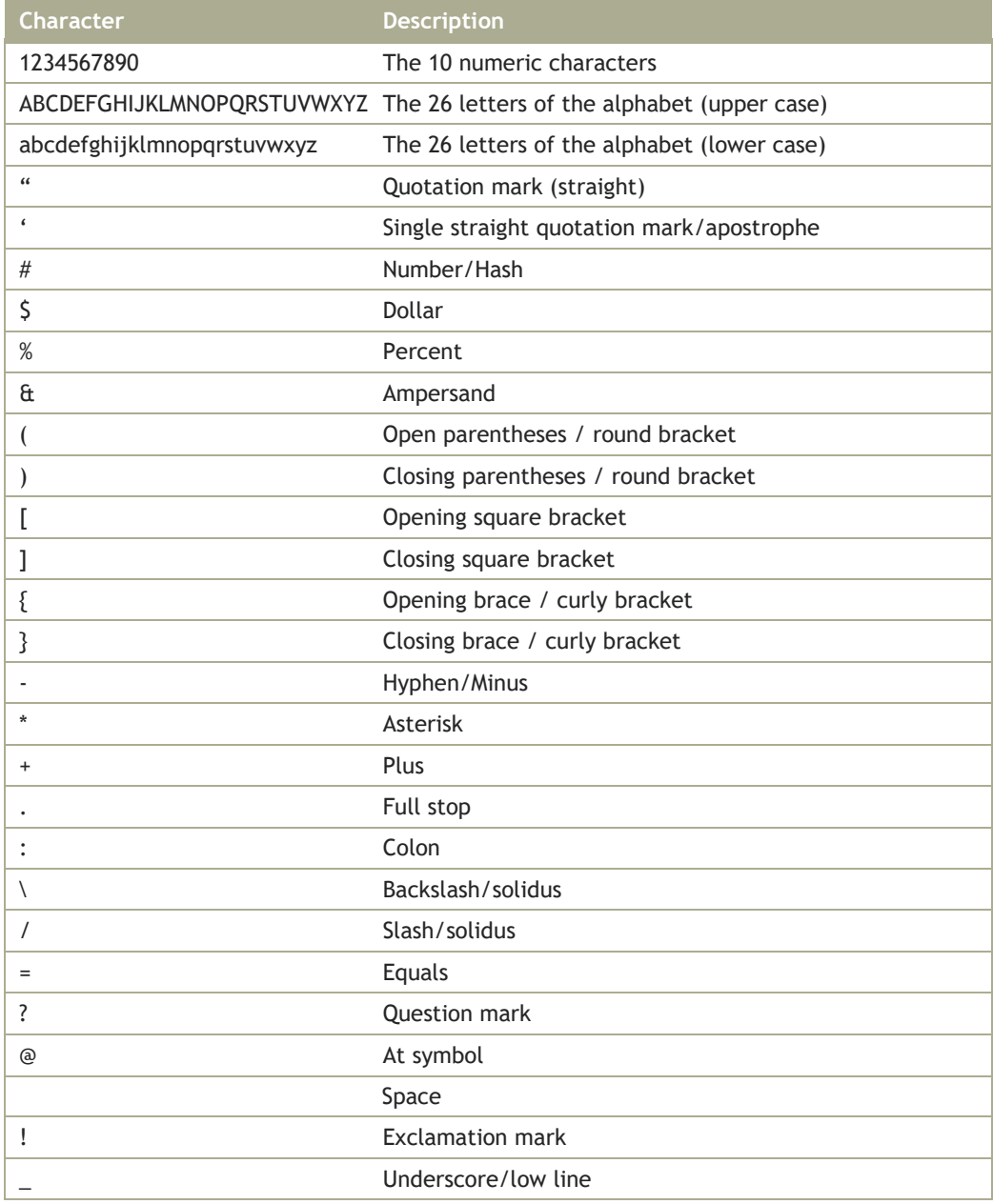

Note:

- 1. For Alternative Unique Identifier, Payment Source name and Group name the leading and trailing spaces for the data fields would be removed and not stored in the system. No restriction on the number of consecutive spaces between the leading and trailing non space characters.
- 2. For forename, middle name, last name, blank, Address Line 1, Address Line 2, Address Line 3, Town / City and County the leading and trailing spaces for the data fields would be removed and not stored in the system. For consecutive spaces between the leading and trailing non space characters, refer to individual field validations.

# **7 About this version**

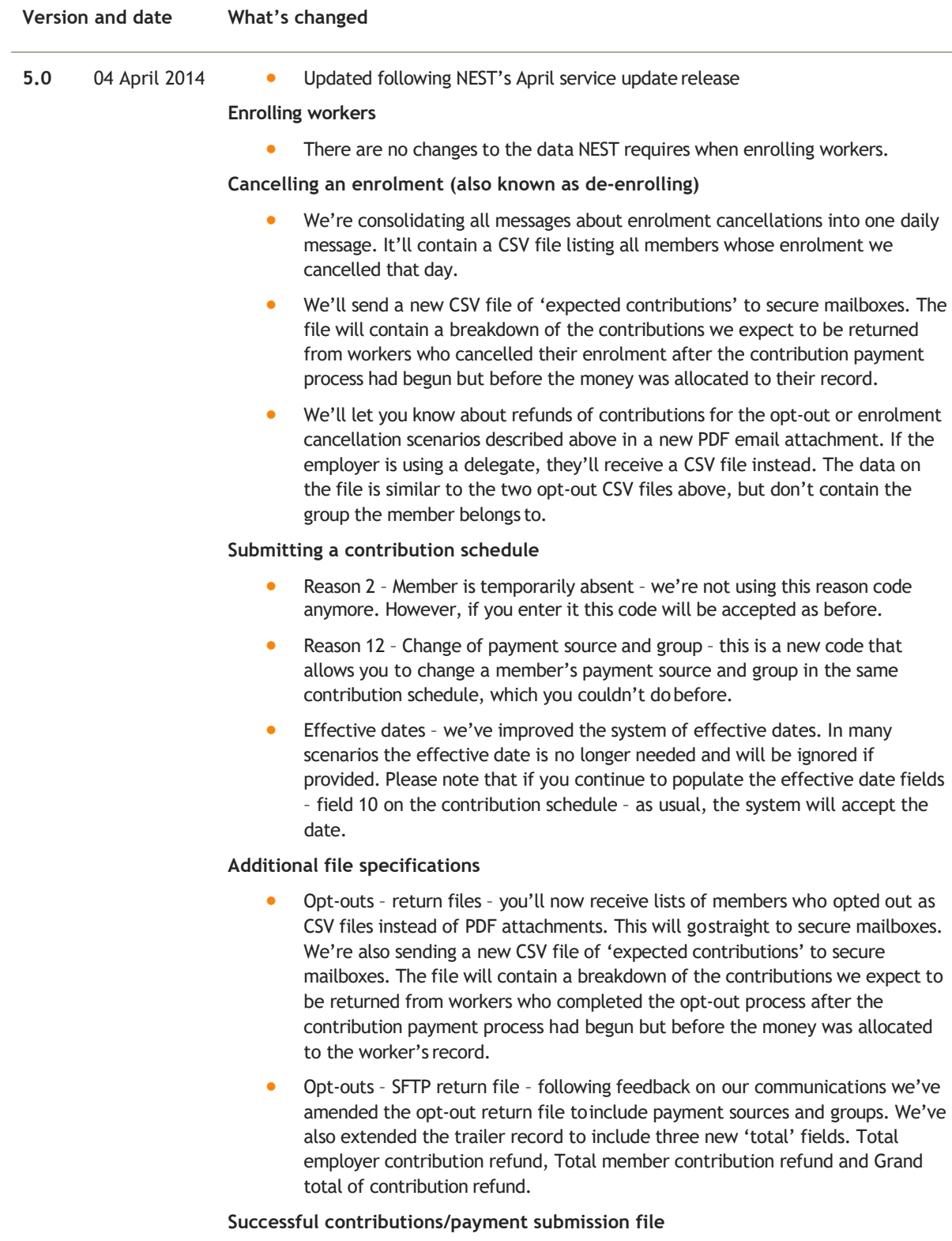

• We've extended the trailer record to include a new field containing the total members in this schedule that the employer still needs to provide contribution and earnings data for.

**Employer payroll guide 122**

#### **New return files**

We've created additional return files:

- A file that's submitted daily with details of contributions we expect to be returned for workers who completed the opt-out process after the contribution payment process had begun, but before the money was allocated to the worker's record.
- Two new files that are submitted daily, covering:

Details of refunds after opt outs, where the payment method is either Direct Debit or debit card. The data is broken down by worker and schedule.

#### **Additional file specifications**

- Opt-outs return files you'll now receive lists of members who opted out as CSV files instead of PDF attachments. This will go straight to secure mailboxes. We're also sending a new CSV file of 'expected contributions' to secure mailboxes. The file will contain a breakdown of the contributions we expect to be returned from workers who completed the opt-out process after the contribution payment process had begun but before the money was allocated to the worker's record.
- Opt-outs SFTP return file following feedback on our communications we've amended the opt-out return file to include payment sources and groups. We've also extended the trailer record to include three new 'total' fields. Total employer contribution refund, Total member contribution refund and Grand total of contributionrefund.

#### **Successful contributions/payment submission file**

• We've extended the trailer record to include a new field containing the total members in this schedule that the employer still needs to provide contribution and earnings data for.

#### **New return files**

We've created additional return files:

- A file that's submitted daily with details of contributions we expect to be returned for workers who completed the opt-out process after the contribution payment process had begun, but before the money was allocated to the worker's record.
- Two new files that are submitted daily, covering:
- Details of refunds after opt outs, where the payment method is either Direct Debit or debit card. The data isbroken down by worker and schedule.

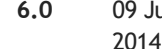

**6.0** 09 July

- We've made the description of the processing times for enrolments and contributions clearer.
- We've made the guidance in section 3.1.5, 'Corrections after paying', clearer. We've clarified the guidance onthe data that can be amended when correcting contributions using a file.
- We've made the guidance on using reason codes 6 and 12 in fields 9 and 10 clearer.
- We've made the guidance on using reason codes 7 and 8 in fields 14, 15 and 16 clearer.
- We've made small changes to the introduction in section 4 'Additional file specification for use with file transfer'.
- We've made small changes to the description of 'Opt-out file' in section4.9.
- We've made small changes to the description of 'Opt-out contributions expected file' in section 4.11.
- We've made small changes to the description of 'Refunded Direct Debit/debit card contribution files' in section 4.12.

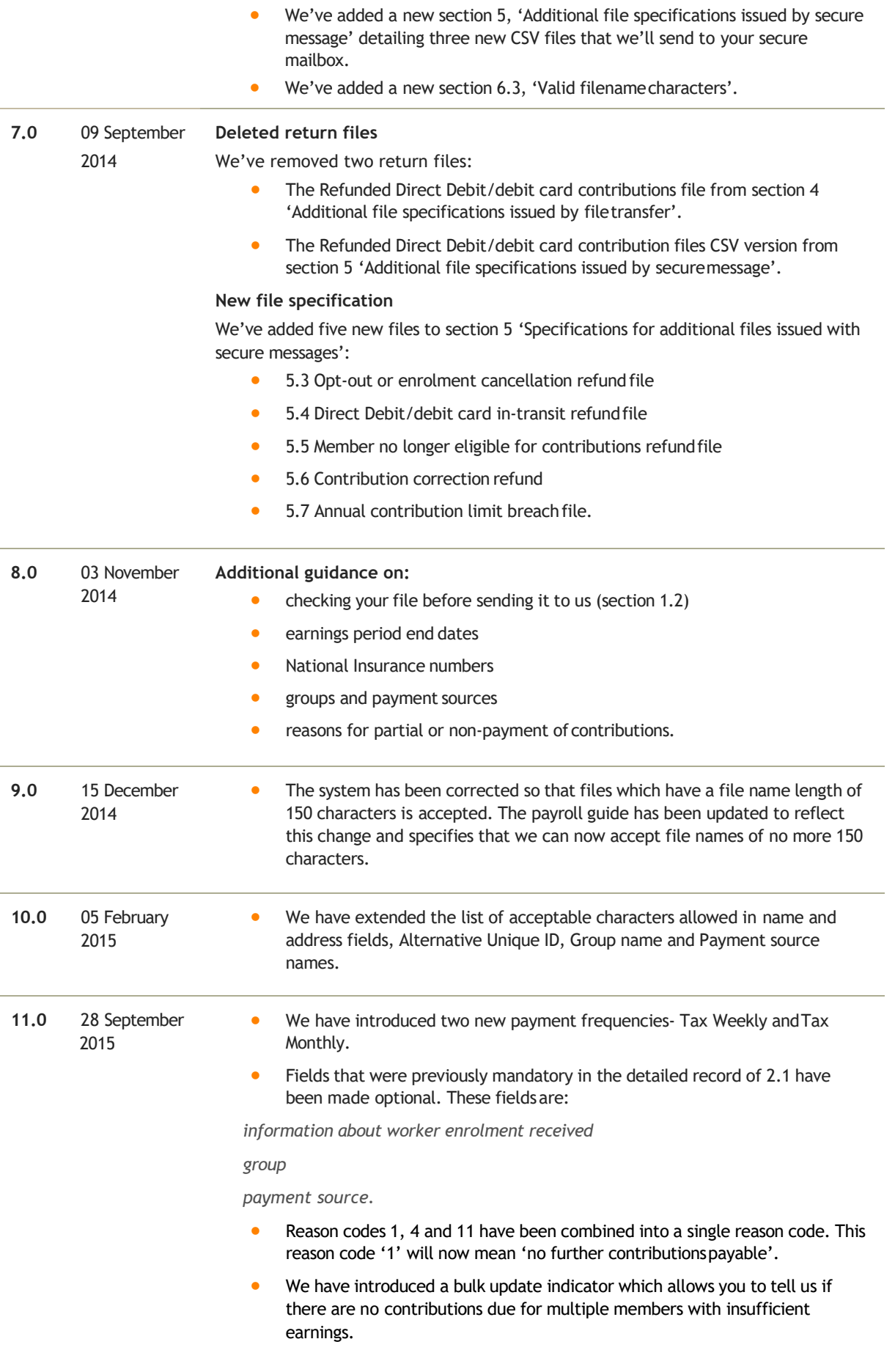

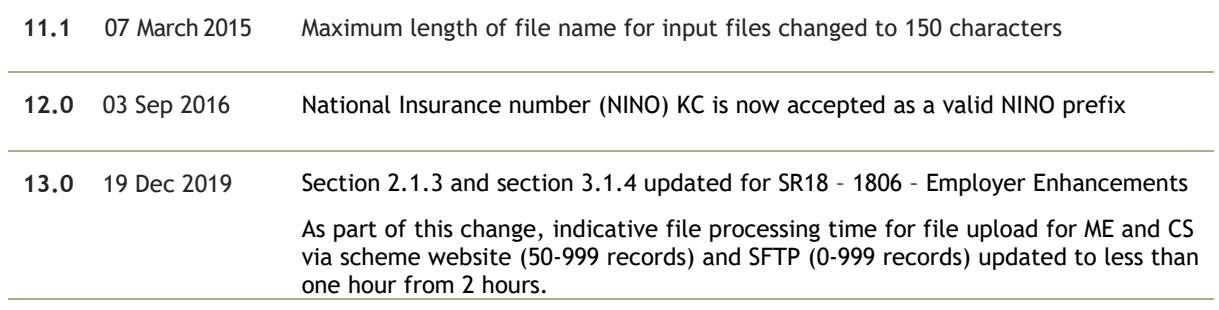

### We keep changes to a minimum

NEST's online accounts mean you and your delegates can do almost everything you need to online.

Sometimes we'll need to make changes to our file templates because of things outside our control, such as regulatory changes. If that happens we'll make sure we minimise disruption and we'll give you plenty of time to start using the new templates.

#### Future service releases

Future service releases will include new functionality for both you and your members. The changes will usually be introduced in two or three service releases each year. You shouldn't need to change anything but we'll let you know in advance if you do.

NEST Nene Hall Lynch Wood Business Park Peterborough PE2 6FY

**[nestpensions.org.uk/contactus](http://www.nestpensions.org.uk/contactus)**

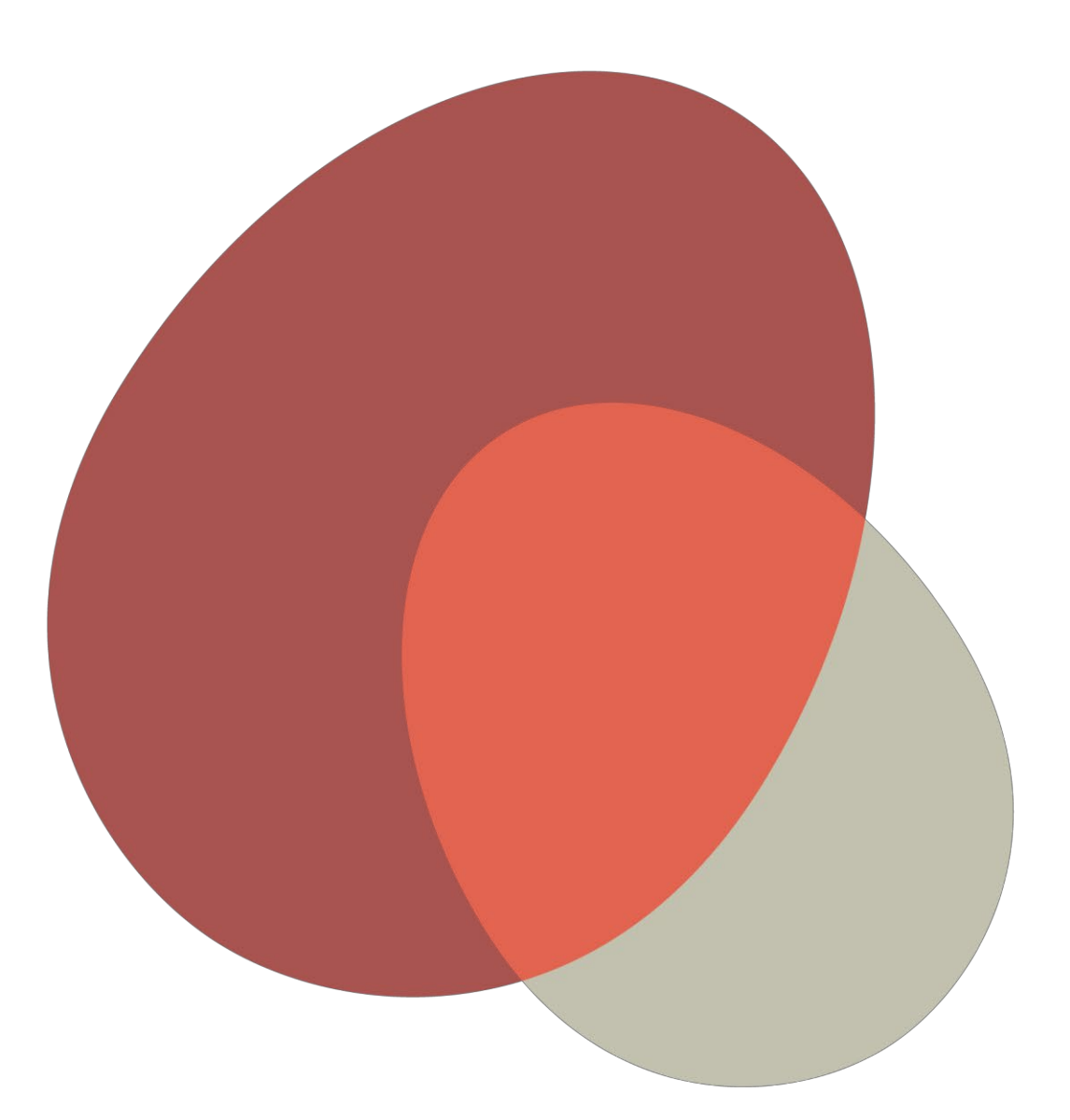

© NEST Corporation 2019. All rights reserved. This information is indicative only and may be subject to change. We don't give any<br>undertaking or make any representation or warranty that this document is complete or error f